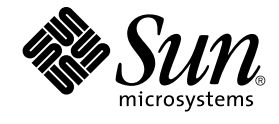

# Solaris 9 설치 설명서

Sun Microsystems, Inc. 4150 Network Circle Santa Clara, CA 95054 U.S.A.

부품 번호: 816–3906–10 2002년 5월

Copyright 2002 Sun Microsystems, Inc. 4150 Network Circle, Santa Clara, CA 95054 U.S.A. 모든 권리는 저작권자의 소유입니다.

본 제품과 문서는 저작권에 의해 보호되며 그 사용, 목사, 배포 및 발췌를 제한하는 라이센스에 의거하여 배포됩니다. Sun과 Sun이 사용을 허가한 자의 사<br>전 서면 허가 없이는 본 제품이나 문서의 일부나 전체를 어떠한 형식으로든 복제할 수 없습니다. 글꼴 기술을 포함한 협력업체 소프트웨어는 Sun의 공급<br>업체에서 저작권을 소유하고 있으며, 사용 허가를 받았습니다.

본 제품의 일부는 캘리포니아 대학교에서 사용 허가를 받은 Berkeley BSD 시스템으로부터 파생되었을 수 있습니다. UNIX는 미국 및 다른 국가에서 등록<br>된 상표로서, X/Open Company, Ltd.를 통해서 독점적으로 사용 허가를 받았습니다.

Sun, Sun Microsystems, Sun 로고, docs.sun.com, AnswerBook, AnswerBook2, JumpStart, Solaris Web Start, 전원 관리, 및 Solaris는 미국 및 다른 국가<br>에서 Sun Microsystems, Inc.의 상표, 등록 상표 또는 서비스 상표입니다. 모든 SPARC 상표는 라이센스에 의거하여 사용되며 미국 및 다른 국가에서 다.

OPEN LOOK 및 Sun™ Graphical User Interface는 Sun Microsystems, Inc.에서 그 사용자 및 사용 허가를 받는 자들을 위해 개발하였습니다. Sun은 컴퓨<br>터 산업을 위한 시각적 또는 그래픽 사용자 인터페이스 개념의 연구 개발에 있어서 Xerox가 이룩한 선구적인 노력을 인정합니다. Sun은 Xerox로부터<br>Xerox Graphical User Int

연방 정부 구입: 상업용 소프트웨어–미국 정부 사용자는 기본 라이센스 내용 및 조건을 준수해야 합니다.

설명서는 "있는 그대로" 제공되며, 명시적 또는 묵시적 조건, 표현 및 상품성에 대한 묵시적 보증, 특정 용도에의 적합성 또는 비침해를 포함한 보증에 대<br>한 책임을 지지 않습니다. 단, 이러한 내용이 법이 허용하지 않는 범위는 제외됩니다.

Copyright 2002 Sun Microsystems, Inc. 4150 Network Circle, Santa Clara, CA 95054 U.S.A. Tous droits réservés

Ce produit ou document est protégé par un copyright et distribué avec des licences qui en restreignent l'utilisation, la copie, la distribution, et la d écompilation. Aucune partie de ce produit ou document ne peut être reproduite sous aucune forme, par quelque moyen que ce soit, sans l'autorisation<br>préalable et écrite de Sun et de ses bailleurs de licence, s'il y en a. Le de caractères, est protégé par un copyright et licencié par des fournisseurs de Sun.

Des parties de ce produit pourront être dérivées du système Berkeley BSD licenciés par l'Université de Californie. UNIX est une marque déposée aux<br>Etats-Unis et dans d'autres pays et licenciée exclusivement par X/Open Comp

Sun, Sun Microsystems, le logo Sun, docs.sun.com, AnswerBook, AnswerBook2, JumpStart, Solaris Web Start, Power Management, et Solaris sont des marques de fabrique ou des marques déposées, ou marques de service, de Sun Microsystems, Inc. aux Etats-Unis et dans d'autres pays. Toutes les marques SPARC sont utilisées sous licence et sont des marques de fabrique ou des marques déposées de SPARC International, Inc. aux Etats-Unis et dans d'autres pays. Les produits portant les marques SPARC sont basés sur une architecture développée par Sun Microsystems, Inc.

L'interface d'utilisation graphique OPEN LOOK et Sun™a été développée par Sun Microsystems, Inc. pour ses utilisateurs et licenciés. Sun reconnaît<br>les efforts de pionniers de Xerox pour la recherche et le développement du de l'informatique. Sun détient une licence non exclusive de Xerox sur l'interface d'utilisation graphique Xerox, cette licence couvrant également les licenciés de Sun qui mettent en place l'interface d'utilisation graphique OPEN LOOK et qui en outre se conforment aux licences écrites de Sun.

CETTE PUBLICATION EST FOURNIE "EN L'ETAT" ET AUCUNE GARANTIE, EXPRESSE OU IMPLICITE, N'EST ACCORDEE, Y COMPRIS DES GARANTIES CONCERNANT LA VALEUR MARCHANDE, L'APTITUDE DE LA PUBLICATION A REPONDRE A UNE UTILISATION PARTICULIERE, OU LE FAIT QU'ELLE NE SOIT PAS CONTREFAISANTE DE PRODUIT DE TIERS. CE DENI DE GARANTIE NE S 'APPLIQUERAIT PAS, DANS LA MESURE OU IL SERAIT TENU JURIDIQUEMENT NUL ET NON AVENU.

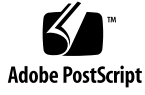

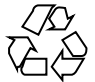

020407@3688

목차

**머리말 15**

**1 Solaris 설치 또는 업그레이드 계획 작성(주제) 19**

**2 Solaris 설치 또는 업그레이드 계획(개요) 21** 작업 맵: Solaris 소프트웨어 설치 또는 업그레이드 21 초기화 설치인가, 아니면 업그레이드인가? 22 초기화 설치 22 업그레이드 23 시스템 요구 사항 24 메모리 요구 사항 24 Solaris 9 InstallationCD를 사용할 때의 요구 사항 24 네트워크, DVD 또는 CD 중 어떤 것을 이용해 설치할 것인가? 24 DVD 매체 사용하기 25

**3 Solaris 설치 방법 선택하기(개요) 27** Solaris Web Start 설치 프로그램 27 Solaris suninstall Program 28 사용자 정의 JumpStart 설치 방법 28 Web Start Flash 설치 기능 29 Solaris 라이브 업그레이드 방법 29 출하시의 JumpStart 설치 방법 30

- **4 Solaris 설치 또는 업그레이드 준비(주제) 31**
- **5 디스크 공간 할당 지침(계획 작성) 33** 일반적인 디스크 공간 계획 작성 및 권장 사항 33 소프트웨어 그룹용 권장 디스크 공간 34
- **6 설치 또는 업그레이드 전에 정보 모으기(계획) 37** 설치를 위한 점검표 37 설치를 위한 작업 시트 38 업그레이드를 위한 점검표 41 업그레이드를 위한 작업 시트 42
- **7 시스템 구성 정보 사전 구성(작업) 45** 시스템 구성 정보 사전 구성의 이점 45 시스템 구성 정보 사전 구성 방법 46 sysidcfg 파일로 사전 구성하기 47 sysidcfg 파일용 구문 규칙 47 sysidcfg 파일 키워드 48 ▼ sysidcfg 구성 파일을 작성하려면 51 이름 서비스로 사전 구성하기 52 ▼ NIS를 사용해 로켈을 사전 구성하려면 52 ▼ NIS+를 사용해 로켈을 사전 구성하려면 54

전원 관리 정보 사전 구성하기 55

- **8 Solaris 운영 환경 업그레이드(계획 작성) 57** 업그레이드하기 57 Solaris Live Upgrade 사용하기 58 사용자 정의 JumpStart를 사용한 업그레이드 58 디스크 공간 재할당으로 업그레이드하기 59 업그레이드하기 전에 시스템 백업하기 60
- **9 네트워크에서 설치 준비하기(주제) 61**
- **10 네트워크에서 설치 준비(개요) 63** 네트워크 설치 준비 소개 63
- **4** Solaris 9 설치 설명서 2002년 5월

네트워크 설치를 위한 필수 서버 63

DHCP를 사용하여 네트워크 설치 매개 변수 제공하기 65

#### **11 DVD 매체를 사용한 네트워크에서의 설치 준비하기 (작업) 67**

작업 맵: DVD 매체를 사용한 네트워크에서의 Solaris 소프트웨어 설치 준비하기 67 DVD 매체로 설치 서버 만들기 68

▼ DVD 매체로 설치 서버를 만들려면 68

DVD 이미지로 서브넷에 부트 서버 작성하기 71

▼ DVD 이미지로 서브넷에 부트 서버를 작성하려면 71

- 네트워크에서 설치할 시스템 추가하기 73
	- ▼ 서버에서 add\_install\_client로 네트워크에서 설치할 시스템을 추가하려 면 73

#### **12 CD 매체를 사용해 네트워크 설치 준비하기(작업) 77**

작업 맵: CD 매체를 사용해 네트워크 설치 준비하기 78 CD 매체를 사용해 설치 서버 작성하기 78  $\nabla$  CD 매체를 사용해 설치 서버를 만들려면 79 CD 이미지로 서브넷에 부트 서버 작성하기 83 ▼ CD 이미지로 서브넷에 부트 서버를 작성하려면 83 네트워크에서 설치할 시스템 추가하기 85 ▼ 서버에서 add\_install\_client로 네트워크에서 설치할 시스템을 추가하려 면 85

#### **13 네트워크를 통한 설치 준비하기(명령 참조) 89**

#### **14 Solaris Web Start 프로그램 사용하기(작업) 91** Solaris Web Start 프로그램 GUI 또는 CLI 91 Solaris Web Start 프로그램으로 설치 또는 업그레이드 수행하기 92 작업 맵: Solaris Web Start 설치 수행하기 92 ▼ Solaris Web Start 프로그램을 사용하여 설치 또는 업그레이드를 수행하는 방 법 93 Solaris Web Start 설치 후 및 업그레이드 작업 95 ▼ 업그레이드 후 로컬 수정 정정 95

**15 Solaris** suninstall **Program 사용하기(작업) 97** Solaris suninstall Program 97

Solaris suninstall Program을사용해 설치나 업그레이드 수행하기 97 작업 맵: Solaris suninstall Program 설치 수행하기 98 ▼ Solaris suninstall Program을 사용해 설치나 업그레이드를 수행하려면 98 Solaris suninstall Program 업그레이드 후의 작업 100 ▼ 업그레이드 후 로컬 수정 사항을 보정하려면 100

**16 Web Start Flash 설치 기능(주제) 101**

**17 Web Start Flash (개요 및 계획 작성) 103** Web Start Flash 소개 103 Web Start Flash 설치 계획하기 104 마스터 시스템 설치 설계하기 104 Web Start Flash 아카이브 작성 계획하기 106 Web Start Flash 아카이브의 설치 계획하기 107

#### **18 Web Start Flash 아카이브 작성하기(작업) 109**

작업 맵: Web Start Flash 아카이브 작성하기 109 Web Start Flash 아카이브 작성하기 109

- ▼ 마스터 시스템을 설치하는 방법 110
- ▼ Web Start Flash 아카이브 작성 방법 110

#### **19 Web Start Flash 아카이브 설치하기(작업) 113**

Solaris 라이브 업그레이드로 Web Start Flash 아카이브 설치하기 113 Solaris Web Start 프로그램으로 Web Start Flash 아카이브 설치하기 113 ▼ Solaris Web Start 프로그램으로 Web Start Flash 아카이브를 설치하려면 114 Solaris suninstall Program으로 Web Start Flash 아카이브 설치하기 115 ▼ Solaris suninstall Program으로 Web Start Flash 아카이브를 설치하려면 115 사용자 정의 JumpStart 설치로 Web Start Flash 아카이브 설치하기 116 ▼ 사용자 정의 JumpStart 설치로 Web Start Flash 아카이브를 설치하려면 116 Web Start Flash 사용자 정의 JumpStart 프로필 예제 117

**20 Web Start Flash(참조) 119** Web Start Flash 아카이브 섹션 119

Web Start Flash 키워드 120 일반 키워드 120

식별 섹션 키워드 120 Web Start Flash 명령 122 flarcreate 122 flar 124

**21 사용자 정의 JumpStart 설치(주제) 127**

**22 사용자 정의 JumpStart(개요) 129** 사용자 정의 JumpStart 소개 129 JumpStart 프로그램이 Solaris 소프트웨어를 설치하는 방법 130

#### **23 사용자 정의 JumpStart 설치 준비(작업) 135**

작업 맵: 사용자 정의 JumpStart 설치 준비 135 네트워크로 연결된 시스템에 대한 프로필 서버 작성하기 137 ▼ 서버에 JumpStart 디렉토리를 작성하는 방법 137 ▼ 모든 시스템이 프로필 서버에 액세스하도록 하는 방법 138 독립형 시스템에 대한 프로필 디스켓 작성하기 140  $\nabla$  프로필 디스켓을 작성하는 방법 140 rules 파일 작성하기 142 rules 파일의 구문 143 ▼ rules 파일을 작성하는 방법 143 rules 파일 예제 144 프로필 작성하기 145 프로필의 구문 146 ▼ 프로필을 작성하는 방법 146 프로필 예제 147 프로필 테스트하기 148 ▼ 프로필을 테스트하는 임시 Solaris 9 환경을 작성하는 방법 149  $\nabla$  프로필을 테스트하는 방법 150 프로필 테스트 예제 152 rules 파일 검증하기 152 ▼ rules 파일을 검증하는 방법 153

#### **24 사용자 정의 JumpStart 옵션 기능 사용하기(작업) 155**

시작 스크립트 작성하기 155 시작 스크립트에 관한 주요 정보 155

시작 스크립트를 사용해 파생된 프로필 작성하기 156 종료 스크립트 작성 157 종료 스크립트에 관한 주요 정보 157 ▼ 종료 스크립트를 사용해 파일을 추가하려면 157 종료 스크립트를 사용해 패키지나 패치 추가하기 158 종료 스크립트를 사용해 루트 환경 사용자 정의하기 159 종료 스크립트를 사용해 시스템의 루트 암호 설정하기 160 종료 스크립트와 Web Start 설치 프로그램을 사용해 소프트웨어 설치하기 161 압축된 구성 파일 작성하기 161  $\nabla$  압축된 구성 파일을 작성하려면 162 압축된 구성 파일 예제 162 디스크 구성 파일 작성하기 163  $\nabla$  디스크 구성 파일을 작성하려면 163 디스크 구성 파일 예제 164 사이트별 설치 프로그램 사용하기 164

#### **25 사용자 정의 규칙 및 조사 키워드 작성하기(작업) 167**

조사 키워드 167 custom\_probes 파일 작성하기 168 custom\_probes 파일의 구문 168 custom\_probes의 함수 이름의 구문 169 ▼ custom probes 파일 작성 방법 169 custom probes 파일 및 키워드의 예제 169 custom\_probes 파일 검증하기 170 ▼ custom probes 파일을 검증하는 방법 171

#### **26 사용자 정의 JumpStart 설치 수행하기(작업) 173**

- 사용자 정의 JumpStart 설치 수행하기 173 작업 맵: 사용자 정의 JumpStart 설치를 위해 시스템 설정하기 173 ▼ 사용자 정의 JumpStart 프로그램을 사용하여 설치 또는 업그레이드를 수행하는 방법 174
- **27 사용자 정의 JumpStart로 설치하기(예제) 177** 예제 사이트 설치 177 설치 서버 작성하기 179 마케팅 시스템용 부트 서버 작성하기 180 JumpStart 디렉토리 작성하기 180

JumpStart 디렉토리 공유하기 180 엔지니어링 그룹의 프로필 작성하기 181 마케팅 그룹의 프로필 작성하기 181 rules 파일 업데이트하기 182 rules 파일 검증하기 182 네트워크에서 설치할 엔지니어링 시스템 설정하기 183 네트워크에서 설치할 마케팅 시스템 설정하기 183 시스템 및 Solaris 9 소프트웨어 부트하기 184

**28 사용자 정의 JumpStart (참조) 185**

규칙 키워드 및 값 185 프로필 키워드 및 값 190 프로필 키워드 요약 190 프로필 키워드 설명 및 예제 191 사용자 정의 JumpStart 환경 변수 212 프로브 키워드 및 값 214

**29 Solaris 라이브 업그레이드(주제) 217**

**30 Solaris 라이브 업그레이드 (개요) 219** Solaris 라이브 업그레이드 소개 219 Solaris 라이브 업그레이드 프로세스 220

**31 Solaris 라이브 업그레이드(계획) 231** Solaris 라이브 업그레이드 시스템 요구 사항 231 Solaris 라이브 업그레이드 디스크 공간 요구 사항 232 Solaris 라이브 업그레이드로 패키지 및 패치 관리하기 232 필수 패키지 233 시스템 패치 수준 검사하기 233 lucreate 명령을 사용하는 파일 시스템 작성 지침 233 파일 시스템에 대한 슬라이스 선택 지침 234 루트(/) 파일 시스템에 대한 슬라이스 선택 지침 234 루트(/) 미러 및 메타 장치에 대한 슬라이스 선택 지침 235 교체 파일 시스템에 대한 슬라이스 선택 지침 236 공유 가능 파일 시스템에 대한 슬라이스 선택 지침 236 원격 시스템에서 Solaris 라이브 업그레이드 사용하기 237

목차 **9**

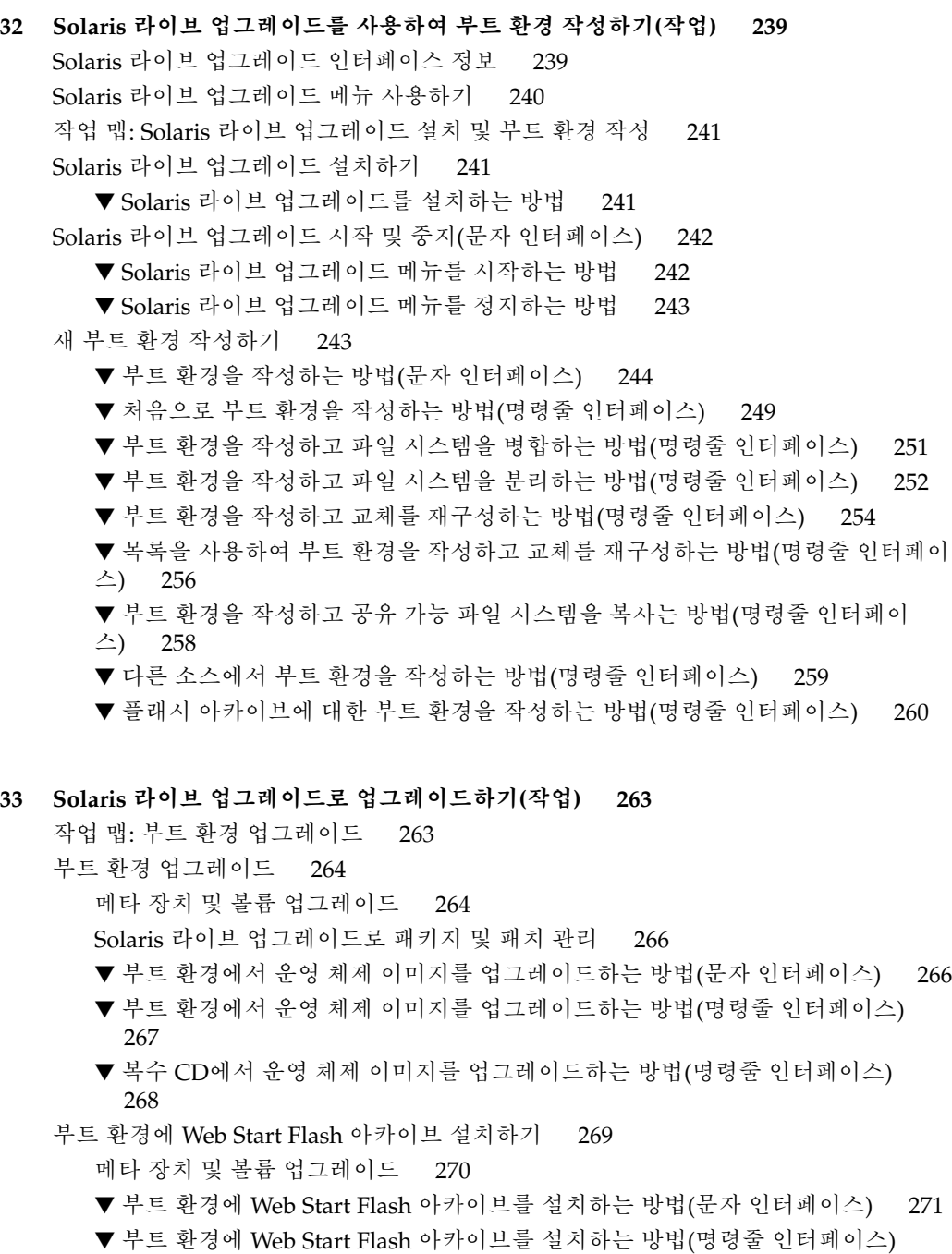

- 272
- 부트 환경 활성화 273

▼ 부트 환경을 활성화하는 방법(문자 인터페이스) 274

▼ 부트 환경을 활성화하는 방법(명령줄 인터페이스) 275

▼ 부트 환경을 활성화하고 파일을 동기화하는 방법(명령줄 인터페이스) 275

고장 복구: 원래 부트 환경으로 대체(명령줄 인터페이스) 277

▼새 부트 환경 작성 성공시에도 대체 277

▼ 부트 환경 활성화에서 대체하기 277

▼ DVD, CD 또는 넷 설치 이미지를 사용하여 원래 부트 환경으로 대체하는 방법 278

#### **34 Solaris 라이브 업그레이드 부트 환경 유지 관리하기(작업) 281**

Solaris 라이브 업그레이드 유지 관리 개요 281 모든 부트 환경의 상태 표시하기 282

▼ 모든 부트 환경의 상태를 표시하려면(문자 인터페이스) 283

▼ 모든 부트 환경의 상태를 표시하려면 (명령줄 인터페이스) 283

사전 구성된 부트 환경 갱신하기 284

▼ 사전 구성된 부트 환경을 갱신하려면(문자 인터페이스) 284

▼ 사전 구성된 부트 환경을 갱신하려면(명령줄 인터페이스) 285

일정 잡힌 작성, 업그레이드 또는 복사 작업 취소하기 285

▼ 일정 잡힌 작성, 업그레이드 또는 복사 작업을 취소하려면(문자 인터페이스) 286

▼ 일정 잡힌 작성, 업그레이드 또는 복사 작업을 취소하려면(명령줄 인터페이스) 286

부트 환경 비교하기 286

▼ 부트 환경을 비교하려면 (문자 인터페이스) 286

▼ 부트 환경을 비교하려면 (명령줄 인터페이스) 287

비활성 부트 환경 삭제하기 288

▼ 비활성 부트 환경을 삭제하려면(문자 인터페이스) 288

▼ 비활성 부트 환경을 삭제하려면(명령줄 인터페이스) 288

활성 부트 환경의 이름 표시하기 288

▼ 활성 부트 환경의 이름을 표시하려면(문자 인터페이스) 289

▼ 활성 부트 환경의 이름을 표시하려면(명령줄 인터페이스) 289

부트 환경의 이름 변경하기 289

▼ 비활성 부트 환경의 이름을 변경하려면 (문자 인터페이스) 290

▼ 비활성 부트 환경의 이름을 변경하려면 (명령줄 인터페이스) 290

부트 환경 이름과 관련된 설명 추가 또는 변경하기 290

▼ 텍스트를 사용해 부트 화경 이름에 대한 설명을 추가하거나 변경하려면 291

▼ 파일을 사용해 부트 환경 이름에 대한 설명을 추가하거나 변경하려면 291

▼ 텍스트 설명을 이용해 부트 환경 이름 찾기 \_ 291

▼ 설명이 파일에 들어있는 부트 환경 이름 찾기 292

목차 **11**

▼ 이름을 이용해 부트 환경의 설명 보기 292

부트 환경의 구성 보기 293

- ▼ 각 비활성 부트 환경의 구성을 보려면 (문자 인터페이스) 293
- ▼ 부트 환경의 구성을 보려면(명령줄 인터페이스) 293
- **35 Solaris Live Upgrade (예제) 295** Solaris Live Upgrade(명령줄 인터페이스)를 사용한 업그레이드 예제 295 활성 부트 환경에서의 Live Upgrade 설치 295 부트 환경 작성 296 비활성 부트 환경 업그레이드 296 부트 환경의 부트 가능 여부 검사 296 비활성 부트 환경 활성화 297 소스 부트 환경으로 복구 297 Solaris Live Upgrade (문자 인터페이스)를 사용한 업그레이드 예제 298 활성 부트 환경에서의 Live Upgrade 설치 298 부트 환경 작성 299 비활성 부트 환경 업그레이드 300 비활성 부트 환경 활성화 300
- **36 Solaris 라이브 업그레이드(명령 참조) 303**
- **37 Solaris 소프트웨어 참조(주제) 305**
- **38 Solaris 9 매체의 구성(참조) 307** Solaris 9 매체 307 Solaris 9 매체의 디렉토리 구성 308 Solaris 9 DVD 디렉토리 구조 308 Solaris 9 Installation CD 디렉토리 구조 310 Solaris 9 Software CD 디렉토리 구조 310 Solaris 9 Languages CD 디렉토리 구조 312

#### **39 플랫폼 이름 및 그룹(참조) 313**

#### **40 로켈 값(참조) 315**

#### **A 문제 해결(작업) 323**

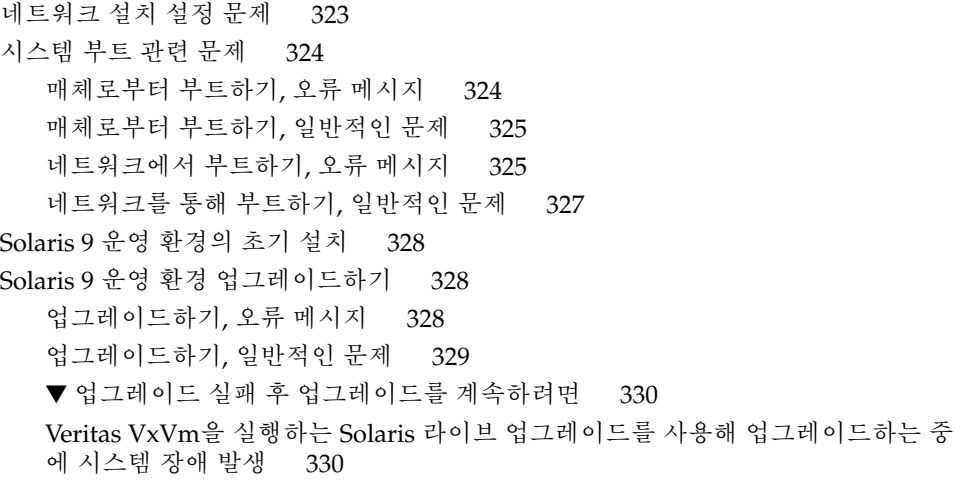

#### **B 원격으로 설치 또는 업그레이드(작업) 333**

Solaris Web Start 프로그램을 사용하여 원격 DVD-ROM 또는 CD-ROM에서 설치 또는 업그레이드하기 333

▼ 원격 DVD-ROM 및 CD-ROM에서 설치 또는 업그레이드하기 334

#### **C 추가 SvR4 패키지화 요구 사항(참조) 337**

패키지화 요구 사항 개요 337 사용자 정의 JumpStart 프로그램 및 Solaris 라이브 업그레이드 대체 루트(/) 요구 사 항 338 \$PKG\_INSTALL\_ROOT와 \$BASEDIR 사이의 차이점 개요 339 Solaris 라이브 업그레이드 대체 부트 환경 적합성 340 사용자 정의 JumpStart 프로그램에 대한 업그레이드 적합성 341

#### **D Solaris 갱신 릴리스로 업그레이드하기(작업) 343**

Solaris 갱신 릴리스로 업그레이드하기 343

- ▼ analyze\_patches 스크립트를 실행하려면 344
- ▼ Patch Analyzer 출력을 검토하려면 344

**용어집 347**

**색인 357**

### 머리말

*Solaris 9* **설치 설명서**는 네트워크로 연결 또는 연결되지 않은 SPARC™ 시스템에 Solaris ™ 9 운영 환경을 설치 및 업그레이드하는 방법을 설명합니다.

이 책은 시스템 하드웨어 또는 기타 주변 기기를 설정하는 방법에 대한 지시 사항을 포함 하지 않습니다.

### 설명서 사용 대상

이 책은 Solaris 운영 환경 설치를 담당하는 시스템 관리자를 대상으로 합니다. 이 책은 다음 유형의 정보를 모두 제공합니다.

- 네트워크로 연결된 환경에서 복수 Solaris 시스템을 관리하는 기업 시스템 관리자를 위한 고급 Solaris 설치 정보
- 드물게 Solaris 설치 또는 업그레이드를 수행하는 시스템 관리자를 위한 기본 Solaris 설치 프로그램

관련 설명서

표 P–1은 Solaris 소프트웨어를 설치할 때 필요한 관련 정보를 나열합니다.

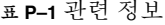

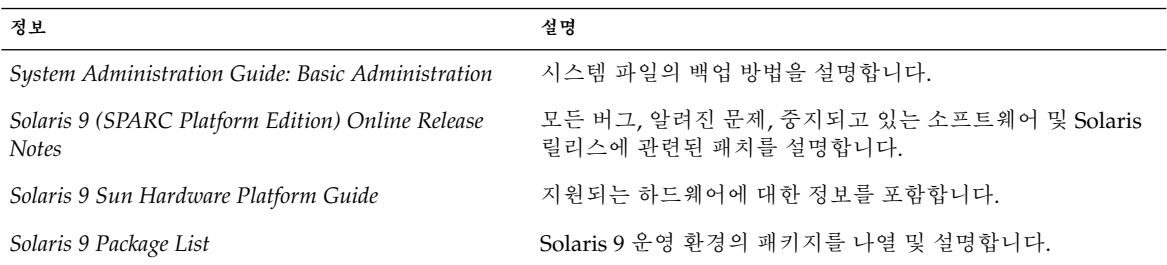

## Sun 설명서 온라인 액세스

docs.sun.comSM 웹사이트를 통해 Sun 기술 설명서 온라인에 액세스할 수 있습니다. docs.sun.com 아카이브를 찾아보거나 특정 책 제목 또는 주제를 검색할 수 있습니다. URL은 http://docs.sun.com입니다.

# 활자체 규약

다음 표는 본 설명서에 사용된 활자체 변경 사항을 설명합니다.

**표 P–2** 활자체 규약

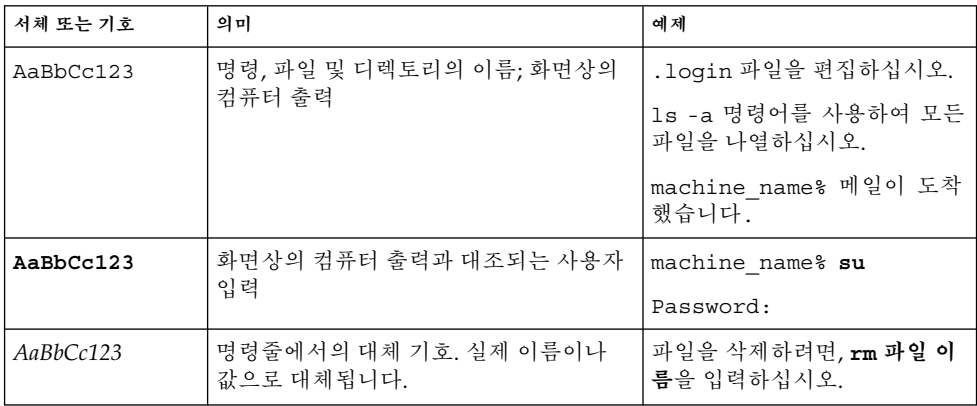

**표 P–2** 활자체 규약 *(***계속***)*

| 서체 또는 기호  | 의미                              | 예제                         |
|-----------|---------------------------------|----------------------------|
| AaBbCc123 | 책 제목, 새로운 단어, 용어, 또는 강조할<br>단어. | │사용자 설명서 6장을 참조하십<br>시오.   |
|           |                                 | 이를 class 옵션이라고 부릅니다.       |
|           |                                 | 이 작업을 수행하려면 root여야<br>합니다. |

# 명령어 예제의 셸 프롬프트

다음 표는 C 셸, Bourne 셸 및 Korn 셸에 대한 기본 시스템 프롬프트와 수퍼 유저 프롬프 트를 보여줍니다.

**표 P–3** 셸 프롬프트

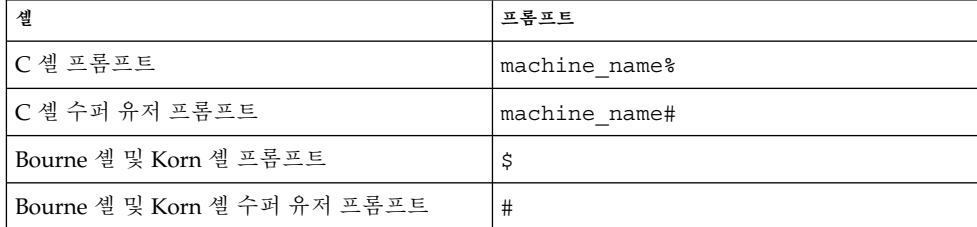

# Solaris 설치 또는 업그레이드 계획 작성 (주제)

여기에서는 Solaris 운영 환경의 설치나 업그레이드 계획에 대해 안내합니다.

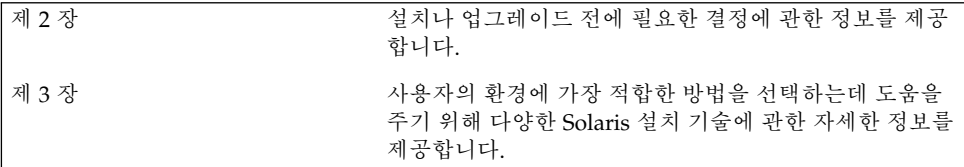

# Solaris 설치 또는 업그레이드 계획(개 요)

이 장에서는 Solaris 운영 환경을 설치 또는 업그레이드하기 전에 필요한 의사 결정에 관 한 정보를 제공합니다. 이 장에 포함되어 있는 절은 다음과 같습니다.

- "작업 맵: Solaris 소프트웨어 설치 또는 업그레이드" 21 페이지
- "초기화 설치인가, 아니면 업그레이드인가?" 22 페이지
- "시스템 요구 사항" 24 페이지
- "네트워크, DVD 또는 CD 중 어떤 것을 이용해 설치할 것인가?" 24 페이지
- "DVD 매체 사용하기" 25 페이지

**주 –** 이 책에서는 **슬라이스**라는 용어를 사용하지만 일부 Solaris 설명서와 프로그램에서 는 슬라이스를 분할 영역이라고 부르기도 합니다.

### 작업 맵: Solaris 소프트웨어 설치 또는 업 그레이드

다음 작업 맵은 Solaris 운영 환경의 설치나 업그레이드에 필요한 단계들을 요약한 것입 니다. 이 작업 맵에 따라 운영 환경을 가장 효율적으로 설치하기 위해 필요한 모든 의사 결정을 파악하십시오.

**표 2–1** 작업 맵: Solaris 소프트웨어 설치 또는 업그레이드

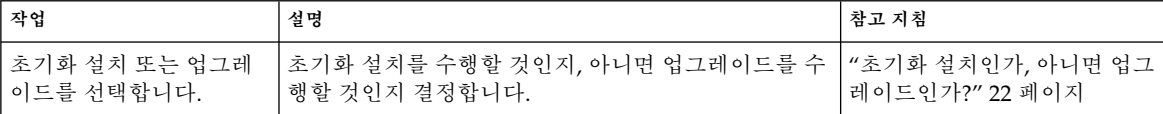

| 작업                                           | 설명                                                                                                    | 참고 지침                                                |
|----------------------------------------------|----------------------------------------------------------------------------------------------------|------------------------------------------------------|
| 시스템 요구 사항을 검토<br>합니다.                        | 시스템이 설치나 업그레이드를 위한 최소 요구 사항을<br>만족시키는지 확인합니다.                                                            | "시스템 요구 사항" 24 페이지                                   |
| 설치 방법을 선택합니다.                                | Solaris 운영 환경은 설치나 업그레이드를 위한 몇 가지<br>방법을 제공합니다. 자신의 화경에 가장 적합한 설치 방<br>법을 선택합니다.                         | 제 3 장                                                |
| 디스크 공간을 계획 및 할<br>당합니다.                      | 설치할 Solaris 운영 환경의 구성 요소에 시스템의 디스<br>크 공간을 할당합니다.                                                        | 제 5 장                                                |
| 설치 위치를 선택합니다.                                | 로컬 매체나 네트워크를 통해 Solaris 소프트웨어를 설<br>치할 수 있습니다. 사용자의 환경에 가장 적합한 설치<br>위치를 결정합니다.                          | "네트워크, DVD 또는 CD 중<br>어떤 것을 이용해 설치할 것인<br>가?" 24 페이지 |
| 시스템 관련 정보를 수집<br>합니다.                        | 확인 목록을 사용해 워크시트를 완성하여 설치나 업그<br>레이드를 위해 필요한 모든 정보를 수집하십시오.                                               | 제 6 장                                                |
| (선택) 시스템 정보를 사전<br>구성합니다.                    | 시스템 정보를 사전 구성함으로써 설치 중이나 업그레<br>이드 중에 정보 입력을 요청받게 되는 일을 방지할 수<br>있습니다.                                   | 제 7 장                                                |
| (선택) 네트워크를 통한<br>Solaris 소프트웨어 설치를<br>준비합니다. | Solaris 소프트웨어를 네트워크를 통해 설치하기로 선<br>택했다면 설치 서버를 만들고, 필요할 경우 부트 서버를<br>만든 다음 네트워크를 통해 설치할 시스템을 설정하십<br>시오. | 제 12 장                                               |
| (업그레이드 전용) 사전 업<br>그레이드 작업을 수행하십<br>시오.      | 시스템을 백업한 뒤 디스크 공간 재할당을 통해 업그레<br>이드할 수 있는지 확인하고 Solaris 갱신 릴리스가 무시<br>할 수 있는 패치를 검색하십시오.                 | 제 8 장                                                |
| 설치하거나 업그레이드하<br>십시오.                         | 선택한 Solaris 설치 방법을 사용하여 Solaris 소프트웨<br>어를 설치 또는 업그레이드하십시오.                                              | 설치 방법에 대한 자세한 지침<br>을 제공하는 장 또는 장들                   |

**표 2–1** 작업 맵: Solaris 소프트웨어 설치 또는 업그레이드 *(***계속***)*

### 초기화 설치인가, 아니면 업그레이드인 가?

초기화 설치 수행을 선택하거나 시스템에 이미 Solaris 운영 환경이 실행되고 있다면 시 스템 업그레이드를 선택할 수 있습니다.

### 초기화 설치

초기화 설치는 시스템의 디스크에 새로운 버전의 Solaris 운영 환경을 겹쳐 씁니다. 시스 템에 Solaris 운영 환경이 실행되고 있지 않다면 초기화 설치를 수행해야 합니다.

시스템에 이미 Solaris 운영 환경이 실행되고 있는 경우에도 초기화 설치를 선택할 수 있 습니다. 로컬 시스템의 수정 사항을 보존하길 원하면 설치 이전에 로컬 수정 사항을 백업 해 두십시오. 설치를 완료한 뒤 로컬 시스템의 수정 사항을 복원할 수 있습니다.

Solaris 설치 방법 중 하나를 사용해 초기화 설치를 수행할 수 있습니다. 각각의 Solaris 설치 방법에 관한 자세한 정보는 제 3 장을 참조하십시오.

### 업그레이드

업그레이드는 시스템의 디스크에 있는 기존 파일과 새로운 버전의 Solaris 운영 환경을 병합합니다. 업그레이드는 이전 버전의 Solaris 운영 환경에 대한 수정 사항을 최대한 보 존합니다.

Solaris 2.6, Solaris 7 또는 Solaris 8 소프트웨어를 실행중인 모든 시스템을 업그레이드할 수 있습니다. 시스템에 실행중인 Solaris 소프트웨어의 버전을 확인하려면 다음 명령을 입력하십시오:

#### \$ **uname -a**

설치 방법 중 어떤 것을 사용해서라도 Solaris 운영 환경을 업그레이드할 수 있습니다. Solaris Live Upgrade를 통한 업그레이드의 제한 사항은 "Solaris 라이브 업그레이드 시 스템 요구 사항" 231 페이지를 참조하십시오.

**주 –** 디스크가 없는 클라이언트를 업그레이드하려면 smosservice patch 명령을 사 용하십시오. 자세한 지침은 *System Administration Guide: Basic Administration* 또는 smosservice(1M)를 참조하십시오.

시스템에 설치되어 있지 않은 소프트웨어 그룹으로는 업그레이드할 수 없습니다. 예를 들어, 전에 시스템에 최종 사용자 Solaris 소프트웨어 그룹을 설치했었다면 업그레이드 옵션을 사용해 개발자 Solaris 소프트웨어 그룹으로 업그레이드할 수 없습니다. 하지만 업그레이드 중에 현재 설치되어 있는 소프트웨어 그룹의 일부가 아닌 소프트웨어를 시 스템에 추가할 수는 있습니다.

이미 Solaris 9 운영 환경을 실행중이며 개별 패치를 설치했다면 Solaris 9 갱신 릴리스로 업그레이드할 경우 다음과 같은 문제가 발생할 수 있습니다:

- Solaris 9 갱신 릴리스의 일부로 제공된 모든 패치가 시스템에 다시 적용됩니다. 이 패 치들은 설치 해제할 수 없습니다.
- Solaris 갱신 릴리스에 포함되어 있지 않은 패치로서 전에 시스템에 설치되었던 모든 패치가 제거됩니다.

Patch Analyzer를 사용해 Solaris 9 갱신 릴리스로의 업그레이드에 의해 제거될 패치를 파악합니다. Patch Analyzer에 관한 자세한 지침은 "Solaris 갱신 릴리스로 업그레이드 하기" 343 페이지를 참조하십시오.

2장 • Solaris 설치 또는 업그레이드 계획(개요) **23**

### 시스템 요구 사항

시스템이 Solaris 운영 환경의 설치나 업그레이드에 필요한 요구 사항을 만족시키는지 확인합니다.

### 메모리 요구 사항

Solaris 운영 환경을 설치 또는 업그레이드하려면 128 MB 이상의 메모리가 바람직하며 최소 96 MB가 필요합니다.

**주 –** 일부 선택 설치 기능은 메모리가 충분한 경우에만 활성화됩니다. 예를 들어, 메모리 가 96 MB인 상태에서 DVD를 이용해 설치하려면 Web Start 그래픽 사용자 인터페이스 대신 Solaris Web Start 설치 프로그램의 명령줄 인터페이스를 통해 설치해야 합니다.

### Solaris 9 InstallationCD를 사용할 때의 요구 사항

Solaris 9 InstallationCD와 Solaris Web Start 프로그램을 사용해 업그레이드할 때 파일 을 저장하지 않고 있는 디스크 상의 슬라이스를 갖고 있어야 합니다. swap 슬라이스가 바람직하지만 /etc/vfstab에 나열되어 있는 "업그레이드 가능한" 루트 슬라이스에 위치하지 않은 여하한 슬라이스라도 사용할 수 있습니다. 이 슬라이스의 크기는 최소 512 MB 이상이어야 합니다.

### 네트워크, DVD 또는 CD 중 어떤 것을 이 용해 설치할 것인가?

Solaris 소프트웨어는 DVD나 CD 매체를 통해 유통되므로 DVD-ROM이나 CD-ROM 드 라이브에 액세스할 수 있는 시스템에 설치하거나 업그레이드할 수 있습니다.

시스템에 로컬 DVD-ROM이나 CD-ROM 드라이브가 없거나 설치할 시스템이 여러 대 인데 Solaris 소프트웨어를 설치하기 위해 매번 로컬 드라이브에 디스크를 넣는 일을 피 하고자 한다면 원격 DVD나 CD 이미지를 통해 설치할 수 있도록 시스템을 설정할 수 있 습니다.

모든 Solaris 설치 방법을 이용해 네트워크를 통해 시스템을 설치할 수 있습니다. 하지만 Web Start Flash 설치 기능이나 사용자 정의 JumpStart 설치를 이용하여 네트워크에서 시스템을 설치하면 대기업에서의 설치 프로세스를 중앙 집중화 및 자동화시킬 수 있습 니다. 각각의 설치 방법에 관한 자세한 내용은 제 3 장을 참조하십시오.

Solaris 소프트웨어를 네트워크를 통해 설치하려면 최초 설정이 필요합니다. 네트워크를 통한 설치 준비에 관한 자세한 지침은 제 12 장을 참조하십시오.

# DVD 매체 사용하기

DVD 매체를 사용중이며 ok 프롬프트에서 부트 요청을 받은 경우에는 항상 다음 명령을 입력하십시오:

ok **boot cdrom**

2장 • Solaris 설치 또는 업그레이드 계획(개요) **25**

**3장**

### Solaris 설치 방법 선택하기(개요)

이 장에서는 여러 가지 설치 기술에 대해 설명합니다. Solaris 운영 환경은 설치나 업그레 이드를 위한 몇 가지 방법을 제공합니다. 각각의 설치 기술은 특정 설치 요구 사항 및 환 경을 위해 설계된 다양한 기능들을 제공합니다. 자신의 환경에 가장 적합한 기술을 선택 하십시오.

- "Solaris Web Start 설치 프로그램" 27 페이지
- "Solaris suninstall Program" 28 페이지
- "사용자 정의 JumpStart 설치 방법" 28 페이지
- "Web Start Flash 설치 기능" 29 페이지
- "Solaris 라이브 업그레이드 방법" 29 페이지
- "출하시의 JumpStart 설치 방법" 30 페이지

### Solaris Web Start 설치 프로그램

Solaris 9 DVD 또는 Solaris 9 InstallationCD의 Solaris Web Start 설치 프로그램은 그래 픽 사용자 인터페이스(GUI)나 명령–줄 인터페이스(CLI)를 사용해 실행할 수 있습니다. Solaris Web Start 프로그램은 Solaris 소프트웨어 및 별도 소프트웨어의 설치 및 업그레 이드를 단계적으로 안내합니다. 기본 옵션으로 설치하거나 사용자 정의 옵션을 사용해 원하는 소프트웨어만 설치할 수 있습니다.

Solaris 운영 환경이나 UNIX®를 처음으로 사용한다면 Solaris Web Start 프로그램은 사 용자가 설치 중에 필요에 따라 변경할 수 있도록 앞뒤로 쉽게 이동할 수 있게 합니다. 설 치 작업은 선택할 수 있는 기본값을 제공하는 패널들로 나누어집니다.

Solaris Web Start 프로그램이 정보 입력을 요청하기 때문에 설치 프로그램과 상호 작용 해야 합니다. 따라서, 이 설치 방법은 여러 가지 시스템을 설치하거나 업그레이드할 때 최적의 방법은 아닐 수도 있습니다. 많은 수의 시스템을 일괄적으로 설치하려면 사용자 정의 JumpStart나 Web Start Flash 설치 기능을 사용하십시오.

자세한 지침은 제 14 장을 참조하십시오.

### Solaris suninstall Program

Solaris 9 Software 1/2 CD의 Solaris suninstall program은 명령줄 인터페이스(CLI) 를 사용해 실행합니다. Solaris suninstall program은 Solaris 9 소프트웨어 설치 또는 업그레이드를 단계적으로 안내합니다. 이 설치 방법은 사용 메모리가 최소 96 MB이고 국제 로켈을 실행중인 경우 유용합니다.

Solaris suninstall program은 Solaris 운영 환경 소프트웨어만 설치합니다. 이 프로그 램은 협력업체 응용프로그램이나 네트워크에서 다운로드할 수 있는 소프트웨어에 대해 알지 못합니다. Solaris 운영 환경을 설치한 뒤 협력업체 응용프로그램을 설치해야 합니 다. 또한 설치 도중 시스템 구성 정보를 입력하라는 메시지가 나타나므로 suninstall 은 여러 대의 시스템을 설치하는데는 가장 효율적인 설치 방법이 아닙니다. Solaris Web Start 프로그램은 협력업체 응용프로그램을 설치할 수 있게 합니다. 또는 많은 수의 시스 템을 일괄적으로 설치하려면 사용자 정의 JumpStart나 Web Start Flash 설치 기능을 사 용하십시오.

자세한 지침은 제 15 장을 참조하십시오.

### 사용자 정의 JumpStart 설치 방법

사용자 정의 JumpStart 설치 방법은 사용자가 작성한 프로필을 바탕으로 여러 대의 시스 템을 자동 설치 또는 업그레이드할 수 있게 하는 명령줄 인터페이스입니다. 프로필은 구 체적인 소프트웨어 설치 요건을 정의합니다. 셸 스크립트를 통합해 설치 이전 및 설치 후 작업을 포함시킬 수 있습니다. 설치나 업그레이드를 위해 어떤 프로필과 스크립트를 사 용할 것인지 선택합니다. 그런 뒤 사용자 정의 JumpStart 설치 방법이 시스템을 설치 또 는 업그레이드합니다.

Solaris 운영 환경과 셸을 알고 있고 설치할 시스템이 여러 대라면 사용자 정의 JumpStart 설치 방법은 시스템 설치에 가장 유효한 방법이 될 수 있습니다.

몇 대의 시스템만 설치할 계획이라면 이 설치 방법은 효율성이 떨어집니다. 사용자 정의 JumpStart 환경의 작성은 시간을 많이 소모하기 때문에 이 설치 방법을 사용해서는 시간 을 절약할 수 없습니다.

자세한 지침은 제 23 장을 참조하십시오.

### Web Start Flash 설치 기능

Web Start Flash 설치 기능은 주 시스템에 설치하는 구성을 바탕으로 사용자가 많은 시 스템을 설치할 수 있게 합니다. 주 시스템을 설치 및 구성한 뒤 Web Start Flash 아카이브 를 주 시스템에서 작성합니다. 필요한 만큼 많은 수의 Web Start Flash 아카이브를 작성 할 수 있습니다. 각각의 서로 다른 시스템에 설치할 Web Start Flash 아카이브를 선택합 니다. 이 설치 방법은 동일한 소프트웨어와 구성으로 많은 시스템을 효율적으로 설치할 수 있게 해 줍니다.

Solaris 설치 방법 중 한 가지를 사용하고 Web Start Flash 아카이브 설치를 선택하지 않 는 경우, 설치 방법은 각 Solaris 패키지를 개별적으로 설치합니다. 패키지 기반 설치 방 법은 각 패키지용 패키지 맵을 업데이트해야 하기 때문에 시간이 많이 소모됩니다. Web Start Flash 아카이브는 개별 Solaris 패키지를 설치할 때 시스템에 훨씬 빠르게 설치합니 다.

각각의 Solaris 설치 방법은 Web Start Flash 아카이브를 설치할 수 있게 합니다. Solaris Web Start 설치 방법과 Solaris suninstall program은 사용자에게 설치하고자 하는 Web Start Flash 아카이브 선택을 요청합니다. 사용자 정의 JumpStart 설치를 수행하려 면 프로필 파일에서 설치할 Web Start Flash을 지정하십시오. Solaris Live Upgrade를 수 행하려면 비활성 부트 환경에서 설치할 Web Start Flash 아카이브를 지정하십시오.

시스템에 여러 가지 구성을 설치하려면 각 시스템마다 Web Start Flash 아카이브가 필요 합니다. Web Start Flash 아카이브는 대형 파일로서 상당한 양의 디스크 공간을 필요로 합니다. 또한 Web Start Flash 아카이브를 만든 뒤에는 아카이브를 변경할 수 없습니다. 서로 다른 여러 개의 설치 구성을 갖고 있거나 설치 구성을 변경할 수 있는 유연성을 원 한다면 사용자 정의 JumpStart 설치 방법을 고려할 수 있습니다.

자세한 지침은 제 17 장을 참조하십시오.

### Solaris 라이브 업그레이드 방법

Solaris Live Upgrade를 사용해 업그레이드하면 활성화된 부트 환경이 실행중인 상태에 서 중복 부트 환경을 업그레이드할 수 있어 생산 환경의 중단 시간을 없앨 수 있습니다. Solaris Live Upgrade는 GUI나 CLI를 사용해 실행할 수 있습니다. 먼저 부트 환경을 복 제해야 합니다. 복제 부트 환경이 작성된 뒤 비활성 부트 환경에서 Web Start Flash 아카 이브를 업그레이드하거나 설치할 수 있습니다. 준비가 끝나면 비활성 부트 환경을 활성 화시키고 다음에 재부트될 때 비활성 부트 환경이 활성 부트 환경으로 전환됩니다. 고장 이 생기면 단지 활성화시키고 재부트하는 것만으로 원래의 부트 환경을 복구할 수 있습 니다.

자세한 개요 및 지침은 제 29 장을 참조하십시오.

3장 • Solaris 설치 방법 선택하기(개요) **29**

# 출하시의 JumpStart 설치 방법

Solaris 9 DVD 또는 Solaris 9 Software 1/2 CD를 드라이브에 넣고 시스템을 켜면 JumpStart 설치 방법이 Solaris 소프트웨어를 새 SPARC 시스템에 자동으로 설치합니다. .<br>기본 프로필은 시스템의 모델과 디스크 크기를 바탕으로 선택됩니다. 프로필은 시스템 에 설치할 소프트웨어 구성요소를 결정합니다. 시스템 구성 정보를 요청하지 않으며 사 용자가 설치할 소프트웨어를 선택할 수 없습니다.

이 설치 방법을 사용할 때 필요한 JumpStart 부트 이미지는 모든 새 SPARC 기반 시스템 에 사전 설치됩니다. 구형 SPARC 기반 시스템을 갖고 있다면 re-preinstall(1M) 명 령을 사용해 JumpStart 설치 방법을 시스템에 추가할 수 있습니다.

# Solaris 설치 또는 업그레이드 준비(주 제)

여기에서는 Solaris 운영 환경의 설치나 업그레이드 준비를 위한 지침을 제공합니다.

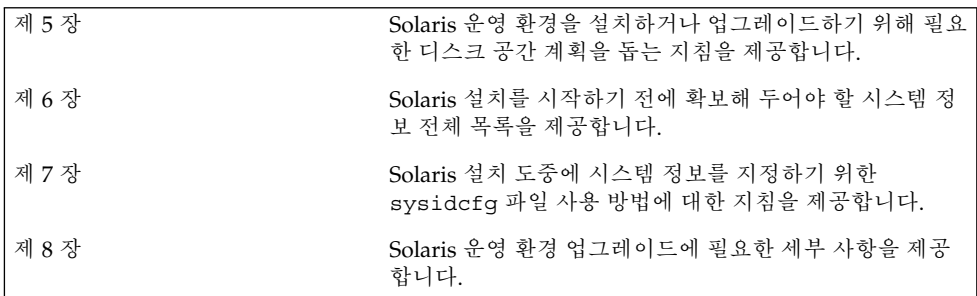

### 디스크 공간 할당 지침(계획 작성)

이 장에서는 Solaris 운영 환경을 설치하거나 업그레이드하기 위해 필요한 디스크 공간 계획 작성의 일반적 지침을 설명합니다. 이 장에는 다음 절들이 포함되어 있습니다:

- "일반적인 디스크 공간 계획 작성 및 권장 사항" 33 페이지
- "소프트웨어 그룹용 권장 디스크 공간" 34 페이지

### 일반적인 디스크 공간 계획 작성 및 권장 사항

Solaris 9 소프트웨어를 설치하기 전에 일부 고급 계획을 작성함으로써 시스템의 디스크 공간이 충분한지 확인할 수 있습니다. 설치하기 전에 필요한 디스크 공간에 대한 계획을 세우면, Solaris 9 소프트웨어를 설치하기 전에, 필요하다면, 시스템에 디스크를 더 추가 할 수 있습니다. 업그레이드하려면 "디스크 공간 재할당으로 업그레이드하기" 59 페이 지를 참조하십시오.

디스크 공간 계획 작성은 사람에 따라 달라집니다. 디스크 공간 계획을 작성할 때 다음 일반 사항을 고려하십시오:

- 설치하기 위해 선택하는 각각의 언어(예: 한국어, 중국어, 일본어)를 위한 추가 디스 크 공간을 할당하십시오.
- 인쇄나 우편을 지원하려면 /var 파일 시스템에 추가 디스크 공간을 할당하십시오.
- 충돌 덤프 기능을 사용하려면 savecore (1M) /var 파일 시스템에 있는 실제 메모 리의 두 배를 할당하십시오.
- 서버가 다른 시스템의 사용자를 위해 홈 디렉토리 파일 시스템을 제공하면 해당 서버 에 추가 디스크 공간을 할당하십시오. 기본적으로 홈 디렉토리는 /export 파일 시 스템에 있습니다.
- 최소 512 MB의 교체 공간을 할당하십시오.
- 설치할 Solaris 소프트웨어 그룹을 위한 공간을 할당하십시오. 소프트웨어 그룹을 위 한 권장 디스크 공간은 표 5–1에 있습니다. 디스크 공간 계획을 작성할 때는 선택한 소프트웨어 그룹에서 개별 소프트웨어 패키지를 추가 또는 제거할 수 있다는 점을 기 억하십시오.
- 파일 시스템의 갯수를 최소한으로 하십시오. 기본적으로 Solaris 설치 방법은 루트(/) 및 /swap만을 만듭니다. OS 서비스용 공간이 할당되면 /export 디렉토리도 생성 됩니다. 작성하는 파일 시스템 각각에 대해 다음 Solaris 버전으로 업그레이드하기 위 해 필요한 것보다 30% 많은 디스크 공간을 할당하십시오. 각각의 새로운 Solaris 릴리 스는 이전 릴리스보다 약 10% 많은 디스크 공간을 필요로 합니다. 개별 파일 시스템 에 30%의 추가 디스크 공간을 할당함으로써 시스템을 다시 나누기 전에 여러 번에 걸 쳐 Solaris를 업그레이드할 수 있습니다.
- 소프트웨어나 협력업체 소프트웨어를 추가하려면 별도의 디스크 공간을 할당하십시 오.

Solaris Live Upgrade를 사용한다면 "Solaris 라이브 업그레이드 디스크 공간 요구 사항" 232 페이지를 참조하십시오.

### 소프트웨어 그룹용 권장 디스크 공간

Solaris 소프트웨어 그룹은 Solaris 패키지들을 모은 것입니다. 각각의 소프트웨어 그룹 은 서로 다른 기능과 하드웨어 드라이버를 지원합니다. 시스템에서 수행할 기능을 바탕 으로 설치할 소프트웨어 그룹을 선택하십시오.

- 최종 사용자 Solaris 소프트웨어 그룹 네트워크에 연결된 Solaris 시스템과 공통 데 스크탑 환경을 부트한 뒤 실행하기 위해 필요한 최소 코드가 포함되어 있습니다.
- 개발자 Solaris 소프트웨어 그룹 소프트웨어 개발을 위한 최종 사용자 소프트웨어 그룹과 추가 지원이 포함되어 있습니다. 추가 소프트웨어 개발 지원에는 라이브러리, 파일, 설명서 페이지, 프로그래밍 도구가 포함됩니다. 컴파일러는 포함되어 있지 않 습니다.
- 전체 Solaris 소프트웨어 그룹 개발자 Solaris 소프트웨어 그룹과 서버용으로 필요 한 추가 소프트웨어가 포함되어 있습니다.
- 전체 Solaris 소프트웨어 그룹 + OEM 지원 전체 Solaris 소프트웨어 그룹과 설치 시 에 시스템에 존재하지 않는 하드웨어용 드라이버를 포함한 추가 하드웨어 드라이버 가 포함되어 있습니다.

Solaris 소프트웨어를 설치할 때 선택한 Solaris 소프트웨어 그룹에서 패키지를 추가하거 나 제거할 수 있습니다. 추가 또는 제거할 패키지를 선택할 때는 소프트웨어의 종속성과 Solaris 소프트웨어의 패키지 방식에 관해 알아야 합니다.

다음 표에는 Solaris 소프트웨어 그룹과 각각의 그룹을 설치하기 위해 필요한 권장 디스 크 공간이 나열되어 있습니다.

**표 5–1** 소프트웨어 그룹용 권장 디스크 공간

| 소프트웨어 그룹                            | 권장 디스크 공가        |
|-------------------------------------|------------------|
| 전체 Solaris 소프트웨어 그룹 + OEM 지원 2.9 GB |                  |
| 전체 Solaris 소프트웨어 그룹                 | 2.7 GB           |
| 개발자 Solaris 소프트웨어 그룹                | 2.4 GB           |
| 최종 사용자 Solaris 소프트웨어 그룹             | $2.0 \text{ GB}$ |

5장 • 디스크 공간 할당 지침(계획 작성) **35**
# 설치 또는 업그레이드 전에 정보 모으기 (계획)

이 장은 시스템을 설치 또는 업그레이드하는데 필요하는 모든 정보를 모을 수 있도록 하 는 점검표 및 작업 시트를 포함합니다.

- "설치를 위한 점검표" 37 페이지
- "설치를 위한 작업 시트" 38 페이지
- "업그레이드를 위한 점검표" 41 페이지
- "업그레이드를 위한 작업 시트" 42 페이지

### 설치를 위한 점검표

다음 점검표를 사용하여 Solaris 운영 환경 설치를 준비합니다.

■ tip(1) 라인을 통해 Solaris 소프트웨어를 설치하려면 창 디스플레이가 최소한 너비 가 80 열, 길이가 24행이 되도록 하십시오.

tip 창의 현재 크기를 결정하려면 stty 명령을 사용합니다. 자세한 내용은 설명서 페이지, stty(1)을 참조하십시오.

- 시스템이 네트워크의 일부이면 이더넷 커넥터 또는 유사한 네트워크 어댑터가 시스 템에 플러그인되어 있는지 확인하십시오.
- Solaris 9 InstallationCD를 사용하여 Solaris Web Start 프로그램을 설치 중이면 "Solaris 9 InstallationCD를 사용할 때의 요구 사항" 24 페이지를 검토하십시오.
- 디스크 공간이 충분한지 확인하십시오. 자세한 내용은 제 5 장을 참조하십시오.
- DVD매체를 사용중이고 ok 프롬프트에서 부트하라는 메시지가 나타나면 항상 다음 명령을 입력하십시오: **boot cdrom**.
- 사용하는 소프트웨어가 새 Solaris 릴리스에서 지원되는지 확인하려면 *Solaris 9* **릴리 스 노트**와 판매자 릴리스 노트를 검토하십시오.
- 하드웨어가 지원되는지 확인하려면 *Solaris 9 Sun Hardware Platform Guide*를 검토하 십시오.

■ 시스템과 장치가 Solaris 릴리스의 지원을 받는지 확인하려면 시스템과 함께 제공되 는 설명서를 검토하십시오.

# 설치를 위한 작업 시트

Solaris 운영 환경을 설치하는데 필요한 정보를 모으기 위해 다음 작업 시트를 사용하십 시오. 작업 시트에서 요구되는 모든 정보를 모을 필요는 없습니다. 사용자의 시스템에 적 용되는 정보만 모으면 됩니다.

**주 –** 독립형, 네트워크로 연결되지 않은 시스템을 설치 중이면 그림자 처리된 행은 무시 하십시오.

#### **표 6–1** 설치 작업 시트

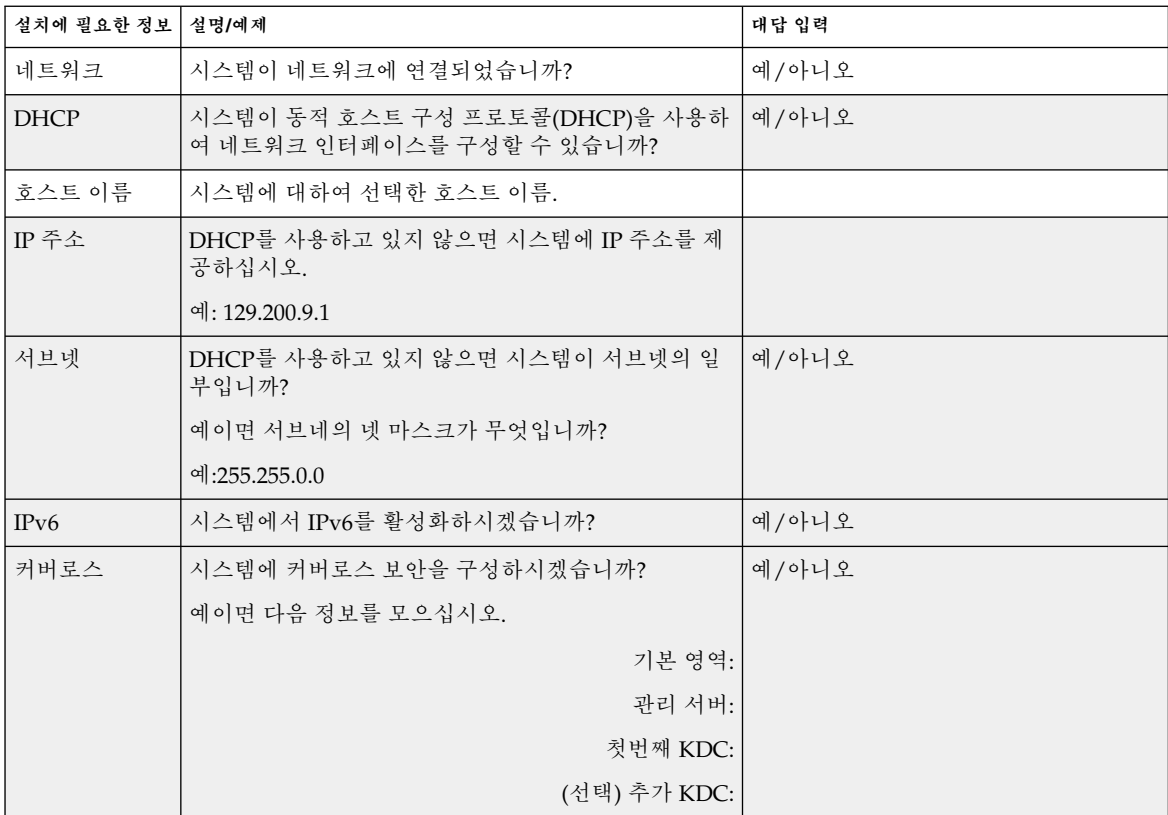

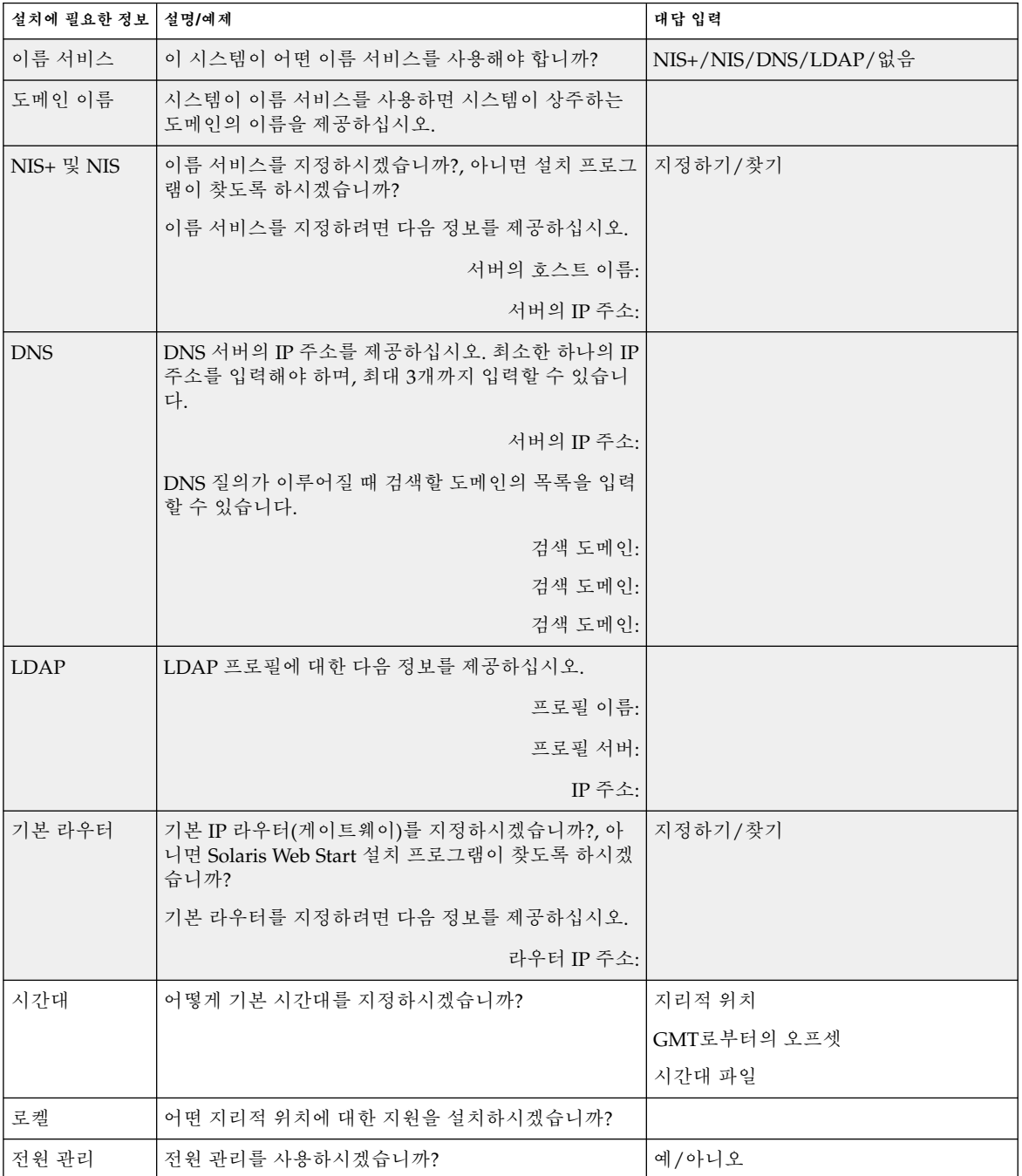

**표 6–1** 설치 작업 시트 *(***계속***)*

6장 • 설치 또는 업그레이드 전에 정보 모으기(계획) **39**

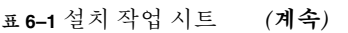

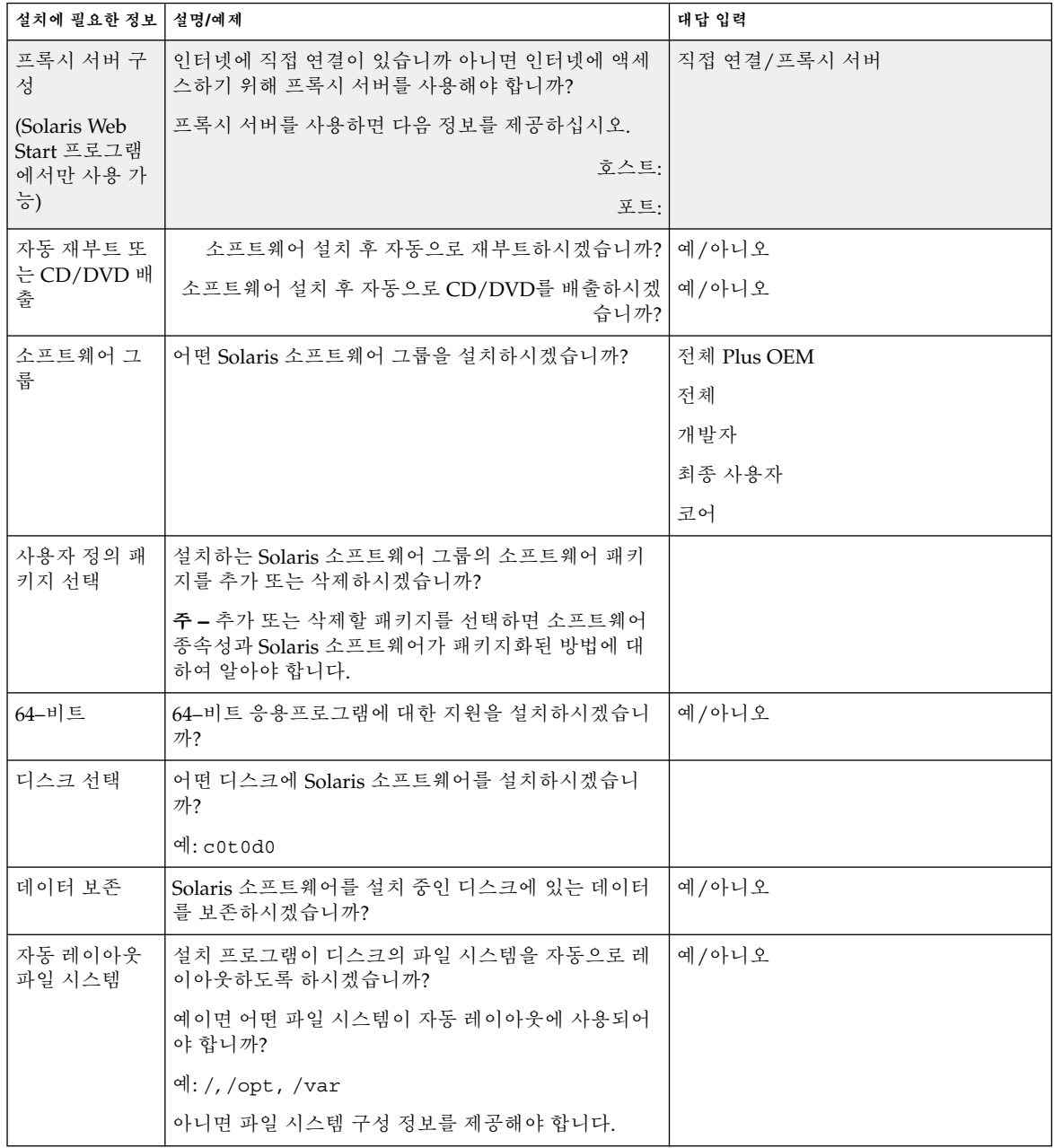

**표 6–1** 설치 작업 시트 *(***계속***)*

| │ 설치에 필요한 정보           | 설명/예제                                   | 대답 입력 |
|------------------------|-----------------------------------------|-------|
| │원격 파일 시스<br>│템 마운트    | 이 시스템이 다른 파일 시스템의 소프트웨어를 액세스<br>해야 합니까? | 예/아니오 |
| (Solaris<br>suninstall | 예이면 원격 파일 시스템에 대한 다음 정보를 제공하십<br>시오.    |       |
| program에서만<br>  사용 가능) | 서버:                                     |       |
|                        | IP 주소:                                  |       |
|                        | 원격 파일 시스템:                              |       |
|                        | 로컬 마운트 지점:                              |       |

업그레이드를 위한 점검표

다음 점검표를 사용하여 Solaris 운영 환경 업그레이드를 준비합니다.

■ tip(1) 라인을 통해 Solaris 소프트웨어를 업그레이드하려면 창 디스플레이가 최소 한 너비가 80 열, 길이가 24행이 되도록 하십시오.

tip 창의 현재 크기를 결정하려면 stty 명령을 사용합니다. 자세한 내용은 설명서 페이지, stty(1)을 참조하십시오.

- 시스템이 네트워크의 일부이면 이더넷 커넥터 또는 유사한 네트워크 어댑터가 시스 템에 연결되어 있는 것을 확인하십시오.
- Solaris 9 InstallationCD의 Solaris Web Start 프로그램을 사용중이면 디스크에 512 –MB 슬라이스가 있는지 확인하십시오.
- Solaris 라이브 업그레이드를 사용중이면 새 부트 환경 작성 및 업그레이드를 위한 자 원 요구 사항을 결정하십시오. 자세한 내용은 제 31 장을 참조하십시오.
- Solaris 라이브 업그레이드를 Solaris 볼륨 관리자와 함께 사용중이면 루트 이중화를 끄십시오. 자세한 내용은 "파일 시스템에 대한 슬라이스 선택 지침" 234 페이지를 참 조하십시오.
- 디스크 공간이 충분한지 확인하십시오. 자세한 내용은 제 5 장을 참조하십시오.
- DVD매체를 사용중이고 ok 프롬프트에서 부트하라는 메시지가 나타나면 항상 다음 명령을 입력하십시오: **boot cdrom**.
- 사용하는 소프트웨어가 새 Solaris 릴리스에서 지원되는지 확인하려면 *Solaris 9* **릴리 스 노트**와 판매자 릴리스 노트를 검토하십시오.
- 하드웨어가 지원되는지 확인하려면 *Solaris 9 Sun Hardware Platform Guide*를 검토하 십시오.
- 시스템과 장치가 Solaris 릴리스의 지원을 받는지 확인하려면 시스템과 함께 제공되 는 설명서를 검토하십시오.

6장 • 설치 또는 업그레이드 전에 정보 모으기(계획) **41**

- 판매자와 협력업체의 소프트웨어 설명서를 참조하여 그 밖의 업그레이드 지시 사항 이 있는지 확인하십시오.
- 필요한 모든 패치가 있는지 확인하십시오. 최신 패치 목록은 http://sunsolve.sun.com 사이트에서 제공합니다.
- 시스템에 지원 센터 소프트웨어가 있는지 확인하십시오. init 0 명령으로 시스템을 종료하여 업그레이드 프로세스를 시작하면 데이터를 손실할 수 있습니다. 종료 지시 사항에 대한 내용은 지원 센터 설명서를 참조하십시오.

### 업그레이드를 위한 작업 시트

Solaris 운영 환경을 업그레이드하는데 필요한 정보를 모으기 위해 다음 작업 시트를 사 용하십시오. 작업 시트에서 요구되는 모든 정보를 모을 필요는 없습니다. 사용자의 시스 템에 적용되는 정보만 모으면 됩니다. 네트워크를 통해 업그레이드를 수행 중이면 설치 프로그램이 현재 시스템 구성을 기준으로 사용자를 대신하여 이 정보를 제공합니다.

호스트 이름이나 IP 주소와 같은 기본 시스템 식별을 변경할 수 없습니다. 설치 프로그램 이 기본 시스템 식별을 요구하는 메시지를 표시할 수 있지만 원래 값을 입력해야 합니다. 업그레이드하기 위해 Solaris Web Start 프로그램을 사용하는 경우 값을 변경하려 하면 업그레이드가 실패합니다.

**주 –** 독립형, 네트워크로 연결되지 않은 시스템을 업그레이드 중이면 그림자 처리된 행 은 무시하십시오.

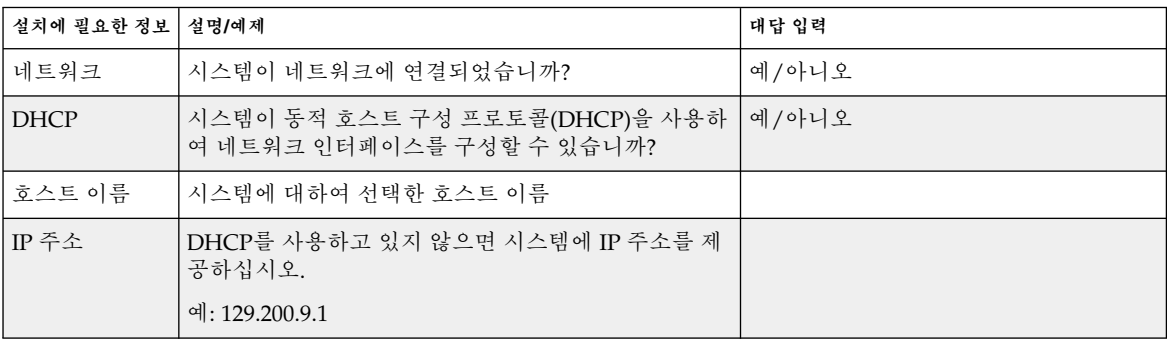

**표 6–2** 업그레이드 작업 시트

| 설치에 필요한 정보   설명/예제      |                                                                          | 대답 입력                |
|-------------------------|--------------------------------------------------------------------------|----------------------|
| 서브넷                     | DHCP를 사용하고 있지 않으면 시스템이 서브넷의 일<br>부입니까?                                   | 예/아니오                |
|                         | 예이면 서브네의 넷 마스크가 무엇입니까?                                                   |                      |
|                         | 예: 255.255.0.0                                                           |                      |
| IP <sub>v6</sub>        | 시스템에서 IPv6를 활성화하시겠습니까?                                                   | 예/아니오                |
| 커버로스                    | 시스템에 커버로스 보아을 구성하시겠습니까?                                                  | 예/아니오                |
|                         | 예이면 다음 정보를 모으십시오.                                                        |                      |
|                         | 기본 영역:                                                                   |                      |
|                         | 관리 서버:                                                                   |                      |
|                         | 첫번째 KDC:                                                                 |                      |
|                         | (선택) 추가 KDC:                                                             |                      |
| 이름 서비스                  | 이 시스템이 어떤 이름 서비스를 사용해야 합니까?                                              | NIS+/NIS/DNS/LDAP/없음 |
| 도메인 이름                  | 시스템이 이름 서비스를 사용하면 시스템이 상주하는<br>도메인의 이름을 제공하십시오.                          |                      |
| $NIS+ \frac{10}{2} NIS$ | 이름 서비스를 지정하시겠습니까?, 아니면 설치 프로그   지정하기/찾기<br>램이 찾도록 하시겠습니까?                |                      |
|                         | 이름 서비스를 지정하려면 다음 정보를 제공하십시오.                                             |                      |
|                         | 서버의 호스트 이름:                                                              |                      |
|                         | 서버의 IP 주소:                                                               |                      |
| <b>DNS</b>              | DNS 서버의 IP 주소를 제공하십시오. 최소한 하나의 IP<br>주소를 입력해야 하며 최대 3개까지 입력할 수 있습니<br>다. |                      |
|                         | 서버의 IP 주소:                                                               |                      |
|                         | DNS 질의가 이루어질 때 검색할 도메인의 목록을 입력<br>할 수 있습니다.                              |                      |
|                         | 검색 도메인:                                                                  |                      |
| <b>LDAP</b>             | LDAP 프로필에 대한 다음 정보를 제공하십시오.                                              |                      |
|                         | 프로필 이름:                                                                  |                      |
|                         | 프로필 서버:                                                                  |                      |
|                         | IP 주소:                                                                   |                      |

**표 6–2** 업그레이드 작업 시트 *(***계속***)*

6장 • 설치 또는 업그레이드 전에 정보 모으기(계획) **43**

**표 6–2** 업그레이드 작업 시트 *(***계속***)*

| 설치에 필요한 정보   설명/예제          |                                                                                 | 대답 입력        |
|-----------------------------|---------------------------------------------------------------------------------|--------------|
| 기본 라우터                      | 기본 IP 라우터(게이트웨이)를 지정하시겠습니까?, 아<br>니면 Solaris Web Start 설치 프로그램이 찾도록 하시겠<br>습니까? | 지정하기/찾기      |
|                             | 기본 라우터를 지정하려면 다음 정보를 제공하십시오.                                                    |              |
|                             | 라우터 IP 주소:                                                                      |              |
| 시간대                         | 어떻게 기본 시간대를 지정하시겠습니까?                                                           | 지리적 위치       |
|                             |                                                                                 | GMT로부터의 오프셋  |
|                             |                                                                                 | 시간대 파일       |
| 로켈                          | 어떤 지리적 위치에 대한 지원을 설치하시겠습니까?                                                     |              |
| 전원 관리                       | 전원 관리를 사용하시겠습니까?                                                                | 예/아니오        |
| 프록시 서버 구<br>성               | 인터넷에 직접 연결이 있습니까 아니면 인터넷에 액세<br>스하기 위해 프록시 서버를 사용해야 합니까?                        | 직접 연결/프록시 서버 |
| (Solaris Web                | 프록시 서버를 사용하면 다음 정보를 제공하십시오.                                                     |              |
| Start 프로그램<br>에서만 사용 가      | 호스트:                                                                            |              |
| 능)                          | 포트:                                                                             |              |
| 자동 재부트 또<br>는 CD/DVD 배<br>춤 | 소프트웨어 설치 후 자동으로 재부트합니까? 예 / 아니오                                                 |              |
|                             | 소프트웨어 설치 후 자동으로 CD/DVD를 배출하시겠<br>습니까?                                           | 예/아니오        |
| 디스크 공가 재<br>할당              | 설치 프로그램이 디스크의 파일 시스템을 자동으로 다<br>시 레이아웃하도록 하시겠습니까?                               | 예/아니오        |
|                             | 예이면 어떤 파일 시스템이 자동 레이아웃에 사용되어<br>야 합니까?                                          |              |
|                             | 예: /, /opt, /var                                                                |              |
|                             | 아니면 파일 시스템 구성 정보를 제공해야 합니다.                                                     |              |
| $64-$ 비트                    | 64-비트 응용프로그램에 대한 지원을 설치하시겠습니<br>까?                                              | 예/아니오        |

**7장**

## 시스템 구성 정보 사전 구성(작업)

이 장에서는 시스템 정보의 사전 구성 방법을 설명합니다. 사전 구성은 Solaris 운영 환경 을 설치할 때 이 정보를 입력하라는 요청을 방지할 수 있도록 도와줍니다. 이 장에서는 Power Management™ 정보 사전 구성 방법도 설명합니다. 이 장에는 다음과 같은 절이 포함되어 있습니다.

- "시스템 구성 정보 사전 구성의 이점" 45 페이지
- "시스템 구성 정보 사전 구성 방법" 46 페이지
- "sysidcfq 파일로 사전 구성하기" 47 페이지
- "이름 서비스로 사전 구성하기" 52 페이지
- "전원 관리 정보 사전 구성하기" 55 페이지

### 시스템 구성 정보 사전 구성의 이점

설치 메소드는 주변 장치, 호스트 이름, 인터넷 프로토콜(IP) 주소 및 이름 서비스와 같은 시스템 관련 구성 정보를 필요로 합니다. 설치 도구는 구성 정보 입력을 요청하기 전에 sysidcfg 파일과 이름 서비스 데이터베이스를 확인합니다.

Solaris Web Start 프로그램, Solaris suninstall program 또는 사용자 정의 JumpStart 설치 프로그램이 사전 구성된 시스템 정보를 감지하면 설치 프로그램은 정보 입력을 요 청하지 않습니다. 예를 들어, 시스템을 여러 대 갖고 있는 경우 이 시스템들 중 하나에 Solaris 9 소프트웨어를 설치할 때마다 시간대 입력 요청이 뜨는 것을 원치 않습니다. sysidcfg 파일이나 이름 서비스 데이터베이스에서 시간대를 지정할 수 있습니다. Solaris 9 소프트웨어를 설치할 때 설치 프로그램은 시간대 입력 요청을 하지 않습니다.

## 시스템 구성 정보 사전 구성 방법

다음 중 한 가지 방법을 선택해 시스템 구성 정보를 사전 구성할 수 있습니다. 시스템 구 성 정보를 다음 중 하나에 추가할 수 있습니다.

- 원격 시스템이나 디스켓의 sysidcfg 파일
- 사용자의 사이트에서 사용 가능한 이름 서비스 데이터베이스

시스템 구성 정보를 사전 구성하기 위해 자신의 시스템에서 어떤 방법을 사용할 것인지 결정하려면 다음 표를 이용하십시오.

**표 7–1** 시스템 구성 정보 사전 구성 방법

| 사전 구성할 수 있는 시스템 정보        | sysidcfg 파일로 사전 구성할수 있습 이름 서비스로 사전 구성할 수 있습니<br>니까? | 까?                   |
|---------------------------|-----------------------------------------------------|----------------------|
| 이름 서비스                    | 예                                                   | 예                    |
| 도메인 이름                    | 예                                                   | 아니오                  |
| 이름 서버                     | 예                                                   | 아니오                  |
| 네트워크 인터페이스                | 예                                                   | 아니오                  |
| 호스트 이름                    | 예 $1$                                               | 예                    |
| 인터넷 프로토콜(IP) 주소           | $\alpha\Vert$ $^1$                                  | 예                    |
| 넷마스크                      | 예                                                   | 아니오                  |
| <b>DHCP</b>               | 예                                                   | 아니오                  |
| IP <sub>v6</sub>          | 예                                                   | 아니오                  |
| 기본 라우터                    | 예                                                   | 아니오                  |
| 루트 암호                     | 예                                                   | 아니오                  |
| 보안 정책                     | 예                                                   | 아니오                  |
| 설치 프로그램과 데스크탑을 표시할 언어(로켈) | 예                                                   | 예(NIS 또는 NIS +의 경우)  |
|                           |                                                     | 아니오(DNS 또는 LDAP의 경우) |
| 단말기 유형                    | 예                                                   | 아니오                  |
| 시간대                       | 예                                                   | 예                    |
| 날짜와 시간                    | 예                                                   | 예                    |
| 전원 관리(자동 종료)2             | 아니오                                                 | 아니오                  |

1. 이 정보는 시스템별로 다르기 때문에 시스템마다 서로 다른 sysidcfg 파일을 만들 기 보다는 이름 서비스를 편집하십시오.

2. sysidcfg 파일이나 이름 서비스를 통해 이 시스템 구성 정보를 사전 구성할 수 없습 니다. "전원 관리 정보 사전 구성하기" 55 페이지에 세부 내용이 포함되어 있습니다.

### sysidcfg 파일로 사전 구성하기

sysidcfg 파일에서 일련의 키워드를 지정하여 시스템을 사전 구성할 수 있습니다. 해 당 키워드는 표 7–2에서 설명합니다.

서로 다른 구성 정보를 필요로 하는 시스템마다 고유한 sysidcfg 파일을 만들어야 합 니다. 모든 시스템에 동일한 시간대를 할당하려면 동일한 sysidcfg 파일을 사용해 일 련의 시스템에 시간대를 사전 구성할 수 있습니다. 하지만 해당 시스템의 루트(수퍼 유 저) 암호를 서로 다르게 사전 구성하려면 시스템마다 고유한 sysidcfg 파일을 작성해 야 합니다.

다음 중 하나에 sysidcfg 파일을 배치할 수 있습니다.

- NFS 파일 시스템 공유된 NFS 파일 시스템에 sysidcfq 파일을 두면 해당 시스템 을 네트워크를 통해 설치하도록 설정하는 경우 add\_install\_client(1M) 명령의 -p 옵션을 사용해야 합니다. -p 옵션은 Solaris 9 소프트웨어를 설치할 때 시스템이 sysidcfg 파일을 찾을 수 있는 위치를 지정합니다.
- UFS 디스켓 sysidcfg 파일을 디스켓의 루트(/) 디렉토리에 배치합니다.

**주 –** 사용자 정의 JumpStart 설치를 수행하고 있고 디스켓의 sysidcfg 파일을 사용하 려 한다면 sysidcfg 파일을 프로필 디스켓에 배치해야 합니다. 프로필 디스켓을 만들 려면 "독립형 시스템에 대한 프로필 디스켓 작성하기" 140 페이지를 참조하십시오.

하나의 디렉토리 또는 한 장의 디스켓에는 sysidcfg 파일을 단 하나만 배치할 수 있습 니다. 두 개 이상의 sysidcfg 파일을 작성하려면 각 파일을 서로 다른 디렉토리나 디스 켓에 배치해야 합니다.

#### sysidcfg 파일용 구문 규칙

sysidcfg 파일에서 두 가지 유형의 키워드를 사용할 수 있습니다. 독립 키워드 및 종속 적 키워드. 종속적 키워드는 독립 키워드 안에서만 고유성을 보장받을 수 있습니다. 종속 적 키워드는 관련 독립 키워드에 의해 확인될 때만 존재합니다.

이 예제에서, name\_service는 독립 키워드이며 domain\_name 및 name\_server는 종속적 키워드입니다.

name\_service=NIS {domain\_name=marquee.central.sun.com name\_server=connor(129.152.112.3)}

7장 • 시스템 구성 정보 사전 구성(작업) **47**

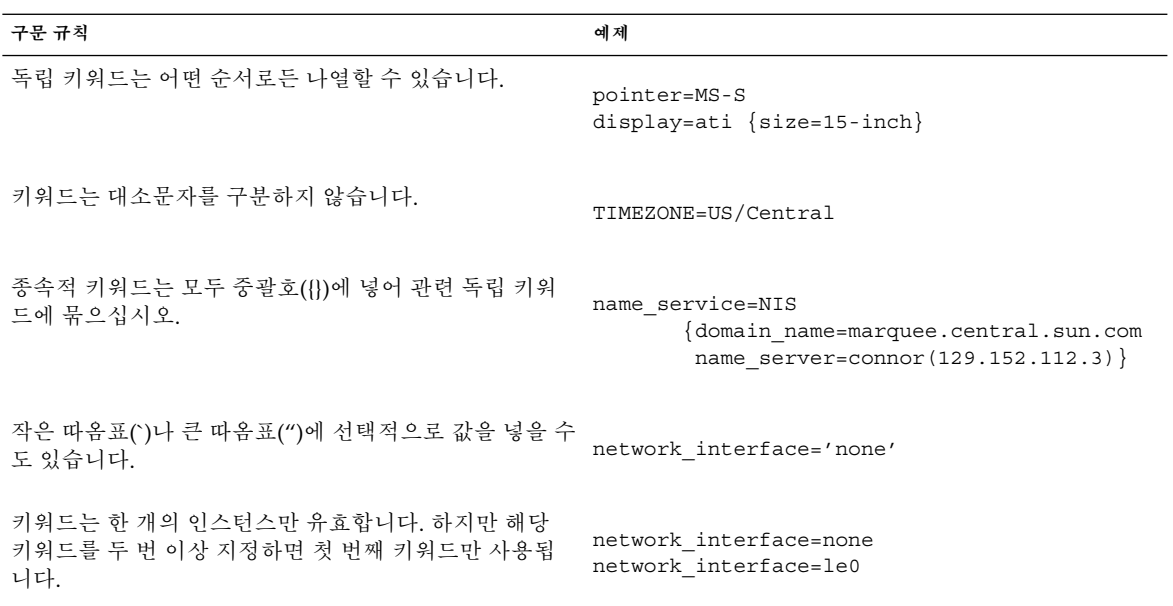

## sysidcfg 파일 키워드

다음 표는sysidcfg 파일에서 사용할 수 있는 키워드에 대해 설명합니다.

**표 7–2** sysidcfg에서 사용할 수 있는 키워드

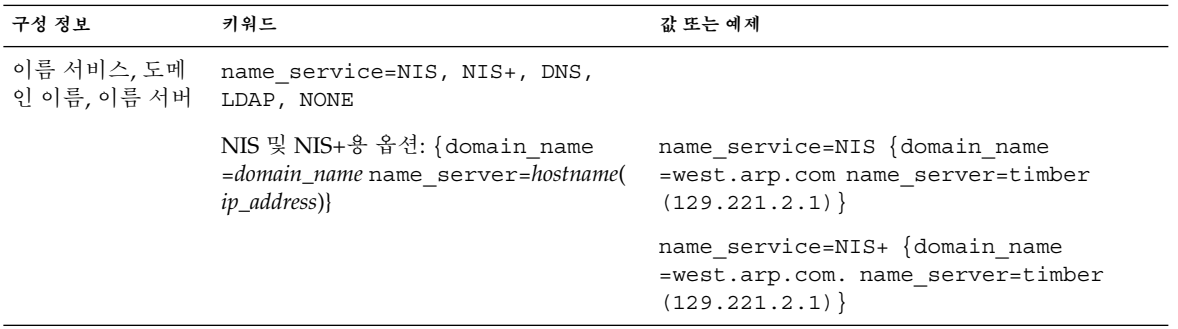

#### **표 7–2** sysidcfg에서 사용할 수 있는 키워드 *(***계속***)*

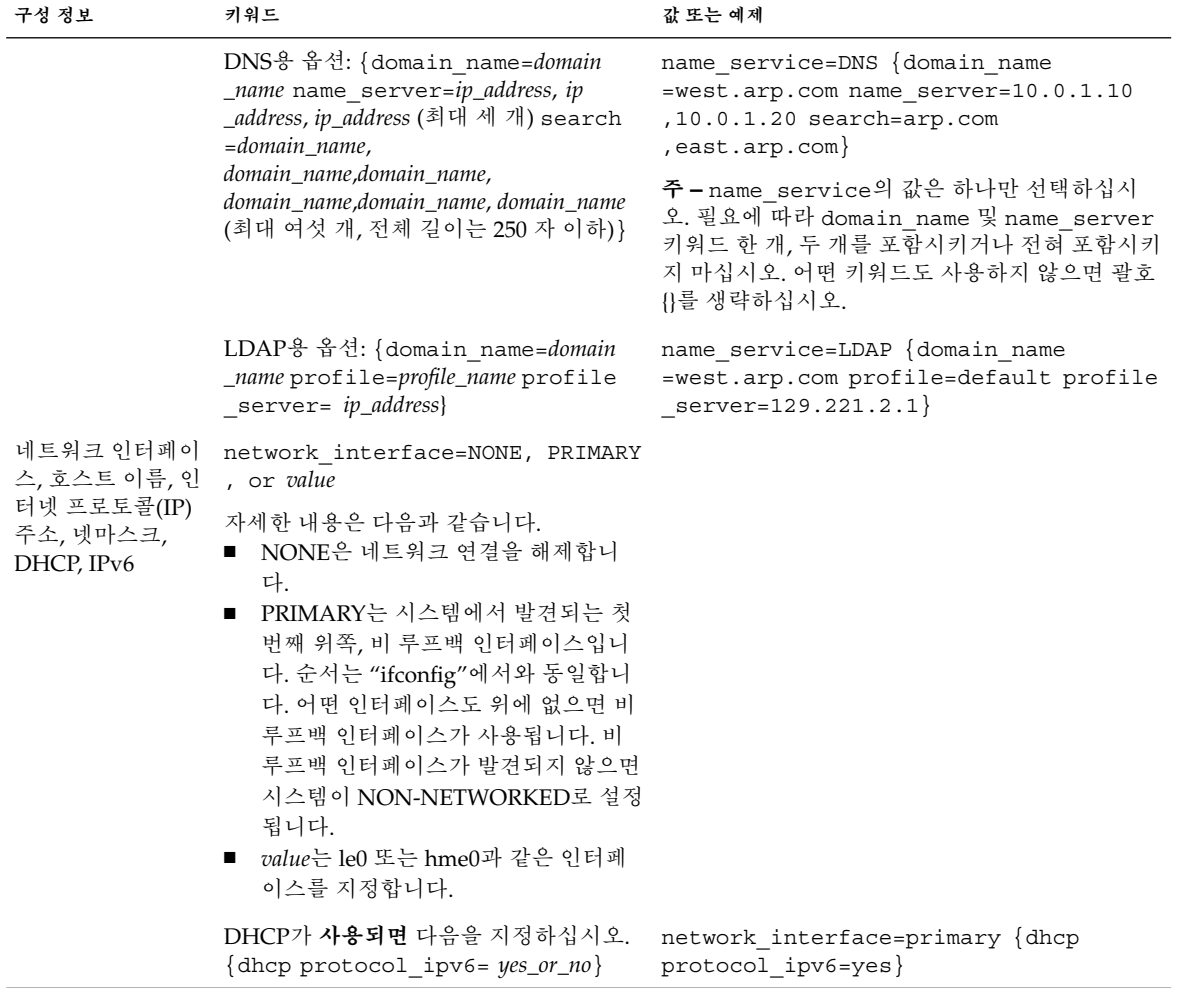

#### **표 7–2** sysidcfg에서 사용할 수 있는 키워드 *(***계속***)*

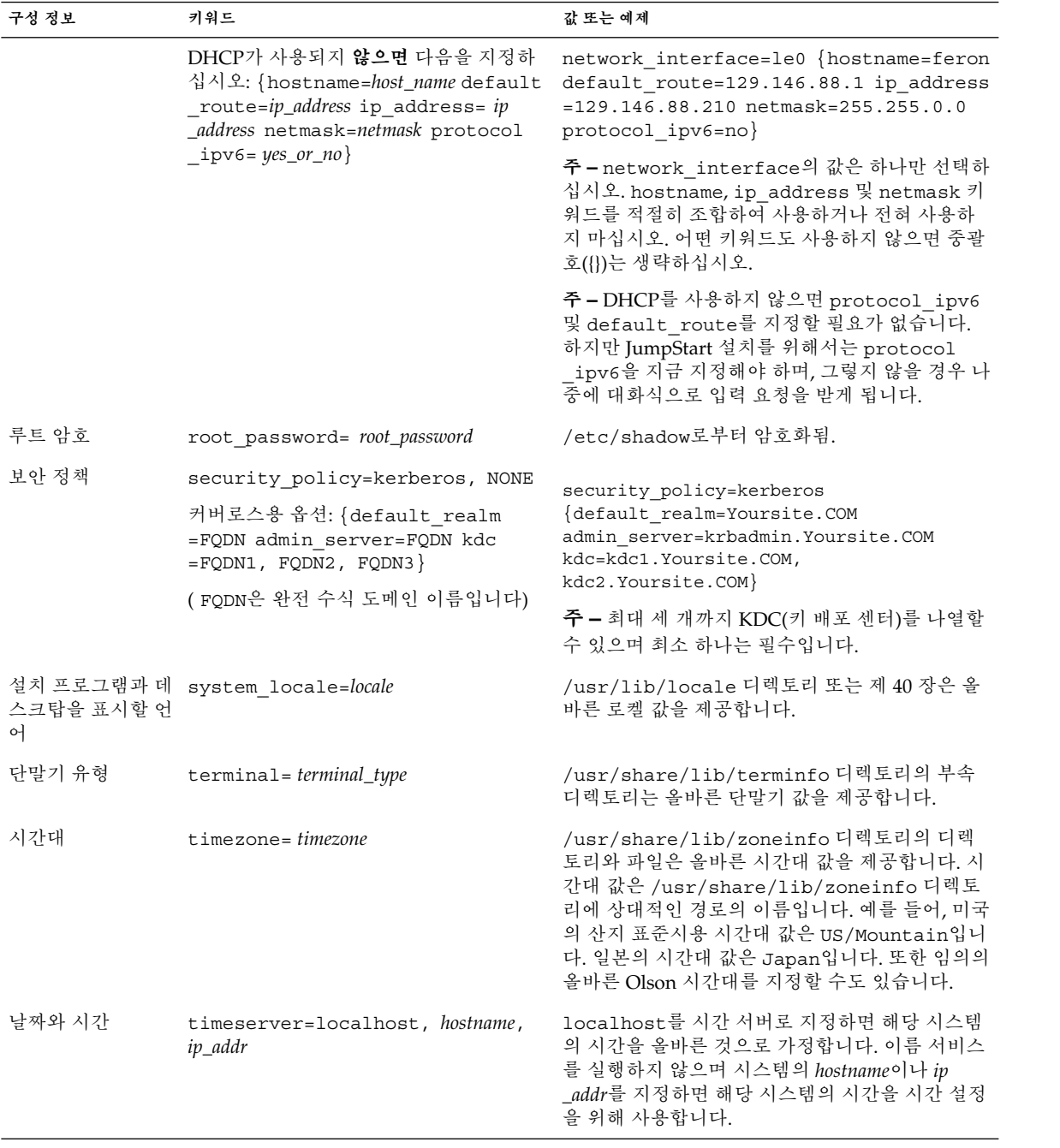

- ▼ sysidcfg 구성 파일을 작성하려면
	- **1. 텍스트 편집기를 사용해** sysidcfg**라는 이름의 파일을 작성하십시오.**
	- **2. 원하는** sysidcfg **키워드를 입력하십시오.**
	- **3.** sysidcfg **파일을 저장하십시오.**

**주 –** 두 개 이상의 sysidcfg 파일을 작성하는 경우 각각의 파일을 별도의 디렉토리나 서로 다른 디스켓에 저장하십시오.

- **4. 클라이언트가 다음을 통해** sysidcfg **파일을 사용할 수 있도록 하십시오.**
	- 공유된 NFS 파일 시스템. 시스템을 네트워크를 통해 설정하려면 add\_install\_client(1M)를 -p 옵션과 함께 사용하십시오.
	- UFS 디스켓의 루트(/) 디렉토리.

#### sysidcfg 파일 예제

다음은 sysidcfg 파일 예제입니다. 이 시스템들의 호스트 이름, IP 주소 및 넷마스크는 이름 서비스 편집에 의해 사전 구성되었습니다. 시스템 구성 정보는 모두 이 파일에 사전 구성되어 있기 때문에 사용자 정의 JumpStart 프로필을 사용해 사용자 정의 JumpStart 설치를 수행할 수 있습니다.

system\_locale=en\_US timezone=US/Central terminal=sun-cmd timeserver=localhost name service=NIS {domain name=marquee.central.sun.com name server=connor(129.152.112.3) } root\_password=m4QPOWNY

7장 • 시스템 구성 정보 사전 구성(작업) **51**

## 이름 서비스로 사전 구성하기

다음 표는 시스템 정보를 사전 구성하기 위해 편집 및 입력할 필요가 있는 이름 서비스 데이터베이스에 대한 상세한 설명을 제공합니다.

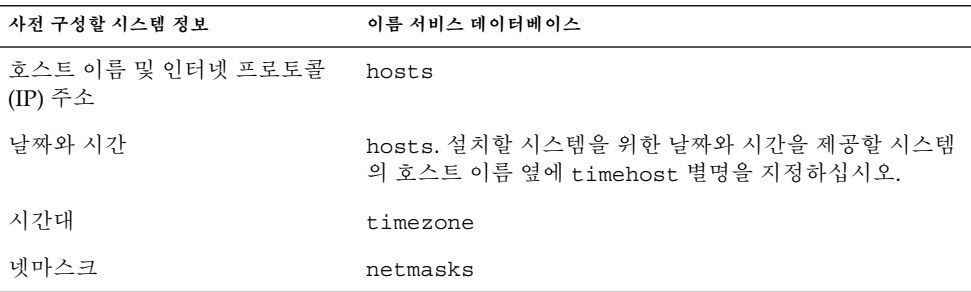

DNS 또는 LDAP 이름 서비스를 사용하는 시스템용 로켈을 사전 구성할 수 없습니다. NIS 또는 NIS+ 이름 서비스를 사용한다면 이름 서비스용 절차에 따라 시스템용 로켈을 사전 구성하십시오:

- "NIS를 사용해 로켈을 사전 구성하려면" 52 페이지
- "NIS+를 사용해 로켈을 사전 구성하려면" 54 페이지

#### ▼ NIS를 사용해 로켈을 사전 구성하려면

- **1. 이름 서버에서 수퍼 유저가 되십시오.**
- **2.** /var/yp/Makefile**을 변경해 로컬 맵을 추가하십시오.**
	- **a. 이 셸 프로시저를 마지막** *variable* .time **셸 프로시저 뒤에 삽입하십시오.**

```
locale.time: $(DIR)/locale
         -eif [ -f $(DIR)/locale ]; then \
                sed -e "/^#/d" -e s/#.*$$// $(DIR)/locale \
                 | awk '{for (i = 2; i <= NF; i ++) print $i, $0}' \|\n\sin(\theta) - \sin(\theta) - \sin(\theta)| (YPDBDIR) / $(DOM) / locale.byname; \
                touch locale.time; \
                 echo "updated locale"; \
                 if [ ! $ (NOPUSH) ]; then \
                          $(YPPUSH) locale.byname; \
                          echo "pushed locale"; \
                else \
                 : ; \setminusfi \lambdaelse \
                echo "couldn't find $(DIR)/locale"; \
```
- **b. 문자열** all:**을 찾아 변수 목록 맨 뒤에** locale **단어를 삽입하십시오.**
	- all: passwd group hosts ethers networks rpc services protocols \ netgroup bootparams aliases publickey netid netmasks c2secure \ timezone auto.master auto.home **locale**
- **c. 파일 끝 부분의 마지막 입력 항목 다음에 문자열** locale: locale.time**을 새 행으 로 삽입하십시오.**

passwd: passwd.time group: group.time hosts: hosts.time ethers: ethers.time networks: networks.time rpc: rpc.time services: services.time protocols: protocols.time netgroup: netgroup.time bootparams: bootparams.time aliases: aliases.time publickey: publickey.time netid: netid.time passwd.adjunct: passwd.adjunct.time group.adjunct: group.adjunct.time netmasks: netmasks.time timezone: timezone.time auto.master: auto.master.time auto.home: auto.home.time **locale: locale.time**

- **d. 파일을 저장하십시오.**
- **3.** /etc/locale **파일을 작성한 뒤 각 도메인 또는 특정 시스템별로 한 개의 입력 항목을 만드십시오.**

*locale domain\_name* 또는

*locale system\_name*

**주 –** 제 40 장에는 올바른 로켈 목록이 포함되어 있습니다.

예를 들어, 다음 입력 항목은 프랑스어가 worknet.com 도메인에서 사용되는 기본 언어 임을 지정합니다.

fr worknet.com

그리고 다음 입력 항목은 벨기에 프랑스어가 charlie라는 이름의 시스템에서 사용되 는 기본 로켈임을 지정합니다.

fr BE charlie

7장 • 시스템 구성 정보 사전 구성(작업) **53**

fi

**주 –** 로켈은 Solaris 9 DVD 또는 Solaris 9 Software 1/2 CD에서 사용할 수 있습니다.

#### **4. 맵을 만드십시오.**

```
# cd /var/yp; make
도메인에 의해 지정되거나 locale 맵에서 개별적으로 지정된 시스템은 이제 기본 로켈
을 사용하도록 설정됩니다. 사용자가 지정한 기본 로켈은 설치 과정과 시스템을 재부트
한 뒤 데스크탑에서 사용됩니다.
```
#### ▼ NIS+를 사용해 로켈을 사전 구성하려면

다음 절차에서는 NIS+ 도메인이 설정된 것으로 가정합니다. NIS+ 도메인 설정은 *System Administration Guide: Naming and Directory Services (DNS, NIS, and LDAP)*에 문서화되 어 있습니다.

- **1. 이름 서버에 수퍼 유저나 NIS+ 관리 그룹의 사용자로 로그인하십시오.**
- **2.** locale **테이블을 작성하십시오.**

# **nistbladm -D access=og=rmcd,nw=r -c locale\_tbl name=SI,nogw= locale=,nogw= comment=,nogw= locale.org\_dir.`nisdefaults -d`**

**3.** locale**에 필요한 입력 항목을 추가하십시오.**

# **nistbladm -a name=***name* **locale=***locale* **comment=***comment* **locale.org\_dir.`nisdefaults -d`**

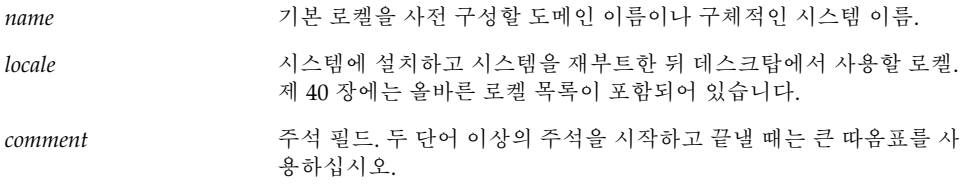

**주 –** 로켈은 Solaris 9 DVD 또는 Solaris 9 Software 1/2 CD에서 사용할 수 있습니다.

도메인에 의해 지정되거나 locale 테이블에서 개별적으로 지정된 시스템은 이제 기본 로켈을 사용하도록 설정됩니다. 사용자가 지정한 기본 로켈은 설치 과정과 시스템을 재 부트한 뒤 데스크탑에서 사용됩니다.

## 전원 관리 정보 사전 구성하기

Solaris 환경에서 제공하는 **전원 관리** 소프트웨어를 사용해 시스템의 상태를 자동으로 저장하고 30분 이상 유휴 상태가 지속되면 자동으로 종료되도록 할 수 있습니다. EPA의 Energy Star 지침 버전 2를 준수하는 시스템(예: sun4u 시스템)에 Solaris 9 소프트웨어를 설치하면 전원 관리 소프트웨어가 기본 설치됩니다. 그런 뒤에는 재부트한 뒤 전원 관리 소프트웨어를 활성화시킬 것인지 여부를 묻는 메시지가 나타납니다.

대화식 설치를 수행중이라면 전원 관리 정보를 사전 구성해 프롬프트가 나타나는 것을 방지할 수 없습니다. 하지만 사용자 정의 JumpStart 설치를 사용하면 시스템에서 종료 스크립트를 사용해 /autoshutdown 또는 /noautoshutdown 파일을 작성하여 전원 관리 정보를 사전 구성할 수 있습니다. 시스템을 재부트하면 /autoshutdown 파일이 전원 관리를 활성화시키고 /noautoshutdown 파일은 전원 관리를 비활성화시킵니다.

예를 들어, 종료 스크립트의 다음 행은 전원 관리 소프트웨어를 활성화시켜 시스템 재부 트 뒤에 프롬프트가 표시되지 않도록 합니다.

touch /a/autoshutdown

종료 스크립트에 대해서는 "종료 스크립트 작성" 157 페이지에서 설명합니다.

7장 • 시스템 구성 정보 사전 구성(작업) **55**

# Solaris 운영 환경 업그레이드(계획 작 성)

이 장에서는 Solaris 운영 환경으로 업그레이드하기 전에 수행해야 할 작업에 관한 구체 적인 정보와 지침을 제공합니다.

- "업그레이드하기" 57 페이지
- "Solaris Live Upgrade 사용하기" 58 페이지
- "사용자 정의 JumpStart를 사용한 업그레이드" 58 페이지
- "디스크 공간 재할당으로 업그레이드하기" 59 페이지
- "업그레이드하기 전에 시스템 백업하기" 60 페이지

### 업그레이드하기

업그레이드하면 새 버전의 Solaris 운영 환경이 시스템의 디스크에 있는 기존 파일과 병 합됩니다. 업그레이드는 사용자가 이전 버전의 Solaris 운영 환경에 가한 수정 사항을 최 대한 많이 저장합니다.

Solaris 2.6, Solaris 7 또는 Solaris 8 소프트웨어를 실행하는 모든 시스템을 업그레이드할 수 있습니다. 시스템에서 실행중인 Solaris 소프트웨어의 버전을 보려면 다음 명령을 입 력하십시오:

\$ **uname -a**

설치 방법 중 어떤 것을 사용해서든 Solaris 운영 환경을 업그레이드할 수 있습니다. Solaris Live Upgrade를 사용한 업그레이드에서의 제한 사항은 "Solaris 라이브 업그레 이드 시스템 요구 사항" 231 페이지를 참조하십시오.

**주 –** 디스크가 없는 클라이언트를 업그레이드하려면 smosservice patch를 사용하십 시오. 자세한 지침은 *System Administration Guide: Basic Administration* 또는 smosservice(1M)를 참조하십시오.

시스템에 설치되어 있지 않은 소프트웨어 그룹으로는 시스템을 업그레이드할 수 없습니 다. 예를 들어, 이전에 시스템에 최종 사용자 Solaris 소프트웨어 그룹을 설치한 경우, 업 그레이드 옵션을 사용하여 개발자 Solaris 소프트웨어 그룹으로 업그레이드할 수 없습니 다. 하지만 업그레이드 중에 현재 설치되어 있는 소프트웨어 그룹의 일부가 아닌 소프트 웨어를 추가할 수 있습니다.

이미 Solaris 9 운영 환경이 실행중이고 개별 패치가 설치되어 있으면 Solaris 9 갱신 릴리 스로 업그레이드할 경우 다음과 같은 문제가 발생할 수 있습니다:

- Solaris 9 갱신 릴리스의 일부로 제공된 모든 패치가 시스템에 다시 적용됩니다. 이 패 치들은 설치 해제할 수 없습니다.
- 전에 시스템에 설치되었지만 Solaris 9 갱신 릴리스에 포함되어 있지 않은 모든 패치 들은 제거됩니다.

Patch Analyzer를 사용해 Solaris 9 갱신 릴리스로 업그레이드할 때 제거될 패치를 확인 할 수 있습니다. Patch Analyzer 사용에 관한 자세한 지침은 "Solaris 갱신 릴리스로 업그 레이드하기" 343 페이지를 참조하십시오.

# Solaris Live Upgrade 사용하기

Solaris Live Upgrade는 중복된 비활성 운영 환경에서의 업그레이드를 가능케 함으로써 운영 체제 업그레이드로 인한 중단 시간을 줄여줍니다.

Solaris Live Upgrade를 사용한 업그레이드 계획 작성과 사용 방법에 대한 지침은 제 29 장을 참조하십시오.

### 사용자 정의 JumpStart를 사용한 업그레 이드

사용자 정의 JumpStart 설치 방법을 사용해 업그레이드할 수 있습니다. 사용자 정의 JumpStart 프로필에서 install type upgrade를 지정하십시오.

업그레이드를 하기 전에 먼저 사용자 정의 JumpStart 프로필에서 시스템의 디스크 구성 과 현재 설치된 소프트웨어를 시험해야 합니다. 프로필을 시험하려면 업그레이드할 시 스템에서 pfinstall - D 명령을 사용하십시오. 디스크 구성 파일을 사용해 업그레이 드 프로필을 시험할 수는 없습니다. 업그레이드 옵션 시험에 관한 자세한 정보는 "프로 필 테스트하기" 148 페이지를 참조하십시오.

## 디스크 공간 재할당으로 업그레이드하기

디스크 공간을 재할당하기 위한 기능을 제공하는 Solaris Web Start, Solaris suninstall program 및 사용자 정의 JumpStart 설치 메소드에서의 업그레이드 옵션. 기존 파일 시스템에 업그레이드를 위한 충분한 공간이 없으면 디스크 공간을 재할당할 수 없습니다. 다음과 같은 원인으로 파일 시스템이 더 많은 업그레이드 공간을 필요로 할 수 있습니다:

- 시스템에 현재 설치되어 있는 Solaris 소프트웨어 그룹에 새 릴리스의 새로운 소프트 웨어가 포함되어 있습니다. 소프트웨어 그룹에 포함되어 있는 새로운 소프트웨어는 모두 업그레이드 중에 설치되도록 자동 선택됩니다.
- 시스템의 기존 소프트웨어 크기가 새 릴리스에서 증가했습니다.

자동 레이아웃 기능이 디스크 공간을 재할당하여 파일 시스템의 새로운 크기 요구 사항 을 충족시키려 시도합니다. 처음에 자동 레이아웃이 일련의 기본 제약 조건을 바탕으로 공간을 재할당하려 시도합니다. 자동 레이아웃이 공간을 재할당할 수 없다면 파일 시스 템에 대한 제약 조건을 변경해야 합니다.

**주 –** 자동 레이아웃은 파일 시스템을 증가시킬 수 없습니다. 자동 레이아웃은 변경해야 할 파일 시스템을 백업함으로써 공간을 재할당하고 파일 시스템 변화에 맞추어 디스크 영역을 분할하고 업그레이드가 진행되기 전에 파일 시스템을 복구합니다.

- Solaris Web Start 프로그램을 사용하고 자동 레이아웃이 디스크 공간의 재할당 방법 을 결정하지 못하면 Solaris suninstall program 또는 사용자 정의 JumpStart 프로 그램을 사용해 업그레이드해야 합니다.
- Solaris suninstall program을 사용하고 있고 자동 레이아웃이 디스크 공간 재할 당 방법을 결정할 수 없다면 옮기거나 변경될 수 있는 파일 시스템을 지정하고 자동 레이아웃을 다시 실행해야 합니다.
- 업그레이드를 위해 사용자 정의 JumpStart 방법을 사용하고 업그레이드 프로필을 사 용한다면 디스크 공간이 문제가 될 수 있습니다. 기존 파일 시스템에 업그레이드를 위한 충분한 공간이 포함되어 있지 않다면 backup\_media 및 layout \_constraint 키워드를 사용해 디스크 공간을 재할당할 수 있습니다. 프로필에서 backup\_media 및 layout\_constraint 키워드를 사용하는 방법의 예는 예 23–4 를 참조하십시오.

8장 • Solaris 운영 환경 업그레이드(계획 작성) **59**

## 업그레이드하기 전에 시스템 백업하기

Solaris 운영 환경을 업그레이드하기 전에 기존 파일 시스템을 백업하십시오. 파일 시스 템을 테이프와 같은 이동식 매체에 복사하면 데이터 손실 또는 손상을 방지할 수 있습니 다. 시스템 백업에 관한 자세한 지침은 *System Administration Guide: Basic Administration* 을 참조하십시오.

# 네트워크에서 설치 준비하기(주제)

여기에서는 DVD나 CD 매체 대신 네트워크를 통해 Solaris 소프트웨어를 설치할 수 있 도록 시스템을 설정하는 방법에 대해 설명합니다.

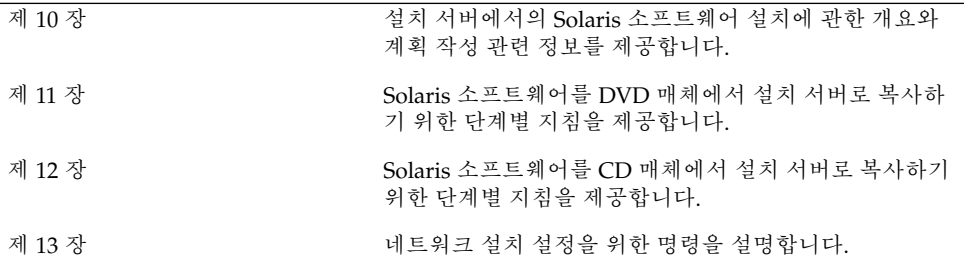

## 네트워크에서 설치 준비(개요)

이 장은 DVD 또는 CD 매체 대신 네트워크에서 Solaris 소프트웨어를 설치하기 위해 네 트워크 및 시스템을 설정하는 방법에 대한 소개를 제공합니다.

## 네트워크 설치 준비 소개

이 절은 네트워크에서의 설치를 수행하기 전에 필요한 정보를 제공합니다. 네트워크 설 치를 통해 Solaris 9 디스크 이미지에 대한 액세스 권한이 있는, 설치 서버라고 하는 시스 템에서 Solaris 소프트웨어를 설치할 수 있습니다. Solaris 9 DVD 또는 CD 매체의 내용 을 설치 서버의 하드 디스크에 복사합니다. 그런 후 Solaris 설치 방법 중 하나를 사용하 여 네트워크에서 Solaris 소프트웨어를 설치할 수 있습니다.

#### 네트워크 설치를 위한 필수 서버

네트워크에서 Solaris 운영 환경을 설치하려면 설치될 시스템은 다음 서버가 네트워크에 있어야 합니다.

- 설치 서버 네트워크의 다른 시스템에 Solaris 9을 설치할 수 있는 Solaris 9 디스크 이미지를 포함하는 네트워크로 연결된 시스템. 다음 매체에서 이미지를 복사하여 설 치 서버를 작성합니다.
	- Solaris 9 DVD
	- Solaris 9 Software 1/2 CD 및 Solaris 9 Software 2/2 CD

Solaris 9 Software 1/2 및 Solaris 9 Software 2/2 CD에서 이미지를 복사한 후 설 치 요구 사항의 필요에 따라 Solaris 9 InstallationCD와 Solaris 9 Languages CD 에서 이미지를 복사할 수도 있습니다.

다른 릴리스의 Solaris 이미지를 설치 서버의 하드 디스크에 복사해 놓은 후, 그 설치 서버가 다른 Solaris 릴리스의 이미지를 제공하도록 할 수 있습니다.

설치 서버를 작성하는 방법에 대한 자세한 내용은 다음 절 중 하나를 참조하십시오.

- "DVD 매체로 설치 서버를 만들려면" 68 페이지
- "CD 매체를 사용해 설치 서버를 만들려면" 79 페이지
- 부트 **서버** 운영 환경을 설치하기 위해 부트해야 하는 정보를 동일한 네트워크 서브 넷의 클라이언트 시스템에 제공하는 서버 시스템. 부트 서버 및 설치 서버는 일반적 으로 동일한 시스템입니다. 그러나 Solaris 9 소프트웨어가 설치될 시스템이 설치 서 버와 다른 서브넷에 위치하고 DHCP를 사용하고 있지 않으면 부트 서버가 해당 서브 넷에 있어야 합니다.

**주 –** DHCP를 사용할 때 별도의 부트 서버를 작성할 필요 없습니다. 자세한 내용은 "DHCP를 사용하여 네트워크 설치 매개 변수 제공하기" 65 페이지를 참조하십시 오.

부트 서버를 작성하는 방법에 대한 자세한 내용은 다음 절 중 하나를 참조하십시오.

- "DVD 이미지로 서브넷에 부트 서버 작성하기" 71 페이지
- "CD 이미지로 서브넷에 부트 서버 작성하기" 83 페이지
- (선택적) 이름 서버 네트워크상의 시스템에 대한 정보를 포함하는, DNS, NIS, NIS+ 또는 LDAP와 같은 분산된 네트워크 데이터베이스를 관리하는 시스템.

이름 서버 작성 방법에 대한 자세한 내용은 *System Administration Guide: Naming and Directory Services (DNS, NIS, and LDAP)*를 참조하십시오.

**주 –** 설치 서버와 이름 서버는 동일한 또는 다른 시스템일 수 있습니다.

그림 10–1은 일반적으로 네트워크 설치에 사용되는 서버를 보여줍니다.

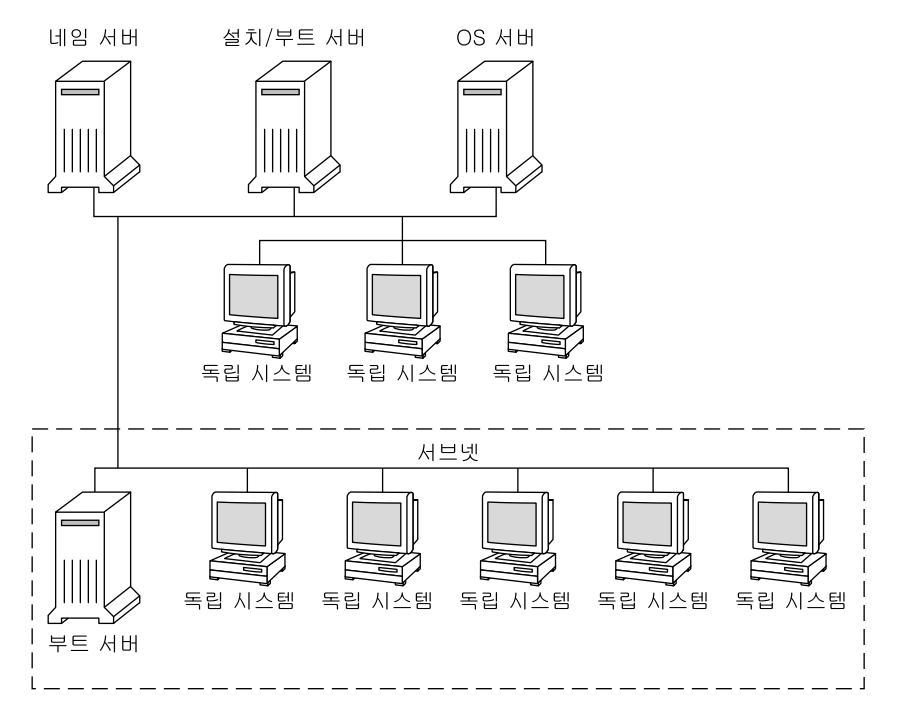

**그림 10–1** 네트워크 설치 서버

#### DHCP를 사용하여 네트워크 설치 매개 변수 제공하 기

동적 호스트 구성 프로토콜(DHCP)을 사용할 때 별도의 부트 서버를 작성할 필요 없습니 다. 설치 서버를 작성한 후 add\_install\_client 명령과 -d 옵션을 사용하여 클라이 언트를 네트워크에 추가합니다. -d 옵션을 통해 DHCP를 사용하여 네트워크에서 Solaris 설치용 클라이언트 시스템을 설정할 수 있습니다. DHCP는 설치에 필요한 네트 워크 매개 변수를 제공합니다. 설치 매개 변수의 DHCP 옵션에 대한 자세한 내용은 "Supporting Solaris Network Installation with the DHCP Service (Task Map)" in *System Administration Guide: IP Services*를 참조하십시오.

10장 • 네트워크에서 설치 준비(개요) **65**

# DVD 매체를 사용한 네트워크에서의 설 치 준비하기 (작업)

이 장에서는 DVD 매체를 사용해 Solaris 소프트웨어를 네트워크를 통해 설치할 수 있도 록 네트워크 및 시스템을 설정하는 방법을 설명합니다. 네트워크 설치는 설치 서버로 불 리는 Solaris 9 디스크 이미지에 액세스할 수 있는 시스템에서 네트워크상의 다른 시스템 에 Solaris 소프트웨어를 설치할 수 있게 해 줍니다. 사용자는 Solaris 9 DVD 매체의 내용 을 설치 서버의 하드 디스크에 복사합니다. 그런 다음 Solaris 설치 메소드 중 하나를 사 용해 네트워크에서 Solaris 소프트웨어를 설치할 수 있습니다. 이 장에서는 다음 주제를 다룹니다.

- "작업 맵: DVD 매체를 사용한 네트워크에서의 Solaris 소프트웨어 설치 준비하기" 67 페이지
- "DVD 매체로 설치 서버 만들기" 68 페이지
- "DVD 이미지로 서브넷에 부트 서버 작성하기" 71 페이지
- "네트워크에서 설치할 시스템 추가하기" 73 페이지

### 작업 맵: DVD 매체를 사용한 네트워크에 서의 Solaris 소프트웨어 설치 준비하기

**표 11–1** 작업 맵: DVD 매체로 설치 서버 설정하기

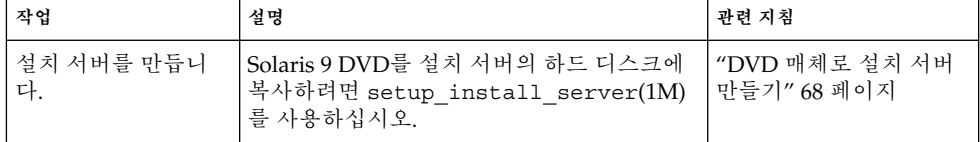

**표 11–1** 작업 맵: DVD 매체로 설치 서버 설정하기 *(***계속***)*

| 작업                             | 설명                                                                                                    | 관련 지침                                    |
|--------------------------------|----------------------------------------------------------------------------------------------------|------------------------------------------|
| (선택) 부트 서버를 만<br>듭니다.          | 설치 서버와 동일한 서브넷에 있지 않은 네트<br>워크에서 시스템을 설치하려면 서브넷에 부<br>트 서버를 만들어 시스템을 부트해야 합니다.<br>setup install server 명령과 -b 옵션<br>을 사용해 부트 서버를 설정하십시오. DHCP<br>(동적 호스트 구성 프로토콜)를 사용한다면<br>부트 서버는 필요하지 않습니다. | "DVD 이미지로 서브넷<br>에 부트 서버 작성하기"<br>71 페이지 |
| 네트워크에서 설치할<br>시스템을 추가하십시<br>오. | 네트워크에서 설치할 각 시스템을 설정하려<br>면 add_install_client 명령을 사용하십<br>시오. 설치할 각 시스템은 설치 서버, 부트 서<br>버 및 구성 정보를 네트워크에서 찾을 필요가<br>임습니다.                                                                    | "네트워크에서 설치할 시<br>스템 추가하기" 73 페이<br>지     |

## DVD 매체로 설치 서버 만들기

설치 서버는 네트워크에서 시스템을 설치하기 위해 필요한 설치 이미지를 포함합니다. 네트워크를 통해 시스템에 Solaris 소프트웨어를 설치하려면 설치 서버를 만들어야 합니 다. 부트 서버 설정은 항상 필요치는 않습니다.

- 설치 매개 변수나 설치 서버를 설정하기 위해 DHCP를 사용하고 클라이언트가 동일 한 서브넷에 있다면 부트 서버는 필요하지 않습니다.
- 설치 서버와 클라이언트가 동일한 서브넷에 있지 않고 DHCP를 사용하지 않는다면 개별 서브넷마다 별도의 부트 서버를 만들어야 합니다. 서브넷 별로 설치 서버를 만 들 수 있지만 설치 서버를 만들기 위해서는 추가의 디스크 공간이 필요합니다.

#### DVD 매체로 설치 서버를 만들려면

**주 –** Solaris 2.3 릴리스 이전에 출시된 SunOS 버전을 실행중인 시스템은 사용할 수 없습 니다.

**주 –** 여기서는 시스템에 Volume Manager가 실행중인 것으로 가정합니다. Volume Manager를 사용하여 매체를 관리하고 있지 않다면 *System Administration Guide: Basic Administration*에서 Volume Manager 없이 이동식 매체를 관리하는 방법에 관한 세부적 인 정보를 참조하십시오.

**1. 설치 서버가 될 시스템에서 수퍼 유저가 되십시오.**

그 시스템에는 DVD-ROM 드라이브가 있어야 하며 사이트의 네트워크 및 이름 서비스 의 일부여야 합니다. 이름 서비스를 사용한다면 시스템이 이미 NIS, NIS+, DNS 또는 LDAP와 같은 서비스를 수행하고 있어야 합니다. 이름 서비스를 사용하지 않는다면 사 용자 사이트의 정책에 따라 이 시스템에 관한 정보를 배포해야 합니다.

- **2. 시스템 드라이브에 Solaris 9 DVD를 넣으십시오.**
- **3. DVD 이미지를 포함할 디렉토리를 만드십시오.**
	- # **mkdir -p** *install\_dir\_path*

*install\_dir\_path* DVD 이미지를 복사할 디렉토리를 지정하십시오.

**4. 마운트된 디스크의** Tools **디렉토리로 변경하십시오.**

# **cd /cdrom/cdrom0/s0/Solaris\_9/Tools**

- **5. 드라이브의 DVD 이미지를 설치 서버의 하드 디스크에 복사하십시오.**
	- # **./setup\_install\_server** *install\_dir\_path*

*install\_dir\_path* DVD 이미지를 복사할 디렉토리를 지정하십시오.

**주 –** setup\_install\_server 명령은 Solaris 9 Software 디스크 이미지로 사용할 수 있는 충분한 디스크 공간을 갖고 있는지 여부를 나타냅니다. 사용 가능한 디스크 공간을 파악하려면 df -kl 명령을 사용하십시오.

#### **6. 설치 서버를 마운트용으로 사용할 수 있게 할 필요가 있는지 결정하십시오.**

- 설치 서버가 설치할 시스템과 동일한 서브넷에 있거나 DHCP를 사용중이라면 부트 서버는 만들 필요가 없습니다. 단계 7로 이동하십시오.
- 설치 서버가 설치할 시스템과 동일한 서브넷에 있지 않고 DHCP를 사용하고 있지 않 다면 부트 서버와 설치 이미지를 공유하고 NFS 데몬을 시작해야 합니다. 계속.
- **a. 설치 서버의 이미지 경로가 올바로 공유되어 있는지 확인하십시오.**

```
# share | grep install_dir_path
```
*install\_dir\_path* DVD 이미지를 복사한 설치 이미지로 경로를 지정하십시오.

■ 설치 서버의 디렉토리 경로가 표시되고 anon=0이 옵션에 표시되면 단계 7으로 이 동하십시오.

11장 • DVD 매체를 사용한 네트워크에서의 설치 준비하기 (작업) **69**

- 설치 서버의 디렉토리 경로가 표시되지 않거나 anon=0이 옵션에 표시되지 않으 면 계속하십시오.
- **b.** /etc/dfs/dfstab **파일에 이 입력 항목을 추가하여 부트 서버에서 설치 서버를 사 용할 수 있게 하십시오.**

share -F nfs -o ro,anon=0 -d "install server directory" *install\_dir\_path*

**c. 설치 서버의 디렉토리 경로가 올바로 공유되고 있는지 확인하십시오.**

# **ps ef | grep nfsd**

- **d. nfsd 데몬을 시작하고 설치 서버를 공유하십시오.**
	- nfsd 데몬이 실행되지 않고 있다면 실행하십시오.
		- # **/etc/init.d/nfs.server start**
	- nfsd 데몬이 실행중이라면 설치 서버를 공유하십시오.
		- # **shareall**
- **7. 디렉토리를 루트(**/**)로 변경하십시오.**

# **cd /**

- **8. Solaris 9 DVD를 꺼내십시오.**
- **9.** setup\_install\_server**에 의해 작성된 네트워크 설치 이미지의 miniroot (**/*install \_dir\_path*/Solaris\_9/Tools/Boot**)에 있는 파일들을 패치할 것인지 결정하십시오. 부트 이미지에 문제가 있으면 파일을 패치할 필요가 있습니다.**
	- 그렇지 않다면 계속하십시오.
	- 그렇다면 patchadd -C 명령을 사용해 miniroot에 위치한 파일들을 패치하십시오.

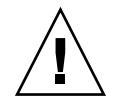

**주의 –** Patch Readme 지침을 읽거나 현지 Sun 지원 사무소에 문의한 적이 없다면 patchadd -C를 사용하지 마십시오.

#### **10. 부트 서버를 작성할 필요가 있는지 결정하십시오.**

- 설치 서버가 설치할 시스템과 동일한 서브넷에 있거나 DHCP를 사용중이라면 부트 서버는 만들 필요가 없습니다. "네트워크에서 설치할 시스템 추가하기" 73 페이지 로 이동하십시오.
- DHCP를 사용하지 **않거나** 설치 서버와 클라이언트가 서로 다른 서브넷에 있다면 부 트 서버를 만들어야 합니다. "DVD 이미지로 서브넷에 부트 서버 작성하기" 71 페이 지로 이동하십시오.

**예 11–1** DVD 매체로 설치 서버 작성

다음 예제는 Solaris 9 DVD를 설치 서버의 /export/home/s9dvdsparc 디렉토리에 복사하여 설치 서버를 만드는 방법을 설명합니다:

**예 11–1** DVD 매체로 설치 서버 작성 *(***계속***)*

# **mkdir -p /export/home/s9dvdsparc** # **cd /cdrom/cdrom0/s0/Solaris\_9/Tools** # **./setup\_install\_server /export/home/s9dvdsparc**

별도의 부트 서버가 필요한 경우, 다음 단계를 수행하십시오:

/etc/dfs/dfstab 파일에 다음 경로를 추가하고 NFS를 시작하십시오: share -F nfs -o ro,anon=0 -d "install server directory" /export/home/s9dvdsparc # **ps ef | grep nfsd** # **/etc/init.d/nfs.server start**# **cd /**

> 이 예제에서는 개별 명령 이전에 각 DVD가 삽입되고 자동으로 마운트됩니다. 각각의 명 령 뒤에 DVD는 제거됩니다.

### DVD 이미지로 서브넷에 부트 서버 작성 하기

네트워크를 통해 시스템에 Solaris 소프트웨어를 설치하려면 설치 서버를 만들어야 합니 다. 부트 서버는 항상 설정할 필요는 없습니다. 부트 서버는 네트워크에서 시스템을 부트 하기에 충분한 부트 소프트웨어를 포함하고 있으며 설치 서버가 Solaris 소프트웨어의 설치를 완료합니다.

- 설치 매개변수나 설치 서버를 설정하기 위해 DHCP를 사용하거나 클라이언트가 설 치 서버와 동일한 서브넷에 있다면 부트 서버는 필요하지 않습니다. "네트워크에서 설치할 시스템 추가하기" 73 페이지로 이동하십시오.
- 설치 서버와 클라이언트가 동일한 서브넷에 있지 않고 DHCP를 사용하지 않는다면 서브넷별로 별도의 부트 서버를 만들어야 합니다. 서브넷별로 설치 서버를 만들어야 합니다. 하지만 설치 서버를 만들려면 추가 디스크 공간이 필요합니다.

#### ▼ DVD 이미지로 서브넷에 부트 서버를 작성하려며

#### **1. 서브넷용으로 부트 서버를 만들고자 하는 시스템에서 수퍼 유저로 로그인하십시오.**

시스템이 원격 Solaris 9 디스크 이미지(보통 설치 서버)에 액세스할 수 있어야 합니다. 이름 서비스를 사용하면 시스템이 이름 서비스에 있어야 합니다. 이름 서비스를 사용하 지 않으면 사용자 사이트의 정책에 따라 이 시스템에 관한 정보를 배포해야 합니다.

**2. 설치 서버에서 Solaris 9 DVD를 마운트하십시오.**

# **mount -F nfs -o ro** *server\_name***:***path* **/mnt**

*server\_name*: *path* 설치 서버 이름 및 디스크 이미지 절대 경로

#### **3. 부트 이미지용 디렉토리를 만드십시오.**

# **mkdir -p** *boot\_dir\_path*

*boot\_dir\_path* 부트 소프트웨어를 복사할 디렉토리를 지정하십시오.

- **4. Solaris 9 DVD 이미지의** Tools **디렉토리로 변경하십시오.**
	- # **cd /mnt/Solaris\_9/Tools**

#### **5. 부트 서버에 부트 소프트웨어를 복사하십시오.**

# **./setup\_install\_server -b** *boot\_dir\_path*

-b 시스템을 부트 서버로 설정하도록 지정합니다.

*boot\_dir\_path* 부트 소프트웨어를 복사할 디렉토리를 지정하십시오.

**주 –** setup\_install\_server 명령은 이미지용으로 사용할 수 있는 충분한 공간을 갖 고 있는지를 나타냅니다. 사용 가능한 디스크 공간을 파악하려면 df -kl 명령을 사용하 십시오.

#### **6. 디렉토리를 루트(**/**)로 변경하십시오.**

# **cd /**

- **7. 설치 이미지를 마운트 해제하십시오.**
	- # **umount /mnt**

이제 네트워크에서 설치할 시스템을 설정할 준비가 되었습니다. "네트워크에서 설치할 시스템 추가하기" 73 페이지를 참조하십시오.

**예 11–2** 서브넷에서 부트 서버 작성하기

다음 예제는 서브넷에서 부트 서버를 작성하는 방법을 설명합니다. 이 명령들은 Solaris 9 DVD 이미지의 부트 소프트웨어를 시스템의 로컬 디스크에 있는 /export/home/s9dvdsparc로 복사합니다.

# **mount -F nfs -o ro crystal:/export/home/s9dvdsparc /mnt** # **mkdir -p /export/home/s9dvdsparc** # **cd /mnt/Solaris\_9/Tools** # **./setup\_install\_server -b /export/home/s9dvdsparc** # **cd /** # **umount /mnt**
**예 11–2** 서브넷에서 부트 서버 작성하기 *(***계속***)*

이 예제에서는 개별 명령 이전에 각 DVD가 삽입되고 자동으로 마운트됩니다. 각각의 명 령 뒤에 DVD는 제거됩니다.

## 네트워크에서 설치할 시스템 추가하기

설치 서버, 그리고 필요할 경우 부트 서버를 만든 뒤 네트워크에서 설치할 개별 시스템을 설정해야 합니다. 설치하려는 개별 시스템은 다음을 찾을 필요가 있습니다.

- 설치 서버
- 부트 서버(필요한 경우)
- sysidcfq 파일(시스템 정보를 사전 구성하기 위해 sysidcfq 파일을 사용하는 경 우)
- 이름 서버(시스템 정보를 사전 구성하기 위해 이름 서비스를 사용하는 경우)
- 프로필 서버 JumpStart 디렉토리의 프로필(사용자 정의 JumpStart 설치 방법을 이용 하는 경우)

설치 서버와 클라이언트 설정은 다음의 add\_install\_client 절차를 따르십시오. 또 한 다음을 위해서는 예제 절차를 참조하십시오.

- 설치 매개변수를 설정하기 위해 DHCP를 사용한다면 예 11–3을 참조하십시오.
- 설치 서버와 클라이언트가 동일한 서브넷에 있다면 예 11–4를 참조하십시오.
- 설치 서버와 클라이언트가 동일한 서브넷에 있지 않고 DHCP를 사용하지 않는다면 예 11–5를 참조하십시오.

이 명령과 함께 사용할 추가 옵션들은 add\_install\_client(1M) 설명서 페이지를 참 조하십시오.

### ▼ 서버에서 add\_install\_client로 네트워크에서 설치할 시스템을 추가하려면

부트 서버를 갖고 있다면 설치 서버 설치 이미지를 공유했으며 적절한 데몬을 실행했는 지 확인하십시오. 단계 6을 참조하십시오.

- **1. 설치 서버나 부트 서버에서 수퍼 유저가 되십시오.**
- **2. NIS, NIS+, DNS 또는 LDAP 이름 서비스를 사용한다면 설치할 시스템에 관한 다음 정 보가 이름 서비스에 추가되었는지 확인하십시오.**
	- 호스트 이름

11장 • DVD 매체를 사용한 네트워크에서의 설치 준비하기 (작업) **73**

- IP 주소
- 이더넷 주소

이름 서비스에 대한 추가 정보는 *System Administration Guide: Naming and Directory Services (DNS, NIS, and LDAP)*를 참조하십시오.

#### **3. 설치 서버 Solaris 9 DVD 이미지의** Tools **디렉토리로 변경하십시오.**

```
# cd /install_dir_path/Solaris_9/Tools
```
*install\_dir\_path* Tools 디렉토리 경로를 지정하십시오.

#### **4. 네트워크에서 설치할 시스템을 설정하십시오. 시스템은 설치 서버나 부트 서버일 수 있 습니다.**

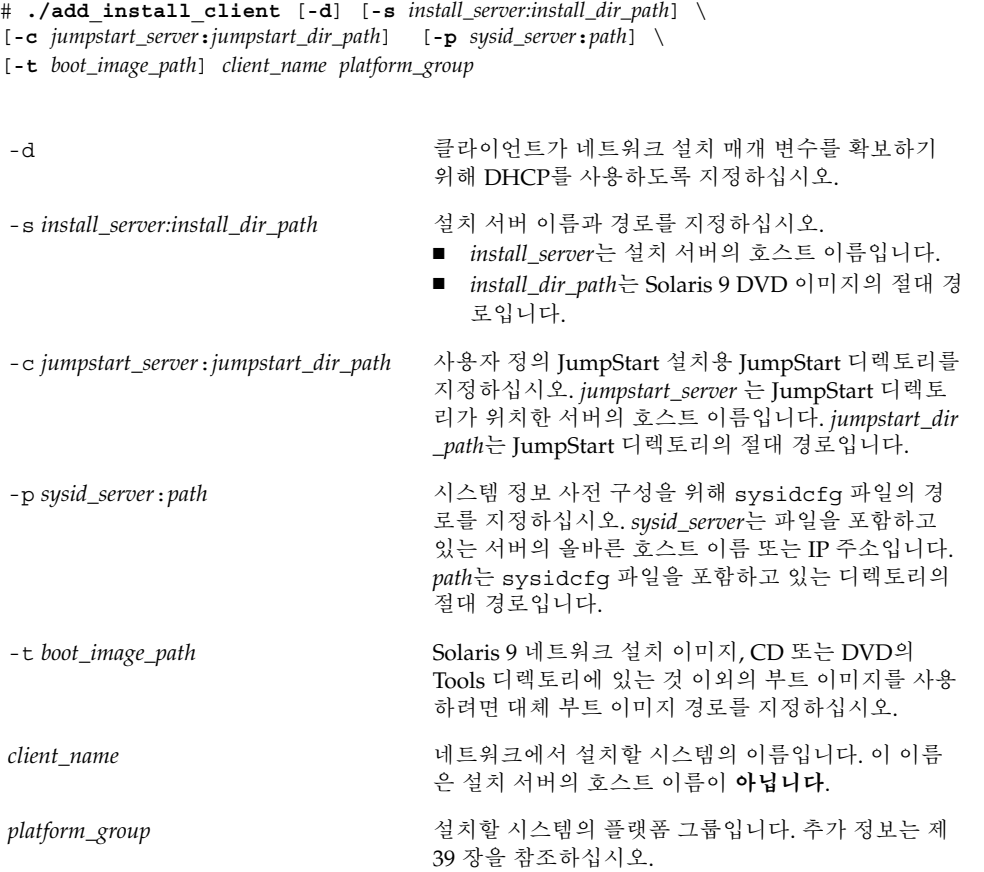

**74** Solaris 9 설치 설명서 • 2002년 5월

**예 11–3** DHCP를 사용할 때 설치 서버에 설치 클라이언트 추가하기

다음 예제는 DHCP를 사용해 네트워크에서 설치 매개 변수를 설정할 때 설치 클라이언 트를 추가하는 방법에 대해 설명합니다. 설치 클라이언트는 basil이라는 이름을 갖게 되며 Ultra™ 5 시스템입니다. 파일 시스템 /export/home/s9dvdsparc/Solaris \_9/Tools는 add\_install\_client 명령을 포함합니다.

*install\_server*# **cd /export/home/s9dvdsparc/Solaris\_9/Tools** *install\_server*# **./add\_install\_client -d basil sun4u**

**예 11–4** 네트워크에 서버와 동일한 서브넷에 있는 설치 클라이언트 추가하기

다음 예제는 설치 서버와 동일한 서브넷에 있는 설치 클라이언트를 추가하는 방법에 대 해 설명합니다. 설치 서버는 basil이라는 이름을 갖게 되며 Ultra™ 5 시스템입니다. 파 일 시스템 /export/home/s9dvdsparc/Solaris 9/Tools는 add install \_client 명령을 포함합니다.

*install\_server*# **cd /export/home/s9dvdsparc/Solaris\_9/Tools** *install\_server*# **./add\_install\_client basil sun4u**

**예 11–5** 부트 서버만 있는 네트워크에 설치 클라이언트 추가하기

다음 예제는 부트 서버에 설치 클라이언트를 추가하는 방법에 대해 설명합니다. 설치 클 라이언트는 rose라는 이름을 갖게 되며 Ultra™ 5 시스템입니다. 부트 서버에서 명령을 실행하십시오. - s 옵션은 /export/home/s9dvdsparc에 Solaris 9 DVD 이미지를 포함하고 있는 basil이라는 이름의 설치 서버를 지정하기 위해 사용됩니다.

*boot\_server*# **cd /export/home/s9dvdsparc/Solaris\_9/Tools** *boot\_server*# **./add\_install\_client -s basil:/export/home/s9dvdsparc rose sun4u**

Solaris 9 설치 설명서 • 2002년 5월

# CD 매체를 사용해 네트워크 설치 준비 하기(작업)

이 장에서는 CD 매체를 사용해 Solaris 소프트웨어를 네트워크를 통해 설치할 수 있도록 네트워크와 시스템을 설정하는 방법에 대해 설명합니다. 네트워크 설치는 설치 서버로 불리는 Solaris 9 디스크 이미지에 액세스할 수 있는 시스템에서 네트워크의 다른 시스템 에 Solaris 소프트웨어를 설치할 수 있게 해 줍니다. 사용자는 CD 매체의 내용을 설치 서 버의 하드 디스크에 복사합니다. 그런 다음 임의의 Solaris 설치 방법을 사용해 네트워크 를 통해 Solaris 소프트웨어를 설치할 수 있습니다. 이 장에서는 다음 주제를 다룹니다.

- "작업 맵: CD 매체를 사용해 네트워크 설치 준비하기" 78 페이지
- "CD 매체를 사용해 설치 서버 작성하기" 78 페이지
- "CD 이미지로 서브넷에 부트 서버 작성하기" 83 페이지
- "네트워크에서 설치할 시스템 추가하기" 85 페이지

## 작업 맵: CD 매체를 사용해 네트워크 설 치 준비하기

**표 12–1** 작업 맵: CD 매체를 사용해 설치 서버 설정하기

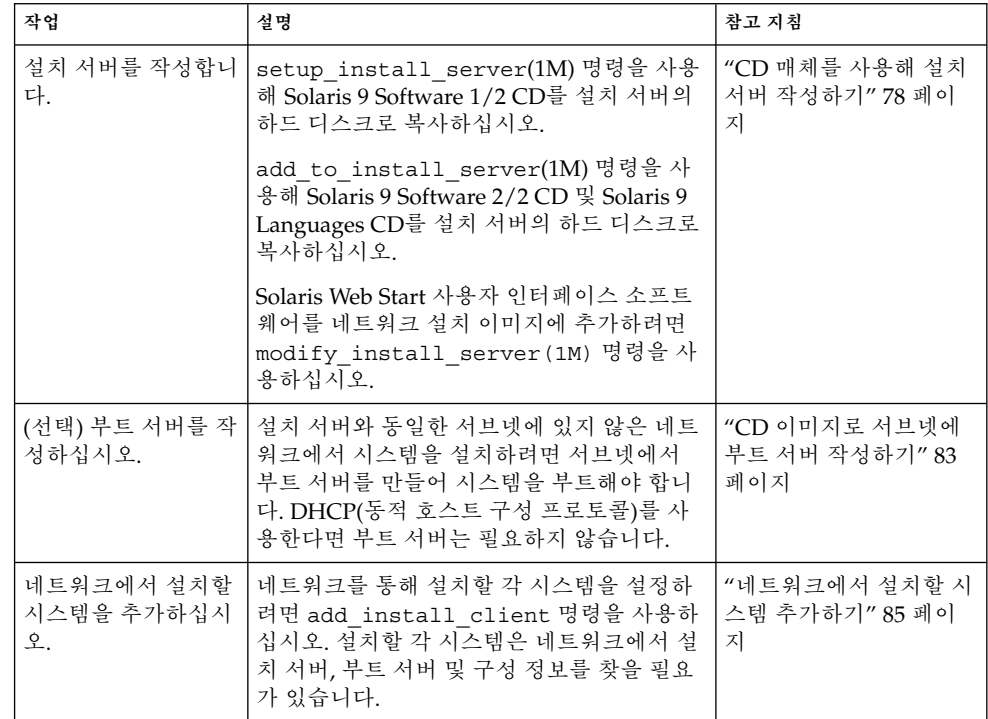

# CD 매체를 사용해 설치 서버 작성하기

설치 서버는 네트워크를 통해 시스템을 설치하기 위해 필요한 설치 이미지를 포함하고 있습니다. 네트워크를 통해 시스템에 Solaris 소프트웨어를 설치하려면 설치 서버를 만 들어야 합니다. 항상 별도의 부트 서버를 설정할 필요는 없습니다.

- DHCP를 사용해 설치 매개 변수를 설정하거나 설치 서버 및 클라이언트가 동일한 서 브넷에 있으면 별도의 부트 서버는 필요하지 않습니다.
- 설치 서버와 클라이언트가 동일한 서브넷에 있지 않고 DHCP를 사용하지 않는다면 서브넷별로 별도의 부트 서버를 만들어야 합니다. 각 서브넷용으로 설치 서버를 작성 할 수 있지만 설치 서버는 더 많은 디스크 공간을 필요로 합니다.

### ▼ CD 매체를 사용해 설치 서버를 만들려면

**주 –** Solaris 2.3 릴리스 이전에 출시된 SunOS 버전을 실행하는 시스템은 사용할 수 없습 니다.

**주 –** 이 프로시저에서는 시스템이 Volume Manager를 실행중인 것으로 가정합니다. Volume Manager를 사용하여 매체를 관리하고 있지 않다면 *System Administration Guide: Basic Administration*에서 Volume Manager 없이 이동식 매체를 관리하는 방법에 관한 세부적인 정보를 참조하십시오.

#### **1. 설치 서버가 될 시스템에서 수퍼 유저가 되십시오.**

시스템에는 CD-ROM 드라이브가 있어야 하며 사이트의 네트워크 및 이름 서비스 일부 여야 합니다. 이름 서비스를 사용하면 시스템은 이미 NIS, NIS+, DNS 또는 LDAP와 같 은 이름 서비스를 제공하고 있어야 합니다. 이름 서비스를 사용하지 않으면 사용자 사이 트의 정책에 따라 이 시스템에 관한 정보를 배포해야 합니다.

- **2. Solaris 9 Software 1/2 CD를 시스템의 드라이브에 넣으십시오.**
- **3. CD 이미지용 디렉토리를 만드십시오.**

# **mkdir -p** *install\_dir\_path*

*install\_dir\_path* CD 이미지를 복사할 디렉토리를 지정하십시오.

**4. 마운트된 디스크의** Tools **디렉토리로 변경하십시오.**

# **cd /cdrom/cdrom0/s0/Solaris\_9/Tools**

- **5. 드라이브의 이미지를 설치 서버의 하드 디스크에 복사하십시오.**
	- # **./setup\_install\_server** *install\_dir\_path*

*install\_dir\_path* CD 이미지를 복사할 디렉토리를 지정하십시오.

**주 –** setup\_install\_server 명령은 Solaris 9 Software 디스크 이미지용으로 사용할 수 있는 충분한 디스크 공간을 갖고 있는지를 나타냅니다. 사용 가능한 디스크 공간을 파 악하려면 df -kl 명령을 사용하십시오.

#### **6. 설치 서버를 마운트할 수 있도록 만들 것인지 결정하십시오.**

12장 • CD 매체를 사용해 네트워크 설치 준비하기(작업) **79**

- 설치 서버가 설치할 시스템과 동일한 서브넷에 있거나 DHCP를 사용중이라면 부트 서버를 만들 필요가 없습니다. 단계 7로 이동하십시오.
- 설치 서버가 설치할 시스템과 동일한 서브넷에 있지 않고 DHCP를 사용하지 않는다 면 설치 이미지를 부트 서버와 공유하고 NFS 데몬을 시작해야 합니다. 계속.
- **a. 설치 서버의 설치 이미지 경로가 올바로 공유되었는지 확인하십시오.**

```
# share | grep install_dir_path
```
*install\_dir\_path* 부트 서버 설치 이미지 경로를 지정하십시오.

- 설치 서버의 디렉토리 경로가 표시되고 anon=0이 옵션에 표시되면 단계 7로 이동 하십시오.
- 설치 서버의 디렉토리 경로가 표시되지 않거나 anon=0이 옵션에 표시되지 않으 면 계속하십시오.
- **b.** /etc/dfs/dfstab **파일에 이 입력 항목을 추가해 설치 서버를 부트 서버에서 사용 가능하게 만드십시오.**

share -F nfs -o ro,anon=0 -d "install server directory" *install\_dir\_path*

**c. 설치 서버의 디렉토리 경로가 올바로 공유되었는지 확인하십시오.**

# **ps ef | grep nfsd**

- **d. nfsd 데몬을 시작하고 설치 서버를 공유하십시오.**
	- nfsd 데몬이 실행되고 있지 않다면 시작하십시오.
		- # **/etc/init.d/nfs.server start**
	- nfsd 데몬이 실행중이면 설치 서버를 공유하십시오.
		- # **shareall**
- **7. 디렉토리를 루트(**/**)로 변경하십시오.**

# **cd /**

- **8. Solaris 9 Software 1/2 CD를 꺼내십시오.**
- **9. Solaris 9 Software 2/2를 시스템의 CD-ROM 드라이브에 넣으십시오.**
- **10. 마운트된 CD의** Tools **디렉토리로 변경하십시오.**

# **cd /cdrom/cdrom0/Solaris\_9/Tools**

**11. CD-ROM 드라이브의 CD 이미지를 설치 서버의 하드 디스크에 복사하십시오.**

```
# ./add_to_install_server install_dir_path
```
**12. 디렉토리를 루트(**/**)로 변경하십시오.**

# **cd /**

- **13. Solaris 9 Software 2/2 CD를 꺼내십시오.**
- **14. Solaris 9 Languages CD를 시스템의 CD-ROM 드라이브에 넣으십시오.**
- **15. 마운트된 CD의** Tools **디렉토리로 변경하십시오.**
	- # **cd /cdrom/cdrom0/sol\_9\_lang\_sparc/Tools**
- **16. CD-ROM 드라이브의 CD 이미지를 설치 서버의 하드 디스크에 복사하십시오.**
	- # **./add\_to\_install\_server** *install\_dir\_path*

*install\_dir\_path* CD 이미지를 복사할 디렉토리를 지정하십시오.

**17. 디렉토리를 루트(**/**)로 변경하십시오.**

# **cd /**

- **18. 사용자가 Solaris Web Start 설치 방법을 사용해 시스템을 부트하고 Solaris 9 소프트웨 어를 네트워크를 통해 설치할 수 있게 할 것인지 결정하십시오.**
	- 원하지 않는다면 Solaris 9 Languages CD를 꺼내고 단계 22로 이동하십시오.
	- 원한다면 Solaris 9 Languages CD를 꺼내고 계속하십시오.
- **19. Solaris 9 Installation CD를 시스템의 CD-ROM 드라이브에 넣으십시오.**
- **20. 마운트된 CD의** modify\_install\_server**를 포함한 디렉토리로 변경하십시오.**

# **cd /cdrom/cdrom0/s0**

- **21. Solaris Web Start 인터페이스 소프트웨어를 설치 서버로 복사하십시오.**
	- # **./modify\_install\_server -p** *install\_dir\_path installer\_miniroot\_path*

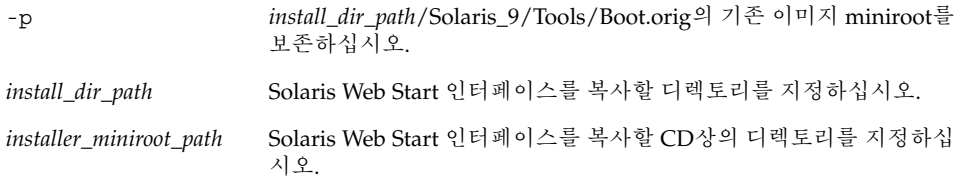

**22.** setup\_install\_server **에 의해 작성된 네트워크 설치 이미지의 miniroot(**/*install \_dir\_path*/Solaris\_9/Tools/Boot **)에 위치한 파일을 패치할 것인지 결정하십시오.**

12장 • CD 매체를 사용해 네트워크 설치 준비하기(작업) **81**

**부트 이미지에 문제가 있는 경우 파일을 패치해야 합니다.**

- 그렇지 않다면 계속하십시오.
- 그렇다면 patchadd -C 명령을 사용해 miniroot에 있는 파일들을 패치하십시오.

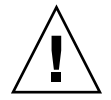

**주의 –** Patch Readme 지침을 읽거나 현지 Sun 지원 사무소에 문의한 적이 없다면 patchadd -C를 사용하지 마십시오.

#### **23. 부트 서버를 만들 것인지 결정하십시오.**

- 설치 서버가 설치할 시스템과 동일한 서브넷에 있거나 DHCP를 사용중이라면 부트 서버를 만들 필요가 없습니다. "네트워크에서 설치할 시스템 추가하기" 73 페이지로 이동하십시오.
- DHCP를 사용하고 있지 **않고** 설치 서버와 클라이언트가 서로 다른 서브넷에 있다면 부트 서버를 작성해야 합니다. "DVD 이미지로 서브넷에 부트 서버 작성하기" 71 페 이지로 이동하십시오.

**예 12–1** CD 매체를 사용해 설치 서버 작성하기

다음 예제는 다음 CD들을 설치 서버의 /export/home/s9cdsparc 디렉토리에 복사 하여 설치 서버를 만드는 방법을 보여줍니다:

- Solaris 9 Software 1/2 CD
- Solaris 9 Software 2/2 CD
- Solaris 9 Languages CD

```
# mkdir -p /export/home/s9cdsparc
# cd /cdrom/cdrom0/s0/Solaris_9/Tools
# ./setup_install_server /export/home/s9cdsparc
별도의 부트 서버가 있는 경우, 다음 단계를 수행하십시오:
/etc/dfs/dfstab 파일에 다음 경로를 추가하십시오:
share -F nfs -o ro, anon=0 -d "install server directory" \setminus/export/home/s9cdsparc
# ps ef | grep nfsd
# /etc/init.d/nfs.server start
다음 단계로 계속하십시오.
부트 서버가 필요없거나 별도의 부트 서버를 위한 단계를 추가하였다면, 다음을 계속하십시오:
# cd /
# cd /cdrom/cdrom0/Solaris_9/Tools
# ./add_to_install_server /export/home/s9cdsparc
# cd /
# cd /cdrom/cdrom0/sol_9_lang_sparc/Tools
# ./add_to_install_server /export/home/s9cdsparc
# cd /
# cd /cdrom/cdrom0/s0
# ./modify_install_server -p /export/home/s9cdsparc /cdrom/cdrom0/s0
```
**예 12–1** CD 매체를 사용해 설치 서버 작성하기 *(***계속***)*

이 예제에서는 개별 명령 이전에 각 CD가 삽입되고 자동으로 마운트됩니다. 각각의 명 령 뒤에 CD는 제거됩니다.

## CD 이미지로 서브넷에 부트 서버 작성하 기

네트워크를 통해 시스템에 Solaris 소프트웨어를 설치하려면 설치 서버를 만들어야 합니 다. 부트 서버는 항상 설정할 필요는 없습니다. 부트 서버는 네트워크에서 시스템을 부트 하기에 충분한 부트 소프트웨어를 포함하고 있으며 설치 서버가 Solaris 소프트웨어의 설치를 완료합니다.

- 설치 매개변수나 설치 서버를 설정하기 위해 DHCP를 사용하거나 클라이언트가 설 치 서버와 동일한 서브넷에 있다면 부트 서버는 필요하지 않습니다. "네트워크에서 설치할 시스템 추가하기" 85 페이지로 이동하십시오.
- 설치 서버와 클라이언트가 동일한 서브넷에 있지 않고 DHCP를 사용하지 않는다면 서브넷별로 별도의 부트 서버를 만들어야 합니다. 서브넷별로 설치 서버를 만들어야 합니다. 하지만 설치 서버를 만들려면 훨씬 많은 디스크 공간이 필요합니다.

### ▼ CD 이미지로 서브넷에 부트 서버를 작성하려면

#### **1. 서브넷용으로 부트 서버를 만들고자 하는 시스템에서 수퍼 유저로 로그인하십시오.**

시스템에는 로컬 CD-ROM 드라이브가 포함되어 있거나 보통 설치 서버에 있는 원격 Solaris 9 디스크 이미지에 액세스할 수 있어야 합니다. 이름 서비스를 사용하면 시스템 이 이름 서비스에 있어야 합니다. 이름 서비스를 사용하지 않으면 사용자 사이트의 정책 에 따라 이 시스템에 관한 정보를 배포해야 합니다.

**2. Solaris 9 Software 1/2 CD 이미지를 설치 서버를 통해 마운트하십시오.**

# **mount -F nfs -o ro** *server\_name***:***path* **/mnt**

*server\_name*: *path* 설치 서버 이름 및 디스크 이미지 절대 경로

- **3. 부트 이미지용 디렉토리를 만드십시오.**
	- # **mkdir -p** *boot\_dir\_path*

12장 • CD 매체를 사용해 네트워크 설치 준비하기(작업) **83**

*boot\_dir\_path* 부트 소프트웨어를 복사할 디렉토리를 지정하십시오.

**4. Solaris 9 Software 1/2 CD 이미지의** Tools **디렉토리로 변경하십시오.**

# **cd /mnt/Solaris\_9/Tools**

**5. 부트 서버에 부트 소프트웨어를 복사하십시오.**

```
# ./setup_install_server -b boot_dir_path
```
-b 시스템을 부트 서버로 설정하도록 지정합니다.

*boot\_dir\_path* 부트 소프트웨어를 복사할 디렉토리를 지정하십시오.

**주 –** setup\_install\_server 명령은 이미지용으로 사용할 수 있는 충분한 공간을 갖 고 있는지를 나타냅니다. 사용 가능한 디스크 공간을 파악하려면 df -kl 명령을 사용하 십시오.

#### **6. 디렉토리를 루트(**/**)로 변경하십시오.**

#### # **cd /**

이제 네트워크에서 설치할 시스템을 설정할 준비가 되었습니다. "네트워크에서 설치할 시스템 추가하기" 85 페이지를 참조하십시오.

**예 12–2** CD 매체를 사용해 서브넷에 부트 서버 만들기

다음 예제는 서브넷에서 부트 서버를 작성하는 방법을 설명합니다. 이 명령들은 Solaris 9 Software 1/2 CD 이미지의 부트 소프트웨어를 시스템의 로컬 디스크에 있는 /export/install/boot로 복사합니다. 또한 Solaris Web Start 인터페이스 소프트웨 어는 설치 서버로 복사됩니다.

```
# mount -F nfs -o ro crystal:/export/install/boot /mnt
# mkdir -p boot_dir_path
# cd /mnt/Solaris_9/Tools
# ./setup_install_server -b /export/install/boot
# cd /
```
이 예제에서는 명령 이전에 디스크가 삽입되고 자동으로 마운트됩니다. 명령 뒤에 디스 크는 제거됩니다.

# 네트워크에서 설치할 시스템 추가하기

설치 서버, 그리고 필요할 경우 부트 서버를 만든 뒤 네트워크에서 설치할 개별 시스템을 설정해야 합니다. 설치하려는 개별 시스템은 다음을 찾을 필요가 있습니다.

- 설치 서버
- 부트 서버(필요한 경우)
- sysidcfq 파일(시스템 정보를 사전 구성하기 위해 sysidcfq 파일을 사용하는 경 우)
- 이름 서버(시스템 정보를 사전 구성하기 위해 이름 서비스를 사용하는 경우)
- 프로필 서버 JumpStart 디렉토리의 프로필(사용자 정의 JumpStart 설치 방법을 이용 하는 경우)

설치 서버와 클라이언트 설정은 다음의 add\_install\_client 절차를 따르십시오. 또 한 다음을 위해서는 예제 절차를 참조하십시오.

- 설치 매개변수를 설정하기 위해 DHCP를 사용한다면 예 12-3을 참조하십시오.
- 설치 서버와 클라이언트가 동일한 서브넷에 있다면 예 12–4를 참조하십시오.
- 설치 서버와 클라이언트가 동일한 서브넷에 있지 않고 DHCP를 사용하지 않는다면 예 12–5를 참조하십시오.
- ▼ 서버에서 add\_install\_client로 네트워크에서 설치할 시스템을 추가하려면

부트 서버가 있으면 설치 서버 설치 이미지가 공유되어 있는지 확인하십시오. 단계 6을 참조하십시오.

- **1. 설치 서버나 부트 서버에서 수퍼 유저가 되십시오.**
- **2. NIS, NIS+, DNS 또는 LDAP 이름 서비스를 사용한다면 설치할 시스템에 관한 다음 정 보가 이름 서비스에 추가되었는지 확인하십시오.**
	- 호스트 이름
	- IP 주소
	- 이더넷 주소

이름 서비스에 대한 추가 정보는 *System Administration Guide: Naming and Directory Services (DNS, NIS, and LDAP)*를 참조하십시오.

**3. 설치 서버 Solaris 9 CD 이미지의** Tools **디렉토리로 변경하십시오.**

# **cd /***install\_dir\_path***/Solaris\_9/Tools**

12장 • CD 매체를 사용해 네트워크 설치 준비하기(작업) **85**

#### **4. 네트워크에서 설치할 시스템을 설정하십시오. 시스템은 설치 서버나 부트 서버일 수 있 습니다.**

# **./add\_install\_client** [**-d**] [**-s** *install\_server:install\_dir\_path*] \ [**-c** *jumpstart\_server***:***jumpstart\_dir\_path*] [**-p** *server***:***path*] \ [**-t** *boot\_image\_path*] *client\_name platform\_group* -d 클라이언트가 네트워크 설치 매개 변수를 확보하기 위해 DHCP를 사용하도록 지정하십시오. -s *install\_server:install\_dir\_path* 설치 서버 이름과 경로를 지정하십시오. ■ *install server*는 설치 서버의 호스트 이름입니다. ■ *install\_dir\_path는* Solaris 9 CD 이미지의 절대 경 로입니다. -c *jumpstart\_server*:*jumpstart\_dir\_path* 사용자 정의 JumpStart 설치용 JumpStart 디렉토리를 지정하십시오. *jumpstart\_server*는 JumpStart 디렉토리 가 위치한 서버의 호스트 이름입니다. *jumpstart\_dir \_path*는 JumpStart 디렉토리의 절대 경로입니다. -p *sysid\_server*:*path* 시스템 정보 사전 구성을 위해 sysidcfg 파일의 경 로를 지정하십시오. *sysid\_server*는 파일을 포함하고 있는 서버의 올바른 호스트 이름 또는 IP 주소입니다. *path*는 sysidcfg 파일을 포함하고 있는 디렉토리의 절대 경로입니다. -t *boot\_image\_path* Solaris 9 네트워크 설치 이미지, CD 또는 DVD의 Tools 디렉토리에 있는 것 이외의 부트 이미지를 사용 하려면 대체 부트 이미지 경로를 지정하십시오.

*client\_name* 네트워크에서 설치할 시스템의 이름입니다. 이 이름 은 설치 서버의 호스트 이름이 **아닙니다**.

*platform\_group* 설치할 시스템의 플랫폼 그룹입니다. 자세한 플랫폼 그룹 목록은 제 39 장에 나와 있습니다.

**예 12–3** DHCP를 사용할 때 설치 서버에 설치 클라이언트 추가하기(CD)

다음 예제는 DHCP를 사용해 네트워크에서 설치 매개 변수를 설정할 때 설치 클라이언 트를 추가하는 방법에 대해 설명합니다. 설치 클라이언트는 basil이라는 이름을 갖게 되며 Ultra™ 5 시스템입니다. 파일 시스템 /export/home/s9cdsparc/Solaris \_9/Tools는 add\_install\_client 명령을 포함합니다.

*install\_server*# **cd /export/home/s9cdsparc/Solaris\_9/Tools** *install\_server*# **./add\_install\_client -d basil sun4u**

**예 12–4** 네트워크에 서버와 동일한 서브넷에 있는 설치 클라이언트 추가하기(CD)

다음 예제는 설치 서버와 동일한 서브넷에 있는 설치 클라이언트를 추가하는 방법에 대 해 설명합니다. 설치 서버는 basil이라는 이름을 갖게 되며 Ultra™ 5 시스템입니다. 파 일 시스템 /export/home/s9cdsparc/Solaris\_9/Tools는 add\_install \_client 명령을 포함합니다.

*install\_server*# **cd /export/home/s9cdsparc/Solaris\_9/Tools** *install\_server*# **./add\_install\_client basil sun4u**

**예 12–5** 부트 서버만 있는 네트워크에 설치 클라이언트 추가하기(CD)

다음 예제는 부트 서버에 설치 클라이언트를 추가하는 방법에 대해 설명합니다. 설치 클 라이언트는 rose라는 이름을 갖게 되며 Ultra™ 5 시스템입니다. 부트 서버에서 명령을 실행하십시오. - s 옵션은 /export/home/s9cdsparc에 Solaris 9CD 이미지를 포함 하고 있는 basil이라는 이름의 설치 서버를 지정하기 위해 사용됩니다.

*boot\_server*# **cd /export/home/s9cdsparc/Solaris\_9/Tools** *boot\_server*# **./add\_install\_client -s basil:/export/home/s9cdsparc rose sun4u**

Solaris 9 설치 설명서 • 2002년 5월

## **13장**

# 네트워크를 통한 설치 준비하기(명령 참 조)

이 장에는 네트워크 설치를 설정하기 위해 사용되는 명령들이 나열되어 있습니다.

**표 13–1** 네트워크 설치 명령

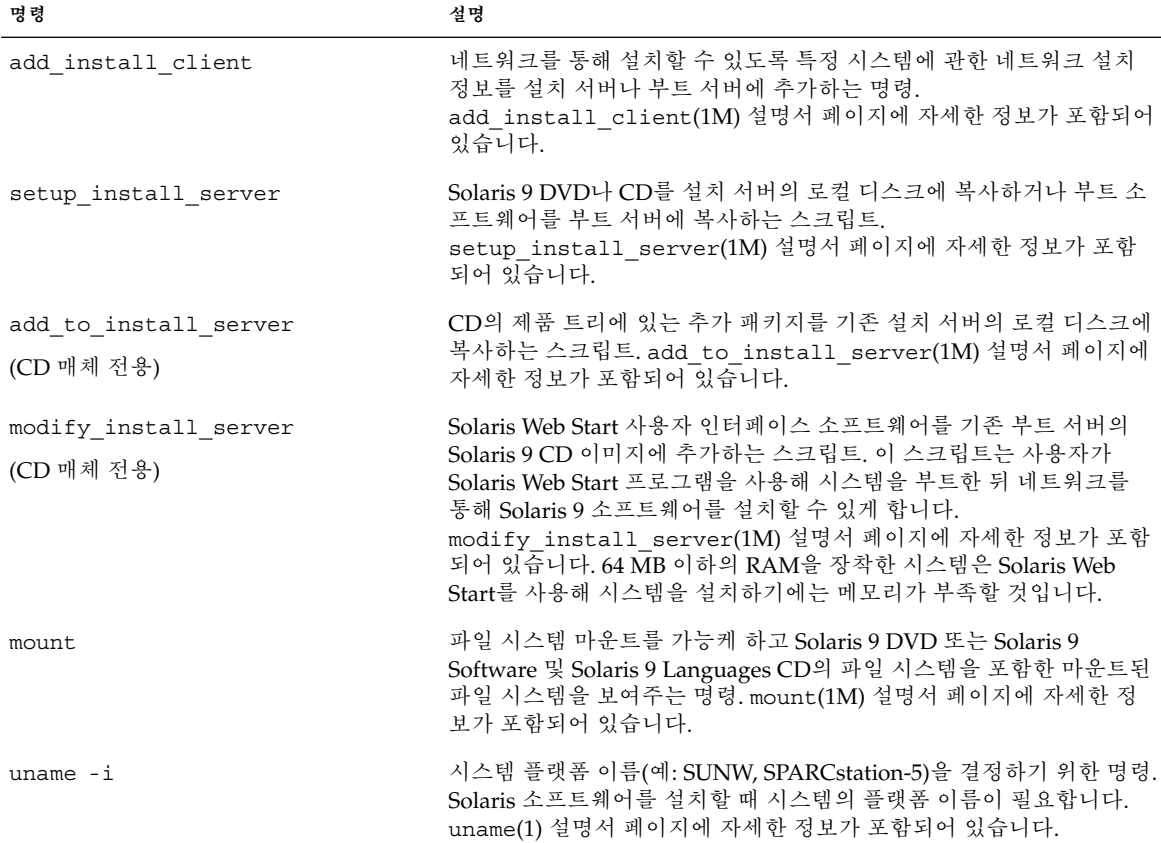

**표 13–1** 네트워크 설치 명령 *(***계속***)*

| 명령                            | 설명                                                                                                    |
|-------------------------------|----------------------------------------------------------------------------------------------------|
| patchadd -C net_install_image | setup install server에 의해 작성된 DVD나 CD의 네트워크 설치<br>이미지상의 miniroot, Solaris 9/Tools/Boot에 위치한 파일에 패<br>치를 추가하기 위한 명령. 이 기능은 사용자가 Solaris 설치 명령과 기타<br>miniroot 지향 명령을 패치할 수 있게 합니다. net_install_image는 네트<br>워크 설치 이미지의 절대 경로 이름입니다. patchadd (1M) 설명서 페<br>이지에 자세한 정보가 포함되어 있습니다. |
|                               | 주의 – Patch Readme 지침을 읽거나 현지 Sun 지원 사무실에 문의하지<br>않았다면 patchadd - C를 사용하지 마십시오.                                                                                                    |
| reset                         | 시스템을 재설정하고 재부트시키는 Open Boot prom 명령. 또는 부트한<br>뒤 I/O 인터럽트에 관한 일련의 오류 메시지가 나타나면 정지 및 A 키를<br>동시에 누른 다음 ok 또는 > PROM 프롬프트에서 reset을 입력하십시<br>오.                                                                                                    |
| banner                        | 모델명, 이더넷 주소 및 설치된 메모리와 같은 시스템 정보를 표시하는<br>Open Boot prom 명령. ok 또는 > PROM 프롬프트에서만 이 명령을 내<br>릴수 있습니다.                                                                                                    |

# Solaris Web Start 프로그램 사용하기(작 업)

이 장은 Solaris 9 DVD 또는 Solaris 9 InstallationCD의 Solaris Web Start 프로그램을 사 용하여 Solaris 소프트웨어를 설치 또는 업그레이드하는 방법을 설명합니다.

**주 –** Solaris 운영 환경을 DVD-ROM 또는 CD-ROM 드라이브에 직접 설치되지 않은 시 스템이나 도메인에 설치하려면 다른 시스템에 설치된 DVD-ROM 또는 CD-ROM 드라 이브를 사용할 수 있습니다. 자세한 지시 사항에 대해서는 부록 B를 참조하십시오.

이 장은 다음 주제를 포함합니다.

- "Solaris Web Start 프로그램 GUI 또는 CLI" 91 페이지
- "Solaris Web Start 프로그램으로 설치 또는 업그레이드 수행하기" 92 페이지
- "Solaris Web Start 설치 후 및 업그레이드 작업" 95 페이지

## Solaris Web Start 프로그램 GUI 또는 CLI

Solaris Web Start 프로그램을 GUI 또는 CLI로 실행할 수 있습니다.

- GUI 로컬 또는 원격 DVD-ROM 또는 CD-ROM 드라이브 또는 네트워크 연결, 비디 오 어댑터, 키보드, 모니터 및 충분한 메모리를 필요로 합니다.
- CLI 로컬 또는 원격 DVD-ROM 또는 CD-ROM 드라이브 또는 네트어크 연결, 키보 드 및 모니터를 필요로 합니다. Solaris Web Start 설치 CLI를 tip 명령을 사용하여 실행할 수 있습니다. 자세한 내용은 설명서 페이지, tip(1)을 참조하십시오.

Solaris Web Start 프로그램이 시스템의 비디오 어댑터를 감지하면 자동으로 GUI를 표시 합니다. Solaris Web Start 프로그램이 시스템의 비디오 어댑터를 감지하지 못하면 자동 으로 CLI를 표시합니다. CUI 및 CLI에 대한 지시 사항의 내용과 순서는 일반적으로 동 일합니다.

# Solaris Web Start 프로그램으로 설치 또 는 업그레이드 수행하기

Solaris 9 DVD 또는 Solaris 9 Installation CD에 있는 Solaris Web Start 프로그램을 사용 하여 Solaris 운영 환경을 설치 또는 업그레이드할 수 있습니다.

**주 –** Solaris 9 InstallationCD를 사용중이면 특수 요구 사항에 대해 "Solaris 9 InstallationCD를 사용할 때의 요구 사항" 24 페이지를 참조하십시오.

설치의 경우 다음이 있는지 확인하십시오.

- DVD 설치의 경우 Solaris 9 DVD
- CD 설치:
	- Solaris 9 Installation CD.
	- Solaris 9 Software 1/2 CD.
	- Solaris 9 Software 2/2 CD 설치 프로그램이 필요할 경우 이 CD가 있는지 묻는 프롬프트를 표시합니다.
	- Solaris 9 Languages CD 설치 프로그램이 특정 지리적 지역의 언어를 지원할 필 요가 있을 경우, 이 CD가 있는지 묻는 프롬프트를 표시합니다.

### 작업 맵: Solaris Web Start 설치 수행하기

**표 14–1** Solaris Web Start 설치 수행 작업 맵

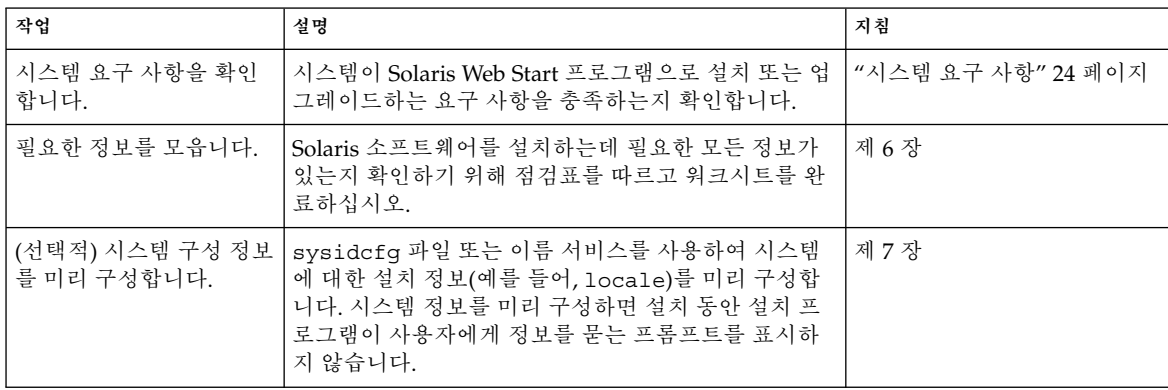

**표 14–1** Solaris Web Start 설치 수행 작업 맵 *(***계속***)*

| 작업                                    | 설명                                                                                 | 지침                                                                |
|---------------------------------------|------------------------------------------------------------------------------------|-------------------------------------------------------------------|
| (업그레이드 전용) 시스템<br>업그레이드를 준비합니다.       | 시스템을 백업하십시오.                                                                       | System Administration Guide:<br><b>Basic Administration</b>       |
| (선택적) 네트워크에서 설<br>치할 시스템을 설정합니<br>다.  | 원격 DVD 또는 CD 넷 설치 이미지에서 시스템을 설치<br>하려면 부트할 시스템을 설정하고 설치 서버 또는 부트<br>서버에서 설치해야 합니다. | 제 12 장                                                            |
| 설치 또는 업그레이드합니<br>다.                   | 시스템을 부트하고 프롬프트에 따라 Solaris 소프트웨<br>어를 설치 또는 업그레이드합니다.                              | "Solaris Web Start 프로그램을<br>사용하여 설치 또는 업그레이<br>드를 수행하는 방법" 93 페이지 |
| (업그레이드 전용) 업그레<br>이드 후 작업을 수행합니<br>다. | 업그레이드 동안 손실된 모든 로컬 수정을 정정합니다.                                                      | "업그레이드 후 로컬 수정 정<br>정" 95 페이지                                     |

- ▼ Solaris Web Start 프로그램을 사용하여 설치 또는 업 그레이드를 수행하는 방법
	- **1. DVD-ROM 또는 CD-ROM 드라이브를 사용할 것인지 넷 이미지를 사용하여 소프트웨 어를 설치할지 여부를 결정합니다.**
		- DVD-ROM 또는 CD-ROM 드라이브를 사용중인 경우, Solaris 9 DVD 또는 Solaris 9 Installation CD를 삽입하십시오.
		- 넷 설치 이미지를 사용하는 경우, 설치 매체가 위치한 디렉토리로 변경합니다. 네트 워크 관리자에게 위치를 문의해야 할 수 있습니다. 다음 명령은 예제입니다.
			- % **cd /net/install-svr/export/s9/sparc**
	- **2. 시스템을 부트합니다.**
		- 시스템이 바로 구입한 신형이면 시스템을 켜십시오.
		- 기존 시스템을 설치 또는 업그레이드하려면 시스템을 종료하십시오.
			- 로컬 DVD 또는 CD로 부트하려면 다음을 입력하십시오.

```
ok boot cdrom [- nowin]
```
■ 네트워크의 설치 서버에서 부트하려면 다음을 입력하십시오.

```
ok boot net [- nowin]
```
nowin CLI 모드에서 Solaris Web Start 프로그램을 지정합니다.

Solaris Web Start 설치가 시작됩니다.

#### **3. 프롬프트가 나타나면 시스템 구성 질문에 응답하십시오.**

14장 • Solaris Web Start 프로그램 사용하기(작업) **93**

- 모든 시스템 구성 정보를 미리 구성했으면 Solaris Web Start 프로그램이 구성 정보를 입력할 것을 요청하는 프롬프트를 표시하지 않습니다. 단계 7로 계속합니다.
- 시스템 구성 정보를 미리 구성하지 않았으면 "설치를 위한 작업 시트" 38 페이지 또 는 "업그레이드를 위한 작업 시트" 42 페이지를 사용하여 시스템 구성 질문에 응답하 는데 도움을 받으십시오.

GUI를 사용하는 경우, 시스템 구성 정보를 확인한 후 Solaris Web Start 설치 키오스크 및 Solaris 시작 대화 상자가 나타납니다. 시스템에 충분한 메모리가 없으면 키오스크가 표시되지 않습니다.

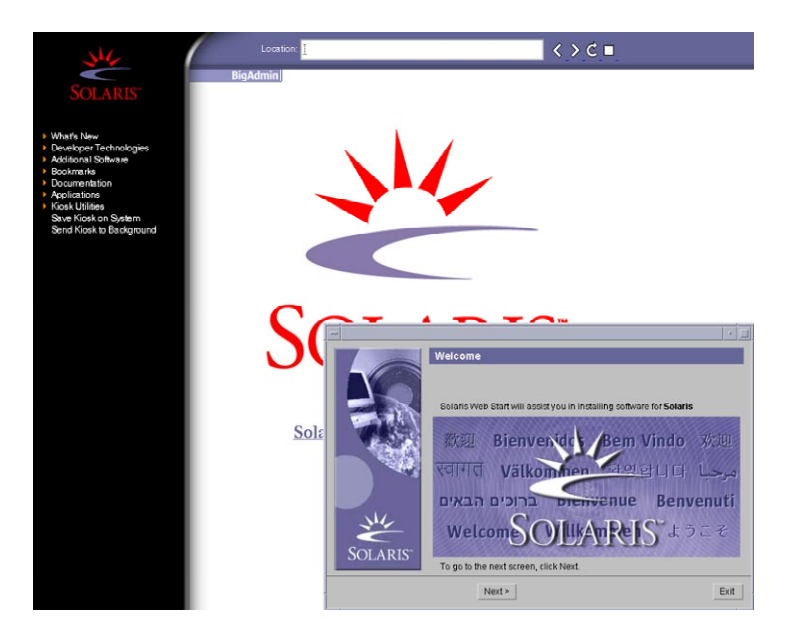

**그림 14–1** Solaris Web Start 키오스크 메뉴

키오스크 메뉴의 링크를 누를 수 있습니다.

**주 –** 어떤 상황에서는 키오스크가 대화 상자를 덮을 수 있습니다. 가려진 대화 상자를 나 타내려면 키오스크 메뉴에서 키오스크를 뒤로 보내기를 선택합니다.

설치 프로그램 질문 화면이 나타납니다.

**4. 시스템을 자동으로 재부트할 것인지 디스크를 자동으로 배출할 것인지 결정합니다. 다 음을 누릅니다.**

매체 지정 화면이 나타납니다.

**5. 다음 중 설치에 사용할 매체를 지정합니다. CD 또는 DVD, 네트워크, HTTP, FTP 또는 로컬 테이프.**

**94** Solaris 9 설치 설명서 • 2002년 5월

**6. 초기 설치를 수행할지 업그레이드를 수행할지 결정합니다.**

Solaris Web Start 프로그램이 시스템이 업그레이드될 수 있는지 결정합니다. 기존 Solaris 루트(/) 파일 시스템이 있어야 합니다. Solaris 9 InstallationCD를 사용하여 업그 레이드할 경우 512MB 슬라이스가 있어야 합니다. Solaris Web Start 프로그램이 필요 조 건을 감지한 다음 시스템을 업그레이드합니다.

**7. 화면의 지시 사항에 따라 시스템에 Solaris 소프트웨어 및 다른 추가 소프트웨어를 설치 합니다.**

Solaris Web Start 프로그램이 Solaris 소프트웨어의 설치를 완료하면 시스템이 자동으로 재부트하거나 수동으로 재부트할 것인지 묻는 프롬프트를 표시합니다.

설치가 완료되면 설치 로그가 파일에 저장됩니다. 다음 디렉토리에서 설치 로그를 찾을 수 있습니다.

- /var/sadm/system/logs
- /var/sadm/install/logs
- **8. Solaris 소프트웨어를 업그레이드할 경우 유지되지 않은 일부 로컬 수정을 수정해야할 수 있습니다. 자세한 지시 사항에 대해서는 "업그레이드 후 로컬 수정 정정" 95 페이지 를 참조하십시오.**

## Solaris Web Start 설치 후 및 업그레이드 작업

Solaris 운영 환경을 설치 또는 업그레이드한 후 다음 작업을 수행해야 할 수 있습니다.

### ▼ 업그레이드 후 로컬 수정 정정

업그레이드할 때 Solaris Web Start 프로그램은 기존 시스템의 로컬 소프트웨어 수정을 새 Solaris 소프트웨어와 병합합니다. 그러나 병합이 불가능한 경우도 있습니다. 시스템 업그레이드를 완료한 후 유지되지 않은 일부 로컬 수정을 정정해야할 수 있습니다.

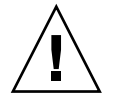

**주의 –** 유지되지 않은 로컬 수정을 정정하지 않으면 시스템이 부트되지 않을 수 있습니 다.

**1. Solaris Web Start 프로그램이 유지하지 못한 로컬 수정을 정정해야 하는지 여부를 결정 하기 위해 다음 파일의 내용을 검토하십시오.**

/a/var/sadm/system/data/upgrade\_cleanup

**2. 유지되지 않은 모든 로컬 수정을 정정합니다.**

14장 • Solaris Web Start 프로그램 사용하기(작업) **95**

**3. 시스템을 재부트합니다.**

# **reboot**

# Solaris suninstall Program 사용하 기(작업)

이 장에서는 Solaris 9 Software 1/2 CD에서 Solaris suninstall program을 사용해 Solaris 소프트웨어를 설치하거나 업그레이드하는 방법에 관해 설명합니다.

- "Solaris suninstall Program " 97 페이지
- "Solaris suninstall Program을사용해 설치나 업그레이드 수행하기" 97 페이지
- "Solaris suninstall Program 업그레이드 후의 작업" 100 페이지

### Solaris suninstall Program

CLI를 사용해 Solaris suninstall program을 실행할 수 있습니다. Solaris suninstall program은 로컬 또는 원격 CD-ROM 드라이브나 네트워크 연결, 키보드 및 모니터를 필요로 합니다. Solaris suninstall program은 tip 명령으로 실행할 수 있습니다. 추가 정보는 설명서 페이지 tip( 1)을 참조하십시오.

**주 –** 텍스트를 탐색할 때는 위로 이동하려면 Control-U, 아래로 이동하려면 Control-D를 사용하십시오.

## Solaris suninstall Program을사용해 설치나 업그레이드 수행하기

Solaris 9 Software 1/2 CD의 Solaris suninstall program을 사용하여 시스템에 Solaris 운영 환경을 설치하거나 업그레이드할 수 있습니다. Solaris suninstall program으로 다른 소프트웨어를 설치할 수는 없습니다.

다음 CD가 있는지 확인하십시오:

- Solaris 9 Software 1/2 CD.
- Solaris 9 Software 2/2 CD 필요할 경우 설치 프로그램이 이 CD를 요청합니다.
- Solaris 9 Languages CD 설치 프로그램은 특정 지역이 언어를 지원해야 할 경우 이 CD를 요청합니다.

### 작업 맵: Solaris suninstall Program 설치 수행하 기

**표 15–1** 작업 맵: Solaris suninstall program 설치 수행하기

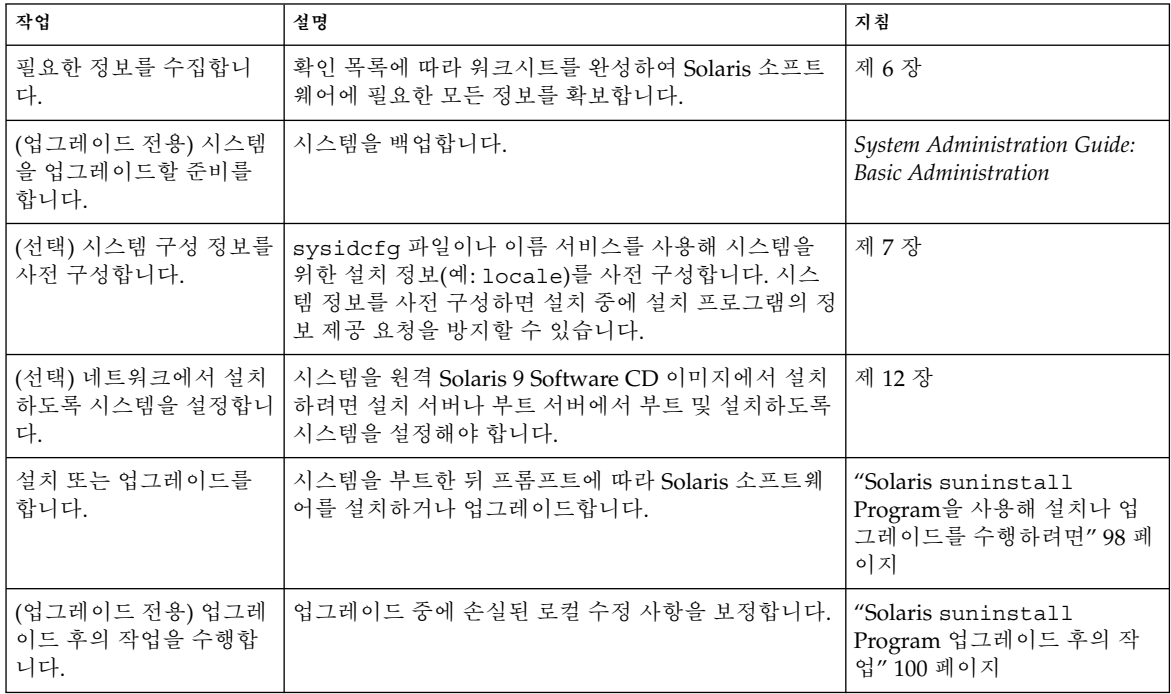

- ▼ Solaris suninstall Program을 사용해 설치나 업 그레이드를 수행하려면
	- **1. CD-ROM 드라이브와 네트워크 이미지 중 어떤 것을 사용해 소프트웨어를 설치할 것인 지 결정합니다.**
		- CD-ROM 드라이브를 사용하려면 Solaris 9 Software 1/2 CD를 넣으십시오.

■ 네트워크 설치 이미지를 사용하려면 다음 예에서와 같이 설치 매체가 있는 디렉토리 로 변경하십시오. 네트워크 관리자에게 문의해 위치를 확인해야 합니다. 일례로 다음 명령을 들 수 있습니다.

% **cd /net/install-svr/export/s9/sparc**

#### **2. 시스템을 부트합니다.**

- 새로 구입한 시스템이라면 시스템을 켜십시오.
- 기존 시스템을 설치하거나 업그레이드하려면 시스템을 종료하십시오.
	- 로컬 CD에서 부트하려면 다음과 같이 입력하십시오:

ok **boot cdrom**

■ 네트워크상의 설치 서버에서 부트하려면 다음과 같이 입력하십시오:

ok **boot net**

Solaris suninstall program이 시작됩니다.

**3. 프롬프트가 나타나면 시스템 구성 질문에 응답하십시오.**

시스템 구성 정보를 모두 사전 구성했다면 Solaris suninstall program이 어떠한 구성 정보의 입력도 요청하지 않습니다.

시스템 구성 정보를 사전 구성하지 않았다면 "설치를 위한 작업 시트" 38 페이지 또는 " 업그레이드를 위한 작업 시트" 42 페이지를 사용해 시스템 구성 질문에 답하십시오.

**4. 화면의 지침에 따라 Solaris 소프트웨어를 시스템에 설치하십시오.**

Solaris suninstall program이 Solaris 소프트웨어 설치를 마치면 시스템은 자동으로 재부트되거나 사용자에게 수동으로 재부트할 것을 요청합니다.

설치가 끝나면 설치 로그가 파일에 저장됩니다. 설치 로그는 다음 디렉토리에서 찾을 수 있습니다:

- /var/sadm/system/logs
- /var/sadm/install/logs
- **5. Solaris 소프트웨어를 업그레이드하려면 보존되지 않은 일부 로컬 수정 사항을 보정할 필요가 있습니다. 자세한 지침은 "Solaris** suninstall **Program 업그레이드 후의 작 업" 100 페이지를 참조하십시오.**
- **6. (선택) 추가 소프트웨어를 설치하려면** *System Administration Guide: Basic Administration* **를 참조하십시오.**

## Solaris suninstall Program 업그레이 드 후의 작업

업그레이드할 때 Solaris suninstall program은 기존 시스템의 로컬 소프트웨어 수정 사항을 새로운 Solaris 소프트웨어와 병합합니다. 하지만 병합이 불가능한 경우도 있습 니다. 시스템 업그레이드를 끝낸 뒤 보존되지 않은 일부 로컬 수정 사항을 보정할 필요가 있습니다.

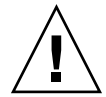

**주의 –** 보존되지 않은 로컬 수정 사항을 보정하지 않으면 시스템이 부트되지 않을 수도 있습니다.

- ▼ 업그레이드 후 로컬 수정 사항을 보정하려면
	- **1. 다음 파일의 내용을 검토하여 Solaris** suninstall **program이 보존하지 못한 로컬 수 정 사항을 보정할 필요가 있는지 확인하십시오.** /a/var/sadm/system/data/upgrade\_cleanup
	- **2. 보존되지 않은 모든 로컬 수정 사항을 보정하십시오.**
	- **3. 시스템을 재부트합니다.**

# **reboot**

## **16장**

# Web Start Flash 설치 기능(주제)

여기에서는 Solaris 운영 환경을 다중 시스템에 설치하기 위한 Web Start Flash 아카이브 작성 및 Web Start Flash 아카이브 사용에 대한 지시 사항을 제공합니다.

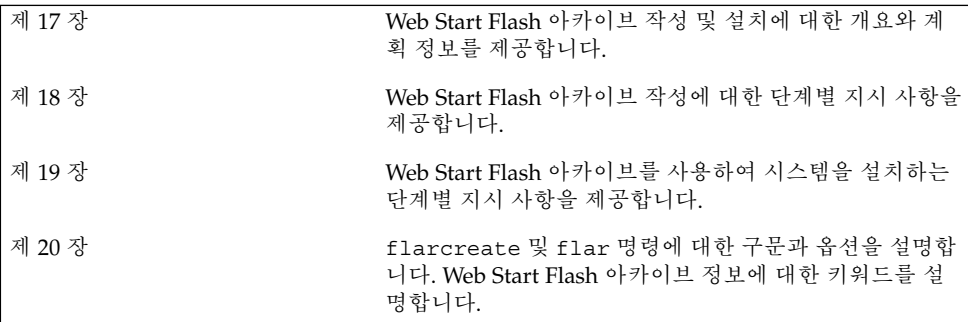

Solaris 9 설치 설명서 • 2002년 5월

# Web Start Flash (개요 및 계획 작성)

이 장에서는 Web Start Flash 설치 기능에 대해 소개합니다. 또한 사용자의 환경에서 Web Start Flash 설치를 계획하는데 필요한 정보도 포함되어 있습니다.

- "Web Start Flash 소개" 103 페이지
- "Web Start Flash 설치 계획하기" 104 페이지

### Web Start Flash 소개

Web Start Flash 설치 기능은 사용자가 마스터 시스템이라 부르는 특정 시스템의 Solaris 운영 환경의 단일 참조 설치를 작성할 수 있게 합니다. 그런 다음 해당 설치를 복제 시스 템이라 부르는 복수의 시스템에 복제할 수 있습니다. Web Start Flash 설치 메소드를 이 용한 복제 시스템의 설치는 세 가지 프로세스로 이루어집니다.

- 1. 마스터 시스템을 설치합니다. 시스템을 선택한 뒤 임의의 Solaris 설치 메소드를 사용 해 Solaris 운영 환경과 기타 소프트웨어를 설치합니다.
- 2. Web Start Flash 아카이브를 작성합니다. Web Start Flash 아카이브는 마스터 시스템 의 모든 파일에 대한 사본을 포함합니다.
- 3. 복제 시스템에 Web Start Flash 아카이브를 설치합니다. 특정 시스템에 Web Start Flash 아카이브를 설치하면 아카이브의 모든 파일이 해당 시스템으로 복사됩니다. 새 로 설치된 시스템은 이제 원래의 마스터 시스템과 동일한 설치 구성을 갖게 되므로 복제 시스템이라 부릅니다.

**주 –** Solaris 운영 환경을 실행중인 시스템을 Web Start Flash 설치 기능을 이용해 업그레 이드할 수 없습니다. 초기 설치만 수행할 수 있습니다.

## Web Start Flash 설치 계획하기

Web Start Flash 아카이브를 작성해 설치하기 전에 Solaris 운영 환경을 자신의 시스템에 어떻게 설치할 것인지에 관한 의사 결정을 내려야 합니다.

### 마스터 시스템 설치 설계하기

Web Start Flash 설치 프로세스의 첫 번째 작업은 마스터 시스템이라는 시스템을 원하는 복제 시스템의 구성과 동일하게 설치하는 일입니다. 임의의 Solaris 설치 메소드를 사용 해 Solaris 운영 환경의 일부 또는 전체를 마스터 시스템에 설치할 수 있습니다. 설치를 끝낸 뒤 소프트웨어를 추가 또는 제거하거나 구성 파일을 수정할 수 있습니다.

마스터 시스템과 복제 시스템은 동일한 커널 구조를 가져야 합니다. 예를 들어, sun4u구 조를 가진 마스터 시스템에서 만들어진 Web Start Flash 아카이브는 sun4u구조를 가진 시스템에만 설치하도록 사용할 수 있습니다.

이 마스터 시스템에서 생성된 Web Start Flash 아카이브로 설치중인 개별 시스템에 원하 는 정확한 구성으로 마스터 시스템을 설치해야 합니다. 마스터 시스템의 설치를 설계할 때 내리는 결정은 다음에 따라 달라집니다.

- 복제 시스템에 설치할 소프트웨어
- 마스터 시스템과 복제 시스템에 연결된 주변 장치
- 마스터 시스템과 복제 시스템의 구조

### 마스터 시스템의 Solaris 설치 사용자 정의

임의의 Solaris 설치 메소드를 사용해 마스터 시스템에 Solaris 운영 환경을 설치한 뒤 필 요에 따라 소프트웨어를 추가 또는 삭제하거나 시스템 구성 정보를 수정할 수 있습니다.

- 소프트웨어를 삭제합니다. 복제 시스템에 설치할 필요가 없다고 판단한 소프트웨어 를 제거할 수 있습니다. 마스터 시스템에 설치된 소프트웨어 목록을 보려면 Product Registry를 사용하십시오. 자세한 지침은 *System Administration Guide: Basic Administration*을 참조하십시오.
- 소프트웨어를 추가합니다. Solaris 릴리스에 포함된 소프트웨어와 Solaris 운영 환경 의 일부로 제공되지 않은 소프트웨어를 설치할 수 있습니다. 마스터 시스템에 설치하 는 모든 소프트웨어는 Web Start Flash 아카이브에 포함되어 있으며 복제 시스템에 설치됩니다.
- 구성 파일을 수정합니다. 마스터 시스템의 구성 파일을 변경할 수 있습니다. 예를 들 어, 시스템이 실행하는 데몬을 제한하기 위해 /etc/inet/inetd.conf 파일을 수 정할 수 있습니다. 사용자의 모든 수정 사항은 Web Start Flash 아카이브의 일부로 저 장되며 복제 시스템에 설치됩니다.

**주 –** 복제 시스템에 Web Start Flash 아카이브를 설치한 뒤 일부 호스트 지향 파일들은 삭제되고 복제 시스템용으로 재생성됩니다. 설치 프로그램은 sys-unconfig(1M) 명령 과 sysidtool(1M) 프로그램을 사용해 호스트별 네트워크 구성 파일을 삭제하고 다시 작성합니다. 다시 작성되는 파일로는 /etc/hosts, /etc/defaultrouter 및 /etc/defaultdomain이 포함됩니다.

### 마스터 시스템에 없는 주변 장치 지원

복제 시스템과 다른 주변 장치를 갖고 있는 마스터 시스템을 설치할 수 있습니다. 코어, 최종 사용자, 개발자 또는 전체 소프트웨어 그룹으로 마스터 시스템을 설치하면 마스터 시스템은 설치 당시에 마스터 시스템에 부착되어 있는 주변 장치들만을 지원합니다.

예를 들어, 전체 소프트웨어 그룹을 cg6 프레임 버퍼를 갖고 있는 마스터 시스템에 설치 하면 설치에는 cg6 프레임 버퍼를 위한 지원만이 포함됩니다. 결국 이 시스템에서 작성 한 아카이브는 cg6 프레임 버퍼를 갖고 있거나 아예 프레임 버퍼가 없는 복제 시스템에 만 설치할 수 있습니다. Elite 3D 프레임 버퍼를 갖고 있는 복제 시스템을 해당 아카이브 를 사용해 설치하면 필요한 드라이버가 설치되지 않기 때문에 Elite 3D는 사용할 수 없게 됩니다.

마스터 시스템이 갖고 있지 않은 주변 장치를 갖고 있는 복제 시스템이 있을 수 있습니 다. 마스터 시스템이 해당 장치를 갖고 있지 않은 경우에도 마스터 시스템에 이 주변 장 치를 위한 지원을 설치할 수 있습니다. 이 마스터 시스템에서 작성하는 Web Start Flash 아카이브에는 복제 시스템의 주변 장치를 위한 지원이 포함됩니다.

마스터 시스템과 다른 주변 기기를 갖고 있는 복제 시스템을 설치하려면 다음 중 한 가지 방법으로 마스터 시스템에 해당 주변 기기들에 대한 지원을 설치할 수 있습니다.

■ 전체 + OEM 소프트웨어 그룹 – 전체 + OEM 소프트웨어 그룹은 사용 가능한 최대 소프트웨어 그룹으로서 Solaris 운영 환경에서 발견되는 모든 패키지를 포함합니다. 전체 + OEM 소프트웨어 그룹을 마스터 시스템에 설치하면 마스터 시스템에는 Solaris 릴리스에 포함된 모든 드라이버가 포함됩니다. 전체 + OEM 소프트웨어 그룹 으로 설치하는 마스터 시스템에서 작성된 Web Start Flash 아카이브는 설치된 Solaris 운영 환경 릴리스에 의해 지원되는 주변 장치를 갖고 있는 모든 복제 시스템에서 작 동됩니다.

전체 + OEM 소프트웨어 그룹으로 마스터 시스템을 설치하면 주변 기기 구성과의 호 환성을 보증받을 수 있습니다. 하지만 전체 + OEM 소프트웨어 그룹은 1GB 이상의 디스크 공간이 필요합니다. 복제 시스템에는 전체 + OEM 소프트웨어 그룹 설치에 필요한 공간이 없을 수도 있습니다.

■ 선택된 패키지 설치 – 마스터 시스템을 설치할 때 마스터 시스템과 복제 시스템에 필 요한 패키지만 설치할 수 있습니다. 특정 패키지를 선택함으로써 마스터 시스템이나 복제 시스템에 존재하는 것으로 알고 있는 주변 기기만 지원하도록 설치할 수 있습니 다.

17장 • Web Start Flash (개요 및 계획 작성) **105**

### Web Start Flash 아카이브 작성 계획하기

마스터 시스템을 설치한 뒤 Web Start Flash 설치 프로세스에서의 다음 작업은 Web Start Flash 아카이브를 작성하는 일입니다. 마스터 시스템의 모든 파일들은 다양한 식별 정보와 함께 Web Start Flash 아카이브에 복사됩니다. 마스터 시스템이 다중 사용자 모 드나 단일 사용자 모드로 실행중인 상태에서 Web Start Flash 아카이브를 작성할 수 있 습니다. 다음 중 하나로부터 부트한 뒤 Web Start Flash 아카이브를 작성할 수도 있습니 다.

- Solaris 9 DVD
- Solaris 9 Software 1/2 CD
- Solaris 9 Software 및 Solaris 9 Languages CD 이미지

시스템이 가능한 최대의 정적 상태인 경우 아카이브를 작성합니다.

### 아카이브 식별 정보

Web Start Flash 아카이브에는 복제 시스템에 설치될 마스터 시스템의 실제 파일과 함께 아카이브 식별 정보가 포함되어 있습니다. Web Start Flash 아카이브를 위한 이름을 지 정해야 합니다. 아카이브에 관해 지정할 수 있는 다른 정보는 다음과 같습니다.

- 아카이브의 저자
- 아카이브 작성 날짜
- 아카이브를 작성하기 위해 사용한 마스터 시스템 이름

지정할 수 있는 아카이브 식별 정보 전체 목록은 "식별 섹션 키워드" 120 페이지를 참조 하십시오.

아카이브에 관한 정보를 검색하려면 flar 명령을 사용하십시오. 자세한 지침은 "flar" 124 페이지를 참조하십시오.

### Web Start Flash 아카이브 저장소

Web Start Flash 아카이브를 작성한 뒤 마스터 시스템의 하드 디스크나 테이프에 아카이 브를 저장할 수 있습니다. 아카이브를 저장한 뒤 임의의 파일 시스템이나 사용자가 선택 한 매체에 복사할 수 있습니다.

- 네트워크 파일 시스템(NFS)
- HTTP 서버
- FTP 서버
- 테이프
- CD, DVD
- 디스켓
- 설치할 복제 시스템의 로컬 드라이브

아카이브 압축하기

Web Start Flash 아카이브를 작성할 때 compress(1) 유틸리티를 사용해 해당 아카이 브가 압축 파일로 저장되도록 지정할 수 있습니다. 압축된 아카이브는 보다 작은 디스크 저장 공간을 필요로 하며 네트워크상에서 아카이브를 설치할 때 정체가 줄어듭니다.

### Web Start Flash 아카이브의 설치 계획하기

Web Start Flash 설치 프로세스의 마지막 작업은 복제 시스템에 Web Start Flash 아카이 브를 설치하는 일입니다.

### Web Start Flash 아카이브 설치 방법 결정하기

임의의 Solaris 설치 메소드를 사용해 Web Start Flash 아카이브를 복제 시스템에 설치할 수 있습니다.

Solaris 9 DVD 또는 Solaris 9 Installation CD의 Solaris Web Start 프로그램은 다음에 저 장된 Web Start Flash 아카이브를 설치할 수 있게 합니다.

- 디스크(DVD 또는 CD)
- NFS 서버
- HTTP 서버
- FTP 서버
- 로컬 테이프

Solaris 9 Software 1/2 CD의 Solaris suninstall program은 사용자가 다음 저장소에 저장되어 있는 Web Start Flash 아카이브를 설치할 수 있게 합니다.

- HTTP 서버
- FTP 서버
- NFS 서버
- 로컬 파일
- 로컬 테이프
- CD를 포함한 로컬 장치

사용자 정의 JumpStart 설치 프로그램은 다음에 저장된 Web Start Flash 아카이브를 설 치할 수 있게 합니다.

- NFS 서버
- HTTP 서버
- FTP 서버
- 로컬 테이프
- DVD나 CD를 포함한 로컬 장치
- 로컬 파일

Solaris Live Upgrade는 다음에 저장된 Web Start Flash 아카이브를 설치할 수 있게 합니 다.

17장 • Web Start Flash (개요 및 계획 작성) **107**

- HTTP 서버
- FTP 서버
- NFS 서버
- 로컬 파일
- 로컬 테이프
- DVD나 CD를 포함한 로컬 장치

### 계층화된 Web Start Flash 아카이브 설치하기

Web Start Flash 설치 기능은 Web Start Flash 아카이브를 계층화할 수 있는 능력을 제공 합니다. 부분적인 Web Start Flash 아카이브를 작성해 다양한 방식으로 설치할 수 있습 니다.

예를 들어, Solaris 운영 환경 파일을 포함하는 아카이브를 하나 작성하고, 웹 서버를 실 행하기 위해 필요한 파일을 포함하는 두 번째 아카이브를 작성하고 NFS 서버용 파일을 포함하는 세 번째 아카이브를 작성할 수 있습니다. 첫 번째와 두 번째 아카이브를 시스템 에 설치해 웹 서버를 작성할 수 있습니다. 첫 번째와 세 번째 아카이브를 다른 시스템에 설치해 NFS 서버를 작성할 수 있습니다.

계층화된 아카이브를 사용함으로써 Web Start Flash 아카이브를 저장하기 위해 필요한 디스크 공간은 줄이면서 Web Start Flash 설치의 융통성은 높일 수 있습니다. 복제 시스 템에 계층화된 아카이브를 설치할 때 아카이브 중 한 개는 Solaris 운영 환경을 포함해야 합니다.

**주 –** Solaris 운영 환경과 별도로 복제 시스템에 추가 소프트웨어를 설치하기 위해 계층 화된 Web Start Flash 아카이브를 사용하면 Solaris 패키지 데이터베이스는 추가 소프트 웨어에 대한 아무런 레코드도 갖지 않게 됩니다.
# Web Start Flash 아카이브 작성하기(작 업)

이 장은 Web Start Flash 아카이브를 작성하는 절차를 제공합니다.

- "작업 맵: Web Start Flash 아카이브 작성하기" 109 페이지
- "Web Start Flash 아카이브 작성하기" 109 페이지

작업 맵: Web Start Flash 아카이브 작성하 기

**표 18–1** 작업 맵: Web Start Flash 아카이브 작성하기

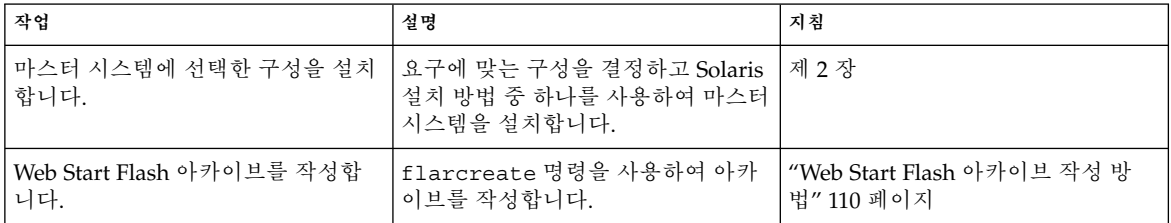

# Web Start Flash 아카이브 작성하기

이 절은 마스터 시스템을 설치한 다음 해당 마스터 시스템에서 Web Start Flash 아카이 브를 작성하는 절차를 제공합니다.

### ▼ 마스터 시스템을 설치하는 방법

다른 시스템에 부여하려는 구성으로 마스터 시스템을 설치합니다. Solaris 설치 방법 중 하나를 사용하여 마스터 시스템에 Solaris 운영 환경을 설치합니다.

- **1. 설치하려는 시스템 구성을 식별합니다.**
- **2. Solaris 설치 방법을 사용하여 마스터 시스템에 Solaris 운영 환경을 설치합니다. 여러 시 스템 방법에 대한 자세한 내용은 제 3 장을 참조하십시오.**
- **3. 다음 방법 중 하나로 Solaris 설치를 사용자 정의합니다.**
	- 소프트웨어 삭제
	- 소프트웨어 추가
	- 구성 파일 수정
	- 복제 시스템의 주변기기 장치에 대한 지원 추가

▼ Web Start Flash 아카이브 작성 방법

마스터 시스템을 설치한 후 Web Start Flash 아카이브를 작성하여 다른 시스템 설치에 사용합니다.

**1. 마스터 시스템을 부트하고 가능한한 비활성 상태로 실행합니다.**

가능한 경우에는 시스템을 단일 사용자 모드로 실행합니다. 가능하지 않은 경우에는 아 카이브하려는 모든 응용프로그램과 운영 체체 자원이 많이 필요한 모든 응용프로그램을 종료합니다.

마스터 시스템이 복수 사용자 모드, 단일 사용자에서 실행중이거나 다음 중 하나에서 부 팅된 경우 Web Start Flash 아카이브를 작성할 수 있습니다.

- Solaris 9 DVD.
- Solaris 9 Software 1/2 CD.
- Solaris 9 Software의 이미지. CD 매체를 사용 중이면 이미지는 필요한 경우 Solaris 9 Languages CD를 포함할 수 있습니다.
- **2. 아카이브를 작성하려면** flarcreate **명령을 사용하십시오.**
	- # **flarcreate -n** *name options path/filename*

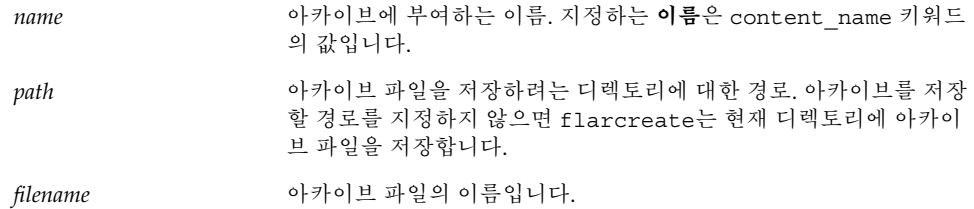

명령줄 옵션에 대한 목록은 "flarcreate" 122 페이지를 참조하십시오. 아카이브 작성이 성공하면 flarcreate 명령이 종료 코드 0를 반환합니다. 아카이브 작 성이 실패하면 flarcreate 명령이 비제로 종료 코드를 반환합니다.

# Web Start Flash 아카이브 설치하기(작 업)

이 장에서는 복제 시스템에 Web Start Flash 아카이브를 설치하기 위한 절차를 제공합니 다. 어떤 Solaris 설치 방법으로든 Web Start Flash 아카이브를 설치할 수 있습니다.

- "Solaris 라이브 업그레이드로 Web Start Flash 아카이브 설치하기" 113 페이지
- "Solaris Web Start 프로그램으로 Web Start Flash 아카이브 설치하기 " 113 페이지
- "Solaris suninstall Program으로 Web Start Flash 아카이브 설치하기" 115 페이 지
- "사용자 정의 JumpStart 설치로 Web Start Flash 아카이브 설치하기 "116 페이지

# Solaris 라이브 업그레이드로 Web Start Flash 아카이브 설치하기

Solaris 라이브 업그레이드를 사용해 Web Start Flash 아카이브를 설치하는 절차에 대해 서는 "부트 환경에 Web Start Flash 아카이브 설치하기" 269 페이지를 참조하십시오.

# Solaris Web Start 프로그램으로 Web Start Flash 아카이브 설치하기

이 절에서는 Solaris 9 DVD 또는 Solaris 9 InstallationCD에서 Solaris Web Start 프로그 램을 사용해 다음에 저장되어 있는 Web Start Flash 아카이브를 설치하는 절차에 대해 설명합니다.

■ 디스크(DVD 또는 CD)

- NFS 서버
- HTTP 서버
- FTP 서버
- 로컬 테이프
- ▼ Solaris Web Start 프로그램으로 Web Start Flash 아 카이브를 설치하려면
	- **1. 제 14 장의 설명과 같이 Solaris Web Start 설치를 시작하십시오.**
	- **2. 매체 지정 패널에서 Web Start Flash 아카이브의 위치를 선택하십시오.** 선택한 매체에 따라 Solaris Web Start 프로그램이 진행을 알려줍니다.
	- **3. 입력 요청을 받은 정보를 입력하십시오.**

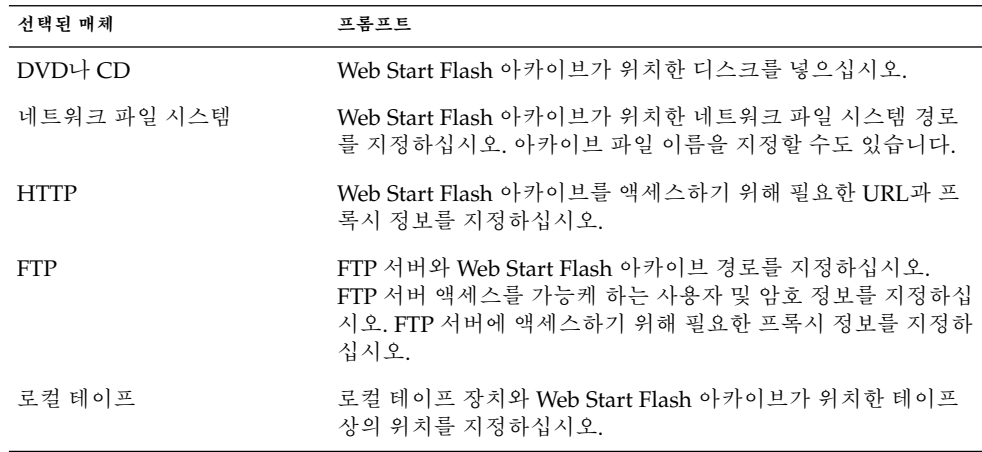

DVD, CD 또는 NFS 서버에서 아카이브를 설치하기로 선택했다면 플래시 아카이브 선 택 패널이 표시됩니다.

- **4. 디스크나 NFS 서버에 저장된 아카이브의 경우 플래시 아카이브 선택 패널에서한개이 상의 설치할 Web Start Flash 아카이브를 선택하십시오.**
- **5. 플래시 아카이브 요약 패널에서 선택한 아카이브를 확인하고 다음을 누르십시오.**
- **6. 추가 플래시 아카이브 패널에서 다른 아카이브가 위치한 매체를 지정함으로써 계층 표 시 Web Start Flash 아카이브를 선택할 수 있습니다. 추가 아카이브 설치를 원하지 않으 면 없음을 선택한 뒤 다음을 눌러 설치를 계속하십시오.**

# Solaris suninstall Program으로 Web Start Flash 아카이브 설치하기

이 절에서는 Solaris 9 Software 1/2 CD에서 Solaris suninstall program을 사용해 다 음에 저장되어 있는 Web Start Flash 아카이브를 설치하는 절차를 설명합니다.

- HTTP 서버
- FTP 서버
- NFS 서버
- 로컬 파일
- 로컬 테이프
- CD를 포함한 로컬 장치
- ▼ Solaris suninstall Program으로 Web Start Flash 아카이브를 설치하려면
	- **1. 제 15 장의 설명에 따라 Solaris** suninstall **program을 시작하십시오.**
	- **2. 플래시 아카이브 검색 방법 화면에서 Web Start Flash 아카이브의 위치를 선택하십시 오.**

선택한 매체에 따라 Solaris suninstall program 설치가 계속할 것을 요청합니다.

**3. 입력 요청을 받은 정보를 입력하십시오.**

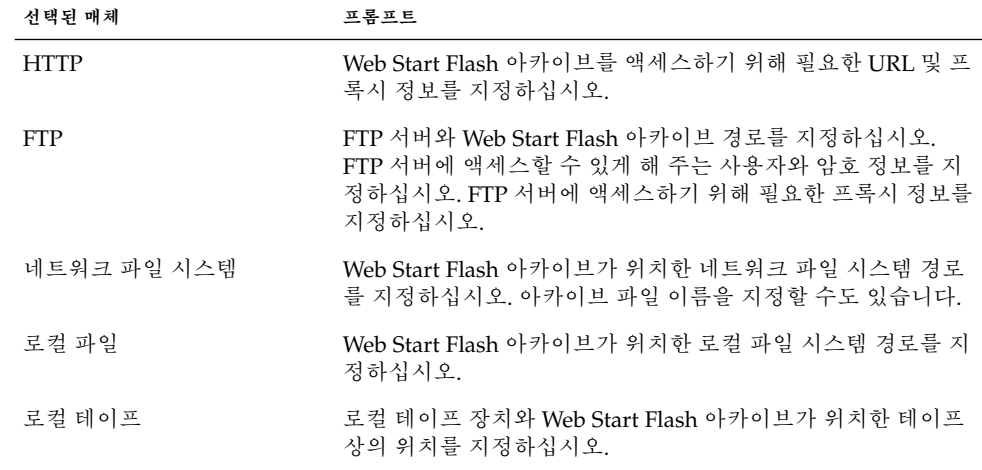

19장 • Web Start Flash 아카이브 설치하기(작업) **115**

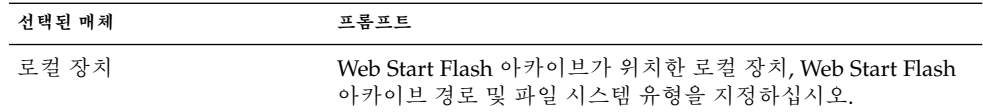

**4. 플래시 아카이브 선택 화면에서 New를 선택해 계층 표시 Web Start Flash 아카이브 설 치를 선택할 수 있습니다. 추가 아카이브 설치를 원하지 않으면 계속을 선택해 설치를 완 료하십시오.**

# 사용자 정의 JumpStart 설치로 Web Start Flash 아카이브 설치하기

이 절에서는 사용자 정의 JumpStart 설치를 사용해 다음에 저장되어 있는 Web Start Flash 아카이브를 설치하는 절차를 설명합니다.

- NFS 서버
- HTTP 서버
- FTP 서버
- 로컬 테이프
- CD나 DVD를 포함한 로컬 장치
- 로컬 파일
- ▼ 사용자 정의 JumpStart 설치로 Web Start Flash 아카 이브를 설치하려면
	- **1. 설치 서버에서 사용자 정의 JumpStart** rules **파일을 작성하십시오.** 사용자 정의 JumpStart 파일의 작성에 관한 자세한 지침은 제 23 장을 참조하십시오.
	- **2. 설치 서버에서 사용자 정의 JumpStart 프로필 파일을 작성하십시오.**
		- **a. 키워드** install\_type**의 값을** flash\_install**로 설정하십시오.**
		- **b. 새** archive\_location **키워드를 사용해 Web Start Flash 아카이브 경로를 추가하 십시오.**

archive\_location 키워드에 관한 자세한 내용은 "archive\_location 키워드" 191 페이지를 참조하십시오.

**c. 파일 시스템 구성을 지정하십시오.**

Web Start Flash 아카이브 추출 프로세스는 분할 영역의 자동 레이아웃을 지원하지 않습니다.

**d. (선택) 복제 시스템에 계층 표시 Web Start Flash 아카이브를 설치하려면 설치할 각 각의 아카이브마다** archive\_location **행을 하나 추가하십시오.**

**주 –** 제 23 장의 기존 사용자 정의 JumpStart 키워드 목록에서 Web Start Flash 아카이브 를 설치할 때 유효한 단 하나의 키워드는 다음과 같습니다:

- filesys filesys 키워드 값은 auto로 설정할 수 없습니다.
- install type (필수).
- partitioning partitioning 키워드 값은 explicit 또는 existing으로만 설정할 수 있습니다.
- **3. 설치 서버에서 Web Start Flash 아카이브로 설치할 클라이언트를 추가하십시오.** 자세한 지침은 "네트워크에서 설치할 시스템 추가하기" 85 페이지를 참조하십시오.
- **4. 복제 시스템에서 사용자 정의 JumpStart 설치를 수행하십시오.** 자세한 지침은 제 26 장을 참조하십시오.

### Web Start Flash 사용자 정의 JumpStart 프로필 예제

다음은 사용자 정의 JumpStart 설치로 Web Start Flash 아카이브를 설치할 때 사용할 수 있는 프로필 예제입니다.

다음 예제에서 프로필은 사용자 정의 JumpStart 프로그램이 HTTP 서버에서 Web Start Flash 아카이브를 검색함을 나타냅니다.

**예 19–1** HTTP 서버에서 Web Start Flash 아카이브 설치하기

install\_type flash\_install archive location http installserver /flasharchive/solaris9archive partitioning explicit filesys c0t1d0s0 4000 / filesys c0t1d0s1 512 swap filesys c0t1d0s7 free /export/home

다음 예제에서 프로필은 사용자 정의 JumpStart 프로그램이 NFS 서버에서 Web Start Flash 아카이브를 검색함을 나타냅니다.

```
예 19–2 NFS 서버에서 Web Start Flash 아카이브 설치하기
```

```
install_type flash_install
archive_location nfs installserver:/export/solaris/flasharchive/solaris9archive
partitioning explicit
filesys rootdisk.s0 6000 /
filesys rootdisk.s1 512 swap
filesys rootdisk.s7 free /export/home
```
19장 • Web Start Flash 아카이브 설치하기(작업) **117**

## Web Start Flash(참조)

Web Start Flash 설치 기능은 Web Start Flash 아카이브를 관리하는 도구를 제공합니다. 아카이브를 작성한 후 아카이브 정보를 추출하고 아카이브를 섹션으로 분할하거나 아카 이브 섹션을 조합할 수 있습니다.

- "Web Start Flash 아카이브 섹션" 119 페이지
- "Web Start Flash 키워드" 120 페이지
- "Web Start Flash 명령" 122 페이지

# Web Start Flash 아카이브 섹션

Web Start Flash 아카이브는 적어도 3섹션을 포함합니다. 섹션은 아카이브 식별 정보와 복제 시스템에 설치되기 위해 마스터 시스템에서 복사되는 실제 파일을 모두 포함합니 다.

- 1. 아카이브 쿠키 섹션 Web Start Flash 아카이브의 첫번째 섹션은 Web Start Flash 섹 션으로 파일을 식별하는 cookie를 포함합니다. cookie는 아카이브가 유효하기 위 해 존재해야 합니다.
- 2. 아카이브 식별 섹션 두번째 섹션은 아카이브에 대한 식별 정보를 제공하는 값을 가 진 키워드를 포함합니다.
- 3. 사용자 정의 섹션 아카이브 식별 섹션에 따라 섹션을 정의 및 삽입할 수 있습니다. Web Start Flash 아카이브는 삽입하는 모든 섹션을 처리하지 않습니다. 사용자 정의 섹션은 행 지향이거나 새 행(ASCII 0x0a) 문자로 종결되어야 합니다. 개별 행의 길이 는 제한이 없습니다. 사용자 정의 섹션에 이진 데이터를 포함하면 base64 또는 유사 한 알고리즘을 사용하여 코드화해야 합니다.

사용자 정의 섹션의 이름은 "X"로 시작해야 하며 줄 바꿈, 등호, 널 문자 및 전방향 슬 래시(/) 외의 모든 문자를 포함할 수 있습니다. 예를 들어, "X-department"는 유효한 사용자 정의 섹션 이름입니다.

4. 아카이브 파일 섹션 – 아카이브 파일 섹션은 마스터 시스템에서 저장되는 파일을 포 함합니다.

# Web Start Flash 키워드

키워드 및 값은 행당 오직 한 쌍으로 단일 등호에 의해 분리됩니다. 개별 행은 길이 제한 이 없습니다. 키워드는 대소문자를 구분하지 않습니다.

## 일반 키워드

각 Web Start Flash 아카이브 섹션의 시작 및 끝은 section\_begin과 section\_end 키워드입니다. section\_begin과 section\_end 키워드의 값은 다음 표에서 설명됩니 다.

**표 20–1** section\_begin과 section\_end 키워드의 값

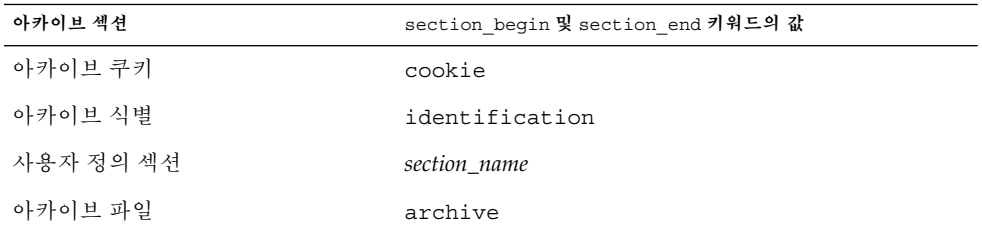

### 식별 섹션 키워드

이 절은 아카이브 식별 섹션에 사용되는 키워드와 키워드에 대해 정의할 수 있는 값에 대 해 설명합니다.

다음 표는 아카이브를 설명하는 키워드에 대해 설명합니다.

**표 20–2** 식별 섹션 키워드

| 키워드              | 값 정의                                                                                                    |
|------------------|----------------------------------------------------------------------------------------------------|
| content_name(필수) | Web Start Flash 아카이브 배포 유틸리티는 content name 키워드의 값을 사용<br>하여 아카이브를 식별합니다. 값은 256문자 이상일 수 없습니다.            |
|                  | content name 값이 아카이브 선택과 추출 프로세스에 제시될 수 있기 때문에<br>아카이브의 기능과 용도를 설명하는 content name 키워드 값이 필요할 수 있<br>습니다. |

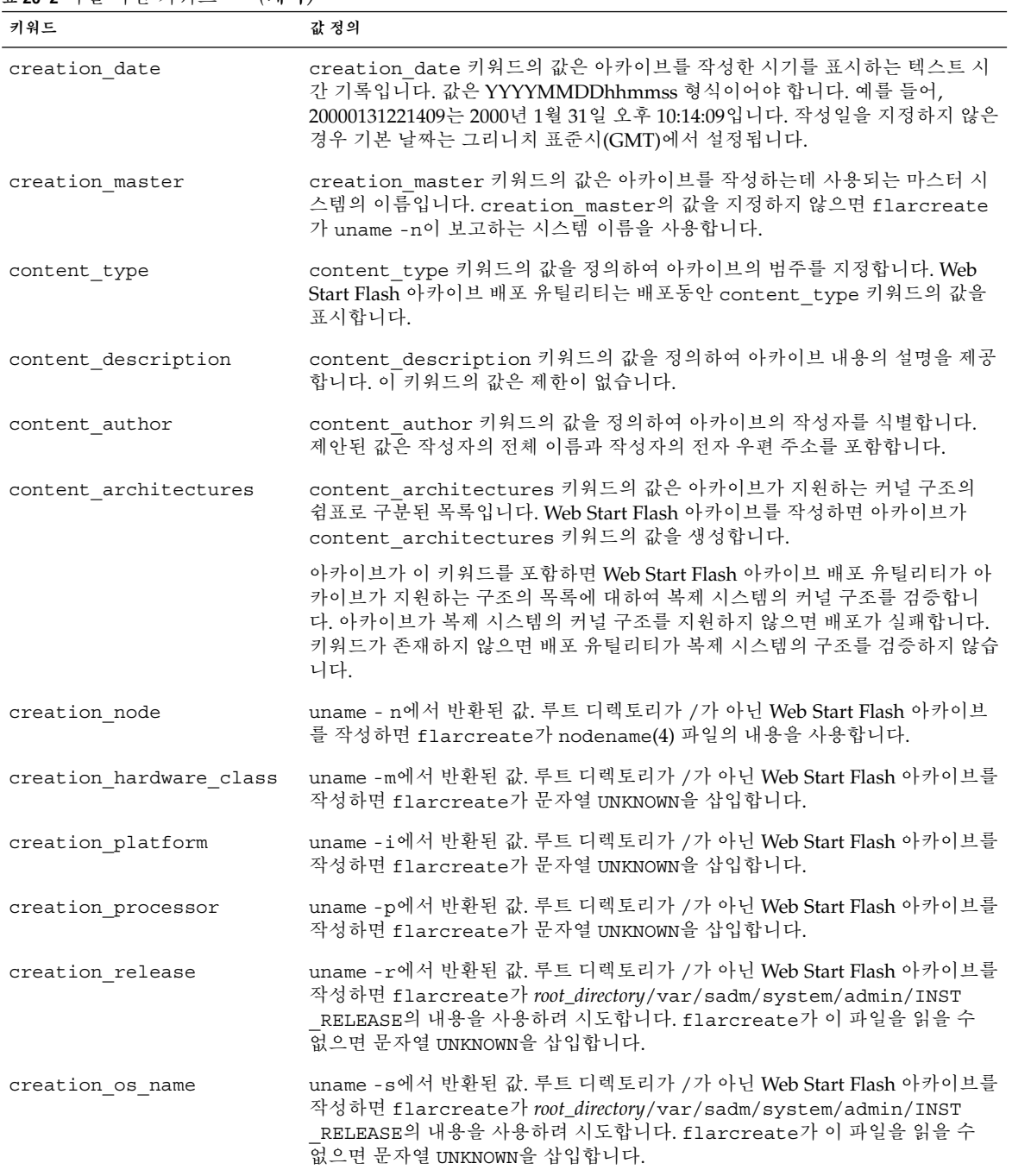

**표 20–2** 식별 섹션 키워드 *(***계속***)*

20장 • Web Start Flash(참조) **121**

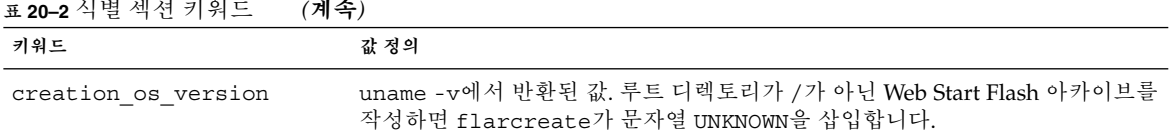

Web Start Flash 아카이브가 정의한 키워드 외에 키워드를 정의할 수 있습니다. Web Start Flash 아카이브가 사용자 정의 키워드를 무시하지만 식별 섹션을 처리하고 사용자 정의 키워드를 사용하는 스크립트 또는 프로그램을 제공할 수 있습니다. 사용자 정의 키 워드의 이름은 "X"로 시작해야 하며 줄 바꿈, 등호 및 널 문자 외의 모든 문자를 포함할 수 있습니다. 예를 들어, X-department는 사용자 정의 키워드의 유효한 이름입니다.

## Web Start Flash 명령

Web Start Flash 명령을 사용하여 Web Start Flash 아카이브를 작성 및 관리합니다.

#### flarcreate

flarcreate 명령을 사용하여 마스터 시스템에서 Web Start Flash 아카이브를 작성합 니다. 마스터 시스템이 다중 사용자 또는 단일 사용자 모드에서 실행중일 때 이 명령을 사용할 수 있습니다. 마스터 시스템이 Solaris 9 DVD나 Solaris 9 Software 1/2 CD 또는 Solaris 9 Software 및 Solaris 9 Languages CD의 이미지에서 부트될 때 flarcreate를 사용할 수도 있습니다. 마스터 시스템은 Web Start Flash 아카이브를 사용할 때 가능한 안정된 상태여야 합니다. 명령의 구문은 다음과 같습니다.

flarcreate -n *name* [-R *root*] [-S] [-H] [-c] [-x *exclude*] [-t [-p *posn* ] [-b *blocksize*]] [-i *date*] [-m [- u *section* [-d *dir*]] [-f *file\_list*] [-F] [-U *key=val*] *master*] [-a *author*] [-e *descr*:-E *descr\_file*] [-T *type*] *path/filename*

이 명령줄에서 *path*는 아카이브 파일을 저장하려는 디렉토리이고 *filename*은 아카이브 파일의 이름입니다. 아카이브를 저장할 경로를 지정하지 않으면 flarcreate는 현재 디렉토리에 아카이브 파일을 저장합니다.

**표 20–3** flarcreate용 명령줄 옵션

| 옵셔             | 설명                                                          |
|----------------|-------------------------------------------------------------|
| 필수 옵션          |                                                             |
| -n <i>name</i> | 이 플래그의 값은 아카이브의 이름입니다. 지정한 name은 content<br>name 키워드의 값입니다. |

**표 20–3** flarcreate용 명령줄 옵션 *(***계속***)*

| 옵션                    | 설명                                                                                                    |  |
|-----------------------|----------------------------------------------------------------------------------------------------|--|
| 압축용 옵션                |                                                                                                    |  |
| $-C$                  | compress (1) 을 사용하여 아카이브를 압축합니다.                                                                                         |  |
| 디렉토리 및 크기용 옵션         |                                                                                                    |  |
| $-R$ root             | 루트에서 루트가 된 파일 시스템 트리에서 아카이브를 작성합니다. 이<br>옵션을 지정하지 않으면 flarcreate가 /에서 루트가 된 파일 시스<br>템에서 아카이브를 작성합니다.                    |  |
| $-S$                  | 아카이브에 크기 정보를 포함하지 않습니다.                                                                                                  |  |
| $-H$                  | 해시 식별자를 생성하지 않습니다.                                                                                                    |  |
| 파일 및 디렉토리 제외용 옵션      |                                                                                                    |  |
| $-x$ exclude          | 아카이브에서 파일 또는 디렉토리 exclude를 제외합니다. -R root로 파<br>일 시스템을 지정하면 디렉토리 exclude에 대한 경로는 root에 대해 상<br>대적이라고 간주됩니다.              |  |
| 사용자 정의 섹션과 함께 사용되는 옵션 |                                                                                                    |  |
| -u section            | 사용자 정의 섹션을 포함합니다. 하나 이상의 사용자 정의 섹션을 포함<br>하려면 section이 섹션 이름의 공백으로 구분된 목록이어야 합니다.                                        |  |
| -d dir                | <i>dir</i> 의 -u로 지정되는 섹션 파일을 검색합니다.                                                                                      |  |
| 테이프 아카이브와 함께 사용되는 옵션  |                                                                                                    |  |
| $-t$                  | 테이프 장치에서 아카이브를 작성합니다. filename 인자는 테이프 장치<br>의 이름입니다.                                                                    |  |
| -p posn               | -t 옵션과 함께로만 사용합니다. flarcreate에 대한 테이프 장치의<br>위치를 지정하여 아카이브를 저장합니다. 이 옵션을 사용하지 않으면<br>flarcreate가 테이프의 현재 위치에 아카이브를 놓습니다. |  |
| -b blocksize          | flarcreate가 아카이브를 작성할 때 사용하는 블록 크기를 지정합<br>니다. 블록 크기를 지정하지 않으면 flarcreate가 64k의 기본 블록<br>크기를 사용합니다.                      |  |
| 파일 지정용 옵션             |                                                                                                    |  |
| -f file_list          | file_list의 파일을 아카이브에 추가합니다.                                                                                              |  |
|                       | file_list 파일은 행당 하나의 파일을 포함해야 합니다. 각 파일의 경로는<br>대체 루트 디렉토리에 상대적이거나 또는 절대 경로여야 합니다.                                       |  |
|                       | "-"를 file_list의 값으로 사용하면 flarcreate가 stdin의 출력을 파<br>일의 목록으로 사용합니다. 값 "-"를 사용하면 아카이브 크기가 계산<br>되지 않습니다.                  |  |
| – F                   | file_list의 파일만 사용하여 아카이브를 작성합니다.                                                                                         |  |
| 아카이브 식별 옵션            |                                                                                                    |  |

20장 • Web Start Flash(참조) **123**

**표 20–3** flarcreate용 명령줄 옵션 *(***계속***)*

| 옵션                 | 설명                                                                                                    |
|--------------------|----------------------------------------------------------------------------------------------------|
| - <i>v</i> key=val | 아카이브 식별 섹션에 사용자 정의 키워드와 값을 포함합니다.                                                                                                    |
| $-$ i date         | date를 creation date 키워드의 값으로 사용합니다. 날짜를 지정하<br>지 않으면 flarcreate가 현재 시스템 시간 및 날짜를 사용합니다.                                                   |
| -m master          | master를 creation master 키워드에 대한 아카이브를 작성하는 마<br>스터 시스템의 이름으로 사용합니다. master를 지정하지 않으면<br>flarcreate가 uname -n이 보고하는 시스템 이름을 사용합니다.         |
| -e descr           | content description 키워드의 값에 대하여 descr을 사용합니다.<br>-E 옵션을 사용할 때 이 옵션을 사용할 수 없습니다.                                                           |
| - E descr_file     | 파일 descr_file의 content description 키워드에 대한 값을 검색<br>합니다. -e 옵션을 사용할 때 이 옵션을 사용할 수 없습니다.                                                   |
| -a author          | author를 content author 키워드에 대한 아카이브 식별 섹션에서<br>저자 이름으로 사용합니다. 저자를 지정하지 않으면 flarcreate가<br>아카이브 식별 섹션에 content author 키워드를 포함시키지 않습<br>니다. |
| $-T$ type          | type을 content type 키워드의 값으로 사용합니다. 유형을 지정하<br>지 않으면 flarcreatecontent type 키워드를 포함시키지 않습니<br>다.                                           |

### flar

flar 명령을 사용하여 아카이브를 관리할 수 있습니다. flar 명령으로 다음 작업을 실 행할 수 있습니다.

- "아카이브에서 정보 추출하기" 124 페이지
- "아카이브 분할하기" 125 페이지
- "아카이브 조합" 125 페이지

### 아카이브에서 정보 추출하기

flar 명령을 -i 옵션과 함께 사용하여 이미 작성한 아카이브에 대한 정보를 얻습니다. 명령의 구문은 다음과 같습니다.

flar -i:info [- l] [-k *keyword*] [- t [-p *posn*] [- b *blocksize*]] *filename*

**표 20–4** flar -i용 명령줄 옵션

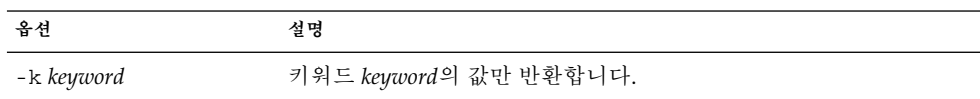

**표 20–4** flar -i용 명령줄 옵션 *(***계속***)*

| 옵션   | 설명 |                        |
|------|----|------------------------|
| $-1$ |    | 아카이브 섹션에 모든 파일을 나열합니다. |

### 아카이브 분할하기

-s 옵션을 가진 flar 명령은 Web Start Flash 아카이브를 섹션으로 분할합니다. flar 명령은 각 섹션을 현재 또는 지정된 디렉토리에 복사합니다. 파일은 섹션의 이름을 따라 명명됩니다. 예를 들어 아카이브 cookie는 이름이 cookie인 파일에 저장됩니다. flar 명령이 한 섹션만 저장할 것을 지정할 수 있습니다. 명령의 구문은 다음과 같습니다.

flar -s:split[- d *dir*] [-u *section*] [-f archive] [-S *section*] [-t [-p *posn*] [-b *blocksize*]] *filename*

**표 20–5** flar -s용 명령줄 옵션

| 옵셔          | 설명                                                                                                    |
|-------------|----------------------------------------------------------------------------------------------------|
| -d dir      | 현재 디렉토리가 아니라 dir에서 복사할 섹셔을 검색합니다.                                                                                                    |
| -11 section | 이 옵션을 사용하지 않으면 flar가 현재 디렉토리의 모든 섹셔을 복<br>사합니다. 이 옵션을 사용하면 flar가 쿠키, 식별, 아카이브 및 section<br>섹션을 복사합니다. 단일 섹션 이름 또는 섹션 이름의 공백으로 구분되<br>는 목록을 지정할 수 있습니다. |
| -f archive  | 이름 archive를 가진 파일이 아니라 이름이 archive인 디렉토리로<br>아카이브 섹션을 추출합니다.                                                                                           |
| -S section  | 아카이브에서 이름이 section인 섹션만 복사합니다.                                                                                                    |

### 아카이브 조합

-c 옵션을 가진 flar 명령은 개별 섹션에서 Web Start Flash 아카이브를 작성합니다. 각 섹션은 별도의 파일에 있다고 가정되고 파일들의 이름은 섹션 이름입니다. 최소한 아카 이브 쿠키(cookie) , 아카이브 식별(identification) 및 아카이브 파일(archive) 섹션은 있어야 합니다. archive가 디렉토리이면 flar 명령이 cpio를 사용하여 조합 된 아카이브에 포함시키기 전에 그것을 아카이브합니다. 아카이브 식별 섹션이 아카이 브를 압축할 것을 지정하면 flar가 새로 조합된 아카이브의 내용을 압축합니다.

flar -c:combine [-d *dir*] [-u *section*] [-t [-p *posn*] [-b *blocksize*]] *filename*

**주 –** 모든 섹션에서 검증은 수행되지 않습니다. 특히 아카이브 식별 섹션의 필드는 검증 또는 업데이트되지 않습니다.

20장 • Web Start Flash(참조) **125**

**표 20–6** flar -c용 명령줄 옵션

| 옵셔            | 설명                                                                                                    |
|---------------|----------------------------------------------------------------------------------------------------|
| $-d dir$      | 현재 디렉토리가 아니라 dir에서 조합할 섹션을 검색합니다.                                                                                                    |
| $-11$ section | 이 옵션을 사용지 않으면 flar가 현재 디렉토리의 모든 섹셔을 조합<br>합니다. 이 옵션을 사용하면 flar가 쿠키, 식별, 아카이브 및 section<br>섹션만 조합합니다. 단일 섹션 이름 또는 섹션 이름의 공백으로 구분<br>되는 목록을 지정할 수 있습니다. |

# 사용자 정의 JumpStart 설치(주제)

여기에서는 사용자 정의 JumpStart 설치의 작성, 준비 및 수행에 관한 지침을 제공합니 다.

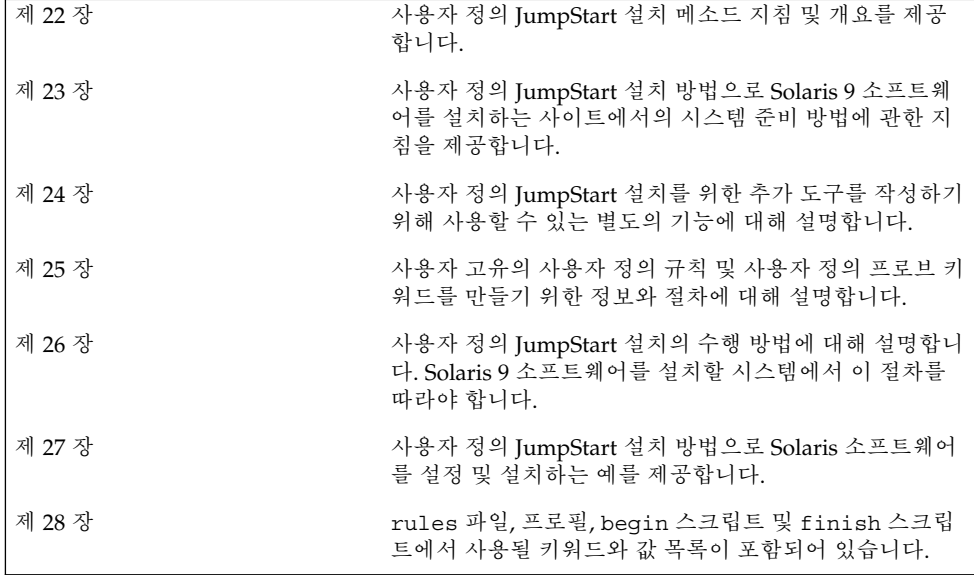

# 사용자 정의 JumpStart(개요)

이 장은 사용자 정의 JumpStart 설치 프로세스의 소개와 개요를 제공합니다.

- "사용자 정의 JumpStart 소개" 129 페이지
- "JumpStart 프로그램이 Solaris 소프트웨어를 설치하는 방법" 130 페이지

# 사용자 정의 JumpStart 소개

사용자 정의 JumpStart 설치 메소드는 작성한 프로필을 기준으로 여러 시스템을 자동으 로 설치 또는 업그레이드할 수 있는 명령줄 인터페이스입니다. 프로필은 특정 소프트웨 어 설치 요구 사항을 정의합니다. 사전 설치 및 사후 설치 작업을 포함하는 셸 스크립트 도 포함합니다. 설치 또는 업그레이드에 사용할 프로필 및 스크립트를 선택합니다. 사용 자 정의 JumpStart 설치 메소드는 선택한 프로필 및 스크립트를 기준으로 시스템을 설치 또는 업그레이드합니다. 또한 sysidcfg 파일을 사용하여 사용자 정의 JumpStart 설치 를 완전히 마칠 수 있도록 구성 정보를 지정할 수 있습니다.

사용자 정의 JumpStart 프로세스는 예제 시나리오를 사용하여 설명할 수 있습니다. 이 예제 시나리오에서 시스템은 다음 매개 변수로 설정될 수 있습니다.

- 100개 새 시스템에 Solaris를 설치합니다.
- 70개 시스템은 엔지니어링 그룹 소유이고 개발자용 Solaris 운영 환경 소프트웨어 그 룹을 사용하여 독립형 시스템으로 설치되어야 합니다.
- 나머지 30개 시스템은 마케팅 그룹 소유이고 최종 사용자용 Solaris 운영 환경을 사용 하여 독립형 시스템으로 설치되어야 합니다.

먼저, 시스템 관리자는 rules 파일과 각 시스템 그룹용 프로필을 작성해야 합니다. rules 파일은 Solaris 소프트웨어를 설치하려는 각 시스템 그룹 또는 단일 시스템에 대 한 규칙을 포함하는 텍스트 파일입니다. 각 규칙은 하나 이상의 시스템 속성에 기반한 시 스템 그룹을 구별합니다. 각 규칙은 또한 각 그룹을 프로필과 연결합니다.

프로필은 Solaris 소프트웨어가 그룹의 각 시스템에 설치되는 방법을 정의하는 텍스트 파일입니다. rules 파일과 프로필은 모두 IumpStart 디렉토리에 위치해야 합니다.

예제 시나리오의 경우, 시스템 관리자는 엔지니어링 그룹용과 마케팅 그룹용의 두 가지 다른 규칙을 포함하는 rules 파일을 작성합니다. 각 규칙의 경우, 시스템의 네트워크 번 호는 엔지니어링 그룹과 마케팅 그룹을 구별하는데 사용됩니다.

각 규칙은 또한 해당 프로필에 대한 링크를 포함합니다. 예를 들어, 엔지니어링 그룹용 규칙에서 링크는 엔지니어링 그룹용으로 작성된 프로필, eng\_profile에 추가됩니다. 마케팅 그룹용 규칙에서는 링크가 마케팅 그룹용으로 작성된 프로필, market profile에 추가됩니다.

디스켓 또는 서버에 rules 파일과 프로필을 저장할 수 있습니다.

- 프로필 디스켓은 네트워크로 연결되지 않은, 독립형 시스템에서 사용자 정의 JumpStart 설치를 수행하려 할 때 필요합니다.
- 프로필 서버는 서버에 액세스하는 네트워크로 연결된 시스템에서 사용자 정의 JumpStart 설치를 수행하려 할 때 사용됩니다.

rules 파일과 프로필을 작성한 후 check 스크립트로 파일을 검증하십시오. check 스 크립트가 성공적으로 실행되면 rules.ok 파일이 작성됩니다. rules.ok는 JumpStart 프로그램이 Solaris 소프트웨어를 설치하는데 사용하는 rules 파일의 생성된 버전입니 다.

# JumpStart 프로그램이 Solaris 소프트웨어 를 설치하는 방법

rules 파일과 프로필을 검증한 후 사용자 정의 JumpStart 설치를 시작할 수 있습니다. JumpStart 프로그램이 rules.ok 파일을 읽습니다. 그런 다음 JumpStart 프로그램은 JumpStart 프로그램이 Solaris 소프트웨어를 설치하려 시도하는 시스템과 일치하는 정 의된 시스템 속성을 가진 첫번째 규칙을 검색합니다. 일치가 발생하면 JumpStart 프로그 램은 시스템에 Solaris 소프트웨어를 설치하기 위해 규칙에 지정된 프로필을 사용합니 다.

그림 22–1는 독립형, 네트워크로 연결되지 않은 시스템에서 사용자 정의 JumpStart 설치 가 작동되는 방법을 보여줍니다. 시스템 관리자는 Pete의 시스템에서 사용자 정의 JumpStart 설치를 시작합니다. JumpStart 프로그램은 시스템의 디스켓 드라이브에서 디 스켓의 규칙 파일에 액세스합니다. JumpStart 프로그램은 rule 2를 시스템에 일치시킵 니다. rule 2는 JumpStart 프로그램이 Pete's profile을 사용하여 Solaris 소프트웨 어를 설치할 것을 지정합니다. JumpStart 프로그램은 시스템 관리자가 Pete's profile에 지정한 지침을 기준으로 Pete's profile을 읽고 Solaris 소프트웨어를 설치합니다.

Pete의 시스템

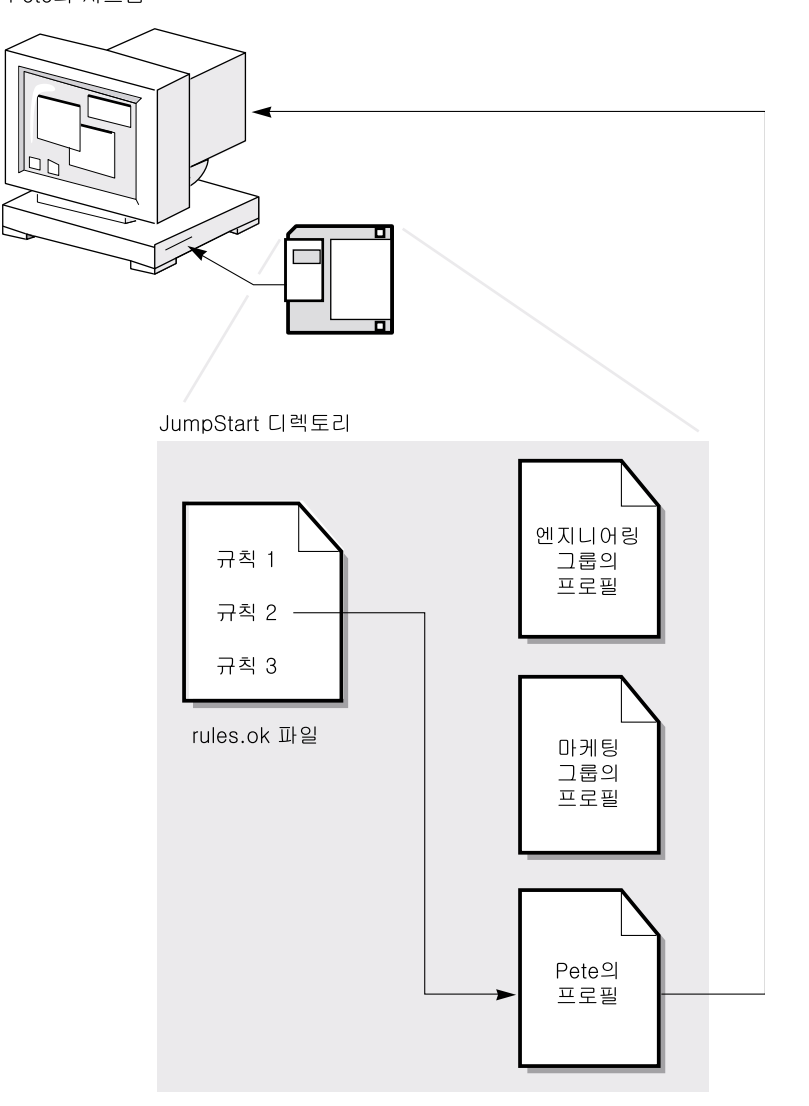

**그림 22–1** 사용자 정의 JumpStart 설치 작업: 네트워크로 연결되지 않은 예제

그림 22–2는 사용자 정의 JumpStart 설치가 네트워크상의 하나 이상의 시스템과 작동하 는 방법을 보여줍니다. 시스템 관리자는 여러 프로필을 설정하고 단일 서버에 프로필을 저장했습니다. 시스템 관리자는 엔지니어링 시스템 중 하나에서 사용자 정의 JumpStart 설치를 시작합니다. JumpStart 프로그램은 서버의 JumpStart/ 디렉토리에 있는 규칙 파일에 액세스합니다. JumpStart 프로그램은 엔지니어링 시스템을 rule 1에 일치시킵 니다. rule 1은 JumpStart 프로그램은 Engineering Group's Profile을 사용하여

22장 • 사용자 정의 JumpStart(개요) **131**

Solaris 소프트웨어를 설치합니다. JumpStart 프로그램은 시스템 관리자가 Engineering Group's Profile에 지정한 지침을 기준으로 Engineering Group 's Profile을 읽고 Solaris 소프트웨어를 설치합니다.

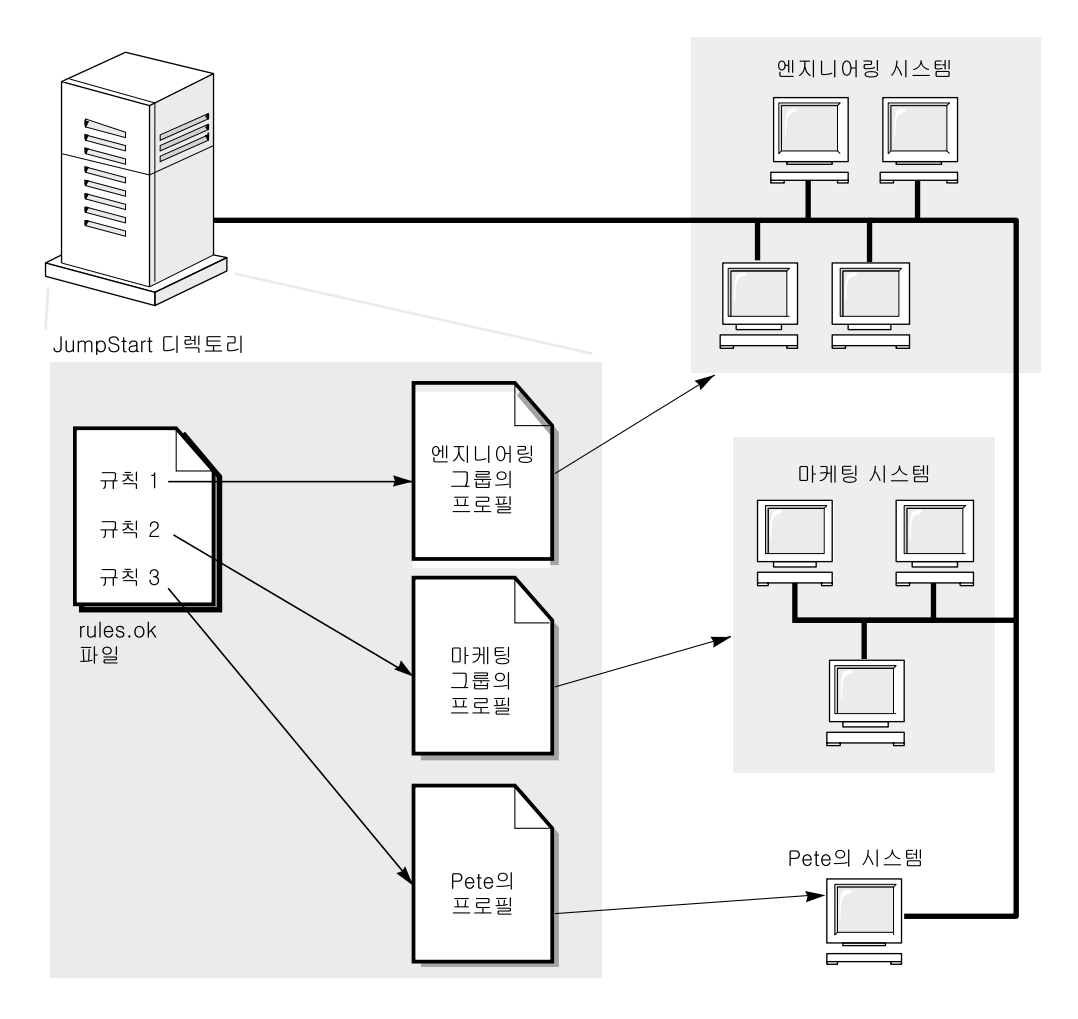

**그림 22–2** 사용자 정의 JumpStart 설치 작업: 네트워크로 연결된 예제

그림 22–3은 JumpStart 프로그램이 사용자 정의 JumpStart 파일을 검색하는 순서를 설 명합니다.

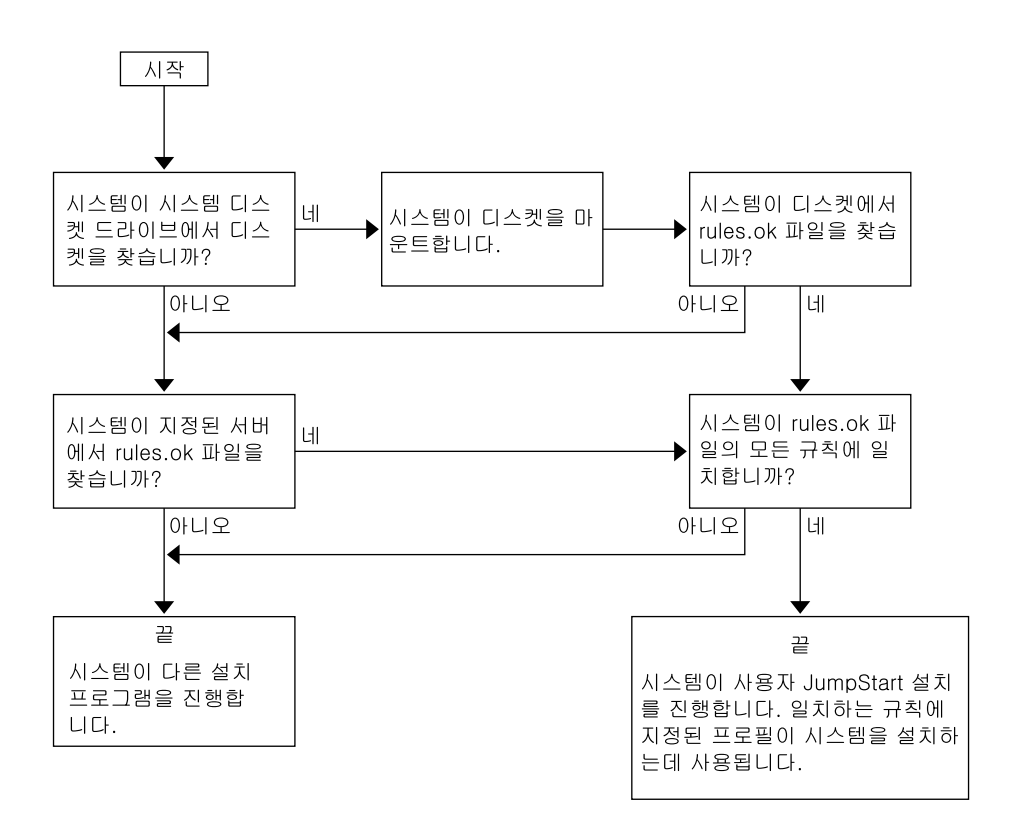

**그림 22–3** 사용자 정의 JumpStart 설치 동안의 작업 진행

# 사용자 정의 JumpStart 설치 준비(작업)

이 장은 JumpStart 설치 메소드를 사용하여 Solaris 9 소프트웨어를 설치할 사이트에서 시스템을 준비하는 방법에 대한 단계별 지시 사항을 제공합니다.

- "작업 맵: 사용자 정의 JumpStart 설치 준비" 135 페이지
- "네트워크로 연결된 시스템에 대한 프로필 서버 작성하기" 137 페이지
- "독립형 시스템에 대한 프로필 디스켓 작성하기" 140 페이지
- "rules 파일 작성하기" 142 페이지
- "프로필 작성하기" 145 페이지
- "프로필 테스트하기" 148 페이지
- "rules 파일 검증하기" 152 페이지

## 작업 맵: 사용자 정의 JumpStart 설치 준 비

**표 23–1** 작업 맵: 사용자 정의 JumpStart 설치 준비

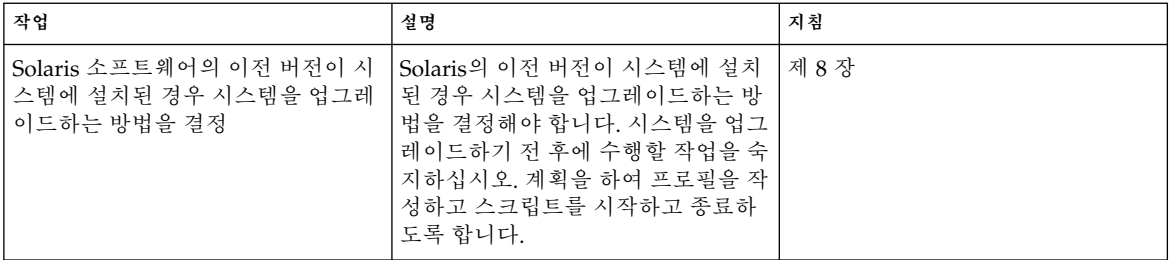

**표 23–1** 작업 맵: 사용자 정의 JumpStart 설치 준비 *(***계속***)*

| 작업                | 설명                                                                                                    | 지침                                         |
|-------------------|----------------------------------------------------------------------------------------------------|--------------------------------------------|
| JumpStart 디렉토리 작성 | 서버에서<br>네트워크에 연결된 시스템에서 사용<br>자 정의 JumpStart 설치를 수행하려<br>면 프로필 서버를 작성해야 합니다.<br>프로필 서버는 사용자 정의<br>JumpStart 파일에 대한 JumpStart 디<br>.<br>렉토리를 포함합니다.                                                                                       | "네트워크로 연결된 시스템에 대한<br>프로필 서버 작성하기" 137 페이지 |
|                   | 디스켓에서<br>네트워크에 연결된 시스템에서 사용<br>자 정의 JumpStart 설치를 수행하려<br>면 프로필 디스켓을 작성해야 합니다.<br>프로필 디스켓은 사용자 정의<br>JumpStart 파일을 포함합니다.                                                                                                    | "독립형 시스템에 대한 프로필 디스<br>켓 작성하기" 140 페이지     |
| rules 파일에 규칙 추가   | 시스템의 각 그룹 또는 단일 시스템을<br>설치할 방법을 결정한 후에 설치하려<br>는 각 그룹에 대한 규칙을 작성합니<br>다. 각 규칙은 하나 이상의 시스템 속<br>성을 기준으로 그룹을 구별합니다. 규<br>칙은 각 그룹을 프로필과 연결합니다.                                                                                              | "rules 파일 작성하기" 142 페이지                    |
| 모든 규칙에 대한 프로필 작성  | 프로필은 Solaris 소프트웨어, 예를 들<br>어, 소프트웨어 그룹을 시스템에 설치<br>하는 방법을 정의하는 텍스트 파일입<br>니다. 모든 규칙은 규칙이 일치할 때<br>시스템을 Solaris 소프트웨어와 함께<br>설치하는 방법을 정의하는 프로필을<br>지정합니다. 일반적으로 모든 규칙에<br>대하여 다른 프로필을 작성합니다. 그<br>러나 동일한 규칙이 하나 이상의 규칙<br>에서 사용될 수 있습니다. | "프로필 작성하기" 145 페이지                         |
| (선택적) 프로필 테스트     | 프로필을 작성한 후 pfinstall(1M)<br>명령을 사용하여 시스템의 설치 또는<br>업그레이드를 위한 프로필을 사용하<br>기 전에 프로필을 테스트합니다.                                                                                                    | "프로필 테스트하기" 148 페이지                        |
| rules 파일 검증       | rules.ok 파일은 JumpStart 프로그<br>램이 프로필과 함께 설치할 시스템을<br>일치시키는데 사용하는 rules 파일<br>의 생성된 버전입니다. rules 파일을<br>검증하는데 check 스크립트를 사용<br>해야 합니다.                                                                                                   | "rules 파일 검증하기" 152 페이지                    |

# 네트워크로 연결된 시스템에 대한 프로필 서버 작성하기

네트워크의 시스템에 대한 사용자 정의 JumpStart 설치를 설정할 때 JumpStart 디렉토 리라고 하는 서버에 디렉토리를 작성해야 합니다. JumpStart 디렉토리는 모든 핵심적인 사용자 정의 JumpStart 파일, 예를 들어, rules 파일, rules.ok 파일 및 프로필을 포함 합니다. 프로필 서버의 루트( /) 디렉토리에 JumpStart 디렉토리를 저장해야 합니다.

JumpStart 디렉토리를 포함하는 서버를 프로필 서버라고 합니다. 프로필 서버는 설치 서 버 또는 부트 서버와 동일한 시스템일 수 있고 아니면 완전히 다른 서버일 수 있습니다.

**주 –** 프로필 서버를 작성한 후 시스템이 서버에 액세스하도록 해야 합니다. 자세한 지시 사항은 "모든 시스템이 프로필 서버에 액세스하도록 하는 방법" 138 페이지를 참조하십 시오.

### ▼ 서버에 JumpStart 디렉토리를 작성하는 방법

**주 –** 이 절차는 시스템이 **볼륨 관리자**를 실행중이라고 가정합니다. 디스크 관리에 볼륨 관리자를 사용하고 있지 않으면 볼륨 관리자 없이 이동식 매체 관리하기에 대한 자세한 내용은 *System Administration Guide: Basic Administration*을 참조하십시오.

**1. JumpStart 디렉토리를 작성하려는 서버에 수퍼 유저로 로그인합니다.**

#### **2. 서버의 어느 위치에든 JumpStart 디렉토리를 작성합니다.**

# **mkdir -m 755** *jumpstart\_dir\_path* 명령에서 *jumpstart\_dir\_path*는 JumpStart 디렉토리의 절대 경로입니다. 예를 들어, 다음 명령은 루트 디렉토리(/)에서 jumpstart라고 하는 디렉토리를 작성하 고 권한을 755로 설정합니다.

# **mkdir -m 755 /jumpstart**

**3. 다음 항목을 추가하여** /etc/dfs/dfstab **파일을 편집합니다.**

**share -F nfs -o ro,anon=0** *jumpstart\_dir\_path* 예를 들어, 다음 항목은 /jumpstart 디렉토리를 공유합니다.

**share -F nfs -o ro,anon=0 /jumpstart**

**4.** shareall**을 입력하고 Enter를 누릅니다.**

23장 • 사용자 정의 JumpStart 설치 준비(작업) **137**

- **5. 사용자 정의 JumpStart 파일의 예제를 JumpStart 디렉토리에 복사할지 여부를 결정합 니다.**
	- 아니면 단계 8로 넘어가십시오.
	- 예이면 다음 결정 테이블을 사용하여 다음 해야할 작업을 결정합니다.

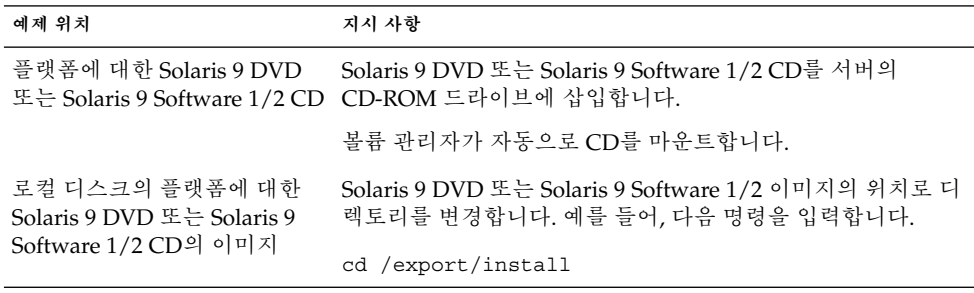

**6. 예제 사용자 정의 JumpStart 파일을 프로필 서버의 JumpStart 디렉토리로 복사합니다.**

# **cp -r** *media\_path***/Solaris\_9/Misc/jumpstart\_sample/\*** *jumpstart\_dir\_path*

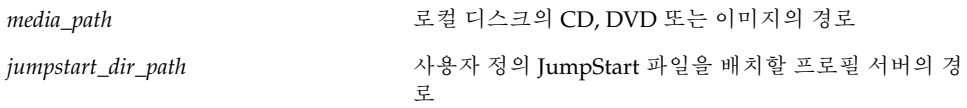

예를 들어, 다음 명령은 프로필 서버에서 jumpstart\_sample 디렉토리를 /jumpstart 디렉토리로 복사합니다.

**cp -r /cdrom/cdrom0/s0/Solaris\_9/Misc/jumpstart\_sample/\* /jumpstart**

- **7. 파일이 사용자의 환경에서 작동하도록 예제 JumpStart 파일을 업데이트합니다.**
- **8.** root**가 JumpStart 디렉토리를 소유하고 권한이 755로 설정되도록 합니다.**
- **9. 네트워크의 시스템이 프로필 서버에 액세스하도록 합니다.** 자세한 지시 사항은 "모든 시스템이 프로필 서버에 액세스하도록 하는 방법" 138 페이지 를 참조하십시오.
- ▼ 모든 시스템이 프로필 서버에 액세스하도록 하는 방 법

프로필 서버를 작성할 시스템이 사용자 정의 JumpStart 설치 동안 프로필 서버의 JumpStart 디렉토리에 액세스할 수 있도록 해야 합니다. 다음 방법 중 하나를 사용하여 액세스를 확보합니다.

- add install client 명령 네트워크 설치를 위해 시스템을 추가할 때마다 -c 옵션을 add\_install\_client 명령과 함께 사용합니다. 자세한 지시 사항에 대해 서는 "네트워크에서 설치할 시스템 추가하기" 85 페이지를 참조하십시오.
- boot 명령 시스템을 부트할 때 프로필 서버에 JumpStart 디렉토리의 위치를 지정 합니다. 사용자 정의 JumpStart 구성 파일을 하나의 파일로 압축해야 합니다. 그런 다 음 NFS 서버, HTTP 서버, 또는 시스템이 로컬로 액세스할 수 있는 압축된 구성 파일 을 저장합니다. 자세한 지시 사항에 대해서는 "압축된 구성 파일 작성하기" 161 페이 지를 참조하십시오.

사용자 정의 JumpStart 설치를 시작하기 위해 시스템을 부트할 때 압축된 파일의 위 치를 지정합니다. 자세한 지시 사항에 대해서는 "사용자 정의 JumpStart 프로그램을 사용하여 설치 또는 업그레이드를 수행하는 방법" 174 페이지의 단계 5를 참조하십 시오.

■ /etc/bootparams 파일 – /etc/bootparams 파일에서 와일드카드를 사용합니 다. etc/bootparams 파일에서 와일드카드를 추가하기 위해 다음 단계를 사용합니 다.

**주 –** JumpStart 디렉토리를 디스켓에 저장하는 경우, 또는 시스템을 부트할 때 프로필 서 버의 위치를 지정하는 경우 다음 절차는 필요하지 않습니다.

네트워크 설치 정보를 /etc/bootparams 파일에 저장하는 경우에만 다음 절차는 유효 합니다. 다음 위치 중 하나에 네트워크 설치 정보를 저장할 수도 있습니다.

- 이름 서비스 데이터베이스 이름 서비스 bootparams 데이터베이스에 네트워크 설 치 정보를 저장하는 경우, 단계 3에 표시되는 항목으로 bootparams 데이터베이스 를 업데이트해야 합니다.
- DHCP 서버 DHCP 서버에 네트워크 설치 정보를 저장할 경우, boot 명령을 사용 하여 사용자 정의 JumpStart 프로그램이 DHCP 서버를 사용할 것을 지정합니다. 자 세한 지시 사항에 대해서는 "사용자 정의 JumpStart 프로그램을 사용하여 설치 또는 업그레이드를 수행하는 방법" 174 페이지의 단계 5를 참조하십시오.
- **1. 설치 또는 부트 서버에서 수퍼 유저로 로그인합니다.**
- **2. 텍스트 편집기를 사용하여** /etc/bootparams**를 엽니다.**
- **3. 이 항목을 추가합니다.**

**\* install\_config=***server:jumpstart\_dir\_path*

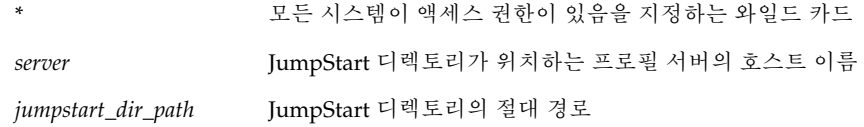

23장 • 사용자 정의 JumpStart 설치 준비(작업) **139**

예를 들어, 다음 항목을 사용하여 모든 시스템이 이름이 sherlock인 프로필 서버의 /jumpstart 디렉토리에 액세스합니다.

\* install\_config=sherlock:/jumpstart

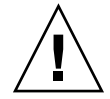

**주의 –** 이 절차를 사용하면 설치 클라이언트가 부트될 때 다음 오류 메시지를 생성합니 다.

WARNING: getfile: RPC failed: error 5: (RPC Timed out).

"네트워크에서 부트하기, 오류 메시지" 325 페이지는 이 오류 메시지에 대한 세부 정보 를 포함합니다.

모든 시스템이 이제 프로필 서버에 액세스할 수 있습니다.

# 독립형 시스템에 대한 프로필 디스켓 작 성하기

JumpStart 디렉토리를 포함하는 디스켓을 프로필 디스켓이라고 합니다. 네트워크에 연 결되지 않은 시스템은 프로필 서버에 액세스할 수 없습니다. 결과적으로 시스템이 네트 워크에 연결되지 않은 경우 디스켓에서 JumpStart 디렉토리를 작성해야 합니다. 프로필 디스켓을 작성한 시스템은 디스켓 드라이브가 있습니다.

JumpStart 디렉토리는 모든 핵심 JumpStart 파일, 예를 들어, rules 파일, rules.ok 파일 및 프로필을 포함합니다. 프로필 디스켓의 루트(/) 디렉토리에 JumpStart 디렉토리 를 저장해야 합니다.

### 프로필 디스켓을 작성하는 방법

**주 –** 여기서는 시스템에 볼륨 관리자가 실행중인 것으로 가정합니다. 디스켓, CD 및 DVD 관리에 볼륨 관리자를 사용하고 있지 않으면 볼륨 관리자 없이 이동식 매체 관리하 기에 대한 자세한 내용은 *System Administration Guide: Basic Administration*을 참조하십 시오.

**1. 디스켓 드라이브가 첨부된 시스템에 수퍼 유저로 로그인합니다.**

**2. 디스켓 드라이브에 겹쳐쓸 수 있는 공백 디스켓 또는 디스켓을 삽입합니다.**

#### **3. 디스켓을 마운트하십시오.**

# **volcheck**

#### **4. 디스켓이 UNIX 파일 시스템(UFS)을 포함하는지 결정합니다.**

다음과 같은 항목이 있는지 시스템에서 /etc/mnttab 파일의 내용을 조사합니다.

/vol/dev/diskette0/scrap /floppy/scrap ufs suid,rw,largefiles,dev=1740008 927147040

- 항목이 존재하면 단계 7로 이동합니다.
- 항목이 존재하지 않으면 다음 단계로 이동합니다.
- **5. 디스켓을 포맷하십시오.**

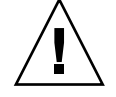

**주의 –** 포맷을 하면 디스켓의 모든 데이터가 지워집니다.

- # **fdformat -U**
- **6. 디스켓에 UFS를 작성합니다.**

# **newfs /vol/dev/aliases/floppy0**

- **7. 사용자 정의 JumpStart 파일의 예를 JumpStart 디렉토리에 복사할지 여부를 결정합니 다.**
	- 아니면 단계 10으로 넘어가십시오.
	- 예이면 다음 결정 테이블을 사용하여 다음 해야할 작업을 결정합니다.

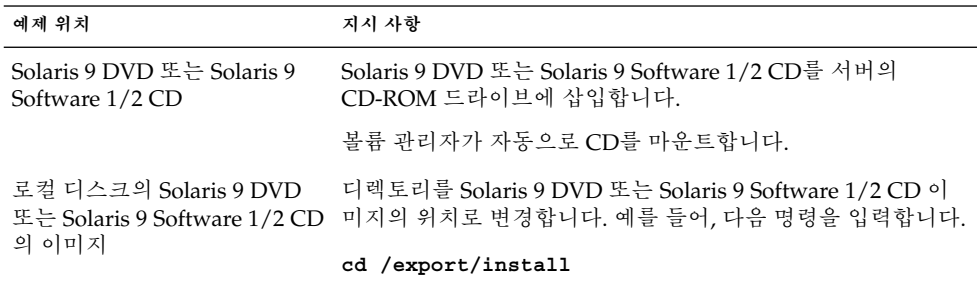

#### **8. 예제 사용자 정의 JumpStart 파일을 프로필 디스켓의 JumpStart 디렉토리로 복사합니 다.**

# **cp -r** *media\_path***/Solaris\_9/Misc/jumpstart\_sample/\*** *jumpstart\_dir\_path*

*media\_path* 로컬 디스크의 CD, DVD 또는 이미지의 경로

23장 • 사용자 정의 JumpStart 설치 준비(작업) **141**

*jumpstart\_dir\_path* 사용자 정의 JumpStart 파일을 배치하려는 프로필 디스 켓의 경로

**주 –** 디스켓의 루트(/) 디렉토리에 사용자 정의 JumpStart 설치 파일을 배치해야 합니다.

예를 들어, 다음 명령은 Solaris 9 Software 1/2 CD의 jumpstart\_sample의 내용을 이 름이 scrap인 프로필 디스켓의 루트( /) 디렉토리로 복사합니다.

**cp -r /cdrom/sol\_9\_sparc/s0/Solaris\_9/Misc/jumpstart\_sample/\* /floppy/scrap**

**9. 파일이 환경에서 작동하도록 프로필 디스켓의 에제 JumpStart 파일을 업데이트합니다.**

**10.** root**가 JumpStart 디렉토리를 소유하고 권한을 755로 설정하도록 합니다.**

**11. 디스켓을 꺼내십시오.**

# **eject floppy**

프로필 디스켓의 작성을 완료하였습니다. 이제 rules 파일을 업데이트하고 프로필 디 스켓에서 프로필을 작성하여 사용자 정의 JumpStart 설치를 수행할 수 있습니다. 계속하 려면 "rules 파일 작성하기" 142 페이지로 이동하십시오.

# rules 파일 작성하기

rules 파일은 Solaris 운영 체제를 설치하려는 각 시스템 그룹에 대한 규칙을 포함하는 텍스트 파일입니다. 각 규칙은 하나 이상의 시스템 속성에 기반한 시스템 그룹을 구별합 니다. 각 규칙은 또한 각 그룹을 프로필과 연결합니다. 프로필은 Solaris 소프트웨어가 그 룹의 각 시스템에 설치되는 방법을 정의하는 텍스트 파일입니다. 예를 들어, 다음 규칙은 JumpStart 프로그램이 basic\_prof 프로필의 정보를 사용하여 sun4u 플랫폼 그룹을 가진 모든 시스템을 설치할 것을 지정합니다.

karch sun4u - basic\_prof -

rules 파일은 사용자 정의 JumpStart 설치에 필요한 rules.ok 파일을 작성하는데 사 용됩니다.

**주 –** "독립형 시스템에 대한 프로필 디스켓 작성하기" 140 페이지 또는 "네트워크로 연 결된 시스템에 대한 프로필 서버 작성하기" 137 페이지의 절차를 사용하여 JumpStart 디 렉토리를 설정하면 예제 rules 파일이 JumpStart 디렉토리에 이미 위치해 있습니다. 예 제 rules 파일은 설명서와 일부 예제 규칙을 포함합니다. 예제 rules 파일을 사용하는 경우 사용하지 않을 예제 규칙을 주석을 달도록 하십시오.

### rules 파일의 구문

rules 파일은 다음 속성을 가져야 합니다.

- 파일에는 이름 rules가 할당되어야 합니다.
- 파일은 적어도 하나의 규칙을 포함해야 합니다.

rules 파일은 다음을 포함할 수 있습니다.

■ 주석이 달린 텍스트

한 행에서 # 기호 뒤에 포함된 모든 텍스트는 JumpStart에 의해 주석 달린 텍스트로 처리됩니다. 행이 # 기호로 시작되면 전체 행은 주석으로 처리됩니다.

- 하나 이상의 공백 행
- 하나 이상의 다중 행 규칙

새 행으로 단일 규칙을 계속하려면 Return을 누르기 전에 백슬래시 문자(\)를 포함합 니다.

### ▼ rules 파일을 작성하는 방법

- **1. 텍스트 편집기를 사용하여 이름이** rules**인 텍스트 파일을 작성합니다. 또는 작성한 JumpStart 디렉토리에서** rules **파일을 엽니다.**
- **2. Solaris 소프트웨어를 설치하려는 각 시스템 그룹에 대하여** rules **파일에 규칙을 추가 합니다.**

rules 파일 키워드 및 값의 목록은 "규칙 키워드 및 값" 185 페이지를 참조하십시오. rules 파일 내부 규칙은 다음 구문을 지켜야 합니다.

[!]*rule\_keyword rule\_value* [&& [!]*rule\_keyword rule\_value*] ... *begin profile finish*

| 요소           | 설명                                                                                                    |
|--------------|----------------------------------------------------------------------------------------------------|
|              | 부정을 나타내는 키워드 앞에 사용되는 기호.                                                                                                    |
| rule_keyword | 호스트 이름, hostname 또는 메모리 크기, memsize와 같은 일반 시스템<br>속성을 설명하는 미리 정의된 어휘 단위 또는 단어. rule_keyword는 같은<br>속성을 가진 시스템을 프로필에 일치시키는 규칙 값과 함께 사용됩니다.<br>규칙 키워드의 목록은 "규칙 키워드 및 값" 185 페이지를 참조하십시오. |
| rule value   | 해당 규칙 키워드에 대하여 특정 시스템 속성을 제공하는 값. 규칙 값은 "<br>규칙 키워드 및 값" 185 페이지에서 설명됩니다.                                                                                                    |
| &&           | 같은 규칙에서 규칙 키워드 및 규칙 값 쌍을 결합시키는데 사용해야 하는<br>기호(논리적 AND). 사용자 정의 JumpStart 설치 동안 시스템은 규칙이 일<br>치되기 전에 규칙의 모든 쌍을 일치시켜야 합니다.                                                               |

**표 23–2** 규칙의 구문 요소

23장 • 사용자 정의 JumpStart 설치 준비(작업) **143**

**표 23–2** 규칙의 구문 요소 *(***계속***)*

| 요소      | 설명                                                                                                    |
|---------|----------------------------------------------------------------------------------------------------|
| begin   | 설치가 시작되기 전에 실행될 수 있는 선택적 본 셸(Bourne shell) 스크립<br>트의 이름. 시작 스크립트가 존재하지 않으면 이 필드에 마이너스 기호(-)<br>를 입력해야 합니다. 모든 시작 스크립트는 JumpStart 디렉토리에 위치해<br>야 합니다. |
|         | 시작 스크립트를 작성하는 방법에 대한 정보는 "시작 스크립트 작성하기"<br>155 페이지에 있습니다.                                                                                            |
| profile | 시스템이 규칙과 일치할 때 Solaris 소프트웨어가 시스템에 설치되는 방법<br>을 정의하는 텍스트 파일의 이름. 프로필의 정보는 프로필 키워드과 해당<br>하는 프로필 값으로 구성됩니다. 모든 프로필은 JumpStart 디렉토리에 위<br>치해야 합니다.     |
|         | 주 – 프로필 필드를 사용하는 선택적 방법은 "사이트별 설치 프로그램 사<br>용하기" 164 페이지 및 "시작 스크립트를 사용해 파생된 프로필 작성하<br>기" 156 페이지에서 설명됩니다.                                          |
| finish  | 설치가 완료된 후 실행될 수 있는 선택적 본 셸(Bourne shell) 스크립트의<br>이름. 종료 스크립트가 존재하지 않으면 이 필드에 마이너스 기호(-)를 입<br>력해야 합니다. 모든 종료 스크립트는 JumpStart 디렉토리에 위치해야 합<br>니다.    |
|         | 종료 스크립트를 작성하는 방법에 대한 정보는 "종료 스크립트 작성" 157<br>페이지에 있습니다.                                                                                              |

최소한 각 규칙은 다음을 포함해야 합니다.

- 키워드, 값 및 해당 프로필
- 시작 또는 종료 스크립트가 지정되지 않은 경우 begin 및 finish 필드의 마이너스 기호 (-)
- **3. JumpStart 디렉토리에** rules **파일을 저장합니다.**
- **4.** root**가** rules **파일을 소유하고 권한이 644로 설정되도록 하십시오.**

### rules 파일 예제

다음 예제는 rules 파일의 여러 예제 규칙을 보여줍니다. 각 행은 규칙 키워드와 해당 키워드에 대한 유효한 값을 가집니다. JumpStart 프로그램이 rules 파일을 맨 위에서 맨 아래로 스캔합니다.

JumpStart 프로그램이 규칙 키워드 및 값을 알려진 시스템과 일치시키면 JumpStart 프 로그램이 프로필 필드에 나열된 프로필이 지정한 Solaris 소프트웨어를 설치합니다.

#### **예 23–1** rule 파일

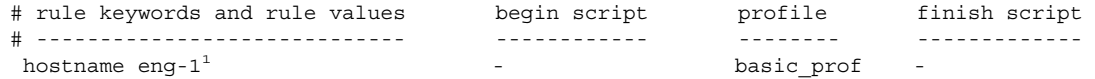
### **예 23–1** rule 파일 *(***계속***)*

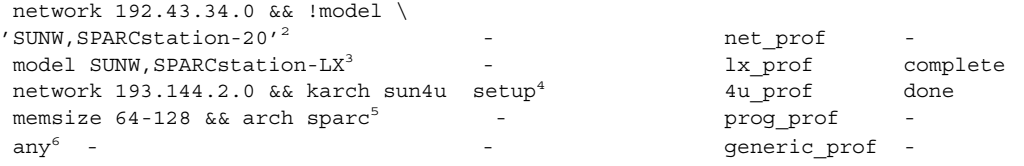

- 1. 시스템의 호스트 이름이 eng-1이면 규칙과 일치합니다. basic\_prof 프로필은 규 칙과 일치하는 시스템에 Solaris 소프트웨어를 설치하는데 사용됩니다.
- 2. 시스템이 서브넷 192.43.34.0에 있거나 시스템이 SPARCstation™ 20(SUNW ,SPARCstation-20)이 **아닌** 경우 규칙이 일치합니다. net\_prof 프로필은 이 규 칙과 일치하는 시스템에 Solaris 소프트웨어를 설치하는데 사용됩니다. 규칙은 "rules 파일의 구문" 143 페이지에서 정의되는 규칙 줄 바꾸기의 예제도 제공합니 다.
- 3. 시스템이 SPARCstation LX이면 규칙과 일치합니다. lx\_prof 프로필 및 complete 종료 스크립트는 이 규칙과 일치하는 시스템에 Solaris 소프트웨어를 설치하는데 사 용됩니다.
- 4. 시스템이 서브넷 193.144.2.0에 있고 sun4u 시스템이면 규칙과 일치합니다. setup 시작 스크립트 4u\_prof 프로필 및 done 종료 스크립트는 규칙과 일치하는 Solaris 소프트웨어를 설치하는데 사용됩니다.
- 5. 시스템이 64와 128 MB 메모리 사이이면 규칙과 일치합니다. proq\_prof 프로필은 규칙과 일치하는 시스템에 Solaris 소프트웨어를 설치하는데 사용됩니다.
- 6. 규칙은 이전 규칙과 일치하지 않은 시스템과 일치합니다. generic\_prof 프로필은 규칙과 일치하는 시스템에 Solaris 소프트웨어를 설치하는데 사용됩니다. any가 사 용되면 항상 rules 파일의 마지막이어야 합니다.

# 프로필 작성하기

프로필은 시스템에 Solaris 소프트웨어를 설치하는 방법을 정의하는 텍스트 파일입니다. 프로필은 설치의 요소, 예를 들어 설치할 소프트웨어 그룹을 정의합니다. 모든 규칙은 시 스템이 설치될 방법을 정의하는 프로필을 지정합니다. 모든 규칙에 대하여 다른 프로필 을 작성하거나 동일한 프로필이 하나 이상의 규칙에서 사용될 수 있습니다.

프로필은 하나 이상의 프로필 키워드와 해당 값으로 구성됩니다. 각 프로필 키워드는 JumpStart 프로그램이 시스템에 Solaris 소프트웨어를 설치하는 방법의 한 측면을 제어 하는 명령입니다. 예를 들어, 다음 프로필 키워드와 값은 JumpStart 프로그램이 시스템 을 서버로 설치함을 지정합니다.

system\_type server

23장 • 사용자 정의 JumpStart 설치 준비(작업) **145**

**주 –** "네트워크로 연결된 시스템에 대한 프로필 서버 작성하기" 137 페이지 또는 "독립 형 시스템에 대한 프로필 디스켓 작성하기" 140 페이지에 제시된 절차를 사용하여 JumpStart 디렉토리를 작성한 경우, 예제 프로필이 이미 JumpStart 디렉토리에 위치해 있습니다.

### 프로필의 구문

프로필은 다음을 포함해야 합니다.

- 첫번째 항목으로서의 install type 프로필 키워드
- 행당 한 키워드
- 프로필에 의해 업그레이드 중인 시스템이 업그레이드할 수 있는 하나 이상의 루트(/) 파일 시스템을 포함하는 경우 root device 키워드

프로필은 다음을 포함할 수 있습니다.

- 주석이 달린 텍스트
	- 한 행의 # 기호 뒤에 포함된 모든 텍스트는 JumpStart 프로그램에 의해 주석 달린 텍 스트로 처리됩니다. 행이 # 기호로 시작되면 전체 행은 주석으로 처리됩니다.
- 하나 이상의 공백 행
- ▼ 프로필을 작성하는 방법
	- **1. 텍스트 편집기를 사용하여 텍스트 파일을 작성합니다. 파일을 설명적으로 이름 지정합 니다. 또는 작성한 JumpStart 디렉토리에서 동일한 파일을 엽니다.**

**주 –** 프로필의 이름이 프로필을 사용하여 시스템에 Solaris 소프트웨어를 설치할 방법을 반영하도록 하십시오. 예를 들어, 프로필을 basic\_install, eng\_profile 또는 user profile로 이름 지정할 수 있습니다.

#### **2. 프로필 키워드와 값을 프로필에 추가합니다.**

프로필 키워드 및 값의 목록을 보려면 "프로필 키워드 및 값" 190 페이지를 참조하십시 오.

**주 –** 프로필 키워드와 해당 값은 대소문자를 구분합니다.

**3. JumpStart 디렉토리에 프로필을 저장합니다.**

**4.** root**가 프로필을 소유하고 권한이 644로 설정되도록 하십시오.**

#### **5. 프로필을 테스트합니다(선택적).**

"프로필 테스트하기" 148 페이지는 프로필 테스트에 대한 정보를 포함합니다.

### 프로필 예제

다음 프로필 예제는 다른 프로필 키워드와 프로필 값을 사용하여 시스템에 Solaris 소프 트웨어가 설치되는 방법을 제어하는 방법을 보여줍니다. "프로필 키워드 및 값" 190 페 이지는 프로필 키워드와 값의 설명을 포함합니다.

**예 23–2** 원격 파일 시스템 마운트와 패키지 추가 및 삭제

```
# profile keywords profile values
# ----------------- -----------------
 install_type initial_install<sup>1</sup>
 system_type standalone<sup>2</sup><br>partitioning default<sup>3</sup>
 partitioningfilesys any 512 swap # specify size of /swap
 cluster SUNWCprog<sup>4</sup>
 package SUNWman delete<sup>5</sup>
 cluster SUNWCacc
```
- 1. install type 키워드는 모든 프로필에서 필수입니다.
- 2. system type 키워드는 시스템이 독립형 시스템으로 설치될 것을 정의합니다.
- 3. 파일 시스템 슬라이스는 값 default로 설치되기 소프트웨어에 의해 결정됩니다. swap의 크기는 512MB로 설정되고 모든 디스크에서, 값 any로 설치됩니다.
- 4. 개발자 Solaris 소프트웨어 그룹, SUNWCprog는 시스템에 설치됩니다.
- 5. 표준 설명서 페이지는 네트워크에서 파일 서버, s\_ref에서 마운트되고 설명서 페이 지 패키지는 시스템에 설치되지 않습니다. 시스템 계산 유틸리티를 포함하는 패키지 는 시스템에 설치되기로 선택됩니다.

**예 23–3** 파일 시스템을 설치할 위치 지정

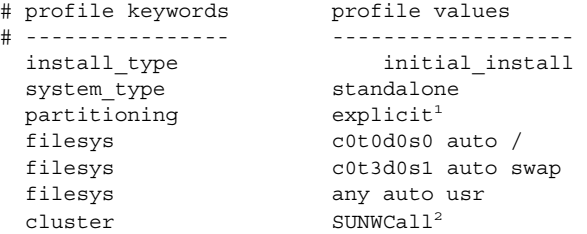

1. 파일 시스템 슬라이스는 filesys 키워드, 값 explicit에 의해 결정됩니다. 루트 (/)의 크기는선택된 소프트웨어, 값 auto에 기반하며 c0t0d0s0에 설치됩니다. swap의 크기는 필요한 크기로 설정되고 c0t3d0s1에 설치됩니다. usr은 선택된 소 프트웨어에 기반하고 설치 프로그램이 값 any를 기준으로 usr이 설치되는 위치를

23장 • 사용자 정의 JumpStart 설치 준비(작업) **147**

**예 23–3** 파일 시스템을 설치할 위치 지정 *(***계속***)*

결정합니다.

2. 전체 Solaris 소프트웨어 그룹, SUNWCall은 시스템에 설치됩니다.

**예 23–4** 업그레이드를 위한 디스크 공간 재할당

```
# profile keywords profile values
# ---------------- -------------------
  install type upgrade<sup>1</sup>
  root device c0t3d0s2<sup>2</sup>
 backup_media remote_filesystem timber:/export/scratch<sup>3</sup>
  layout constraint c0t3d0s2 changeable 100<sup>4</sup>
  layout constraint c0t3d0s4 changeable
  layout constraint c0t3d0s5 movable
 package SUNWbcp delete<sup>5</sup>
 package SUNWxwman add<sup>6</sup>
 cluster SUNWCacc add
 locale de<sup>7</sup>
```
- 1. 프로파일이 디스크 공간을 재할당하여 시스템을 업그레이드합니다. 이 예제에서 디 스크 공간은 시스템의 일부 파일 시스템이 업그레이드에 충분한 공간을 갖고 있지 않 았기 때문에 재할당되어야 합니다.
- 2. c0t3d0s2의 루트 파일 시스템이 업그레이드됩니다.
- 3. 이름이 timber인 원격 시스템이 디스크 공간 재할당 동안 데이터를 백업하는데 사 용됩니다.
- 4. layout constraint 키워드는 자동 레이아웃이 업그레이드를 위해 디스크 공간을 재할당하려할 때 다음을 수행할 수 있음을 지정합니다.
	- 슬라이스 2 및 4를 변경합니다. 슬라이스는 다른 위치로 이동될 수 있고 크기는 변 경될 수 있습니다.
	- 슬라이스 5를 이동합니다. 슬라이스는 크기를 변경할 수 없기지만 다른 위치로 이 동할 수 있습니다.
- 5. 이진 호환성 패키지, SUNWbcp는 업그레이드 후 시스템에 설치되지 않습니다.
- 6. 코드는 X 윈도우 시스템 설명서 페이지 및 시스템 계산 유틸리티가 시스템에 이미 설 치되지 않은 경우 설치되도록 합니다. 시스템에 이미 있는 모든 패키지가 자동으로 업그레이드됩니다.
- 7. 독일어 지역화 패키지가 시스템에 설치됩니다.

## 프로필 테스트하기

프로필을 작성한 후 pfinstall( 1M) 명령을 사용하여 프로필을 테스트합니다. 프로필 을 사용하여 시스템을 설치 또는 업그레이드하기 전에 프로필을 테스트합니다. 프로필 테스트는 디스크 공간을 재할당하는 업그레이드 프로필을 작성 중일 때 특히 유용합니 다.

pfinstall에 의해 생성된 설치 출력을 조사하여 프로필이 의도한대로 작동하는지 신 속하게 결정할 수 있습니다. 예를 들어, 프로필을 사용하여 해당 시스템에서 업그레이드 를 수행하기 전에 시스템에 Solaris 소프트웨어의 새 릴리스를 업그레이드할 충분한 디 스크 공간이 있는지 결정합니다.

pfinstall을 사용하여 다음에 대한 프로필을 테스트할 수 있습니다.

- pfinstall이 실행을 시작할 시스템의 디스크 구성.
- 다른 디스크 구성. 디스크의 구조, 예를 들어, 디스크의 바이트/섹터, 플래그 및 슬라 이스를 표현하는 디스크 구성 파일을 사용합니다. 디스크 구성 파일 작성은 "디스크 구성 파일 작성하기" 163 페이지에서 설명됩니다.

**주 –** 디스크 구성 파일을 사용하여 시스템을 업그레이드하는데 사용할 프로필을 테 스트할 수 없습니다. 대신, 시스템의 실제 디스크 구성과 해당 시스템에 현재 설치된 소프트웨어에 대해 프로필을 테스트해야 합니다.

## ▼ 프로필을 테스트하는 임시 Solaris 9 환경을 작성하 는 방법

특정 Solaris 릴리스에 대한 프로필을 성공적이고 정확하게 테스트하려면 동일한 릴리스 의 Solaris 환경 내에서 프로필을 테스트해야 합니다. 예를 들어, Solaris 9 초기 설치 프로 필을 테스트하려면 Solaris 9을 실행중인 시스템에서 pfinstall 명령을 실행합니다.

다음 조건 중 하나에 따라 프로필을 테스트하려면 임시 설치 환경을 작성해야 합니다.

- Solaris 소프트웨어의 이전 버전을 실행중인 시스템에서 Solaris 9 업그레이드 프로필 을 테스트하고자 합니다.
- Solaris 9 초기 설치 프로필을 설치할 Solaris 9시스템이 아직 설치되어 있지 않습니 다.
- **1. 다음 중 하나의 이미지에서 시스템을 부트합니다.**
	- Solaris 9 DVD
	- Solaris 9 Software 1/2 CD

**주 –** 업그레이드 프로필을 테스트하려면 업그레이드 중인 시스템을 부트합니다.

#### **2. 시스템 식별 질문에 응답합니다.**

- **3. 설치 프로그램에서 종료합니다.**
	- Solaris 9 DVD를 사용중이면 다음 프롬프트에서 !를 입력합니다.

Solaris Web Start will assist you in installing software for Solaris. <Press ENTER to continue> {"!" exits}

23장 • 사용자 정의 JumpStart 설치 준비(작업) **149**

- Solaris 9 Software 1/2 CD를 사용중이면 Solaris suninstall program을 Solaris 9 운영 환경을 설치할 프로그램으로 선택합니다. 표시되는 첫번째 화면에서 Exit를 선 택합니다.
- **4. 셸에서**pfinstall **명령을 실행합니다.** pfinstall **명령 사용에 대한 자세한 내용은 " 프로필을 테스트하는 방법" 150 페이지의 단계 7을 참조하십시오.**

## ▼ 프로필을 테스트하는 방법

- **1. 프로필을 테스트할 시스템을 찾습니다.** 업그레이드 프로필을 테스트중이면 업그레이드하려는 실제 시스템에서 프로필을 테스 트해야 합니다.
- **2. 다음 결정 테이블을 사용하여 다음 해야할 작업을 결정합니다.**

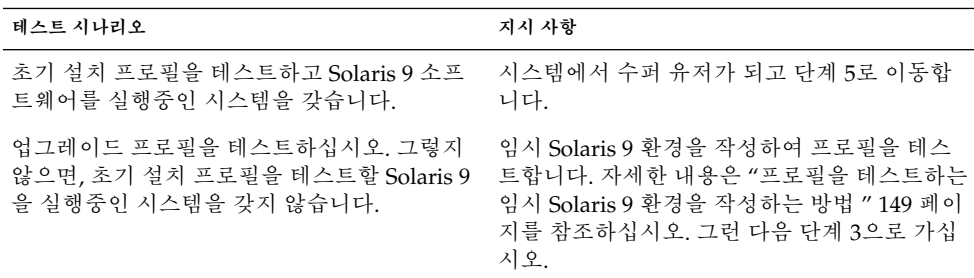

**3. 임시 마운트 지점을 작성합니다.**

# **mkdir /tmp/mnt**

**4. 테스트하려는 프로필을 포함하는 디렉토리를 마운트합니다.**

**마운트 시나리오 입력 지시 사항**

네트워크상의 시스템에 대한 원격 NFS 파일 시스템 마운트 **mount -F nfs** *server\_name***:***path* **/tmp/mnt**

UFS 포맷된 디스켓 마운트

**mount -F ufs /dev/diskette /tmp/mnt**

- **5. 특정 시스템 메모리 크기를 가진 프로필을 테스트하려면** SYS\_MEMSIZE**를 MB 단위의 특정 메모리 크기로 설정합니다.**
	- # **SYS\_MEMSIZE=***memory\_size* # **export SYS\_MEMSIZE**
- **6. 단계 4에서 디렉토리를 마운트했습니까?**

■ 예이면 디렉토리를 /tmp/mnt로 변경합니다.

# **cd /tmp/mnt**

■ 아니오이면 일반적으로 JumpStart 디렉토리인, 프로필이 위치한 디렉토리로 변경합 니다.

# **cd** *jumpstart\_dir\_path*

- **7.** pfinstall**( 1M) 명령으로 프로필을 테스트합니다.**
	- # **/usr/sbin/install.d/pfinstall** -D:-d *disk\_config\_file*[-c *path*] *profile*

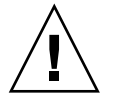

**주의 –** -d 또는 -D 옵션을 **반드시** 포함시켜야 합니다. 이러한 옵션 중 하나를 포함시키 지 않은 경우, pfinstall은 지정한 프로필을 사용하여 Solaris 9 소프트웨어를 설치합 니다. 시스템의 모든 데이터가 겹쳐 써집니다.

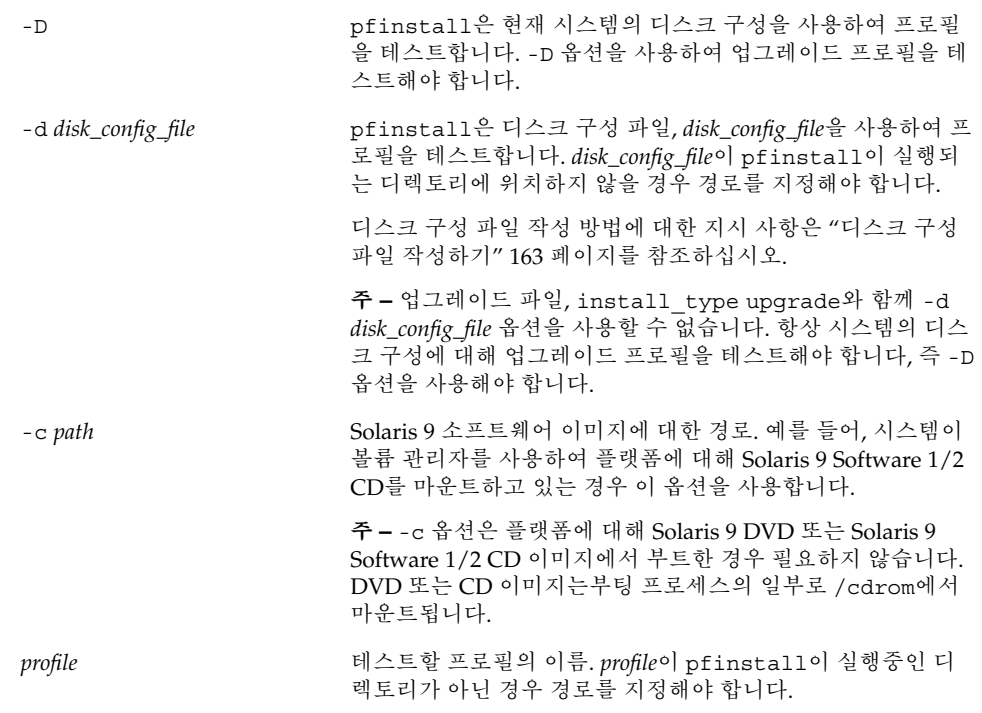

23장 • 사용자 정의 JumpStart 설치 준비(작업) **151**

### 프로필 테스트 예제

다음 예제는 pfinstall을 사용하여 이름이 basic\_prof인 프로필을 테스트하는 방 법을 보여줍니다. 프로필은 Solaris 9 소프트웨어가 설치되는 시스템에 디스크 구성에 대 해 테스트됩니다. 볼륨 관리자가 사용되고 있기 때문에 basic\_prof 프로필은 /jumpstart 디렉토리에 위치하며 Solaris 9 Software 1/2 CD 이미지에 대한 경로가 지 정됩니다.

**예 23–5** Solaris 9 시스템을 사용하는 프로필 테스트

# **cd /jumpstart**

# **/usr/sbin/install.d/pfinstall -D -c /cdrom/***pathname* **basic\_prof**

다음 예제는 pfinstall을 사용하여 Solaris 9에서 이름이 basic\_prof인 프로필을 테 스트하는 방법을 보여줍니다. 테스트는 535\_test 디스크 구성 파일에 대하여 수행됩니 다. 테스트가 64MB의 시스템 메모리가 있는지 조사합니다. 이 예제는 /export/install 디렉토리에 위치한 Solaris 9 Software 1/2 CD 이미지를 사용합니 다.

**예 23–6** 디스크 구성 파일을 사용하는 프로필 테스트

- # **SYS\_MEMSIZE=64**
- # **export SYS\_MEMSIZE**
- # **/usr/sbin/install.d/pfinstall -d 535\_test -c /export/install basic\_prof**

# rules 파일 검증하기

프로필 및 rules 파일을 사용할 수 있기 전에 check 스크립트를 실행하여 파일이 제대 로 설정되었는지 검증해야 합니다. 모든 규칙 및 프로필이 제대로 설정되면 시스템을 프 로필에 일치시키는 사용자 정의 JumpStart 설치 소프트웨어가 필요로 하는 rules.ok 파일이 작성됩니다.

표 23–3은 check 스크립트의 수행 작업을 설명합니다.

**표 23–3** check 스크립트를 사용하는 경우 수행되는 작업

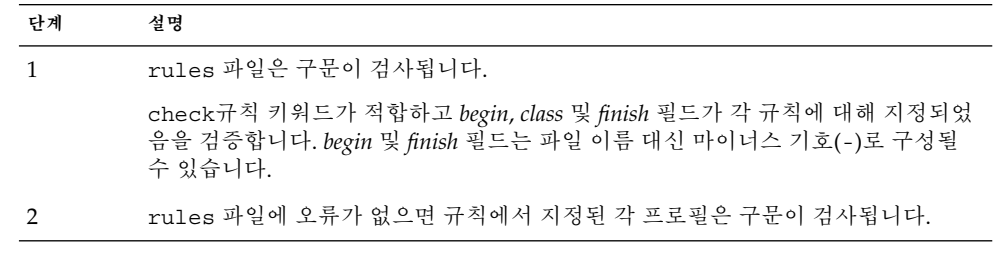

**표 23–3** check 스크립트를 사용하는 경우 수행되는 작업 *(***계속***)*

| 다계 | 설명                                                                                  |
|----|-------------------------------------------------------------------------------------|
|    | 오류가 없으면 check가 rules 파일에서 rules.ok 파일을 작성하고 모든 주석과<br>공백 행을 제거하고 끝에 다음 주석 행을 추가합니다. |

# version=2 checksum=num

## ▼ rules 파일을 검증하는 방법

### **1.** check **스크립트가 JumpStart 디렉토리에 위치하도록 하십시오.**

**주 –** check 스크립트는 Solaris 9 DVD 또는 Solaris 9 Software 1/2 CD의 Solaris \_9/Misc/jumpstart\_sample 디렉토리에 있습니다.

### **2. 디렉토리를 JumpStart 디렉토리로 변경합니다.**

**3. 다음과 같이** check **스크립트를 실행하여** rules **파일을 검증합니다.**

\$ **./check** [**-p** *path* **-r** *file\_name*]

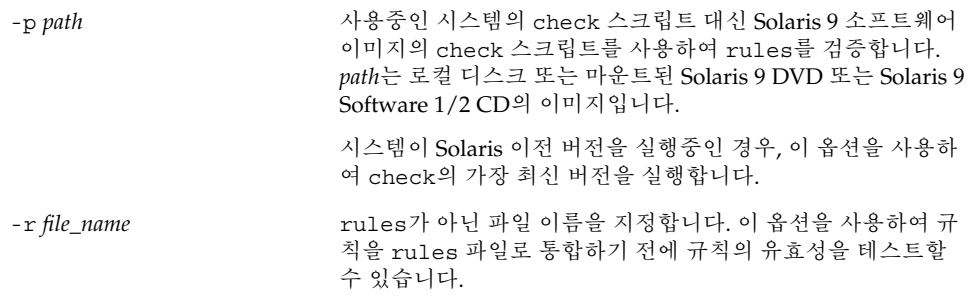

check 스크립트가 실행됨에 따라 스크립트는 rules 파일과 각 프로필의 유효성 검사 를 보고합니다. 오류가 발견되지 않으면 스크립트는 다음을 보고합니다.The custom JumpStart configuration is ok.

#### **4.** root**가** rules.ok **파일을 소유하고 권한이 644로 설정되도록 하십시오.**

rules 파일을 검증한 후 선택적 사용자 정의 JumpStart 기능에 대하여 제 24 장에서 더 자세히 알아볼 수 있습니다. 사용자 정의 JumpStart 설치에 대하여 제 26 장에서 알아볼 수 있습니다.

23장 • 사용자 정의 JumpStart 설치 준비(작업) **153**

# 사용자 정의 JumpStart 옵션 기능 사용 하기(작업)

이 장에서는 별도의 사용자 정의 JumpStart 설치 도구를 작성하는데 사용할 수 있는 옵 션 기능에 대해 설명합니다.

- "시작 스크립트 작성하기" 155 페이지
- "종료 스크립트 작성" 157 페이지
- "압축된 구성 파일 작성하기" 161 페이지
- "디스크 구성 파일 작성하기" 163 페이지
- "사이트별 설치 프로그램 사용하기" 164 페이지

# 시작 스크립트 작성하기

시작 스크립트란 rules 파일에서 지정하는 사용자 정의 본 셸(Bourne shell) 스크립트 입니다. 시작 스크립트는 Solaris 소프트웨어가 시스템에 설치되기 전에 작업을 수행합 니다. 시작 스크립트는 사용자 정의 JumpStart를 사용해 Solaris 소프트웨어를 설치할 때 만 사용할 수 있습니다.

다음 작업 중 하나를 수행하려면 시작 스크립트를 사용하십시오.

- 파생된 프로필 작성
- 업그레이드 전의 파일 백업

## 시작 스크립트에 관한 주요 정보

- 초기 설치나 업그레이드 설치중에 /a에 대한 파일 시스템 마운트를 막을 수 있는 항 목을 스크립트에서 지정하지 마십시오. JumpStart 프로그램이 파일 시스템을 /a에 마운트하지 못하면 오류가 발생해 설치에 실패합니다.
- 시작 스크립트의 출력값은 /var/sadm/begin.log 에 기록됩니다.
- root가 시작 스크립트를 소유하고 있고 해당 권한이 644로 설정되어 있는지 확인하 십시오.
- 사용자 정의 IumpStart 환경 변수를 시작 스크립트에서 사용할 수 있습니다. 환경 변 수 목록은 "사용자 정의 JumpStart 환경 변수" 212 페이지를 참조하십시오.
- 시작 스크립트를 JumpStart 디렉토리에 저장하십시오.

### 시작 스크립트를 사용해 파생된 프로필 작성하기

파생된 프로필은 사용자 정의 JumpStart 설치중에 시작 스크립트에 의해 동적으로 작성 된 프로필입니다. 파생된 프로필은 rules 파일이 특정 시스템을 프로필과 비교하도록 설정할 수 없을 때 필요합니다. 예를 들어, 서로 다른 프레임 버퍼를 갖고 있는 시스템들 과 같이 상이한 하드웨어 구성 요소를 갖고 있는 동일한 시스템 모델을 위한 파생된 프로 필을 사용할 필요가 있습니다.

파생된 프로필을 사용하기 위해 규칙을 설정하려면 다음 작업을 수행해야 합니다.

- 프로필 필드를 프로필 대신 등호(=)로 설정하십시오.
- 시작 필드를 Solaris를 설치할 시스템에 따른 파생된 프로필을 작성하는 시작 스크립 트로 설정하십시오.

시스템이 규칙을 등호(=)와 동일한 프로필 필드와 일치시킬 때, 시작 스크립트는 Solaris 소프트웨어를 시스템에 설치하기 위해 사용되는 파생된 프로필을 작성합니다.

다음은 매번 동일한 파생된 프로필을 작성하는 시작 스크립트의 예입니다. 규칙 평가에 따라 달라지는 서로 다른 파생된 프로필을 작성하기 위해 시작 스크립트를 쓸 수 있습니 다.

**예 24–1** 파생된 프로필을 작성하는 시작 스크립트

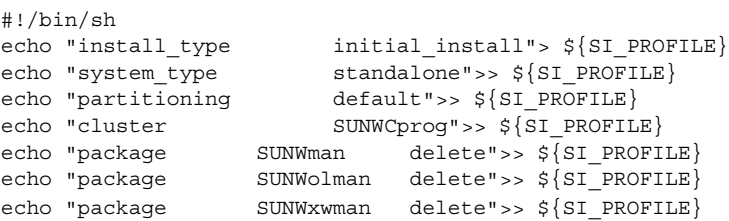

예제에서 시작 스크립트는 파생된 프로필의 이름으로 SI\_PROFILE 환경 변수를 사용해 야 하며 기본적으로 /tmp/install.input으로 설정됩니다.

**주 –** 파생된 프로필을 작성하기 위해 시작 스크립트를 사용하면 해당 스크립트에 어떠한 오류도 없음을 확인해야 합니다. 파생된 프로필은 시작 스크립트 실행 전까지는 생성되 지 않기 때문에 파생된 프로필은 check 스크립트에 의해 검증되지 않습니다.

## 종료 스크립트 작성

종료 스크립트란 rules 파일에서 지정하는 사용자 정의 본 셸(Bourne shell) 스크립트 입니다. 종료 스크립트는 시스템에 Solaris 소프트웨어가 설치된 뒤 시스템을 재부트하 기 전에 작업을 수행합니다. 종료 스크립트는 사용자 정의 JumpStart를 사용해 Solaris를 설치할 때만 사용할 수 있습니다.

종료 스크립트를 사용해 수행할 수 있는 작업은 다음과 같습니다.

- 파일 추가
- 특정 소프트웨어 그룹에서 설치된 것 이외의 개별 패키지나 패치 추가
- 루트 환경 사용자 정의
- 시스템의 루트 암호 설정
- 추가 소프트웨어 설치

### 종료 스크립트에 관한 주요 정보

- Solaris suninstall program은 시스템의 파일 시스템을 /a에 설치합니다. 파일 시 스템은 시스템을 재부트할 때까지 /a에 마운트된 채로 남게 됩니다. 새로 설치된 파 일 시스템 계층에서 /a와 관련된 파일 시스템을 수정함으로써 파일을 추가, 변경 또 는 제거하기 위해 종료 스크립트를 사용할 수 있습니다.
- 종료 스크립트의 출력값은 /var/sadm/finish.log에 기록됩니다.
- root가 종료 스크립트를 소유하고 있고 해당 권한이 644로 설정되어 있는지 확인하 십시오.
- 사용자 정의 JumpStart 환경 변수를 종료 스크립트에서 사용할 수 있습니다. 환경 변 수 목록은 "사용자 정의 JumpStart 환경 변수" 212 페이지를 참조하십시오.
- 종료 스크립트를 JumpStart 디렉토리에 저장하십시오.

### ▼ 종료 스크립트를 사용해 파일을 추가하려며

종료 스크립트를 통해 JumpStart 디렉토리의 파일을 이미 설치된 시스템에 추가할 수 있 습니다. JumpStart 디렉토리는 SI\_CONFIG\_DIR 변수에 의해 지정된 디렉토리에 마운 트되므로 파일을 추가할 수 있습니다. 디렉토리는 기본적으로 /tmp/install\_config 로 설정됩니다.

**주 –** JumpStart 디렉토리에서 설치된 시스템에 이미 존재하는 파일로 파일을 복사함으 로써 파일을 교체할 수도 있습니다.

**1. 설치된 시스템에 추가하는 모든 파일을 JumpStart 디렉토리에 복사하십시오.**

24장 • 사용자 정의 JumpStart 옵션 기능 사용하기(작업) **157**

### **2. 새로 설치된 파일 시스템 계층에 복사할 각 파일을 위한 종료 스크립트에 다음 행을 삽입 하십시오.**

cp \${SI\_CONFIG\_DIR}/*file\_name* /a/*path\_name*

예를 들어, 사이트의 모든 사용자를 위해 개발된 site\_prog라는 특수 응용프로그램이 있다고 가정합니다. site\_prog 사본을 JumpStart 디렉토리에 배치하면 종료 스크립트 의 다음 행이 site\_prog를 JumpStart 디렉토리에서 시스템의 /usr/bin 디렉토리로 복사합니다.

cp \${SI\_CONFIG\_DIR}/site\_prog /a/usr/bin

## 종료 스크립트를 사용해 패키지나 패치 추가하기

Solaris 소프트웨어가 시스템에 설치된 뒤 자동으로 패키지나 패치를 추가하는 종료 스 크립트를 작성할 수 있습니다. 종료 스크립트를 사용해 패키지를 추가함으로써 시간을 절약하고 사이트의 서로 다른 시스템들에 설치되는 패키지와 패치의 일관성을 보장할 수 있습니다.

종료 스크립트의 pkgadd( 1M) 또는 patchadd( 1M) 명령을 사용할 때 - R 옵션을 사용 해 /a를 루트 경로로 지정하십시오.

예 24–2는 패키지를 추가하는 종료 스크립트 예제를 보여줍니다.

**예 24–2** 종료 스크립트를 사용해 패키지 추가하기

#!/bin/sh

 $BASE=/A$ MNT=/a/mnt ADMIN\_FILE=/a/tmp/admin

```
mkdir ${MNT}
 mount -f nfs sherlock:/export/package ${MNT}1
 cat>${ADMIN_FILE} <<DONT_ASK2
 mail=root
 instance=overwrite
 partial=nocheck
 runlevel=nocheck
 idepend=nocheck
 rdepend=nocheck
 space=ask
 setuid=nocheck
 conflict=nocheck
 action=nocheck
 basedir=default
 DONT_ASK
  /usr/sbin/pkgadd -a ${ADMIN_FILE} -d ${MNT} -R ${BASE} SUNWxyz<sup>3</sup>
 umount ${MNT}
 rmdir ${MNT}
1. 설치할 패키지를 포함하고 있는 서버에 디렉토리를 마운트하십시오.
```
**예 24–2** 종료 스크립트를 사용해 패키지 추가하기 *(***계속***)*

- 2. 임시 패키지 관리 파일인 admin을 만들어 pkgadd( 1M) 명령이 패키지를 설치할 때 체크를 수행하거나 질문을 하지 않도록 하십시오. 패키지를 추가할 때 임시 패키지 관리 파일을 사용해 자동 설치를 관리하십시오.
- 3. -a 옵션을 사용하고 패키지 관리 파일과 -R 옵션을 지정한 뒤 루트 경로를 지정하여 패키지를 추가하십시오.

**주 –** 과거에는 chroot( 1M) 명령을 종료 스크립트 환경에서 pkgadd 및 patchadd 명 령과 함께 사용해야 했습니다. 드물지만 일부 패키지나 패치는 -R 옵션을 사용하지 않습 니다. chroot 명령을 내리기 전에 /a 루트 경로에서 가상 /etc/mnttab 파일을 작성 해야 합니다.

가상 /etc/mnttab 파일을 작성하려면 다음 행을 종료 스크립트에 추가하십시오.

cp /etc/mnttab /a/etc/mnttab

### 종료 스크립트를 사용해 루트 환경 사용자 정의하기

이미 시스템에 설치되어 있는 파일을 사용자 정의하기 위해 종료 스크립트를 사용할 수 도 있습니다. 예를 들어, 예 24–3의 종료 스크립트는 루트(/) 디렉토리의 .cshrc 파일에 정보를 추가함으로써 루트 환경을 사용자 정의합니다.

#### **예 24–3** 종료 스크립트를 사용해 루트 환경 사용자 정의하기

```
#!/bin/sh
#
# Customize root's environment
#
echo "***adding customizations in /.cshrc"
test -f a/.cshrc || {
cat>> a/.cshrc <<EOF
set history=100 savehist=200 filec ignoreeof prompt="\$user@`uname -n`> "
alias cp cp -i
alias mv mv -i
alias rm rm -i
alias ls ls -FC
alias h history
alias c clear
unset autologout
EOF
}
```
24장 • 사용자 정의 JumpStart 옵션 기능 사용하기(작업) **159**

## 종료 스크립트를 사용해 시스템의 루트 암호 설정하 기

Solaris 소프트웨어가 시스템에 설치된 뒤 시스템은 재부트됩니다. 부트 프로세스가 끝 나기 전에 시스템은 루트 암호 입력을 요청합니다. 암호를 입력하기 전에는 시스템은 부 트를 마칠 수 없습니다.

set\_root\_pw라는 이름의 종료 스크립트는 auto\_install\_sample 디렉토리에 저 장됩니다. 종료 스크립트는 루트 암호 입력 요청을 받지 않고 자동으로 설정하는 방법을 보여줍니다. set\_root\_pw는 예 24–4에 표시되어 있습니다.

**예 24–4** 종료 스크립트를 사용해 시스템의 루트 암호 설정하기

```
#!/bin/sh
```
# # @(#)set\_root\_pw 1.4 93/12/23 SMI # # This is an example Bourne shell script to be run after installation. # It sets the system's root password to the entry defined in PASSWD. # The encrypted password is obtained from an existing root password entry # in /etc/shadow from an installed machine. echo "setting password for root" # set the root password PASSWD=dKO5IBkSF42lw #create a temporary input file<sup>1</sup> cp /a/etc/shadow /a/etc/shadow.orig<sup>2</sup> mv /a/etc/shadow /a/etc/shadow.orig nawk  $-F: '$ if ( $$1 = "root" )$ <sup>3</sup> printf"%s:%s:%s:%s:%s:%s:%s:%s:%s\n",\$1,passwd,\$3,\$4,\$5,\$6,\$7,\$8,\$9 else printf"%s:%s:%s:%s:%s:%s:%s:%s:%s\n",\$1,\$2,\$3,\$4,\$5,\$6,\$7,\$8,\$9 }' passwd="\$PASSWD" /a/etc/shadow.orig> /a/etc/shadow #remove the temporary file rm -f /a/etc/shadow.orig<sup>4</sup> # set the flag so sysidroot won't prompt for the root password sed -e 's/0 # root/1 # root/'  $\S{SI\_SYS\_STATE} >$ /tmp/state.\$\$<sup>5</sup> mv /tmp/state.\$\$ \${SI\_SYS\_STATE}

- 1. 변수 PASSWD를 시스템의 /etc/shadow 파일에 있는 기존 입력 항목에서 얻어진 암 호화된 루트 암호로 설정하십시오.
- 2. /a/etc/shadow의 임시 입력 파일을 작성하십시오.
- 3. \$PASSWD를 암호 필드로 사용하는 새로 설치된 시스템의 /etc/shadow 파일의 루 트 입력 항목을 변경하십시오.
- 4. 임시 /a/etc/shadow 파일을 제거하십시오.
- 5. 상태 파일의 입력 항목을 0에서 1로 변경하여 사용자에게 루트 암호 입력 요청을 하 지 않도록 하십시오. 상태 파일은 현재 값이 /a/etc/.sysIDtool.state인 변수 SI\_SYS\_STATE를 사용해 액세스합니다. 스크립트 문제를 방지하려면 값이 변경되

**예 24–4** 종료 스크립트를 사용해 시스템의 루트 암호 설정하기 *(***계속***)*

는 경우 항상 \$SI\_SYS\_STATE를 사용해 이 파일을 참조하십시오. 여기에 보이는 sed 명령은 0 뒤와 1 뒤에 탭 문자가 포함되어 있습니다.

**주 –** 종료 스크립트를 사용해 시스템의 루트 암호를 설정하면 사용자는 종료 스크립트의 암호화된 암호로부터 루트 암호를 찾아내려 시도할 것입니다. 루트 암호를 파악하려 시 도하는 사용자에 대비한 보호 조치를 취해야 합니다.

## 종료 스크립트와 Web Start 설치 프로그램을 사용해 소프트웨어 설치하기

종료 스크립트를 사용해 Solaris 운영 환경이 설치된 뒤 추가 소프트웨어를 설치할 수 있 습니다. 일부 소프트웨어 프로그램은 Solaris Web Start 프로그램에 의해 설치되며 설치 과정에서 정보 입력을 요청합니다. 자동 설치를 관리하려면 Solaris Web Start 프로그램 을 -nodisplay 또는 -noconsole 옵션과 함께 실행할 수 있습니다.

**표 24–1** Solaris Web Start 옵션

| 옵셔         | 설명                                                                                 |
|------------|------------------------------------------------------------------------------------|
| -nodisplay | 그래픽 사용자 이터페이스 없이 설치자를 실행<br>합니다. 설치가 -1ocales 옵션에 의해 수정되<br>지 않으면 기본 제품 설치를 사용합니다. |
| -noconsole | 대화식 텍스트 콘솔 장치 없이 설치를 수행합니<br>다. UNIX 스크립트 사용을 위해 -nodisplay<br>와 함께 실행할 때 유용합니다.   |

추가 정보는 installer (1M) 설명서 페이지를 참조하십시오.

## 압축된 구성 파일 작성하기

add\_install\_client 명령을 사용해 사용자 정의 JumpStart 구성 파일의 위치를 지 정하는 대신 시스템을 부트할 때의 파일 위치를 지정할 수 있습니다. 하지만 boot 명령 을 내릴 때 한 개의 파일 이름만 지정할 수 있습니다. 결과적으로 사용자 정의 JumpStart 구성 파일 모두를 하나의 파일로 압축해야 합니다. 압축된 구성 파일은 다음 유형 중 하 나일 수 있습니다.

■ tar

24장 • 사용자 정의 JumpStart 옵션 기능 사용하기(작업) **161**

- 압축된 tar
- zip
- bzip tar

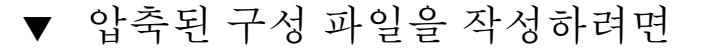

**1. 디렉토리를 프로필 서버의 JumpStart 디렉토리로 변경하십시오.**

# **cd** *jumpstart\_dir\_path*

**2. 사용자 정의 JumpStart 구성 파일들을 하나의 파일로 압축하려면 압축 도구를 사용하십 시오.**

**주 –** 압축된 구성 파일은 관련 경로를 포함할 수 없습니다. 사용자 정의 JumpStart 구성 파일은 압축된 파일로서 동일한 디렉토리에 있어야 합니다.

압축된 구성 파일은 다음 파일을 포함해야 합니다.

- 프로필
- rules
- rules.ok

sysidcfg 파일도 압축된 구성 파일에 포함시킬 수 있습니다.

**3. 압축된 구성 파일을 NFS 서버, HTTP 서버 또는 로컬 하드 디스크에 저장하십시오.**

## 압축된 구성 파일 예제

다음 예제는 tar 명령을 사용해 config.ta 라는 이름의 압축된 구성 파일을 작성하는 방법에 대해 보여줍니다. 사용자 정의 JumpStart 구성 파일은 /jumpstart 디렉토리에 있습니다.

**예 24–5** 압축된 구성 파일 작성하기

```
# cd /jumpstart
# tar -cvf config.tar *
a profile 1K
a rules 1K
a rules.ok 1K
a sysidcfg 1K
```
# 디스크 구성 파일 작성하기

여기에서는 단일 디스크 및 다중 디스크 구성 파일 작성 방법에 대해 설명합니다. 디스크 구성 파일은 단일 시스템의 pfinstall (1M)을 사용해 다른 디스크 구성에 대한 프로 필을 테스트할 수 있게 합니다.

## ▼ 디스크 구성 파일을 작성하려면

- **1. 테스트할 디스크를 갖고 있는 시스템을 찾으십시오.**
- **2. 수퍼유저가 되어야 합니다.**
- **3.** prtvtoc**(1M) 명령의 출력값을 파일에 저장해 단일–디스크 구성 파일을 작성하십시오.**

# **prtvtoc /dev/rdsk/***device\_name***>***disk\_config\_file*

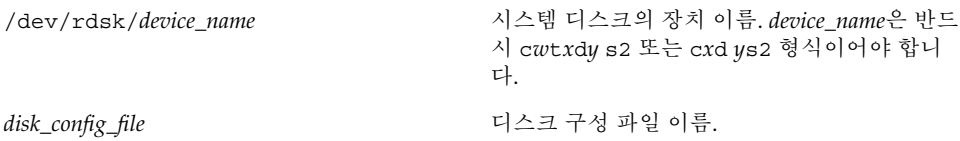

#### **4. 여러 개의 디스크에 설치된 Solaris 소프트웨어를 테스트할 것인지 결정하십시오.**

- 그렇지 않다면 중지하십시오. 완료되었습니다.
- 그렇다면 단일–디스크 구성 파일을 연결하고 새 파일에 출력값을 저장하십시오.
	- # **cat** *disk\_file1 disk\_file2***>***multi\_disk\_config*

새 파일은 다음 예제에서와 같이 다중 디스크 구성 파일이 됩니다.

# **cat 104\_disk2 104\_disk3 104\_disk5>multi\_disk\_test**

- **5. 디스크 장치 이름의 대상 번호가 이전 단계에서 작성한 다중 디스크 구성 파일에서 고유 한 이름인지 확인하십시오.**
	- 고유한 이름이라면 중지하십시오. 완료되었습니다.
	- 고유한 이름이 아니라면 텍스트 편집기에서 파일을 열어 대상 번호를 고유한 디스크 장치 이름으로 만드십시오.

예를 들어, 파일이 서로 다른 디스크 장치 이름에 동일한 대상 번호인 t0을 포함한다 고 가정합니다.

\* /dev/rdsk/c0**t0**d0s2 partition map

... \* /dev/rdsk/c0**t0**d0s2 partition map

두 번째 대상 번호를 여기에 보이는 바와 같이 t2로 변경하십시오.

24장 • 사용자 정의 JumpStart 옵션 기능 사용하기(작업) **163**

\* /dev/rdsk/c0**t0**d0s2 partition map

\* /dev/rdsk/c0**t2**d0s2 partition map

## 디스크 구성 파일 예제

다음 예제는 104MB 디스크가 장착된 시스템에서 단일–디스크 구성 파일인 104 test 를 작성하는 방법을 보여줍니다.

**예 24–6** 디스크 구성 파일 작성하기

prtvtoc 명령의 출력값을 104 test라는 이름의 단일–디스크 구성 파일에 저장합니 다.

# **prtvtoc /dev/rdsk/c0t3d0s2>104\_test**

104 test 파일의 내용은 다음과 유사합니다.

```
* /dev/rdsk/c0t3d0s2 partition map
```
...

```
*
* Dimensions:
* 512 bytes/sector
     72 sectors/track
     14 tracks/cylinder
   1008 sectors/cylinder
   2038 cylinders* 2036 accessible cylinders
* Flags:
  1: unmountable
* 10: read-only
*
                    First Sector Last
* Partition Tag Flags Sector Count Sector Mount Directory
     1 2 00 0 164304 164303 /
     2 5 00 0 2052288 2052287<br>3 0 00 164304 823536 987839
     3 0 00 164304 823536 987839 /disk2/b298
     5 0 00 987840 614880 1602719 /install/298/sparc/work
     7 0 00 1602720 449568 2052287 /space
```
디스크 구성 파일을 작성했습니다. "프로필 테스트하기" 148 페이지는 디스크 구성 파일 을 사용한 프로필 테스트 방법에 관한 정보를 포함하고 있습니다.

## 사이트별 설치 프로그램 사용하기

시작 및 종료 스크립트를 사용해 사용자 고유의 Solaris 소프트웨어 설치 프로그램을 만 들 수 있습니다.

프로필 필드에서 음수 기호(-)를 지정하면 프로필 및 Solaris suninstall program 대 신 시작 및 종료 스크립트가 시스템에서의 Solaris 소프트웨어 설치 방법을 제어합니다.

예를 들어, 다음 규칙이 시스템에 적용되면 x\_install.beg 시작 스크립트 및 x \_install.fin 종료 스크립트는 Solaris 소프트웨어를 clover라는 이름의 시스템에 설치합니다.

hostname clover x\_install.beg - x\_install.fin

24장 • 사용자 정의 JumpStart 옵션 기능 사용하기(작업) **165**

# 사용자 정의 규칙 및 조사 키워드 작성 하기(작업)

이 장은 사용자 정의 규칙과 조사 키워드를 작성하는 정보 및 절차를 제공합니다.

- "조사 키워드" 167 페이지
- "custom\_probes 파일 작성하기" 168 페이지
- "custom\_probes 파일 검증하기" 170 페이지

# 조사 키워드

조사 키워드를 이해하려면 먼저 규칙 키워드가 무엇인지 상기해야 합니다. 규칙 키워드 는 호스트 이름hostname 또는 메모리 크기, memsize와 같은 일반 시스템 속성을 설명 하는 미리 정의된 어휘 단위 또는 단어입니다. 규칙 키워드와 그와 연관된 값을 사용하여 동일한 속성을 가진 시스템을 프로필에 일치시킬 수 있습니다. 이 시스템 속성의 일치는 Solaris 소프트웨어가 그룹의 각 시스템에 설치되는 방법을 정의합니다.

시작 및 종료 스크립트에 사용하는 사용자 정의 JumpStart 환경 변수는 요구 시 설정됩 니다. 예를 들어, 시스템에 이미 설치된 운영 체제에 대한 정보는 installed 규칙 키워 드가 사용된 후 SI\_INSTALLED에서만 사용 가능합니다.

일부 상황에서는 시스템을 일치시키고 프로필을 실행하는 것 외의 목적으로 시작 또는 종료 스크립트에서 동일한 정보를 추출해야 할 수 있습니다. 조사 키워드가 솔루션을 제 공합니다. 조사 키워드는 속성 정보를 추출하고 일치 조건 설정 및 프로필 실행의 필요성 을 제거시켜줍니다.

조사 키워드 및 값의 목록을 보려면 "프로브 키워드 및 값" 214 페이지를 참조하십시오.

# custom\_probes 파일 작성하기

"규칙 키워드 및 값" 185 페이지 및 "프로브 키워드 및 값" 214 페이지에 설명된 규칙 및 조사 키워드가 요구를 충족할 만큼 정확하지 않으면 custom\_probes 파일을 작성하여 사용자 자신의 사용자 정의 규칙 또는 조사 키워드를 정의할 수 있습니다.

custom\_probes 파일은 두 가지 유형의 함수를 포함하는 본 셸 스크립트입니다. rules 파일을 저장한 동일한 JumpStart 디렉토리에 custom\_probes 파일을 저장해야 합니다. custom\_probes 파일에서 정의할 수 있는 두 가지 유형의 함수는 다음과 같습 니다.

- 조사 원하는 정보를 모으거나 실제 작업을 수행하고 사용자가 정의한 해당 SI\_ 환 경 변수를 설정합니다. 조사 함수는 조사 키워드가 됩니다.
- 비교 해당하는 조사 함수를 호출하고 조사 함수의 출력을 비교하고 키워드가 일치 하면 0을, 키워드가 일치하지 않으면 1을 반환합니다. 비교 함수는 규칙 키워드가 됩 니다.

## custom\_probes 파일의 구문

custom\_probes 파일은 모든 유효한 본 셸 명령, 변수 또는 알고리즘을 포함할 수 있습 니다.

**주 –** custom\_probes 파일의 단일 인자를 필요로 하는 조사 및 비교 함수를 정의할 수 있습니다. rules 파일에서 해당하는 사용자 정의 조사 키워드를 사용하는 경우 키워드 다음 인자가 해석됩니다(\$1로).

rules 파일에서 해당하는 사용자 정의 규칙 키워드를 사용하는 경우 인자는 어떤 것이 먼저 오든 키워드 뒤에서 시작하고 다음 && 또는 시작 스크립트 전에 끝나는 것으로 해 석됩니다.

custom\_probes 파일은 다음 요구 사항을 충족해야 합니다.

- 이름 custom\_probes를 가짐
- root를 소유자로 가짐
- 실행 가능하며 755로 설정된 권한을 가짐
- 적어도 하나의 조사 함수와 하나의 해당하는 비교 함수를 포함

투명성과 조직을 향상시키기 위해서는 모든 조사 함수를 먼저, 파일 상단에서, 모든 비교 함수 앞에서 정의하십시오.

## custom\_probes의 함수 이름의 구문

조사 함수의 이름은 probe 로 시작해야 합니다. 비교 함수의 이름은 cmp\_로 시작해야 합니다.

probe\_로 시작하는 함수는 새 조사 키워드를 정의합니다. 예를 들어, 함수 probe\_tcx .<br>는 새 조사 키워드 tcx를 정의합니다. cmp\_로 시작하는 함수는 새 규칙 키워드를 정의 합니다. 예를 들어, cmp\_tcx는 새 규칙 키워드 tcx를 정의합니다.

## ▼ custom probes 파일 작성 방법

- **1. 텍스트 편집기를 사용하여 본 셸 스크립트 텍스트 파일을 작성합니다. 파일** custom \_probes**를 이름 지정합니다.**
- **2.** custom\_probes **텍스트 파일에서 조사 및 비교 함수를 정의합니다.**

**주 –** custom\_probes 파일에서 인자를 필요로 하는 조사 및 비교 함수를 정의할 수 있 습니다. rules 파일에서 해당하는 사용자 정의 조사 키워드를 사용하는 경우 키워드 뒤 의 인자는 시퀀스로 해석됩니다(\$1, \$2 등으로).

rules 파일에서 해당하는 사용자 정의 규칙 키워드를 사용하는 경우 인자는 어떤 것이 먼저 오든 키워드 뒤에서 시작하고 다음 && 또는 시작 스크립트 앞에 오는 시퀀스로 해 석됩니다.

- **3.** custom\_probes **파일을** rules **파일 다음의 JumpStart 디렉토리에 저장합니다.**
- **4.** root**가** rules **파일을 소유하고 권한이 644로 설정되도록 하십시오.**

# custom\_probes 파일 및 키워드의 예제

다음 디렉토리에서 조사 및 비교 함수의 추가 예제를 찾을 수 있습니다.

- Solaris 소프트웨어가 설치된 시스템의 /usr/sbin/install.d/chkprobe
- Solaris 9 DVD 또는 Solaris 9 Software 1/2 CD의 /Solaris \_9/Tools/Boot/usr/sbin/install.d/chkprobe

다음 custom\_probes 파일은 TCX 그래픽 카드의 존재를 테스트하는 조사 및 비교 함 수를 포함합니다.

**예 25–1** custom\_probes 파일

#!/bin/sh

#

# custom\_probe script to test for the presence of a TCX graphics card.

25장 • 사용자 정의 규칙 및 조사 키워드 작성하기(작업) **169**

```
예 25–1 custom_probes 파일 (계속)
#
#
# PROBE FUNCTIONS
#
probe_tcx() {
 SI TCX=`modinfo | grep tcx | nawk '{print $6}'`
  export SI_TCX
}
#
# COMPARISON FUNCTIONS
#
cmp_tcx() {
 probe_tcx
  if [ "X$\{SI~TCX\}" = "X$\{1\}" ]; then
    return 0
  else
    return 1
  fi
}
```
다음 예제 rules 파일은 이전 예제, tcx에서 정의된 조사 키워드의 사용을 보여줍니다. TCX 그래픽 카드가 시스템에 설치되어 있고 발견된 경우 profile tcx가 실행됩니다. 그렇지 않으면, profile이 실행됩니다.

**주 –** 항상 조사 키워드를 rules 파일의 시작에 또는 그 가까이에 배치하여 조사 키워드 가 그에 의존할 수 있는 다른 규칙 키워드 앞에서 읽히고 실행될 수 있도록 합니다.

**예 25–2** rules 파일에 사용되는 사용자 정의 조사 키워드

probe tcx tcx tcx - profile tcx any any - profile

## custom\_probes 파일 검증하기

프로필, rules 및 custom\_probes 파일을 사용하기 전에 check 스크립트를 실행하여 파일이 제대로 설정되었는지 검증해야 합니다. 모든 프로필, 규칙, 조사 및 비교 함수가 제대로 설정되면 rules.ok 및 custom probes.ok 파일이 작성됩니다. 표 25-1은 check 스크립트의 수행 작업을 설명합니다.

**표 25–1** check 스크립트를 사용하는 경우 수행되는 작업

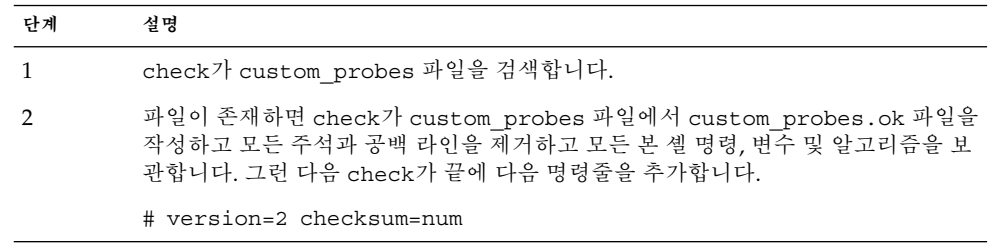

## ▼ custom probes 파일을 검증하는 방법

**1.** check **스크립트가 JumpStart 디렉토리에 위치하는 것을 검증합니다.**

**주 –** check 스크립트는 Solaris 9 DVD 또는 Solaris 9 Software 1/2 CD의 Solaris \_9/Misc/jumpstart\_sample 디렉토리에 있습니다.

### **2. JumpStart 디렉토리로 변경합니다.**

#### **3.** check **스크립트를 실행하여** rules **및** custom\_probes **파일을 검증합니다.**

\$ **./check** [**-p** *path* **-r** *file\_name*]

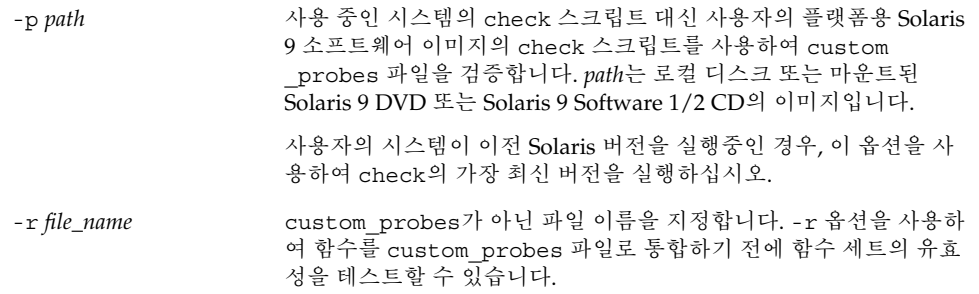

check 스크립트가 실행됨에 따라 스크립트가 rules 및 custom\_probes 파일과 각 프 로필의 유효성을 보고합니다. 오류가 발견되지 않으면 스크립트는 "The custom JumpStart configuration is ok"를 보고하고 JumpStart 디렉토리에 rules.ok 및 custom\_probes.ok 파일을 작성합니다.

**4.** custom\_probes.ok **파일이 실행 가능한지 결정합니다.**

- 예이면 단계 5로 갑니다.
- 아니오이면 다음 명령을 입력합니다.

**chmod +x custom\_probes**

25장 • 사용자 정의 규칙 및 조사 키워드 작성하기(작업) **171**

**5.** root**가** custom\_probes.ok **파일을 소유하고 권한이 755로 설정되도록 하십시오.**

# 사용자 정의 JumpStart 설치 수행하기 (작업)

이 장은 사용자 정의 JumpStart 설치를 수행하는 방법을 설명합니다. Solaris 9 소프트웨 어를 설치할 시스템에서 이러한 절차를 따라야 합니다.

# 사용자 정의 JumpStart 설치 수행하기

## 작업 맵: 사용자 정의 JumpStart 설치를 위해 시스템 설정하기

사용자 정의 JumpStart 설치 동안 JumpStart 프로그램은 설치될 시스템을 rules.ok 파 일의 규칙과 일치시키려 합니다. JumpStart 프로그램은 첫번째 규칙에서 마지막까지 규 칙을 읽습니다. 설치되는 시스템이 규칙에 정의된 모든 시스템 속성과 일치하면 일치가 발생합니다. 시스템이 규칙에 일치하자마자 JumpStart 프로그램은 rules.ok 파일 읽 기를 정지하고 일치된 규칙의 프로필을 기준으로 시스템을 설치하기 시작합니다.

**표 26–1** 작업 맵: 사용자 정의 JumpStart 설치를 위해 시스템 설정하기

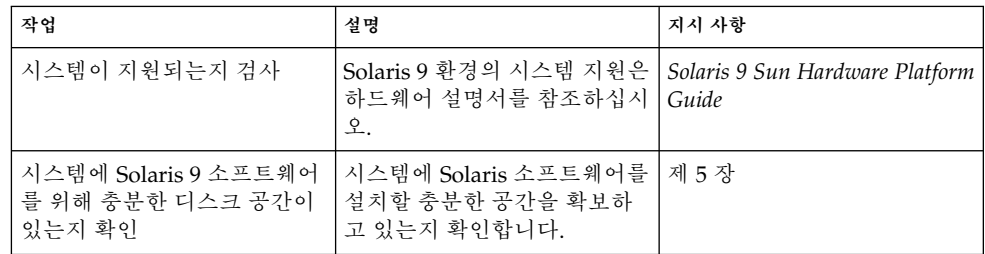

**표 26–1** 작업 맵: 사용자 정의 JumpStart 설치를 위해 시스템 설정하기 *(***계속***)*

| 작업                                    | 설명                                                                                                    | 지시 사항                                                                 |
|---------------------------------------|----------------------------------------------------------------------------------------------------|-----------------------------------------------------------------------|
| (선택적) 시스템 구성 정보를<br>미리 구성             | sysidcfg 파일 또는 이름 서<br>비스를 사용하여 시스템에 대<br>한 설치 정보를 미리 구성할 수<br>있습니다. 시스템 정보를 미리<br>구성하면 설치 프로그램은 설<br>치 동안 정보를 제공하라는 프<br>롬프트를 표시하지 않습니다. | 제 7 장                                                                 |
| 사용자 정의 JumpStart 설치를<br>위해 시스템을 미리 구성 | rules 파일과 프로필 파일을<br>작성 및 검증합니다.                                                                                                    | 제 23 장                                                                |
| (선택적) 선택적 사용자 정의<br>JumpStart 기능 준비   | 시작 스크립트, 종료 스크립트<br>또는 다른 선택적 기능을 사용<br>중이면 스크립트 또는 파일을<br>준비합니다.                                                                         | 제 24 장 및 제 25 장                                                       |
| (선택적) 네트워크를 통해 설치<br>할 시스템을 설정합니다.    | 원격 Solaris 9 DVD 또는<br>Solaris 9 Software CD 이미지<br>에서 시스템을 설치하려면 부<br>트할 시스템을 설정하고 설치<br>서버 또는 부트 서버에서 설치<br>해야 합니다.                     | 제 12 장                                                                |
| 설치 또는 업그레이드                           | 시스템을 부트하여 설치 또는<br>업그레이드를 시작합니다.                                                                                                    | "사용자 정의 JumpStart 프로<br>그램을 사용하여 설치 또는 업<br>그레이드를 수행하는 방법"<br>174 페이지 |

- ▼ 사용자 정의 JumpStart 프로그램을 사용하여 설치 또는 업그레이드를 수행하는 방법
	- **1. 시스템이 네트워크의 일부이면 이더넷 커넥터 또는 유사한 네트워크 어댑터가 시스템에 부착되어 있는지 확인하십시오.**
	- **2.** tip**(1) 라인을 통해 연결된 시스템을 설치하려면, 창 디스플레이가 최소한 너비가 80 열 , 길이가 24행이 되도록 하십시오.** tip 창의 현재 크기를 결정하려면 stty(1) 명령을 사용하십시오.
	- **3. 시스템의 DVD-ROM 또는 CD-ROM 드라이브를 사용하여 Solaris 9 소프트웨어를 설 치중이면 드라이브에 Solaris 9 DVD 또는 Solaris 9 Software 1/2 CD를 삽입하십시오.**
	- **4. 프로필 디스켓을 사용중이면 프로필 디스켓을 시스템의 디스켓 드라이브에 삽입합니다.**
	- **5. 시스템을 부트합니다.**
		- 시스템이 바로 구입한 신형이면 시스템을 켜십시오.

■ 기존 시스템을 설치 또는 업그레이드하려면 시스템을 종료하십시오. ok 프롬프트에 서 다음 명령을 입력합니다.

ok **boot cdrom:net - install** [*url***:ask**] [**dhcp**] [**nowin**]

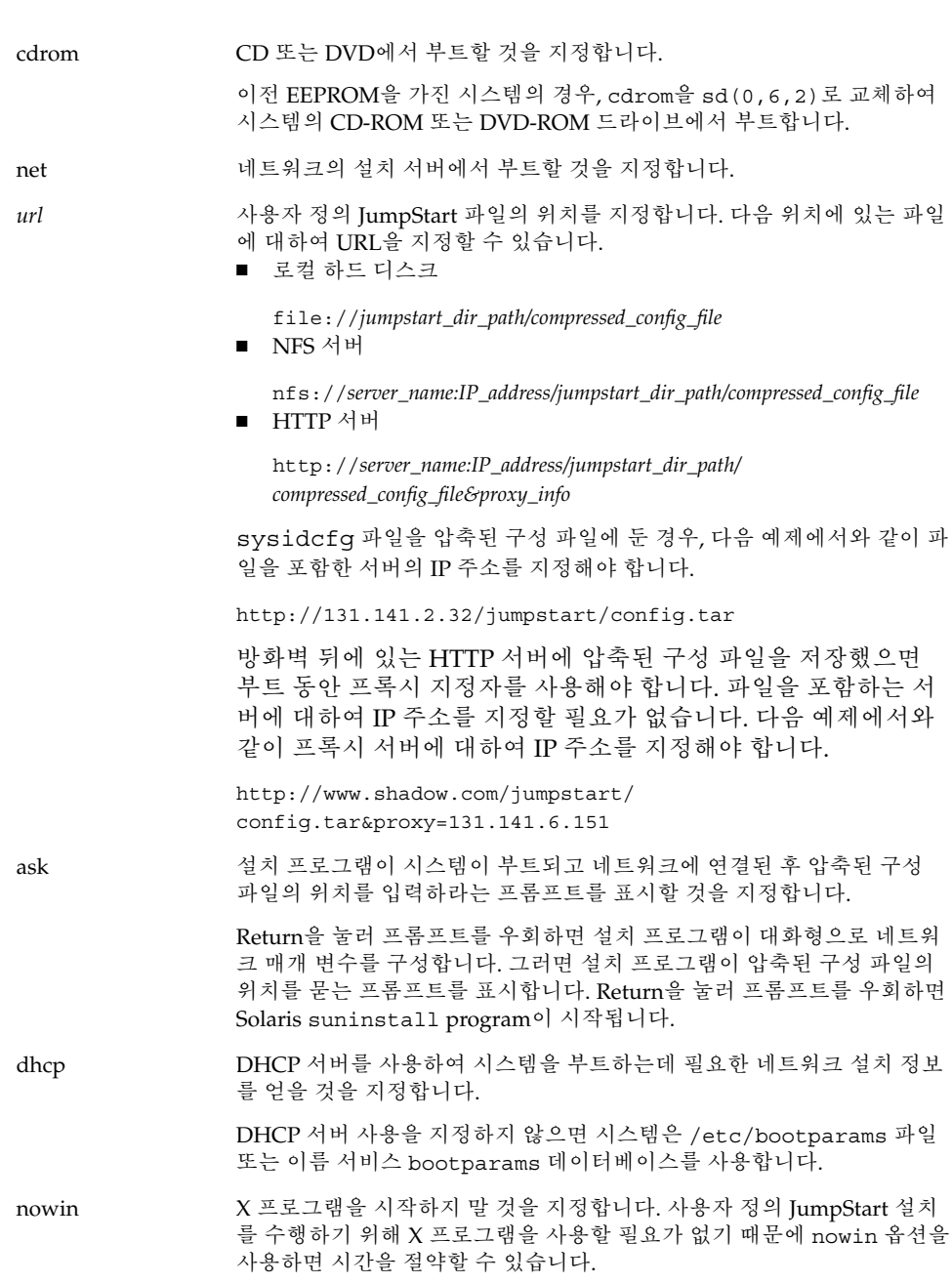

26장 • 사용자 정의 JumpStart 설치 수행하기(작업) **175**

**주 –** 시스템이 하드웨어 및 시스템 구성 요소를 검사하고 사용자의 시스템이 부트됩니 다. 부트는 몇 분이 소요됩니다.

- **6.** sysidcfg **파일에서 시스템 정보를 미리 구성하지 않았으면 프롬프트가 나타났을 때 시 스템 구성에 대한 질문에 대답하십시오.**
- **7. 화면의 지시에 따라 소프트웨어를 설치하십시오.**

JumpStart 프로그램이 Solaris 소프트웨어 설치를 완료하면 시스템이 자동으로 재부트 됩니다.

설치가 완료되면 설치 로그가 파일에 저장됩니다. 다음 디렉토리에서 설치 로그를 찾을 수 있습니다.

- /var/sadm/system/logs
- /var/sadm/install/logs

# 사용자 정의 JumpStart로 설치하기(예 제)

이 장은 사용자 정의 JumpStart 설치를 사용하여 Solaris 소프트웨어를 설정 및 설치하는 예제를 제공합니다.

- "예제 사이트 설치" 177 페이지
- "설치 서버 작성하기" 179 페이지
- "마케팅 시스템용 부트 서버 작성하기" 180 페이지
- "JumpStart 디렉토리 작성하기" 180 페이지
- "JumpStart 디렉토리 공유하기" 180 페이지
- "엔지니어링 그룹의 프로필 작성하기" 181 페이지
- "마케팅 그룹의 프로필 작성하기" 181 페이지
- "rules 파일 업데이트하기" 182 페이지
- "rules 파일 검증하기" 182 페이지
- "네트워크에서 설치할 엔지니어링 시스템 설정하기" 183 페이지
- "네트워크에서 설치할 마케팅 시스템 설정하기" 183 페이지
- " 시스템 및 Solaris 9 소프트웨어 부트하기" 184 페이지

# 예제 사이트 설치

그림 27–1은 이 예제에 대한 사이트를 보여줍니다.

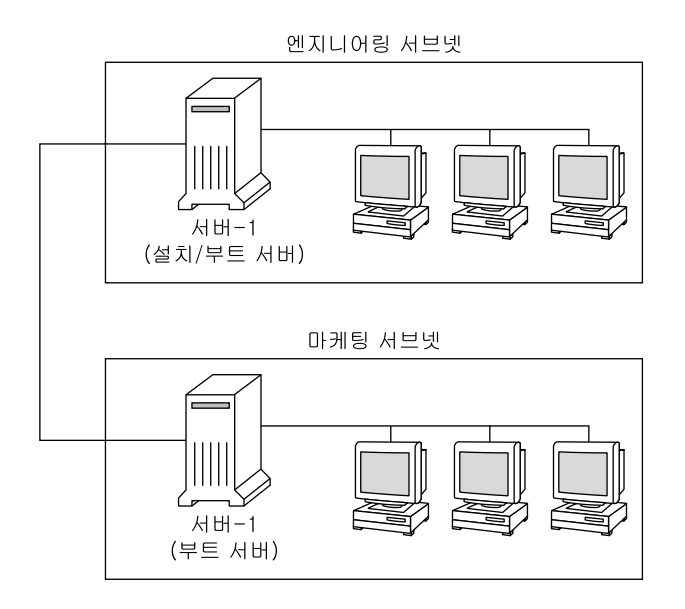

**그림 27–1** 예제 사이트 설치

이 예제 사이트에서 조건은 다음과 같습니다.

- 엔지니어링 그룹은 자체 서브넷에 위치합니다. 이 그룹은 소프트웨어 개발용 시스템 을 사용합니다.
- 마케팅 그룹은 자체 서브넷에 위치합니다. 이 그룹은 워드프로세서, 스프레드시트 및 기타 사무실 생산성 도구 실행을 위해 시스템을 사용합니다.
- 이 사이트는 NIS를 사용합니다. 시스템의 이더넷 주소, IP 주소 및 호스트 이름은 NIS 맵에서 미리 구성됩니다. 서브넷 마스크, 날짜 및 시간, 사이트의 지리적 지역도 NIS 맵에서 미리 구성됩니다.

**주 –** 마케팅 시스템용 주변 장치는 sysidcfg 파일에서 미리 구성됩니다.

■ 엔지니어링 및 마케팅 시스템은 모두 네트워크에서 Solaris 9 소프트웨어로 설치됩니 다.

# 설치 서버 작성하기

네트워크에서 Solaris 9 소프트웨어를 설치해야 하기 때문에 server-1을 두 그룹 모두 에 대한 설치 서버로 만듭니다. setup\_install\_server(1M) 명령을 사용하여 server-1 로컬 디스크(/export/install 디렉토리에 있는)로 이미지를 복사합니다. Solaris 9 Software CD 및 Solaris 9 Languages CD 또는 Solaris 9 DVD에서 이미지를 복 사합니다.

디스크에서 공백 디렉토리, 다음 예제에서는 sparc 9 디렉토리로 이미지를 복사해야 합니다.

**예 27–1** Solaris 9 CD 복사하기

server-1에 부착된 CD-ROM 드라이브에 Solaris 9 Software 1/2 CD를 삽입하고 다음 명령을 입력합니다.

server-1# **mkdir -p /export/install/sparc\_9** server-1# **cd /***CD\_mount\_point***/Solaris\_9/Tools** server-1# **./setup\_install\_server /export/install/sparc\_9**

server-1에 부착된 CD-ROM 드라이브에 Solaris 9 Software 2/2 CD를 삽입하고 다음 명령을 입력합니다.

server-1# **cd /***CD\_mount\_point***/Solaris\_9/Tools** server-1# **./add\_to\_install\_server /export/install/sparc\_9**

server-1에 부착된 CD-ROM 드라이브에 Solaris 9 Languages CD를 삽입하고 다음 명 령을 입력합니다.

server-1# **cd /***CD\_mount\_point***/Solaris\_9/Tools** server-1# **./add\_to\_install\_server /export/install/sparc\_9**

**예 27–2** Solaris 9 DVD 복사하기

server-1에 부착된 CD-ROM 드라이브에 Solaris 9 DVD를 삽입하고 다음 명령을 입력 합니다.

server-1# **mkdir -p /export/install/sparc\_9** server-1# **cd /***DVD\_mount\_point***/Solaris\_9/Tools** server-1# **./setup\_install\_server /export/install/sparc\_9**

27장 • 사용자 정의 JumpStart로 설치하기(예제) **179**

# 마케팅 시스템용 부트 서버 작성하기

시스템은 다른 서브넷의 설치 서버에서 부트할 수 없으므로 server-2를 마케팅 그룹의 서브넷 부트 서버로 만듭니다. setup\_install\_server(1M) 명령을 사용하여 Solaris 9 DVD 또는 Solaris 9 Software 1/2 CD에서 server-2 로컬 디스크(/export/boot 디렉토리에 있는)로 부트 소프트웨어를 복사합니다.

server-2에 부착된 CD-ROM 드라이브에 Solaris 9 Software 1/2 CD를 삽입한 경우 다 음 명령을 입력합니다.

server-2# **cd /***CD\_mount\_point***/Solaris\_9/Tools** server-2# **./setup\_install\_server -b /export/boot**

server-2에 부착된 CD-ROM 드라이브에 Solaris 9 DVD를 삽입한 경우 다음 명령을 입력합니다.

server-2# **cd /***DVD\_mount\_point***/Solaris\_9/Tools** server-2# **./setup\_install\_server -b /export/boot**

setup\_install\_server 명령에서 -b는 setup\_install\_server가 이름이 /export/boot인 디렉토리로 부트 정보를 복사할 것을 지정합니다.

# JumpStart 디렉토리 작성하기

이제 설치 서버 및 부트 서버가 설정되었으므로 server-1에 JumpStart 디렉토리를 작 성합니다. 네트워크의 모든 시스템을 사용할 수 있습니다. 이 디렉토리는 Solaris 소프트 웨어의 사용자 정의 JumpStart 설치에 필요한 파일을 보유합니다. 다음과 같이 /export/install로 복사된 Solaris 9 DVD 이미지 또는 Solaris 9 Software 1/2 CD 이 미지에서 동일한 디렉토리를 복사하여 이 디렉토리를 설정합니다.

server-1# **mkdir /jumpstart** server-1# **cp -r /export/install/sparc\_9/Solaris\_9/Misc/jumpstart\_sample /jumpstart**

# JumpStart 디렉토리 공유하기

rules 파일 및 프로필을 네트워크의 시스템에 액세스할 수 있게 하려면 /jumpstart 디렉토리를 공유합니다. 디렉토리의 공유를 활성화하려면 다음 행을 /etc/dfs/dfstab 파일에 추가합니다.

share -F nfs -o ro,anon=0 /jumpstart
그런 다음 명령줄에서 shareall 명령을 입력합니다.

```
server-1# shareall
```
## 엔지니어링 그룹의 프로필 작성하기

엔지니어링 그룹의 경우, /jumpstart 디렉토리에 이름이 eng\_prof인 파일을 작성합 니다. eng\_prof 파일은 엔지니어링 그룹의 시스템에 설치될 Solaris 9 소프트웨어를 정 의하는 다음 항목을 포함합니다.

install type initial install<sup>1</sup> system type standalone<sup>2</sup>  $partitioning$  default<sup>3</sup> cluster SUNWCprog<sup>4</sup> filesys any 512 swap<sup>5</sup>

- 1. 업그레이드와 반대로 설치가 초기 설치로 처리될 것을 지정합니다.
- 2. 엔지니어링 시스템이 독립형 시스템임을 지정합니다.
- 3. JumpStart 소프트웨어가 엔지니어링 그룹에 Solaris 소프트웨어를 설치하기 위해 기 본 디스크 분할을 사용함을 지정합니다.
- 4. 개발자 시스템 지원 소프트웨어 그룹이 설치됨을 지정합니다.
- 5. 엔지니어링 그룹의 각 시스템이 512MB의 교체 공간을 가짐을 지정합니다.

## 마케팅 그룹의 프로필 작성하기

마케팅 그룹의 경우, /jumpstart 디렉토리에 이름이 marketing\_prof인 파일을 작 성합니다. marketing\_prof 파일은 마케팅 그룹의 시스템에 설치될 Solaris 9 소프트웨 어를 정의하는 다음 항목을 포함합니다.

install type initial install<sup>1</sup> system type  $standalone<sup>2</sup>$  $partitioning$  default<sup>3</sup><br>cluster SUNWCuser<sup>4</sup> cluster package SUNWaudio<sup>5</sup>

- 1. 업그레이드와 반대로 설치가 초기 설치로 처리될 것을 지정합니다.
- 2. 마케팅 시스템이 독립형 시스템임을 지정합니다.
- 3. JumpStart 소프트웨어가 마케팅 그룹에 Solaris 소프트웨어를 설치하기 위해 기본 디 스크 분할을 사용함을 지정합니다.
- 4. 최종 사용자 Solaris 소프트웨어 그룹이 설치됨을 지정합니다.

27장 • 사용자 정의 JumpStart로 설치하기(예제) **181**

5. 오디오 데모 소프트웨어 패키지가 각 시스템에 추가됨을 지정합니다.

### rules 파일 업데이트하기

이제 rules 파일에 규칙을 추가해야 합니다. Solaris suninstall program은 규칙을 사용하여 사용자 정의 JumpStart 설치 동안 각 시스템에 대한 정확한 설치(프로필)를 선 택합니다.

이 사이트에서 각 부서는 자체 **서브넷**에 위치하고 자체 네트워크 주소를 갖습니다. 엔지 니어링 부서는 서브넷 255.222.43.0에 위치합니다. 마케팅 부서는 255.222.44.0에 위치합 니다. 이 정보를 사용하여 엔지니어링 및 마케팅 시스템이 Solaris 9 소프트웨어를 사용 하여 설치되는 방법을 제어할 수 있습니다. /jumpstart 디렉토리에서 rules 파일을 편집하고 모든 예제 규칙을 삭제하고 파일에 다음 행을 추가합니다.

network 255.222.43.0 - eng\_prof network 255.222.44.0 - marketing\_prof -

기본적으로 이 규칙들은 255.222.43.0 네트워크에 있는 시스템이 eng\_prof 프로필을 사 용하여 Solaris 9 소프트웨어와 함께 설치됨을 지정합니다. 255.222.44.0 네트워크의 시스 템은 marketing\_prof 프로필을 사용하여 Solaris 9 소프트웨어와 함께 설치됩니다.

**주 –** 네트워크 주소를 사용하는 예제 규칙을 사용하여 각각 eng\_prof 및 marketing prof를 사용하여 Solaris 9 소프트웨어와 함께 설치될 시스템을 식별할 수 있습니다. 호스트 이름, 메모리 크기 또는 모델 유형을 규칙 키워드로 사용할 수도 있습니다. 표 28 –1은 rules 파일에서 사용할 수 있는 완전한 키워드 목록을 포함합니다.

# rules 파일 검증하기

rules 및 프로필이 설정된 후 check 스크립트를 실행하여 파일이 올바른지 검증합니 다.

server-1# **cd /jumpstart** server-1# **./check**

check 스크립트가 오류를 발견하지 않으면 스크립트는 rules.ok 파일을 작성합니다.

# 네트워크에서 설치할 엔지니어링 시스템 설정하기

/jumpstart 디렉토리 및 파일을 설정한 후 설치 서버, server-1의 add\_install \_client 명령을 사용하여 설치 서버에서 Solaris 9 소프트웨어를 설치할 엔지니어링 시 -<br>-스템을 설정합니다. server-1은 에지니어링 그룹의 서브넷에 대한 부트 서버이기도 합 니다.

#### server-1# **cd /export/install/sparc\_9/Solaris\_9/Tools** server-1# **./add\_install\_client -c server-1:/jumpstart host-eng1 sun4u** server-1# **./add\_install\_client -c server-1:/jumpstart host-eng2 sun4u**

add install client 명령에서 사용되는 옵션은 다음 의미를 갖습니다.

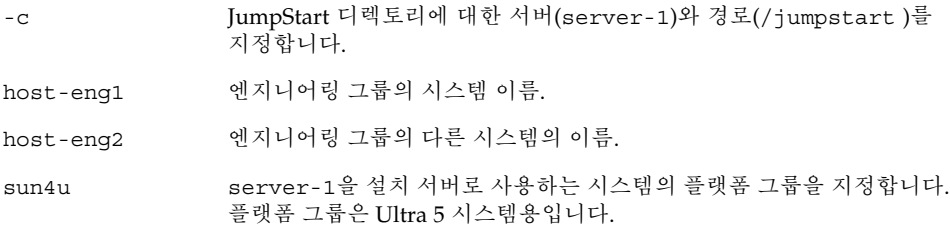

# 네트워크에서 설치할 마케팅 시스템 설정 하기

다음으로 부트 서버(server-2)에서 add\_install\_client 명령을 사용하여 부트 서 버에서 부트할 마케팅 서버를 설정하고 설치 서버(server-1)에서 Solaris 9 소프트웨어 를 설치합니다.

```
server-2# cd /marketing/boot-dir/Solaris_9/Tools
server-2# ./add_install_client -c server-1:/jumpstart host-mkt1 sun4u
server-2# ./add_install_client -c server-1:/jumpstart host-mkt2 sun4u
```
add install client 명령에서 사용되는 옵션은 다음 의미를 갖습니다.

-c JumpStart 디렉토리에 대한 서버(server-1)와 경로(/jumpstart )를 지정합니다.

27장 • 사용자 정의 JumpStart로 설치하기(예제) **183**

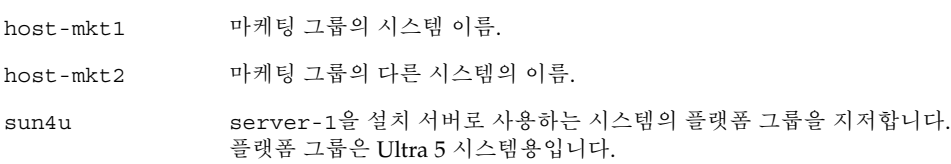

# 시스템 및 Solaris 9 소프트웨어 부트하기

서버 및 파일을 설정한 후 각 시스템의 ok(PROM) 프롬프트에서 다음 boot 명령을 사용 하여 시스템을 부트할 수 있습니다.

ok **boot net - install**

Solaris 운영 환경은 시스템에 자동으로 설치됩니다.

# 사용자 정의 JumpStart (참조)

이 장에서는 rules 파일, 프로필 및 스크립트의 시작과 끝에서 사용할 수 있는 키워드와 값을 나열합니다.

- "규칙 키워드 및 값" 185 페이지
- "프로필 키워드 및 값" 190 페이지
- "사용자 정의 JumpStart 환경 변수" 212 페이지
- "프로브 키워드 및 값" 214 페이지

# 규칙 키워드 및 값

표 28–1rules 파일에서 사용할 수 있는 키워드와 값을 설명합니다. rules 파일을 작성 하기 위한 자세한 내용은 "rules 파일 작성하기" 142 페이지를 참조하십시오.

| 키워드  | 값                                | 의미                                    |
|------|----------------------------------|---------------------------------------|
| any  | 음수 기호 (-)                        | 모든 것. any 키워드가 항상 뒤따릅니다.              |
| arch | processor_type                   | 시스템의 프로세서 유형.                         |
|      | processor_type의 올바른 값은 sparc입니다. | uname -p 명령은 시스템의 프로세서 유형<br>을 보고합니다. |

**표 28–1** 규칙 키워드 및 값 설명

**표 28–1** 규칙 키워드 및 값 설명 *(***계속***)*

| 키워드         | 값                                                                                       | 의미                                                                                                    |  |  |
|-------------|-----------------------------------------------------------------------------------------|----------------------------------------------------------------------------------------------------|--|--|
| disksize    | actual_disk_name size_range                                                             | MB 단위의 시스템 디스크 크기.                                                                                                    |  |  |
|             | actual_disk_name -- c0t3d0과 같은 cxtydz형식이                                                | 예:                                                                                                    |  |  |
|             | 나 특수 단어 rootdisk 형식의 디스크 이름.<br>rootdisk를 사용하면 일치하는 디스크는 다음 순                           | disksize c0t3d0 250-300                                                                                                    |  |  |
|             | 서에 따라 결정됩니다.<br>■ 공장 출하시 설정으로 JumpStart가 설치되어 있<br>는 새 시스템인 사전 설치된 부트 이미지를 포함<br>하는 디스크 | 예에서 JumpStart 프로그램은 c0t3d0<br>이라는 이름의 시스템 디스크를 찾으려 시<br>도합니다. 디스크에는 250 - 300 MB의 정보<br>를 담을 수 있습니다.                                                                                                    |  |  |
|             | ■ 디스크가 존재하는 경우에는 c0t3d0s0 디스크<br>■ 커널 프로브 순서에서 검색된 사용 가능한 첫 번                           | 예:                                                                                                    |  |  |
|             | 째 디스크                                                                                   | disksize rootdisk 750-1000                                                                                                    |  |  |
|             | size_range - MB 범위로 지정해야 하는 디스크의 크<br>$\mathcal{V}$ $(x - x)$ .                         | 예에서 JumpStart 프로그램은 먼저 사<br>전 설치된 부트 이미지를 포함하는 시<br>스템 디스크를 찾으려 시도합니다. 다<br>음으로 JumpStart 프로그램은<br>c0t3d0s0이라는 이름의 디스크를 찾아<br>일치 여부 검사를 시도합니다. 끝으로<br>JumpStart 프로그램은 750 MB와 1 GB 사이<br>의 정보를 담을 수 있는 사용 가능한 첫 번째<br>디스크를 찾으려 시도합니다.                                                                    |  |  |
|             |                                                                                         | 주 - size_range를 계산할 때는 1 MB가 1,048<br>,576 바이트에 해당된다는 점에 주의하십시<br>오. 디스크 용량을 "535-MB"로 광고하는 경<br>우에도 이 디스크는 510 MB의 디스크 공간<br>만을 포함할 수 있습니다. 535,000,000 / 1<br>,048,576 = 510이기 때문에 JumpStart 프로<br>그램은 "535-MB" 디스크를 510-MB 디스<br>크로 간주합니다. "535-MB" 디스크는 530<br>-550에 해당하는 size_range에 부합되지 않<br>습니다. |  |  |
| domainname  | actual_domain_name                                                                      | 이름 서비스가 정보를 결정하는 방식을 제<br>어하는 시스템의 도메인 이름.                                                                                                    |  |  |
|             |                                                                                         | 이미 설치가 되어 있는 시스템이 있다면<br>domainname 명령이 시스템 도메인 이름을<br>보고합니다.                                                                                                    |  |  |
| hostaddress | actual_IP_address                                                                       | 시스템의 IP 주소.                                                                                                    |  |  |
| hostname    | actual_host_name                                                                        | 시스템의 호스트 이름.                                                                                                    |  |  |
|             |                                                                                         | 이미 설치가 되어 있는 시스템이 있다면<br>uname -n 명령이 시스템 호스트 이름을 보<br>고합니다.                                                                                                    |  |  |

#### **표 28–1** 규칙 키워드 및 값 설명 *(***계속***)*

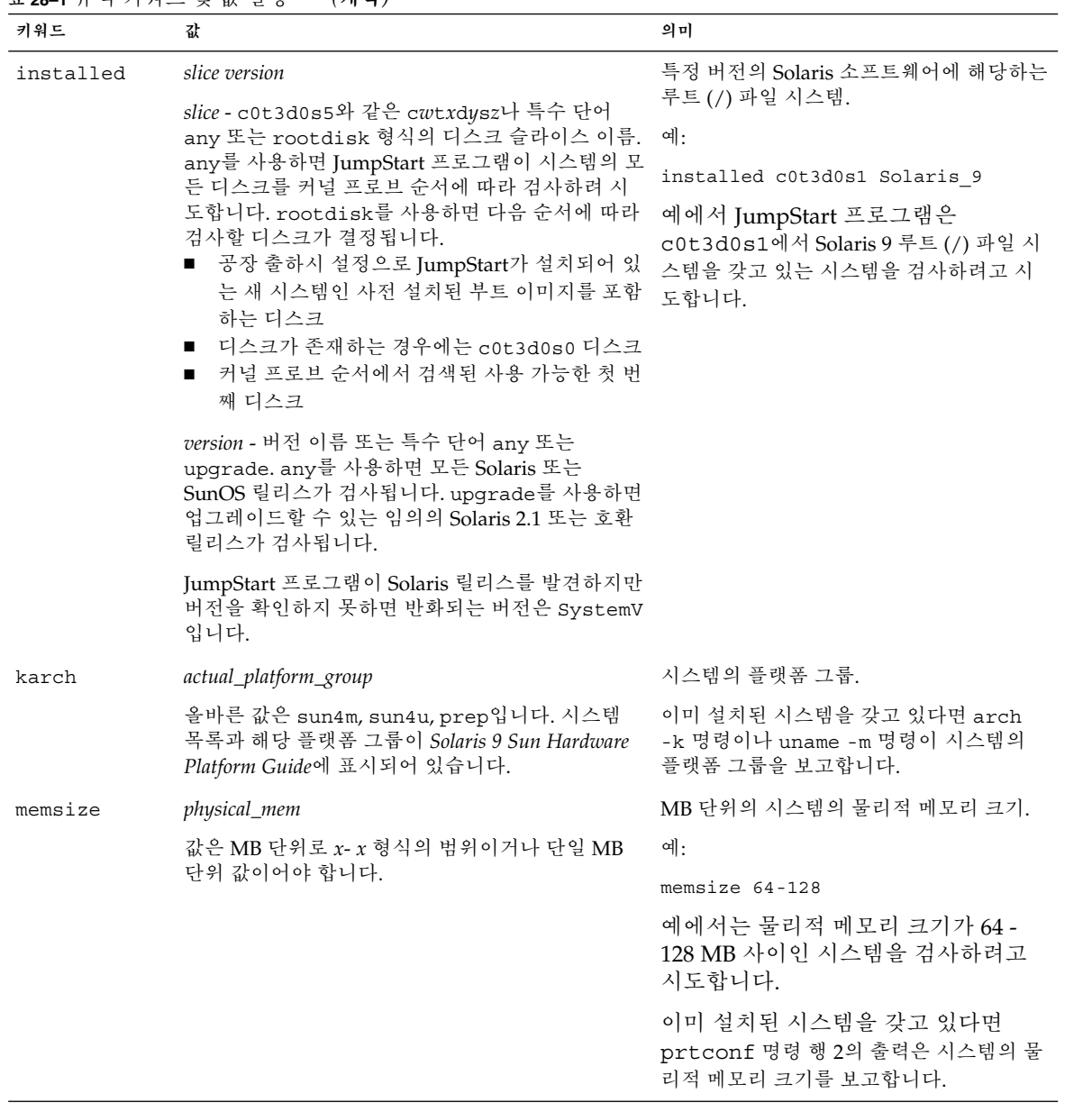

#### **표 28–1** 규칙 키워드 및 값 설명 *(***계속***)*

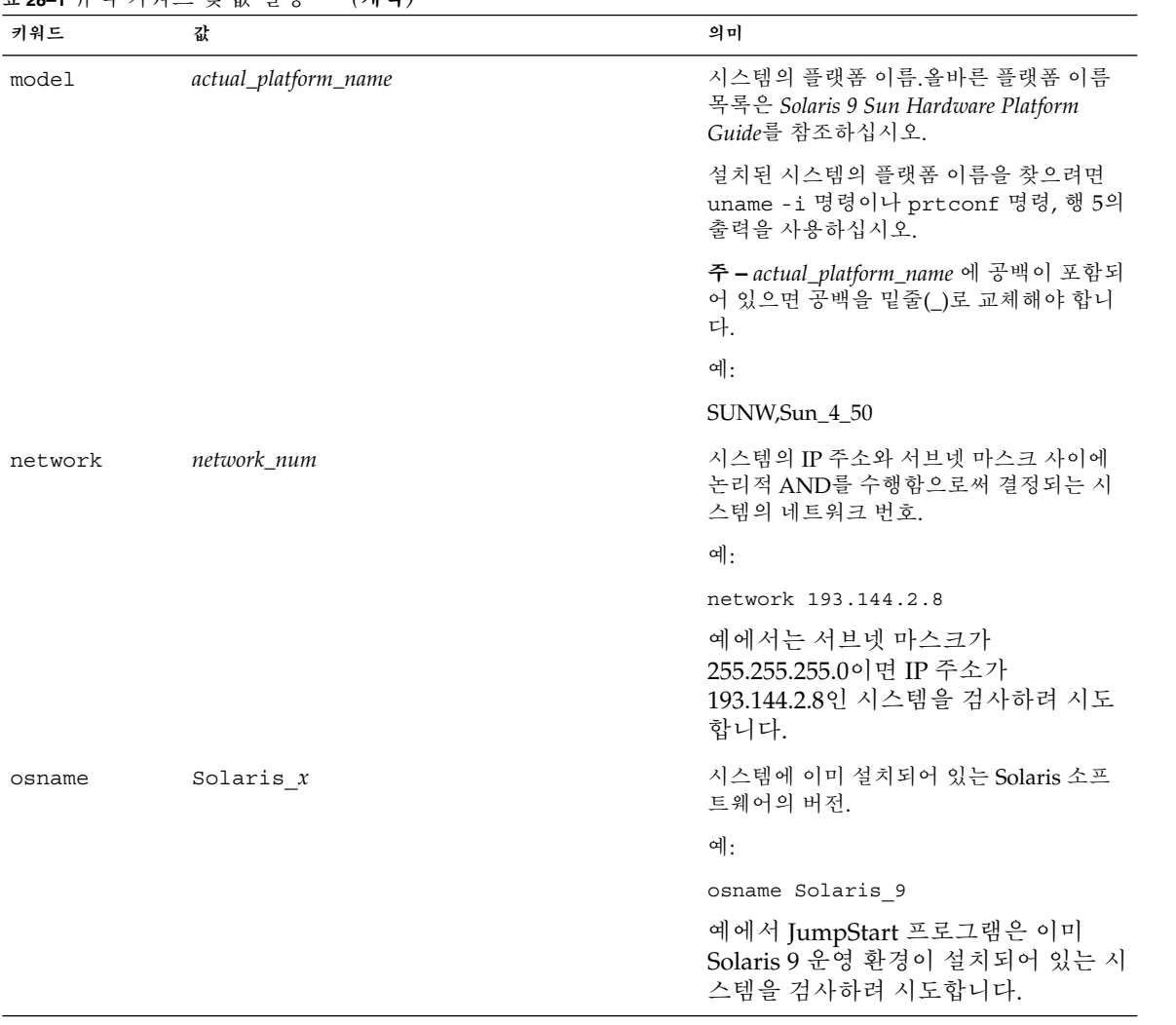

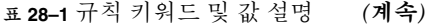

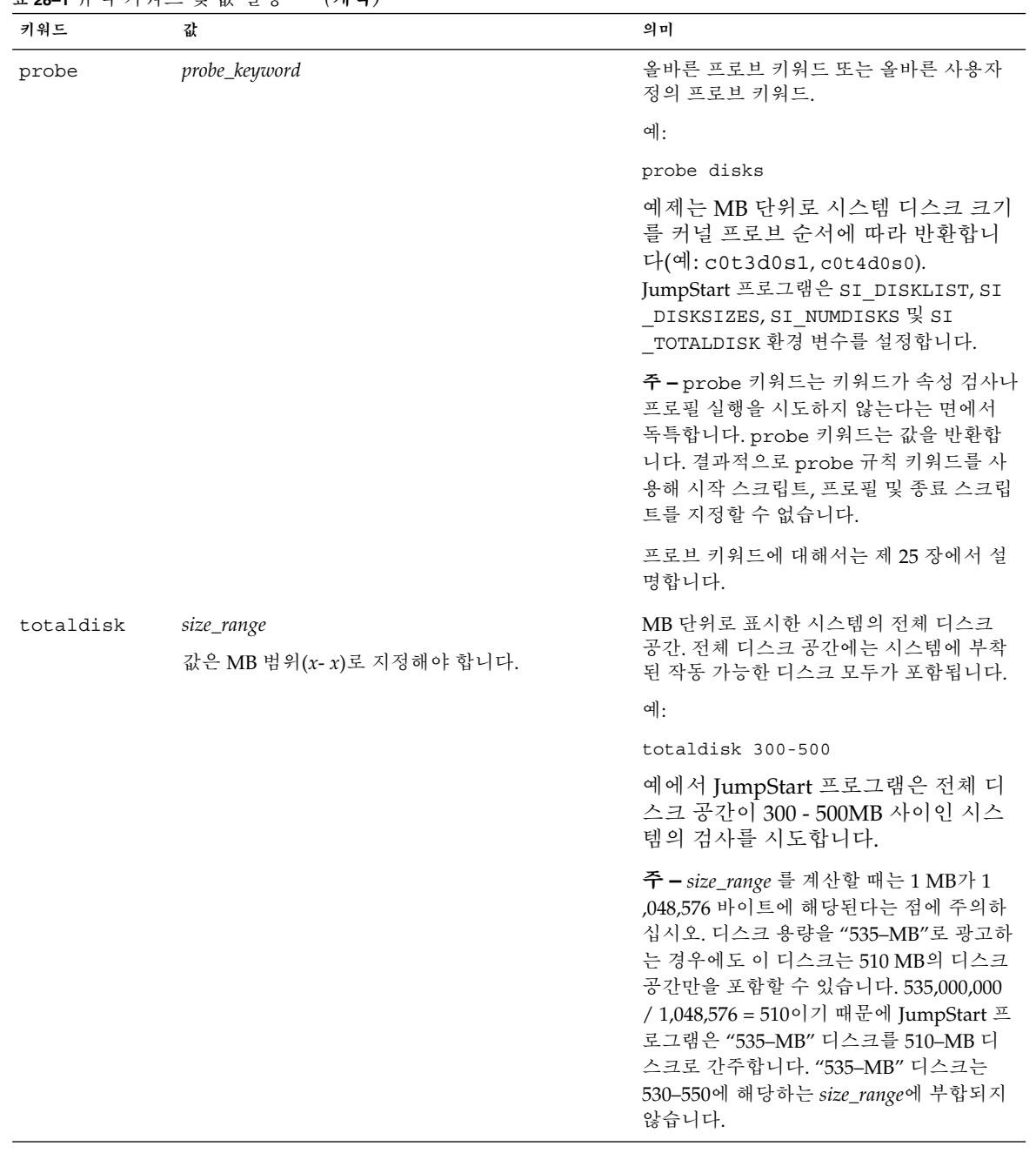

# 프로필 키워드 및 값

여기에서는 프로필에서 사용할 수 있는 프로필 키워드 및 값에 대해 설명합니다. 프로필 작성에 대한 자세한 지침은 "프로필 작성하기" 145 페이지를 참조하십시오.

### 프로필 키워드 요약

표 28–2는 설치 상황별로 사용할 수 있는 키워드를 신속히 결정할 수 있는 방법을 제공합 니다. 키워드 설명에서 언급되지 않았다면 해당 키워드는 초기 설치 옵션에서만 사용할 수 있습니다.

**표 28–2** 프로필 키워드 개요

|                              |                           |                               | 설치 상황        |              |                          |
|------------------------------|---------------------------|-------------------------------|--------------|--------------|--------------------------|
| 프로필 키워드                      | 독립 시스템(네트워<br>크에 연결되지 않음) | 독립 시스템(네트<br>워크에 연결) 또는<br>서버 | <b>OS</b> 서버 | 업그레이드        | 디스크 공간 재할당<br>을 통한 업그레이드 |
| archive location             | $\checkmark$              | ✓                             |              |              |                          |
| backup media                 |                           |                               |              |              | ✓                        |
| boot device                  | ✓                         | ✓                             | ✓            |              |                          |
| client arch                  |                           |                               | ✓            |              |                          |
| client root                  |                           |                               | ✓            |              |                          |
| client_swap                  |                           |                               | ✓            |              |                          |
| cluster (소프트웨어 그룹<br>추가)     | $\checkmark$              | ✓                             | ✓            |              |                          |
| cluster (클러스터 추가 또<br>는 삭제)  | $\checkmark$              | ✓                             | ✓            | $\checkmark$ | ✓                        |
| dontuse                      | $\checkmark$              | ✓                             | ✓            |              |                          |
| filesys (원격 파일 시스템<br>마운트하기) |                           | ℐ                             | ✓            |              |                          |
| filesys (로컬 파일 시스템<br>작성하기)  | ✓                         | ✓                             | ✓            |              |                          |
| geo                          | $\checkmark$              | ✓                             | ✓            | ✓            | ✓                        |
| install_type                 | ✓                         | ✓                             | ✓            | ✓            |                          |
| isa bits                     | ✓                         | ✓                             | ✓            | ✓            |                          |

|                   | 설치 상황                     |                               |       |       |                          |
|-------------------|---------------------------|-------------------------------|-------|-------|--------------------------|
| 프로필 키워드           | 독립 시스템(네트워<br>크에 연결되지 않음) | 독립 시스템(네트<br>워크에 연결) 또는<br>서버 | OS 서버 | 업그레이드 | 디스크 공간 재할당<br>을 통한 업그레이드 |
| layout_constraint |                           |                               |       |       |                          |
| locale            | ✓                         |                               | ✓     | ✓     |                          |
| num clients       |                           |                               |       |       |                          |
| package           | ✓                         |                               |       | ✓     |                          |
| partitioning      | $\checkmark$              |                               |       |       |                          |
| root_device       | ✓                         |                               |       | ✓     |                          |
| system type       | J                         |                               |       |       |                          |
| usedisk           |                           |                               |       |       |                          |

**표 28–2** 프로필 키워드 개요 *(***계속***)*

### 프로필 키워드 설명 및 예제

### archive\_location 키워드

archive\_location *retrieval\_type location*

*retrieval\_type* 및 *location*의 값은 Web Start Flash 아카이브 저장 위치에 따라 달라집니다. 다음 절에는 *retrieval\_type* 및 *location*용으로 사용할 수 있는 값과 archive\_location 키워드 사용 방법에 대한 예제가 포함되어 있습니다.

- "NFS 서버" 191 페이지
- "HTTP 서버" 192 페이지
- "FTP 서버" 193 페이지
- "로컬 테이프" 194 페이지
- "로컬 장치" 195 페이지
- "로컬 파일" 195 페이지

#### *NFS* **서버**

아카이브가 NFS 서버에 저장되어 있으면 archive location 키워드용으로 다음 구 문을 사용하십시오.

archive\_location nfs *server\_name:/path/filename retry n*

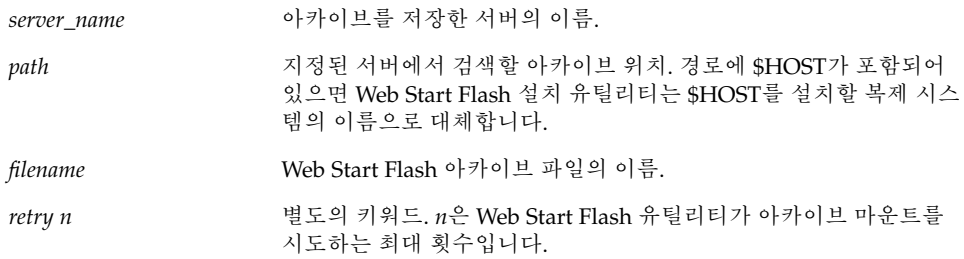

예:

archive\_location nfs golden:/archives/usrarchive

archive\_location nfs://golden/archives/usrarchive

### *HTTP* **서버**

아카이브가 HTTP 서버에 저장되어 있으면 archive\_location 키워드용으로 다음 구 문을 사용하십시오.

archive\_location http://*server\_name:port path/filename optional\_keywords*

| server name              | 아카이브를 저장한 서버의 이름. server_name 은 포트 번호 또는 실시<br>간으로 결정된 포트 번호를 갖는 TCP 서비스의 이름일 수 있습니다.                      |
|--------------------------|----------------------------------------------------------------------------------------------------|
| port                     | 옵션 포트, 포트를 지정하지 않으면 Web Start Flash 설치 유틸리티는<br>기본 HTTP 포트 번호, 80을 사용합니다.                                  |
| path                     | 지정된 서버에서 검색할 아카이브 위치. 경로에 \$HOST가 포함되어<br>있으면 Web Start Flash 설치 유틸리티는 \$HOST를 설치할 복제 시스<br>템의 이름으로 대체합니다. |
| filename                 | Web Start Flash 아카이브 파일의 이름.                                                                               |
| <i>optional_keywords</i> | HTTP 서버에서 Web Start Flash 아카이브를 검색할 때 지정할 수 있<br>는 옵션 키워드.                                                 |

**표 28–3** archive\_location http와 함께 사용할 수 있는 옵션 키워드

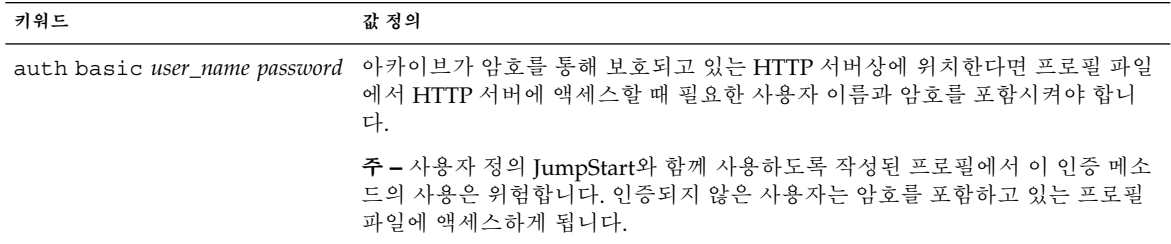

**키워드 값 정의** timeout *min* timeout 키워드는 연결이 종결된 뒤 다시 열고 시간초과가 발생한 시점에서부 터 재개되기 전에 HTTP 서버에서 데이터를 수신하지 않고 전달할 수 있는 최대 시간 길이를 분 단위로 지정할 수 있게 합니다. timeout 값을 0(영)으로 지정하 면 연결은 비활성화되어 다시 열리지 않습니다. 시간초과로 인해 다시 연결을 시도하면 Web Start Flash 설치 유틸리티는 가장 최 근의 알려진 아카이브 위치에서 설치 재개를 시도합니다. Web Start Flash 설치 유틸리티가 마지막으로 알려진 위치에서 설치를 재개할 수 없다면 아카이브의 시 작부터 재검색이 다시 시작되고 시간초과 이전에 검색된 데이터는 폐기됩니다. proxy *host:port* proxy 키워드는 프록시 호스트 및 프록시 포트를 지정할 수 있게 합니다. 방화벽 의 맞은편에서 Web Start Flash 아카이브를 검색하기 위해 프록시 호스트를 사용 할 수 있습니다. proxy 키워드를 지정할 때는 반드시 프록시 포트를 제공해야 합 니다.

**표 28–3** archive\_location http와 함께 사용할 수 있는 옵션 키워드 *(***계속***)*

예:

archive location http://silver/archives/usrarchive.flar timeout 5

auth basic *user\_name password* 키워드의 예제:

archive location http://silver/archives/usrarchive.flar timeout 5 user1 secret

*FTP* **서버**

아카이브가 FTP 서버에 저장되어 있으면 archive\_location 키워드용으로 다음 구문 을 사용하십시오.

archive\_location ftp://*user\_name:password*@*server\_name:port path/filename optional\_keywords*

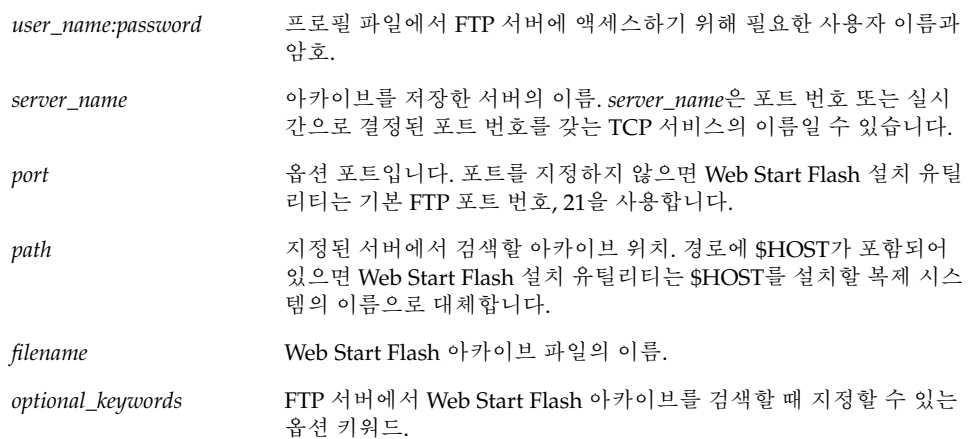

#### **표 28–4** archive\_location ftp와 함께 사용할 수 있는 옵션 키워드

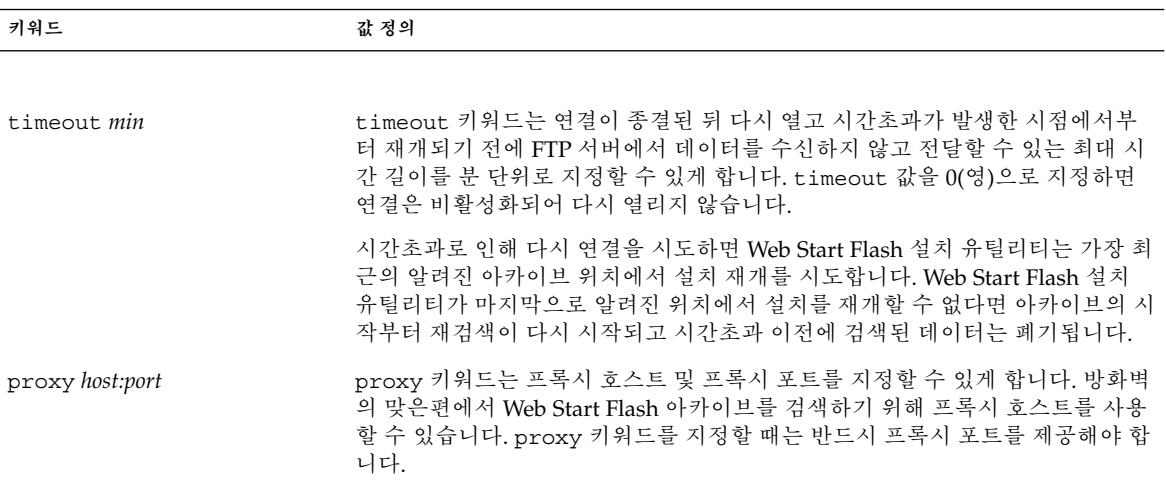

예:

archive\_location ftp://user1:secret@silver/archives/usrarchive.flar timeout 5

### **로컬 테이프**

아카이브가 테이프에 저장되어 있으면 archive location 키워드용으로 다음 구문을 사용하십시오.

archive\_location local\_tape *device position*

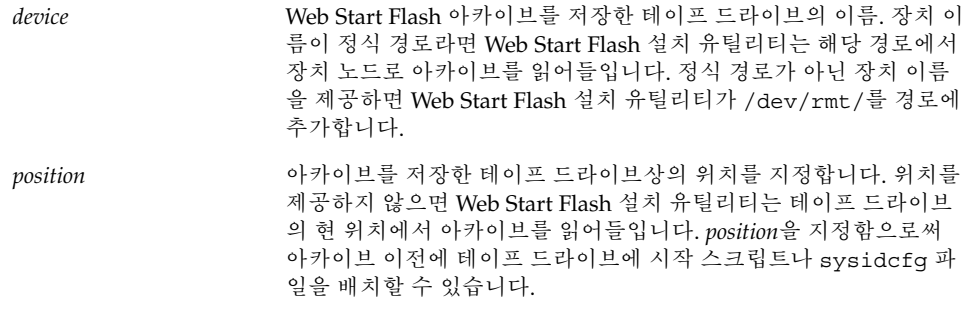

예:

archive location local tape /dev/rmt/0n 5

archive\_location local\_tape 0n 5

#### **로컬 장치**

Web Start Flash 아카이브를 디스켓이나 CD-ROM과 같은 파일 시스템 지향 임의 액세스 장치에 저장했다면 로컬 장치에서 Web Start Flash 아카이브를 검색할 수 있습니다. archive\_location 키워드용으로 다음 구문을 사용하십시오.

**주 –** 로컬 테이프용 구문을 사용함으로써 테이프와 같은 스트림 지향 장치로부터 아카이 브를 검색할 수 있습니다.

archive\_location local\_device *device path/filename file\_system\_type*

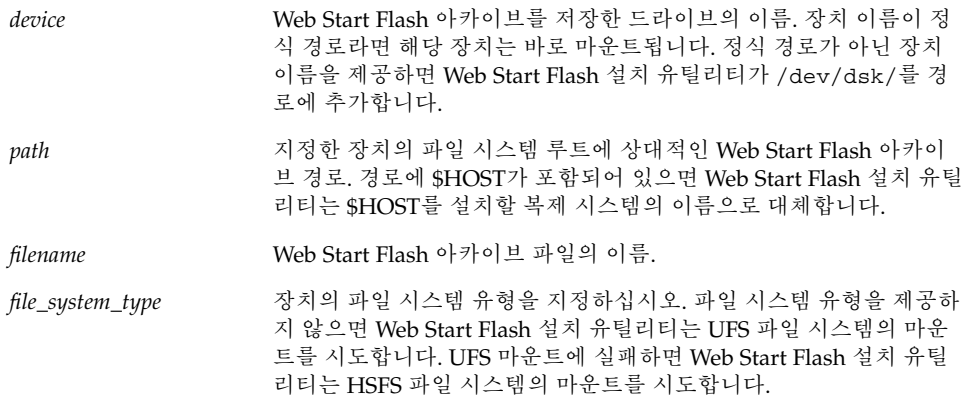

예:

UFS 파일 시스템으로 포맷된 로컬 하드 드라이브에서 아카이브를 검색하려면 다음 명령 을 사용하십시오.

archive\_location local\_device c0t0d0s0 /archives/\$HOST

HSFS 파일 시스템을 갖고 있는 로컬 CD-ROM에서 아카이브를 검색하려면 다음 명령을 사용하십시오.

archive location local device c0t0d0s0 /archives/usrarchive

#### **로컬 파일**

복제 시스템을 부트한 miniroot에 저장한 아카이브를 로컬 파일로 읽어들일 수 있습니 다. 사용자 정의 JumpStart 설치를 수행할 때는 CD-ROM이나 NFS 기반 miniroot에서 시스템을 부트합니다. 설치 소프트웨어가 로드되고 이 miniroot에서 실행됩니다. 따라서 CD-ROM이나 NFS 기반 miniroot에 저장한 Web Start Flash 아카이브는 로컬 파일로 액 세스할 수 있습니다. archive location 키워드용으로 다음 구문을 사용하십시오.

archive\_location local\_file *path/filename*

*path* 아카이브의 위치. 시스템을 Solaris 9 InstallationCD나 Solaris 9 DVD 에서 부트할 때 해당 경로는 로컬 파일로서 시스템에 액세스할 수 있 어야 합니다. Solaris 9 InstallationCD 또는 Solaris 9 DVD로부터 부 트하는 경우 시스템이 /net에 액세스할 수 없습니다.

*filename* Web Start Flash 아카이브 파일의 이름.

예:

archive location local file /archives/usrarchive

archive location local file /archives/usrarchive

### backup\_media 프로필 키워드

backup\_media *type path*

**주 –** backup\_media는 디스크 공간 재할당이 필요할 때 업그레이드 옵션으로만 사용할 수 있습니다.

backup\_media는 공간 부족으로 인해 업그레이드 중에 공간을 재할당해야 하는 경우, 파일 시스템 백업을 위해 사용할 매체를 정의합니다. 백업용으로 여러 개의 테이프나 디 스켓이 필요한 경우, 업그레이드 중에 테이프나 디스켓을 넣으라는 메시지가 나타납니 다.

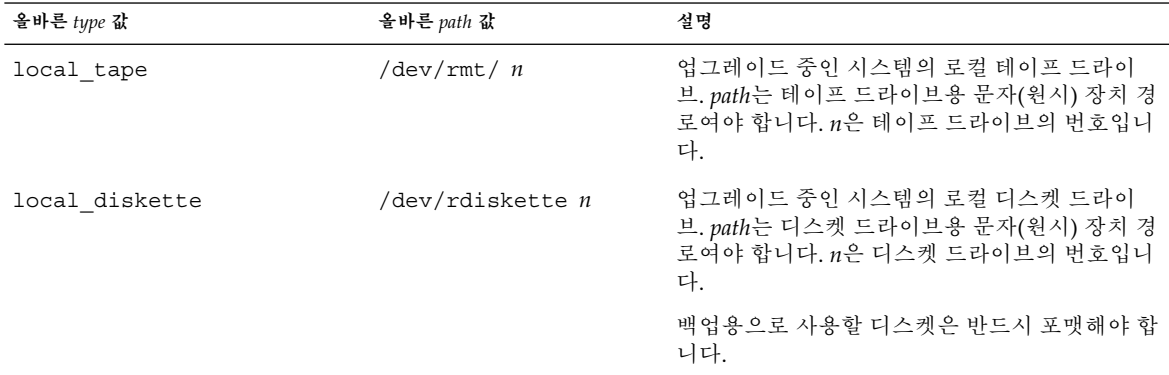

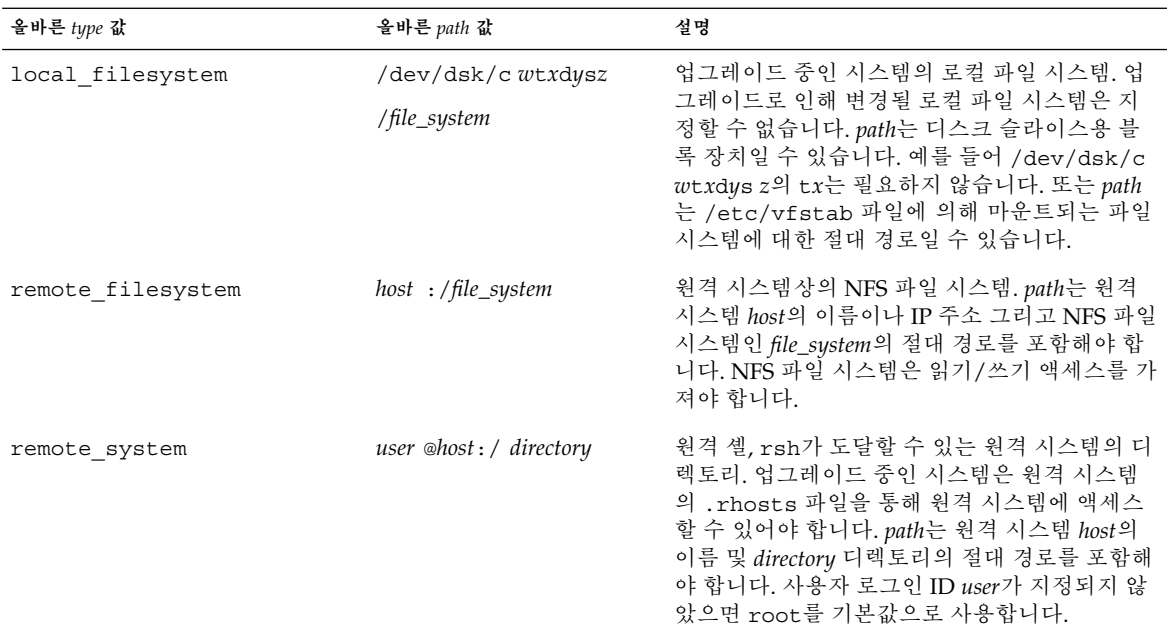

#### 예:

backup\_media local\_tape /dev/rmt/0 backup\_media local\_diskette /dev/rdiskette1 backup\_media local\_filesystem /dev/dsk/c0t3d0s4 backup\_media local\_filesystem /export backup\_media remote\_filesystem system1:/export/temp backup\_media remote\_system user1@system1:/export/temp

### boot\_device 프로필 키워드

boot\_device *device eeprom*

boot\_device는 JumpStart 프로그램이 루트(/) 파일 시스템과 시스템의 부트 장치를 설치할 장소를 장치에 지정합니다.

프로필에서 boot device 키워드를 지정하지 않으면 설치중의 기본값으로 다음 boot device 키워드가 지정됩니다: boot\_device any update.

*device* – 다음 값 중 하나를 사용하십시오.

■ c*w*t*x*d*y*s*z* 또는 c*x*d*y*s*z* – JumpStart 프로그램이 루트(/) 파일 시스템을 배치하는 디 스크 슬라이스(예: c0t0d0s0).

- existing JumpStart 프로그램은 루트(/) 파일 시스템을 시스템의 기존 부트 장치 에 배치합니다.
- any JumpStart 프로그램이 루트(/) 파일 시스템을 배치할 위치를 선택합니다. JumpStart 프로그램이 시스템의 기존 부트 장치를 사용하려 시도합니다. JumpStart 프로그램은 필요한 경우 다른 부트 장치 사용을 선택할 수도 있습니다.

*eeprom* – 시스템의 EEPROM을 갱신할 것인지, 아니면 보존할 것인지 선택합니다.

시스템의 EEPROM을 갱신할 것인지 아니면 지정된 부트 장치에 보존할 것인지 선택하 십시오.

- update JumpStart 프로그램은 시스템의 EEPROM을 지정된 부트 장치로 갱신해 설치된 시스템이 해당 장치로부터 부트되도록 합니다.
- preserve 시스템 EEPROM의 부트 장치 값은 변경되지 않습니다. 시스템 EEPROM를 변경하지 않은 채 새 부트 장치를 지정하면 시스템의 EEPROM을 직접 변경하여 시스템이 새 부트 장치로부터 자동 부트되도록 해야 합니다.

**주 –** 또한 *eeprom* 값은 시스템의 현재 부트 장치를 변경하는 경우 시스템의 EEPROM 갱 신을 허용합니다. 시스템의 EEPROM을 갱신함으로써 시스템을 새 부트 장치로부터 자 동 부트시킬 수 있게 됩니다.

예:

boot\_device c0t0d0s2 update

**주 –** boot\_device는 루트(/) 파일 시스템을 지정하는 filesys 키워드와 root device 키워드를 검사해야 합니다.

### client\_arch 프로필 키워드

client\_arch *karch\_value* ...

client arch는 운영 체제 서버가 서버가 사용하는 것 이외의 다른 플랫폼 그룹도 지원 하도록 지정합니다. 프로필에서 client\_arch를 지정하지 않으면 운영 체제 서버를 사 용하는 임의의 디스크가 없는 클라이언트는 서버와 동일한 플랫폼 그룹을 포함해야 합 니다. 운영 체제 서버의 지원을 원하는 개별 플랫폼 그룹을 지정해야 합니다.

*karch\_value*의 올바른 값은 sun4m및 sun4u입니다. 플랫폼 이름과 다양한 시스템의 자세 한 목록에 대해서는 *Solaris 9 Sun Hardware Guide*를 참조하십시오.

**주 –** system\_type이 server로 지정된 경우에만 client\_arch를 사용할 수 있습니 다.

### client\_root 프로필 키워드

client\_root *root\_size*

client\_root는 루트 공간 크기, *root\_size*를 MB 단위로 정의하여 개별 클라이언트에게 할당합니다. 서버의 프로필에서 client\_root를 지정하지 않으면 설치 소프트웨어는 클라이언트 한 대당 15 MB의 루트 공간을 할당합니다. 클라이언트 루트 영역의 크기는 num\_clients 키워드와 함께 사용해 /export/root 파일 시스템을 위해 예약해 둘 공 간을 결정합니다.

**주 –** client\_root는 system\_type이 server로 지정된 경우에만 사용할 수 있습니 다.

#### client\_swap 프로필 키워드

client\_swap *swap\_size*

client\_swap은 각각의 디스크가 없는 클라이언트에 할당할 교체 공간의 용량인 *swap \_size*를 MB 단위로 정의합니다. 프로필에서 client\_swap을 지정하지 않으면 32 MB의 교체 공간이 기본 할당됩니다.

예:

client\_swap 64

예제에서는 각각의 디스크가 없는 클라이언트가 64 MB의 교체 공간을 갖도록 지정합니 다.

**주 –** system\_type이 server로 지정된 경우에만 client\_swap을 사용할 수 있습니 다.

#### swap **크기 결정 방법**

프로필이 swap 크기를 지정하지 않으면 JumpStart 프로그램이 시스템의 물리적 메모리 를 바탕으로 교체 공간의 크기를 결정합니다. 표 28–5는 사용자 정의 JumpStart 설치 중 swap 크기를 결정하는 방법을 보여줍니다.

**표 28–5** swap 크기 결정하기

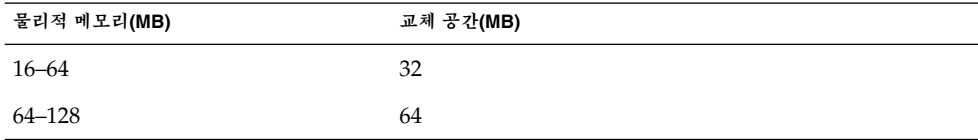

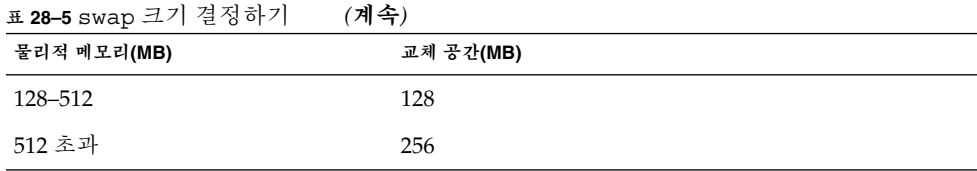

JumpStart 프로그램은 디스크에 다른 파일 시스템을 레이아웃한 뒤 여유 공간이 남지 않 는 한 swap의 크기를 swap이 위치한 디스크의 20% 미만으로 만듭니다. 여유 공간이 존 재하면 JumpStart 프로그램은 여유 공간을 swap에 할당하고, 가능하다면 표 28–5에 표 시된 크기의 공간을 할당합니다.

**주 –** 물리적 메모리와 교체 공간을 합한 값은 최소 32 MB 이상이어야 합니다.

#### cluster 프로필 키워드(소프트웨어 그룹 추가하기)

cluster *group\_name*

cluster는 시스템에 추가할 소프트웨어 그룹을 지정합니다. 각 소프트웨어 그룹을 위 한 *group\_name*은 다음 표에 나열되어 있습니다.

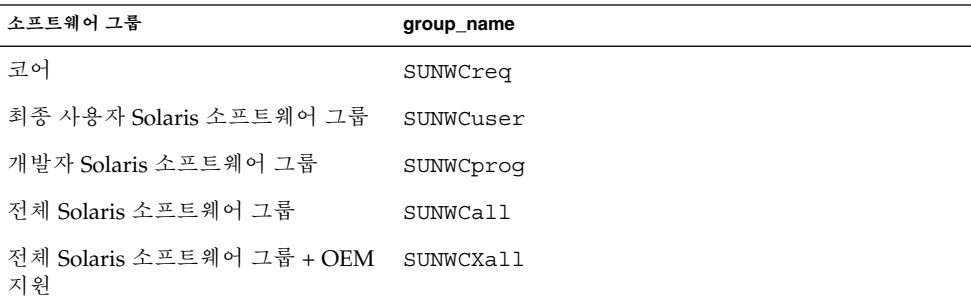

프로필당 한 개의 소프트웨어 그룹만 지정할 수 있습니다. 다른 cluster 및 package 입력 항목에 앞서 소프트웨어 그룹을 지정해야 합니다. 프로필에서 cluster를 사용해 소프트웨어 그룹을 지정하지 않으면 최종 사용자 소프트웨어 그룹인 SUNWCuser가 시 스템에 설치됩니다.

### cluster 프로필 키워드 (클러스터 추가 또는 삭제하기)

cluster *cluster\_name add\_delete\_switch*

**주 –** cluster(클러스터 추가 또는 삭제하기)는 초기 설치 및 업그레이드 옵션 모두에 사용할 수 있습니다.

cluster는 시스템에 설치할 소프트웨어 그룹에 클러스터를 추가할 것인지 삭제할 것 인지 지정합니다.

*cluster\_name*은 SUNWC*name* 형식이어야 합니다. 클러스터 및 관련 이름에 관한 자세한 정 보를 보려면 설치된 시스템에서 Admintool을 시작한 뒤 찾아보기 메뉴에서 소프트웨어 를 선택하십시오.

*add\_delete\_switch*는 옵션 add 또는 delete를 나타냅니다. 지정된 클러스터를 추가할 것 인지, 아니면 삭제할 것인지 지정하려면 *add\_delete\_switch*를 사용하십시오. *add\_delete \_switch*를 지정하지 않으면 기본값으로 add가 사용됩니다.

cluster(클러스터 추가 또는 삭제하기)를 업그레이드 중에 사용할 때는 다음 조건이 적 용됩니다.

- 시스템에 이미 설치된 모든 클러스터가 자동으로 업그레이드됩니다.
- *cluster\_name* add를 지정했는데 *cluster\_name*이 시스템에 설치되어 있지 않으면 해당 클러스터가 설치됩니다.
- *cluster\_name* delete를 지정했는데 *cluster\_name*이 시스템에 설치되어 있으면 해당 패키지가 업그레이드가 시작되기 **전에** 삭제됩니다.

### dontuse 프로필 키워드

#### dontuse *disk\_name* ...

기본적으로 JumpStart 프로그램은 partitioning default가 지정되었을 때 시스템 에서 작동 가능한 모든 디스크를 사용합니다. dontuse는 한 개 이상의 디스크를 지정해 JumpStart 프로그램이 사용하지 않도록 합니다. *disk\_name*은 c*x*t*y*d*z* 형식으로 지정해야 합니다(예: c0t0d0).

**주 –** 동일한 프로필에서 dontuse 키워드와 usedisk 키워드를 모두 지정할 수는 없습 니다.

### filesys 프로필 키워드 (원격 파일 시스템 마운트하기)

filesys *server*:*path server\_address mount\_pt\_name* [*mount\_options*]

filesys를 나열된 값과 함께 사용함으로써 JumpStart 프로그램은 시스템이 부트될 때 설치된 시스템이 원격 파일 시스템을 자동으로 마운트하도록 설정합니다. filesys를 두 번 이상 지정할 수 있습니다.

filesys sherlock:/export/home/user2 - /home

*server*: – 원격 파일 시스템이 위치한 서버의 이름, 콜론이 뒤에 따라옵니다.

*path* – 원격 파일 시스템의 마운트 지점 이름. 예: /usr 또는 /export/home.

*server\_address* – *server*: *path*에서 지정된 서버의 IP 주소. 네트워크에서 이름 서비스가 실 행되고 있지 않으면 *server\_address* 값을 사용해 /etc/hosts 파일에 서버의 호스트 이 름과 IP 주소를 채웁니다. 서버의 IP 주소를 지정하지 않으려면 음수 기호(-)를 지정해야 합니다. 예를 들어 네트워크상에서 실행중인 이름 서비스가 있으면 서버의 IP 주소를 지 정할 필요가 없습니다.

*mount\_pt\_name* – 원격 파일 시스템을 마운트할 마운트 지점의 이름.

*mount\_options* – mount(1M) 명령의 -o 옵션과 동일한 한 개 이상의 마운트 옵션. 마운트 옵션은 지정된 *mount\_pt\_name*을 위해 /etc/vfstab 입력 항목에 추가됩니다.

**주 –** 두 개 이상의 마운트 옵션을 지정할 필요가 있을 때는 마운트 옵션을 쉼표로 구분하 고 공백은 사용하지 말아야 합니다(예: ro,quota).

filesys 프로필 키워드 (로컬 파일 시스템 작성하기)

filesys *slice size* [*file\_system optional\_parameters*]

filesys를 나열된 값과 함께 사용하면 JumpStart 프로그램이 설치 도중에 로컬 파일 시스템을 작성합니다. filesys를 두 번 이상 지정할 수 있습니다.

*slice* – 다음 값 중 하나를 사용하십시오:

■ any – JumpStart 프로그램이 임의의 디스크에 파일 시스템을 배치합니다.

**주 –** size가 existing, all, free, *start*: *size* 또는 ignore인 경우엔 any를 지정할 수 없습니다.

- c*w*t*x*d*y*s*z* JumpStart 프로그램이 파일 시스템을 배치하는 디스크 슬라이스(예: c0t0d0s0 또는 c0d0s0).
- rootdisk.sn "시스템의 루트 디스크 결정 방법" 210 페이지에서 설명한 바와 같 이 JumpStart 프로그램에 의해 결정된 시스템의 루트 디스크용 값을 포함하는 변수. 접미어 s*n*은 디스크상의 특정 슬라이스를 가리킵니다.

*size* – 다음 값 중 하나를 사용하십시오:

- num 파일 시스템의 크기가 numMB로 설정됩니다.
- existing 기존 파일 시스템의 현재 크기가 사용됩니다.

**주 –** existing 값을 사용하면 *file\_system*을 별개의 *mount\_pt\_name*으로 지정함으로 써 기존 슬라이스의 이름을 변경할 수 있습니다.

- auto 선택된 소프트웨어에 따라 파일 시스템의 크기가 자동으로 결정됩니다.
- all 지정된 *slice*가 파일 시스템용으로 전체 디스크를 사용합니다. all 값을 지정하 면 지정된 디스크에 다른 파일 시스템을 배치할 수 없습니다.
- free 디스크의 나머지 사용되지 않은 공간을 파일 시스템용으로 사용합니다.

**주 –** free를 filesys의 값으로 사용하면 filesys 입력 항목이 프로필에서 마지막 입력 항목이어야 합니다.

■ *start*:*size* – 파일 시스템이 명시적으로 분할되어 있습니다. *start*는 슬라이스가 시작되 는 실린더입니다. *size*는 슬라이스용 실린더 개수입니다.

*file\_system* – *file\_system* 값은 선택 사항이며 *slice*가 any 또는 c*w*t*x*d*y*s*z*로 지정된 경우 사용됩니다. *file\_system*이 지정되어 있지 않으면 unnamed 가 기본값으로 설정됩니다. unnamed가 설정되면 *optional\_parameters* 값을 지정할 수 없습니다. 다음 값 중 하나를 사용합니다.

- *mount\_pt\_name* 파일 시스템의 마운트 지점 이름(예: /var).
- swap 지정된 *slice*가 swap으로 사용됩니다.
- overlap 지정된 *slice*는 디스크 범위의 표현으로 정의됩니다. VTOC 값은 V \_BACKUP입니다. 기본적으로 슬라이스 2는 전체 디스크를 나타내는 겹친 슬라이스 입니다.

**주 –** overlap은 *size*가 existing, all 또는 *start*:*size*인 경우에만 지정할 수 있습니 다.

- unnamed 지정된 *slice*는 *slice*가 마운트 지점 이름을 갖지 않는 원시 슬라이스로 정 의됩니다. *file\_system*을 지정하지 않으면 unnamed가 기본값으로 사용됩니다.
- ignore 지정된 *slice*는 JumpStart 프로그램에서는 사용하거나 인식되지 않습니다. 설치 도중에 디스크에서 무시할 파일 시스템을 지정하려면 이 옵션을 사용할 수 있습 니다. JumpStart 프로그램은 동일한 이름을 가진 동일 디스크상에 새 파일 시스템을 작성합니다. ignore는 partitioning existing이 지정되어 있는 경우에만 사용 할 수 있습니다.

*optional\_parameters* – 다음 값들 중 하나를 사용하십시오:

■ preserve – 지정된 *slice*의 파일 시스템이 보존됩니다.

**주 –** preserve는 *size*가 existing이고 *slice*가 c*w*t*x*d*y*s*z*인 경우에만 지정할 수 있 습니다.

■ *mount\_options* – mount(1M) 명령의 -o 옵션과 동일한 한 가지 이상의 마운트 옵션. 마운트 옵션은 지정된 *mount\_pt\_name*용으로 /etc/vfstab 입력 항목에 추가됩니 다.

**주 –** 둘 이상의 마운트 옵션을 지정할 필요가 있다면 마운트 옵션을 쉼표로 구분하고 공백은 사용하지 않아야 합니다(예: ro,quota ).

### geo 프로필 키워드

geo *locale*

**주 –** 초기 설치 및 업그레이드 옵션과 함께 geo를 사용할 수 있습니다.

geo는 시스템에 설치하거나 시스템 업그레이드 중에 추가할 지역 로켈이나 로켈들을 지 정합니다. *locale*용으로 지정할 수 있는 값은 다음 표에 나열되어 있습니다.

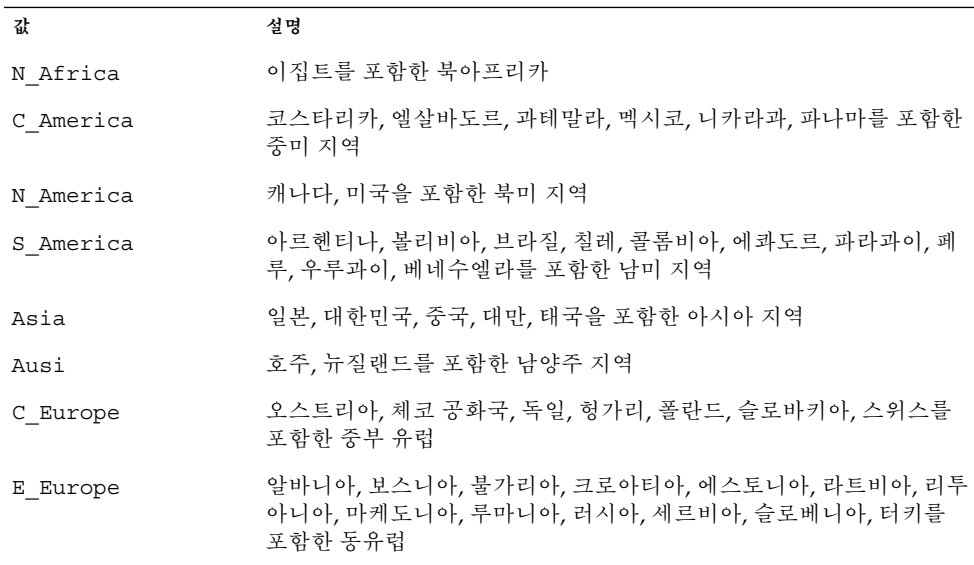

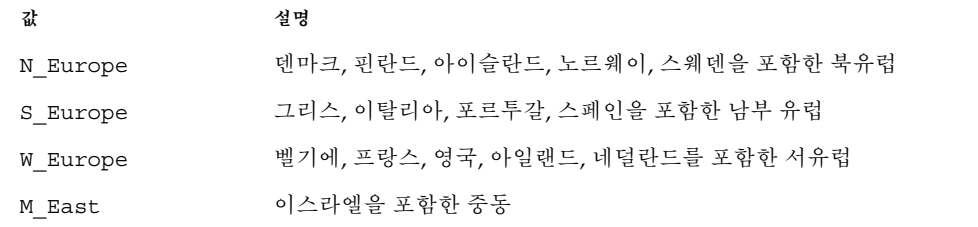

미리 나열되는 개별 로켈을 구성하는 전체 구성 요소 로켈 값 목록은 제 40 장에 표시되 어 있습니다.

**주 –** 시스템에 추가할 각각의 로켈에 대해 geo 키워드를 지정할 수 있습니다.

#### install\_type 프로필 키워드

install\_type *initial\_upgrade\_flash\_swith*

install type은 시스템의 운영 환경을 지운 뒤 새 Solaris 운영 환경을 설치할 것인지, 시스템의 기존 Solaris 운영 환경을 업그레이드할 것인지, 아니면 시스템에 Web Start Flash 아카이브를 설치할 것인지 정의합니다.

**주 –** 프로필에서 install\_type을 지정해야 하며 install\_type은 모든 프로필의 첫 번째 프로필 키워드여야 합니다.

다음 *initial\_upgrade\_flash\_switch*용 옵션 중 하나를 사용해야 합니다:

- initial install Solaris 운영 환경 초기 설치를 수행할 것을 지정합니다.
- upgrade Solaris 운영 환경 업그레이드를 수행할 것을 지정합니다.
- flash\_install Web Start Flash 아카이브 설치를 위해 지정합니다.

**주 –** 일부 프로필 키워드는 initial\_install 옵션과 함께만 사용할 수 있습니다. 일 부 프로필 키워드는 upgrade 옵션과 함께만 사용할 수 있습니다. 일부 프로필 키워드는 flash\_install 옵션과 함께만 사용할 수 있습니다.

isa\_bits 프로필 키워드

isa\_bits *bit\_switch*

isa\_bits는 64비트와 32비트 Solaris 9 패키지 중 어떤 패키지를 설치할 것인지 지정합 니다.

*bit\_switch*는 64비트와 32비트 Solaris 9 패키지 중 어떤 패키지를 설치할 것인지 나타내 기 위해 사용하는 옵션인 64 또는 32를 나타냅니다. 프로필에서 이 키워드를 설정하지 않으면 JumpStart 프로그램이 시스템을 다음과 같이 설치합니다:

- UltraSPARC™ 시스템에서 64비트 패키지
- 모든 기타 시스템에서 32비트 패키지

**주 –** isa\_bits 키워드를 사용한다면 Solaris 9 Software 1/2 CD 또는 Solaris 9 DVD상 의 solaris\_9/Misc/jumpstart\_sample 디렉토리에서 최신 check 스크립트를 사 용해야 합니다.

### layout\_constraint 프로필 키워드

layout\_constraint *slice constraint* [*minimum\_size*]

**주 –** layout\_constraint는 디스크 공간 재할당이 필요할 때 업그레이드 옵션용으로 만 사용할 수 있습니다.

layout\_constraint는 공간 문제 때문에 자동 레이아웃이 업그레이드 중에 공간을 재할당해야 할 경우, 자동 레이아웃이 파일 시스템에서 갖는 제약 조건을 지정합니다.

layout\_constraint 키워드를 지정하지 않으면 JumpStart 프로그램이 디스크를 다 음과 같이 배치합니다:

- 업그레이드를 위해 더 많은 공간을 필요로 하는 파일 시스템은 변경 가능으로 표시됩 니다.
- 추가 공간이 필요한 파일 시스템으로서 동일한 디스크에 있고 /etc/vfstab 파일에 의해 마운트되는 파일 시스템은 변경 가능으로 표시됩니다.
- 나머지 파일 시스템은 자동 레이아웃이 파일 시스템을 변경할 수 없기 때문에 고정된 것으로 표시됩니다.

하나 이상의 layout\_constraint 키워드를 지정하면 JumpStart 프로그램은 디스크 를 다음과 같이 레이아웃합니다:

- 업그레이드를 위해 더 많은 공간을 필요로 하는 파일 시스템은 변경 가능으로 표시됩 니다.
- layout\_constraint 키워드가 지정되어 있는 파일 시스템은 지정된 제약 조건과 함께 표시됩니다.
- 나머지 파일 시스템은 고정된 것으로 표시됩니다.

파일 시스템이 변경 가능으로 표시되어야 하기 대문에 업그레이드용 추가 공간을 필요 로 하는 파일 시스템의 제약 조건은 변경할 수 없습니다. layout\_constraint 키워드 를 사용해 업그레이드를 위한 추가 공간이 필요한 파일 시스템의 *minimum\_size* 값을 변 경할 수 있습니다.

**주 –** 자동 레이아웃의 공간 재할당을 돕기 위해서는 더 많은 파일 시스템을 변경 가능 또 는 이동 가능하도록 선택해야 하며, 특히 업그레이드를 위해 추가 공간이 필요한 파일 시 스템과 동일한 디스크상에 있는 파일 시스템들을 변경 가능 또는 이동 가능으로 선택해 야 합니다.

*slice* – *slice*는 제약 조건을 지정할 파일 시스템의 디스크 슬라이스를 지정합니다. 시스템 의 디스크 슬라이스는 c *w*t*x*d*y*s*z* 형식으로 지정해야 합니다.

*constraint* – 지정된 파일 시스템에 대해 다음 제약 조건 중 하나를 사용하십시오:

■ changeable – 자동 레이아웃은 파일 시스템을 다른 위치로 옮길 수 있으며 파일 시 스템의 크기를 변경할 수 있습니다. changeable 제약 조건은 /etc/vfstab 파일 에 의해 마운트된 파일 시스템에서만 지정될 수 있습니다. *minimum\_size* 값을 지정함 으로써 파일 시스템의 크기를 변경할 수 있습니다.

파일 시스템을 변경 가능으로 표시하고 *minimum\_size* 가 지정되지 않으면 파일 시스 템의 최소 크기는 요청된 최소 크기보다 10% 크게 설정됩니다. 예를 들어 파일 시스 템용 최소 크기가 100 MB라면 변경된 크기는 110 MB입니다. *minimum\_size*가 지정되 면 원래의 크기에서 최소 크기를 뺀 남아있는 여유 공간이 다른 파일 시스템용으로 사용됩니다.

- movable 자동 레이아웃은 파일 시스템을 동일한 디스크의 다른 슬라이스나 다른 디스크로 옮길 수 있습니다. 파일 시스템 크기는 동일하게 유지됩니다.
- available 자동 레이아웃은 파일 시스템의 모든 공간을 공간 재할당에 사용할 수 있습니다. 파일 시스템의 모든 데이터는 잃게 됩니다. available 제약 조건은 /etc/vfstab 파일에 의해 마운트되지 않은 파일 시스템에서만 지정될 수 있습니 다.
- collapse 자동 레이아웃은 지정된 파일 시스템을 부모 파일 시스템으로 옮겨 축 소시킵니다. collapse 옵션을 사용하면 업그레이드의 일부로 시스템의 파일 시스 템 개수를 줄일 수 있습니다. 예를 들어, 시스템에 /usr 및 /usr/share 파일 시스 템이 있으면 /usr/share 파일 시스템을 축소시키는 경우 파일 시스템이 /usr 부 모 파일 시스템으로 이동합니다. collapse 제약 조건은 /etc/vfstab 파일에 의 해 마운트된 파일 시스템에서만 지정할 수 있습니다.

*minimum\_size* – 자동 레이아웃이 공간을 재할당한 뒤의 파일 시스템 크기를 지정합니다. *minimum\_size* 옵션은 사용자가 파일 시스템의 크기를 변경할 수 있게 합니다. 파일 시스 템에 할당되지 않은 공간이 추가되면 파일 시스템의 크기가 더 커질 수도 있습니다. 하지 만 크기는 사용자가 지정한 값보다 작을 수는 없습니다. *minimum\_size* 값은 선택 사항입 니다. 파일 시스템을 변경 가능으로 표시했을 때만 이 값을 사용해야 하며 최소 크기는 파일 시스템이 기존 파일 시스템 내용을 위해 필요로 하는 것보다 작을 수 없습니다.

예제:

layout constraint c0t3d0s1 changeable 200

layout constraint c0t3d0s4 movable

layout constraint c0t3d1s3 available

layout constraint c0t2d0s1 collapse

### locale 프로필 키워드

locale *locale\_name*

**주 –** locale은 초기 설치와 업그레이드 옵션 모두에서 사용할 수 있습니다.

locale은 지정된 *locale\_name*에 대해 설치하거나 업그레이드 중에 추가할 로켈을 지정 합니다. *locale\_name* 값은 \$LANG 환경 변수용으로 사용되는 값과 동일합니다. 제 40 장에 는 유효한 로켈 값이 포함되어 있습니다.

local 키워드를 사용할 때 다음 사항을 고려하십시오:

- 기본 로켈을 사전 구성했다면 로켈은 자동으로 설치됩니다. 영어 패키지는 기본 설치 됩니다.
- 시스템에 추가할 필요가 있는 각각의 로켈마다 locale 키워드를 지정할 수 있습니 다.

### num\_clients 프로필 키워드

num\_clients *client\_num*

서버가 설치되면 각각의 디스크가 없는 클라이언트의 루트(/) 및 swap 파일 시스템별로 공간이 할당됩니다. num\_clients는 디스크가 없는 서버가 지원하는 클라이언트의 대 수인 *client\_num*을 정의합니다. 프로필에서 num\_clients를 지정하지 않으면 다섯 개 의 디스크가 없는 클라이언트가 기본 할당됩니다.

**주 –** num\_clients는 system\_type이 server로 지정된 경우에만 사용할 수 있습니 다.

### package 프로필 키워드

package *package\_name* [*add\_delete\_switch*]

**주 –** package는 초기 설치와 업그레이드 옵션 모두에서 사용할 수 있습니다.

package는 특정 패키지를 시스템에 설치할 소프트웨어 그룹에 추가 또는 삭제할 것인 지 여부를 지정합니다.

*package\_name*은 SUNW*name* 형식으로 지정해야 합니다. 패키지와 패키지 이름에 관한 자 세한 정보를 보려면 설치되어 있는 시스템에서 pkginfo -l 명령을 사용하십시오.

*add\_delete\_switch*는 특정 패키지의 추가, 삭제 여부를 지정하기 위해 사용하는 add 또는 delete 옵션을 나타냅니다. *add\_delete\_switch*를 지정하지 않으면 add가 기본값으로 사 용됩니다.

**주 –** 일부 패키지들은 필수 패키지이므로 삭제할 수 없습니다. package 프로필 키워드 를 사용해 지역화 패키지를 개별적으로 추가 또는 삭제할 수 없습니다. 지역화 패키지를 추가하려면 locale 프로필 키워드를 사용하십시오.

업그레이드용으로 package를 사용하면 JumpStart 프로그램은 다음 활동을 수행합니 다:

- 시스템에 있는 모든 패키지가 업그레이드됩니다.
- *package\_name* add를 지정하면 *package\_name*은 시스템에 설치되지 않고 해당 패키지 가 설치됩니다.
- *package\_name* delete를 지정하면 *package\_name*이 시스템에 설치되고 해당 패키지는 .<br>업그레이드 **전에** 삭제됩니다.
- *package\_name* delete를 지정하면 *package\_name*은 시스템에 설치되지 않으며, 패키 지가 설치하도록 지정한 클러스터의 일부인 경우 해당 패키지는 설치되지 않습니다.

#### partitioning 프로필 키워드

partitioning *type*

partitioning은 설치 중에 파일 시스템을 위해 디스크를 여러 개의 슬라이스로 나누 는 방법을 정의합니다.

*type* – 다음 값 중 하나를 사용하십시오:

- default JumpStart 프로그램은 디스크를 선택해 filesys 키워드에 의해 지정된 파일 시스템을 제외하고 지정된 소프트웨어를 설치할 파일 시스템을 작성합니다. rootdisk가 먼저 선택됩니다. JumpStart 프로그램은 지정된 소프트웨어가 rootdisk에 적합하지 않은 경우 추가 디스크를 사용합니다.
- existing JumpStart 프로그램은 시스템 디스크의 기존 파일 시스템을 사용합니 다. /, /usr, /usr/openwin, /opt 및 /var를 제외한 모든 파일 시스템은 보존됩니 다. JumpStart 프로그램은 파일 시스템 수퍼 블록에서 마지막 마운트 지점 필트를 사 용해 슬라이스가 나타내는 파일 시스템 마운트 지점이 무엇인지 결정합니다.

**주 –** filesys 및 partitioning existing 프로필 키워드를 사용할 때는 크기 *size*를 existing으로 설정해야 합니다.

■ explicit – IumpStart 프로그램은 디스크를 사용해 filesys 키워드에 의해 지정 된 파일 시스템을 작성합니다. filesys 키워드를 통해 루트(/) 파일 시스템을 지정 하면 Solaris 소프트웨어 전체는 루트(/) 파일 시스템에 설치됩니다.

**주 –** explicit 프로필 값을 사용하면 filesys 키워드를 이용해 사용할 디스크와 작성 할 파일 시스템을 지정해야 합니다.

프로필에서 partitioning을 지정하지 않으면 default 분할 유형이 기본값으로 사 용됩니다.

#### root\_device 프로필 키워드

root\_device *slice*

**주 –** root\_device는 초기 설치와 업그레이드 옵션 모두에서 사용할 수 있습니다.

root device는 시스템의 루트 디스크를 지정합니다. "시스템의 루트 디스크 결정 방 법" 210 페이지에 추가 정보가 포함되어 있습니다.

시스템을 업그레이드할 때 root\_device는 루트(/) 파일 시스템 및 /etc/vfstab 파 일에 의해 마운트되는 시스템을 업그레이드하도록 지정합니다. 한 대의 시스템에서 둘 이상의 루트(/ ) 파일 시스템을 업그레이드할 수 있다면 root\_device를 지정해야 합 니다. *slice*는 c*w*t*x*d*y*s*z* 형식으로 지정해야 합니다.

예:

root\_device c0t0d0s2

root device 키워드를 사용할 때 다음 사항을 고려하십시오:

- 디스크가 하나 뿐인 시스템에서 root\_device를 지정하면 root\_device와 디스 크가 일치해야 합니다. 또한 루트( /) 파일 시스템을 지정하는 filesys 키워드는 root\_device를 일치시켜야 합니다.
- 미러를 업그레이드하는 경우에는 root\_device용으로 지정된 값이 미러의 한 쪽이 어야 합니다. 미러의 다른 쪽은 자동으로 업그레이드됩니다.

#### **시스템의 루트 디스크 결정 방법**

시스템의 루트 디스크는 루트(/) 파일 시스템을 포함하는 시스템의 디스크입니다. 프로 필에서 디스크 이름 대신 JumpStart 프로그램이 시스템의 루트 디스크에 설정하는 rootdisk 변수를 사용할 수 있습니다. 표 28–6은 JumpStart 프로그램이 설치를 위해 시 스템의 루트 디스크를 결정하는 방식을 설명합니다.

**주 –** JumpStart 프로그램은 초기 설치 중에 시스템의 루트 디스크 크기만을 결정합니다. 업그레이드 중에는 시스템의 루트 디스크를 변경할 수 없습니다.

**표 28–6** JumpStart의 시스템 루트 디스크 결정 방법(초기 설치)

| 단계             | 활동                                                                                                    |
|----------------|----------------------------------------------------------------------------------------------------|
| $\mathbf{1}$   | root device 키워드가 프로필에 정의되어 있으면 JumpStart 프로그램은 rootdisk<br>를 루트 장치에 설정합니다.                                                                                                    |
| 2              | rootdisk가 설정되어 있지 않고 boot device 키워드는 프로필에 지정되어 있으면<br>JumpStart 프로그램은 rootdisk를 부트 장치로 설정합니다.                                                                                                    |
| 3              | rootdisk가 설정되어 있지 않고 프로필에 filesys cwtxdysz size / 입력 항목이<br>지정되어 있으면 JumpStart 프로그램은 rootdisk를 입력 항목에 지정되어 있는 디스<br>크로 설정합니다.                                                                                                    |
| $\overline{4}$ | rootdisk가 설정되어 있지 않고 프로필에 rootdisk.sn 입력 항목이 지정되어 있으<br>면 JumpStart 프로그램은 커널 프로브 순서로 시스템의 디스크에서 지정된 슬라이스<br>의 기존 루트 파일 시스템이 있는지 검색합니다. 디스크가 발견되면 JumpStart 프로그<br>램은 rootdisk를 발견된 디스크에 설정합니다.                                                    |
| 5              | rootdisk가 설정되어 있지 않고 프로필에 partitioning existing 입력 항목이<br>지정되어 있으면 JumpStart 프로그램은 커널 프로브 순서로 시스템의 디스크에서 기<br>존 루트 파일 시스템이 있는지 검색합니다. 루트 파일 시스템이 발견되지 않거나 둘 이<br>상이 발견되면 오류가 발생합니다. 루트 파일 시스템이 발견되면 JumpStart 프로그램<br>은 rootdisk를 발견된 디스크에 설정합니다. |
| 6              | rootdisk가 설정되어 있지 않으면 JumpStart 프로그램은 rootdisk를 루트(/) 파<br>일 시스템이 설치되어 있는 디스크에 설정합니다.                                                                                                    |

### system\_type 프로필 키워드

system\_type *type\_switch*

system\_type은 Solaris 환경을 설치할 시스템의 유형을 정의합니다.

*type\_switch*는 standalone 또는 server 옵션을 나타내며 이 옵션들은 사용자가 Solaris 소프트웨어를 설치할 시스템의 유형을 지정하기 위해 사용합니다. 프로필에서 system\_type을 지정하지 않으면 standalone이 기본값으로 사용됩니다.

#### usedisk 프로필 키워드

usedisk *disk\_name* ...

기본적으로 JumpStart 프로그램은 partitioning default를 지정하면 시스템에서 작동 가능한 디스크 모두를 사용합니다. usedisk 프로필 키워드는 JumpStart 프로그램 이 사용토록 하고자 하는 하나 이상의 디스크를 지정합니다. *disk\_name*은 c*x*t*y*d*z* 또는 c*y*d*z* 형식으로 지정해야 합니다(예: c0t0d0 또는 c0d0s0 ).

프로필에서 usedisk를 지정하면 JumpStart 프로그램은 usedisk 키워드 뒤에 지정하 는 디스크만을 사용합니다.

**주 –** usedisk 키워드와 dontuse 키워드는 동일한 프로필에서 지정할 수 없습니다.

# 사용자 정의 JumpStart 환경 변수

시작 및 종료 스크립트에서 환경 변수를 사용할 수 있습니다. 예를 들어, 시작 스크립트 는 디스크 크기, SI\_DISKSIZES를 추출할 수 있으며 스크립트가 추출하는 실제 디스크 크기를 바탕으로 시스템에 특정 패키지를 설치하거나 설치하지 않습니다.

시스템에 관해 수집된 정보는 rules 파일에서 사용하는 규칙 키워드 및 값에 따라 설정 되거나 설정되지 않은 이들 환경 변수에 저장됩니다.

예를 들어 시스템에 설치된 운영 체제에 관한 정보는 installed 키워드를 사용한 뒤 SI\_INSTALLED에서만 사용 가능합니다.

표 28–7은 이들 변수와 해당 값들을 설명합니다.

**표 28–7** 설치 환경 변수

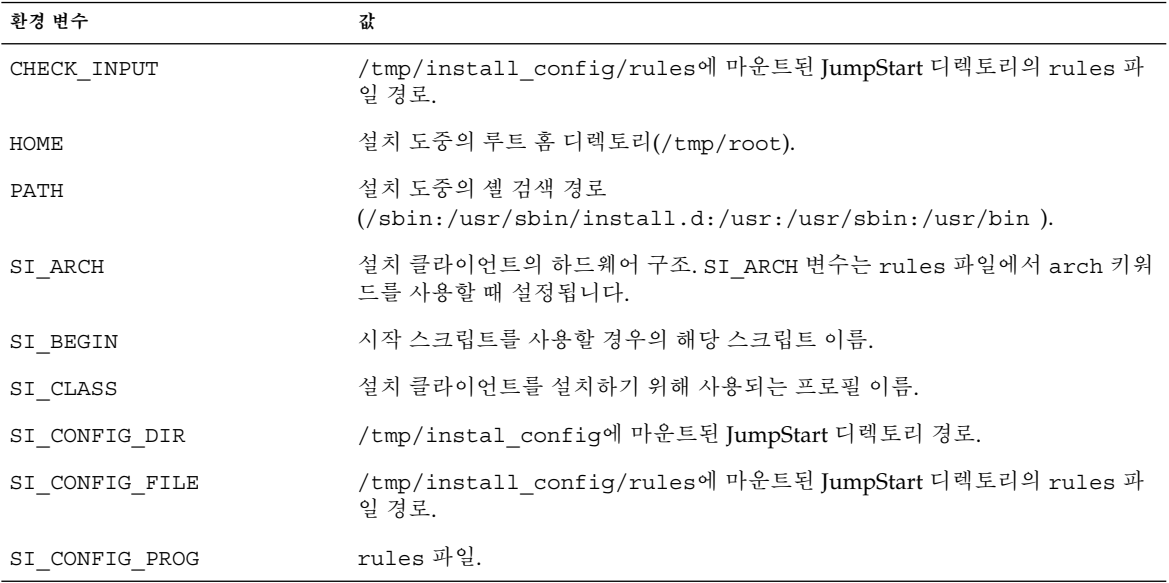

**표 28–7** 설치 환경 변수 *(***계속***)*

| 환경 변수                 | 값                                                                                                    |
|-----------------------|----------------------------------------------------------------------------------------------------|
| SI_CUSTOM_PROBES_FILE | 사용자 고유의 규칙과 프로브 키워드를 정의할 수 있는 custom probes.ok 파<br>일. custom probes.ok 파일을 작성하면 이 파일을 사용해 "규칙 키워드 및<br>값" 185 페이지에서 설명하는 기본 규칙 키워드 목록으로 확장할 수 있습니다. 또<br>한 이 파일을 사용해 "프로브 키워드 및 값" 214 페이지에 설명되어 있는 기본 프<br>로브 키워드의 목록으로 확장할 수 있습니다. |
| SI DISKLIST           | 설치 클라이언트의 쉼표로 구분된 디스크 이름 목록. SI DISKLIST 변수는<br>disksize 키워드가 사용되고 rules 파일에서 비교될 때 설정됩니다. SI<br>DISKLIST 및 SI NUMDISKS 변수는 rootdisk용으로 사용할 물리적 디스크<br><br>를 결정하는데 사용됩니다. rootdisk는 "시스템의 루트 디스크 결정 방법" 210<br>페이지에서 설명합니다.           |
| SI DISKSIZES          | 설치 클라이언트의 쉼표로 구분된 디스크 크기 목록. SI DISKSIZES 변수는<br>disksize 키워드가 사용되고 rules 파일에서 비교될 때 설정됩니다.                                                                                                    |
| SI DOMAINNAME         | 도메인 이름. SI DOMAINNAME 변수는 dommainname 키워드가 사용되고<br>rules 파일에서 비교될 때 설정됩니다.                                                                                                    |
| SI FINISH             | 종료 스크립트를 사용할 경우의 해당 스크립트 이름.                                                                                                    |
| SI HOSTADDRESS        | 설치 클라이언트의 IP 주소.                                                                                                    |
| SI HOSTID             | 설치 클라이언트의 이더넷 주소.                                                                                                    |
| SI HOSTNAME           | 설치 클라이언트의 호스트 이름. SI HOSTNAME 변수는 hostname 키워드가 사<br>용되고 rules 파일에서 비교될 때 설정됩니다.                                                                                                    |
| SI INSTALLED          | Solaris, SunOS 또는 System V와 같은 특정 운영 체제가 설치된 디스크의 장치 이<br>름. SI INSTALLED 변수는 installed 키워드가 사용되고 rules 파일에서 비<br>교될 때 설정됩니다. SI INST OS 및 SI INST VER은 SI INSTALLED의 값을<br>결정하기 위해 사용됩니다.                                            |
| SI_INST_OS            | 운영 체제 이름. SI INST OS 및 SI INST VER은 SI INSTALLED의 값을 결정<br>하기 위해 사용됩니다.                                                                                                    |
| SI_INST_VER           | 운영 체제 버전. SI INST OS 및 SI INST VER은 SI INSTALLED의 값을 결정<br>하기 위해 사용됩니다.                                                                                                    |
| SI KARCH              | 설치 클라이언트의 커널 구조. SI KARCH 변수는 karch 키워드가 사용되고<br>rules 파일에서 비교될 때 설정됩니다.                                                                                                    |
| SI MEMSIZE            | 설치 클라이언트의 물리적 메모리 양. SI MEMSIZE 변수는 memsize 키워드가<br>사용되고 rules 파일에서 비교될 때 설정됩니다.                                                                                                    |
| SI MODEL              | 설치 클라이언트의 모델 이름. SI MODEL 변수는 model 키워드가 사용되고<br>rules 파일에서 비교될 때 설정됩니다.                                                                                                    |
| SI NETWORK            | 설치 클라이언트의 네트워크 번호. SI NETWORK 변수는 network 키워드가 사<br>용되고 rules 파일에서 비교될 때 설정됩니다.                                                                                                    |

**표 28–7** 설치 환경 변수 *(***계속***)*

| 환경 변수           | 값                                                                                                    |
|-----------------|----------------------------------------------------------------------------------------------------|
| SI NUMDISKS     | 설치 클라이언트의 디스크 번호. SI NUMDISKS 변수는 disksize 키워드가 사<br>용되고 rules 파일에서 비교될 때 설정됩니다. SI NUMDISKS 및 SI<br>DISKLIST변수는 rootdisk용으로 사용할 물리적 디스크를 결정하는데 사용<br>_<br>됩니다. rootdisk는 "시스템의 루트 디스크 결정 방법" 210 페이지에서 설명합<br>니다. |
| SI OSNAME       | Solaris 9 소프트웨어 이미지의 운영 체제 릴리스. 예를 들어, Solaris 소프트웨어<br>를 Solaris 9 DVD 또는 Solaris 9 Software 1/2 CD 이미지의 운영 체제 버전에 바<br>탕을 둔 시스템에 설치할 경우 스크립트의 SI_OSNAME 변수를 사용할 수 있습니<br>다.                                      |
| SI PROFILE      | 마운트된 JumpStart 디렉토리의 프로필 경로. 경로는 /tmp/install<br>config/profile_name입니다. 파생된 프로필을 작성한다면<br>/tmp/install.input 파일에 SI PROFILE이 설정됩니다.                                                                               |
| SI ROOTDISK     | 논리 이름 rootdisk로 표현되는 디스크의 장치 이름. SI_ROOTDISK 변수는<br>rules 파일에서 disksize 또는 installed 키워드가 rootdisk로 설정될 때<br>설정됩니다.                                                                                                |
| SI ROOTDISKSIZE | 논리 이름 rootdisk로 표현되는 디스크의 크기. SI ROOTDISKSIZE 변수는<br>rules 파일에서 disksize 또는 installed 키워드가 rootdisk로 설정될 때<br>설정됩니다.                                                                                               |
| SI SYS STATE    | /a/etc/.sysIDtool.state 파일. 이 파일을 종료 스크립트에서 편집하여 시<br>스템이 재부트되기 전에 sysidroot 프로그램이 루트 암호를 요청하는 것을 방<br>지할 수 있습니다.                                                                                                  |
| SI TOTALDISK    | 설치 클라이언트의 디스크 공간 전체 용량. SI TOTALDISK 변수는 totaldisk<br>키워드가 사용되고 rules 파일에서 비교될 때 설정됩니다.                                                                                                    |
| SHELL           | 설치 과정에서의 기본 셸(/sbin/sh).                                                                                                    |
| TERM            | 설치 클라이언트의 단말기 유형.                                                                                                    |
| TZ              | NIS 또는 NIS+ 이름 서비스에서 지정된 기본 시간대.                                                                                                    |

# 프로브 키워드 및 값

표 28–8은 개별 규칙 키워드와 해당 프로브 키워드를 설명합니다.

**주 –** 프로브 키워드는 rules 파일에 또는 그 가까이에 배치하십시오.

**표 28–8** 프로브 키워드 설명

| 규칙 키워드      | 상응하는 프로브 키<br>워드 | 프로브 키워드 설명                                                                                                    |
|-------------|------------------|----------------------------------------------------------------------------------------------------|
| any         | 없음               |                                                                                                    |
| arch        | arch             | 커널 구조, SPARC를 결정하고 SI_ARCH를 설정합니다.                                                                                                    |
| disksize    | disks            | 커널 프로브, c0t3d0s0, c0t3d0s1, c0t4d0s0 순서로 시스템의 디스크 크기를 MB<br>단위로 반환합니다. disksize는 SI DISKLIST, SI DISKSIZES, SI<br>NUMDISKS 및 SI TOTALDISK 를 설정합니다.                                                           |
| domainname  | domainname       | 시스템의 NIS 또는 NIS+ 도메인 이름 또는 공백을 반환하고 SI DOMAINNAME<br>을 설정합니다. domainname 키워드는 domainname( 1M)의 출력을 반환합니<br>다.                                                                                                |
| hostaddress | hostaddress      | ifconfig (1M) -a의 출력값에 나열되어 있고 lo0이 아닌 첫 번째 주소인 시<br>스템의 IP 주소를 반환하고 SI HOSTADDRESS를 설정합니다.                                                                                                    |
| hostname    | hostname         | 시스템의 호스트 이름(uname(1) -n의 출력값)을 반환하고 SI HOSTNAME을<br>설정합니다.                                                                                                    |
| installed   | installed        | 시스템에 설치되어 있는 Solaris 운영 환경의 버전 이름을 반환하고 SI<br>ROOTDISK 및 SI INSTALLED를 설정합니다.                                                                                                    |
|             |                  | JumpStart 프로그램이 Solaris 릴리스를 찾지만 버전을 파악할 수 없는 경우 반<br>환되는 버전은 SystemV입니다.                                                                                                    |
| karch       | karch            | 시스템의 플랫폼 그룹(예: sun4m 및 sun4)을 반환하고 SI KARCH 를 설정합니<br>다. 플랫폼 이름 목록은 Solaris 9 Sun Hardware Platform Guide를 참조하십시오.                                                                                           |
| memsize     | memsize          | 시스템의 물리적 메모리 크기를 MB 단위로 반환하고 SI MEMSIZE를 설정합<br>니다.                                                                                                    |
| model       | model            | 시스템의 플랫폼 이름을 반환하고 SI MODEL을 설정합니다. 플랫폼 이름 목록<br>은 Solaris 9 Sun Hardware Platform Guide를 참조하십시오.                                                                                                    |
| network     | network          | JumpStart 프로그램이 시스템의 IP 주소와 서브넷 마스크 사이에 논리적 AND<br>를 수행함으로써 결정하는 시스템의 네트워크 번호를 반환합니다. 시스템의 IP<br>주소와 서브넷 마스크는 ifconfig(1M) - a의 출력값에 나열되어 있는 lo0이<br>아닌 첫 번째 주소에서 추출됩니다. network 키워드는 SI NETWORK를 설정<br>합니다. |
| osname      | osname           | CD에서 발견되는 Solaris 운영 환경의 버전과 운영 체제 이름을 반환하고 SI<br>OSNAME을 설정합니다.                                                                                                    |
|             |                  | JumpStart 프로그램이 Solaris 릴리스를 찾지만 버전을 파악할 수 없는 경우 반<br>환되는 버전은 SystemV입니다.                                                                                                    |
|             | rootdisk         | 시스템의 루트 디스크의 이름과 MB 단위의 크기를 반환하고 SI ROOTDISK를<br>설정합니다.                                                                                                    |
| totaldisk   | totaldisk        | 시스템의 전체 디스크 공간을 MB 단위로 반환하고 SI TOTALDISK를 설정합<br>니다. 전체 디스크 공간에는 시스템에 부착된 모든 작동 가능한 디스크가 포함<br>됩니다.                                                                                                    |
# Solaris 라이브 업그레이드(주제)

여기에서는 Solaris 라이브 업그레이드를 사용하여 비활성 부트 환경을 작성 및 업그레 이드한 다음 해당 환경을 활성 부트 환경으로 전환하는 지시 사항을 제공합니다.

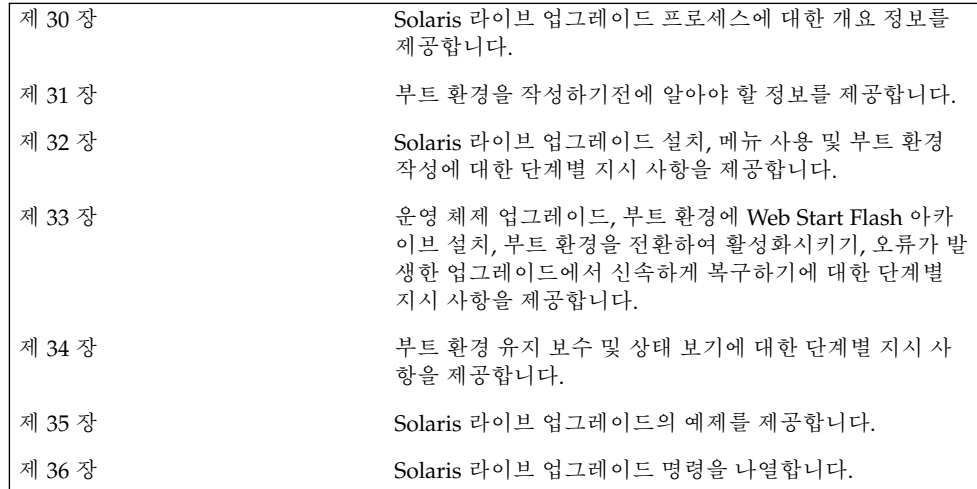

Solaris 9 설치 설명서 • 2002년 5월

## Solaris 라이브 업그레이드 (개요)

이 장에서는 Solaris 라이브 업그레이드 프로세스를 설명합니다.

**주 –** 이 책에서는 **슬라이스**라는 용어를 사용하지만 일부 Solaris 설명서와 프로그램에서 는 슬라이스를 분할 영역으로 표현합니다.

## Solaris 라이브 업그레이드 소개

Solaris 라이브 업그레이드는 운영 시스템 업그레이드와 연계하여 흔히 있는 정전을 실 질적으로 줄여주는 업그레이드 방법을 제공합니다. 현재 실행중인 부트 환경을 복제한 뒤 원래의 부트 환경이 실행중인 동안 중복 부트 환경을 업그레이드할 수 있습니다. 또는 업그레이드 대신 부트 환경에 Web Start Flash 아카이브를 설치할 수 있습니다. 원래의 시스템 구성은 완전한 기능을 유지한 채 Web Start Flash 아카이브의 업그레이드나 설치 에 의한 영향을 받지 않게 됩니다. 복제 부트 환경은 시스템을 재부트했을 때 부트 환경 을 활성화하기 위해 그때 비로소 활성화됩니다. 고장이 발생하면 안전망이 준비되어 있 습니다. 간단히 재부트하는 것만으로 신속하게 원래의 부트 환경으로 되돌릴 수 있어 정 상적인 시험 및 평가 프로세스로 인한 작동 중단 시간을 없앨 수 있습니다.

Solaris 라이브 업그레이드는 현재 실행중인 시스템의 다음 작업에 영향을 주지 않고 부 트 환경 사본을 작성할 수 있게 합니다:

- 시스템 업그레이드
- 새 부트 환경의 디스크 구성을 다른 유형, 크기 및 레이아웃의 파일 시스템으로 변경 합니다.
- 서로 다른 이미지의 다양한 부트 환경을 유지합니다. 예를 들어 최신 패치를 포함하 는 부트 환경을 작성하고 갱신 릴리스를 포함하는 부트 환경을 작성할 수 있습니다.

Solaris 라이브 업그레이드를 사용하기 전에 기본적인 시스템 관리에 대한 약간의 이해 가 필요합니다. 파일 시스템 관리, 마운팅, 부팅 및 교체 파일 관리와 같은 시스템 관리에 관한 배경 정보는 *System Administration Guide: Basic Administration*을 참조하십시오.

### Solaris 라이브 업그레이드 프로세스

다음은 비활성 부트 환경 작성, 업그레이드 및 활성 부트 환경으로의 전환에 필요한 작업 개요입니다.

### 부트 환경 작성 개요

부트 환경 작성은 활성 부트 환경의 핵심 파일 시스템을 새 부트 환경으로 복사하는 방법 을 제공합니다. 필요할 경우 디스크가 재구성되며 파일 시스템이 사용자 정의되고 중요 한 파일 시스템이 새 부트 환경으로 복사됩니다.

### **파일 시스템 개요**

Solaris 라이브 업그레이드는 두 가지 파일 시스템 유형을 구분합니다: 주요 파일 시스템 과 공유할 수 있는 파일 시스템. Solaris 운영 환경에는 주요 파일 시스템이 필요하며 활 성 및 비활성 부트 환경의 vfstab의 마운트 지점과 구분됩니다. 예: 루트 (/), /usr, /var 또는 /opt. 이 파일 시스템들은 항상 소스에서 비활성 부트 환경으로 복사됩니다. 중요한 파일 시스템들은 때로는 **공유 불가**로 간주되기도 합니다. 공유 가능한 파일 시스 템은 활성 및 비활성 부트 환경 모두의 vfstab에 있는 동일한 마운트 지점을 포함하는 /export와 같은 사용자 정의가 가능한 파일들입니다. 따라서 활성 부트 환경의 공유 파 일을 갱신하면 비활성 부트 환경의 데이터도 갱신됩니다. 새 부트 환경을 작성할 때 공유 가능 파일 시스템은 기본적으로 공유됩니다. 하지만 대상 슬라이스를 지정할 수 있으며 그런 뒤 파일 시스템이 복사됩니다. 공유 가능한 파일 시스템에 대한 보다 자세한 정보는 "공유 가능 파일 시스템에 대한 슬라이스 선택 지침" 236 페이지를 참조하십시오.

스왑은 공유 가능한 파일 시스템의 특별한 구성입니다. 공유 가능한 파일 시스템과 같이 모든 교체 슬라이스는 기본적으로 공유됩니다. 하지만 스왑용 대상 디렉토리를 지정하 면 교체 슬라이스가 복사됩니다. 문자 사용자 인터페이스를 사용하거나 명령줄에 서lucreate (1M)를 옵션 - m과 함께 사용하면 이 목표를 달성할 수 있습니다. 교체 슬 라이스 분할 및 병합에는 제한이 따르기 때문에 현재 부트 환경 또는 -s 옵션이 사용되 는 경우의 소스 부트 환경을 제외한 어떤 부트 환경에서도 교체 슬라이스를 사용할 수 없 습니다. 교체 슬라이스를 다른 부트 환경에서 사용중이라면 해당 슬라이스가 포함하고 있는 파일 시스템이 스왑, ufs, 또는 기타 파일 시스템인지 여부에 관계 없이 부트 환경 작성은 실패합니다. 교체 슬라이스는 필요하지 않습니다. 스왑 재구성 절차는 "부트 환 경 작성(문자 인터페이스)" 단계 9 또는 "부트 환경을 작성하고 교체를 재구성하는 방법 (명령줄 인터페이스)" 254 페이지 절차를 참조하십시오.

**주 –** 부트 환경을 위한 파일 시스템을 작성할 때 규칙은 Solaris 운영 환경을 위한 파일 시 스템 작성 규칙과 동일합니다. Solaris 라이브 업그레이드는 중요한 파일 시스템에 잘못 된 구성을 만드는 것을 방지할 수 있습니다. 예를 들어, 루트( /) 및 /kernel(루트(/)의 잘못된 부분)을 위한 별도의 파일 시스템을 작성할 수 있는 lucreate 명령을 입력할 수 있습니다.

#### **파일 시스템 복사하기**

새 부트 환경을 만들려면 중요한 파일 시스템을 다른 슬라이스로 복사하는 일이 수반됩 니다. 새 부트 환경을 작성하기 전에 디스크를 준비해야 합니다. 디스크를 점검하여 올바 로 포맷되어 있는지 확인하십시오.

- 슬라이스가 복사할 파일 시스템을 저장할 수 있을 정도의 충분한 크기를 갖고 있는지 확인하십시오.
- 복사하는 대신 부트 환경 간에 공유하고자 하는 디렉토리를 포함하는 파일 시스템을 확인하십시오. 디렉토리를 공유하려면 디렉토리가 파일 시스템이 될 슬라이스로 분 할되는 새 부트 환경을 작성해야 합니다. 이 시점부터 이 새 슬라이스는 앞으로 만들 부트 환경과 공유할 수 있습니다. 공유할 별개의 파일 시스템 작성에 관한 추가 정보 는 "공유 가능 파일 시스템에 대한 슬라이스 선택 지침" 236 페이지를 참조하십시오.

새 부트 환경을 만드는 프로세스는 중요한 파일 시스템을 복사할 수 있는 사용하지 않는 슬라이스를 파악하는 것부터 시작됩니다. 슬라이스를 사용할 수 없거나 슬라이스가 최 소 요건을 충족시키지 못하면 새 슬라이스를 포맷할 필요가 있습니다. 메뉴를 사용해 슬 라이스를 포맷하는 절차에 대해서는 "부트 환경 작성(문자 인터페이스)" 단계 6의 절차 를 참조하십시오.

슬라이스를 정의한 뒤 파일 시스템을 디렉토리에 복사하기 전에 새 부트 환경에 파일 시 스템을 재구성할 수 있습니다. vfstab를 편집해 파일 시스템 디렉토리를 연결하거나 연 결 해제하는 간단한 방법인 파일 시스템 분할과 병합을 통해 파일 시스템을 재구성합니 다. 동일한 마운트 지점을 지정하여 파일 시스템을 부모 디렉토리에 병합하거나 서로 다 른 마운트 지점을 지정하여 부모 디렉토리와 파일 시스템을 분리할 수 있습니다.

파일 시스템 분리 및 병합 절차에 대해서는 다음 절차를 참조하십시오.

- "부트 환경 작성(문자 인터페이스)" 단계 8 또는 단계 7
- "부트 환경을 작성하고 파일 시스템을 분리하는 방법(명령줄 인터페이스)" 252 페이 지
- "부트 환경을 작성하고 파일 시스템을 병합하는 방법(명령줄 인터페이스)" 251 페이 지

비활성 부트 환경에 파일 시스템이 구성된 뒤 자동 복사를 시작합니다. 중요한 파일 시스 템이 지정된 디렉토리로 복사됩니다. 공유 가능한 파일 시스템은 복사되지 않으며 대신 공유됩니다(일부 파일 시스템의 복사를 사용자가 지정하지 않은 경우). 파일 시스템을 활성 부트 환경에서 비활성 부트 환경으로 복사할 때 파일은 새로 정의된 디렉토리로 복 사되며 활성 부트 환경은 어떤 경우에도 변경되지 않습니다. 새 부트 환경 작성 절차는 " 새 부트 환경 작성하기" 243 페이지를 참조하십시오.

30장 • Solaris 라이브 업그레이드 (개요) **221**

다음 그림은 다양한 새 부트 환경 작성 방법을 보여줍니다.

■ 그림 30–1은 새 부트 환경을 만들기 위해 디스크의 다른 슬라이스로 복사된 중요한 파일 시스템 루트(/)를 보여줍니다. 활성 부트 환경은 한 개의 슬라이스에 루트(/)를 포함합니다. 새 부트 환경은 새 슬라이스에 루트(/)가 있는 정확한 복제 부트 환경입 니다. 파일 시스템 /swap 및 /export/home은 활성 및 비활성 부트 환경에 의해 공 유됩니다.

부트 환경 만들기 - 루트(/)에서 루트(/)로 복사하기

하나의 하드 디스크

두 개의 하드 디스크

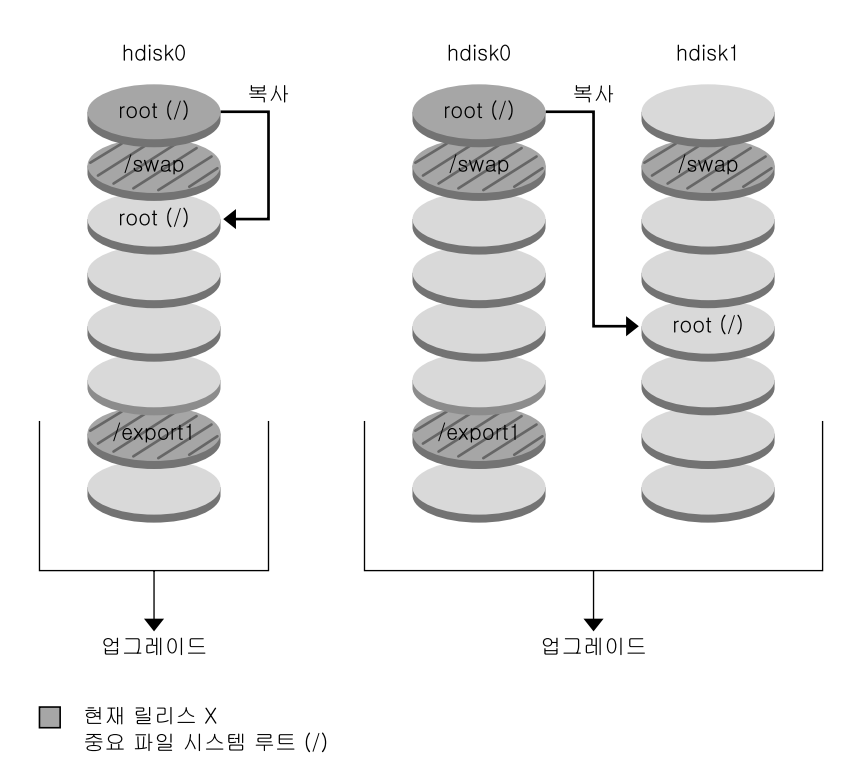

- $\Box$  비활성 릴리스 X 중요 파일 시스템 루트 (/) /usr/opt
- 2 공유 파일 시스템

**그림 30–1** 비활성 부트 환경 작성— 루트(/)를 루트(/)로 복사하기

■ 그림 30-2은 새 부트 환경을 만들기 위해 디스크의 슬라이스에 분할 복사된 중요한 파일 시스템을 보여줍니다. 활성 부트 환경은 하나의 슬라이스에 루트(/)를 포함합니 다. 해당 슬라이스에서 루트(/)는 /usr, /var 및 /opt 디렉토리를 포함합니다. 새 부트 환경에서 루트(/)는 분리되어 /usr 및 /opt가 별개의 슬라이스에 배치됩니다.

파일 시스템 /swap 및 /export/home은 양쪽 부트 환경에서 모두 공유합니다.

하나의 하드 디스크 두 개의 하드 디스크 hdisk0 hdisk0 hdisk1 복사 복사 root  $\left(\frac{1}{2}\right)$ root $($ / $)$ /swap *<u>Iswap</u>* wac root $($ / $)$  $/$ usr root $($ / $)$ /opt /usr export1 /export1 /opt 업그레이드 업그레이드

부트 환경 만들기 - 파일 시스템 나누기

- □ 현재 릴리스 X 중요 파일 시스템 루트 (/)
- $\Box$  비활성 릴리스 X 중요 파일 시스템 루트 (/) /usr/opt
- ☑ 공유 파일 시스템

**그림 30–2** 비활성 부트 환경 작성 — 파일 시스템 분리

■ 그림 30-3은 새 부트 환경을 만들기 위해 디스크의 슬라이스에 병합 복사된 중요한 파일 시스템을 보여줍니다. 활성 부트 환경에는 루트(/), /usr, /var 및 /opt가 자 체 슬라이스에 포함되어 있습니다. 새 부트 환경에서 /usr 및 /opt는 슬라이스의 루 트(/)에 병합됩니다. 파일 시스템 /swap 및 /export/home은 양쪽 부트 환경에서 모두 공유합니다.

30장 • Solaris 라이브 업그레이드 (개요) **223**

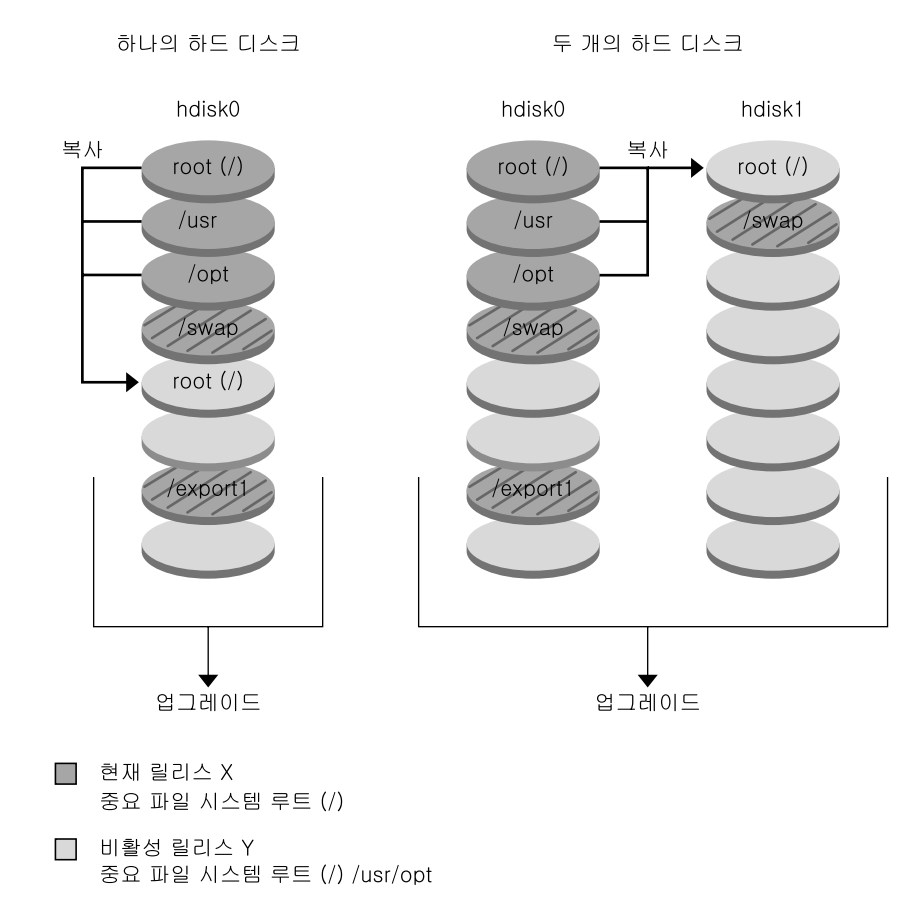

2 공유 파일 시스템

**그림 30–3** 비활성 부트 환경 작성 — 파일 시스템 병합

### 부트 환경 업그레이드 개요

부트 환경을 작성하고 나면 업그레이드를 하기 전에는 변경되지 않습니다. 언제든지 부 트 환경을 업그레이드 할 수 있습니다. 업그레이드는 활성 부트 환경의 파일에는 전혀 영 향을 주지 않습니다. 준비가 되면 새 릴리스로 활성화시키십시오. 그림 30–4는 비활성 부 트 환경으로의 업그레이드를 보여줍니다. 부트 환경 업그레이드 절차에 대해서는 제 33 장을 참조하십시오.

#### 부트 환경 업그레이드하기

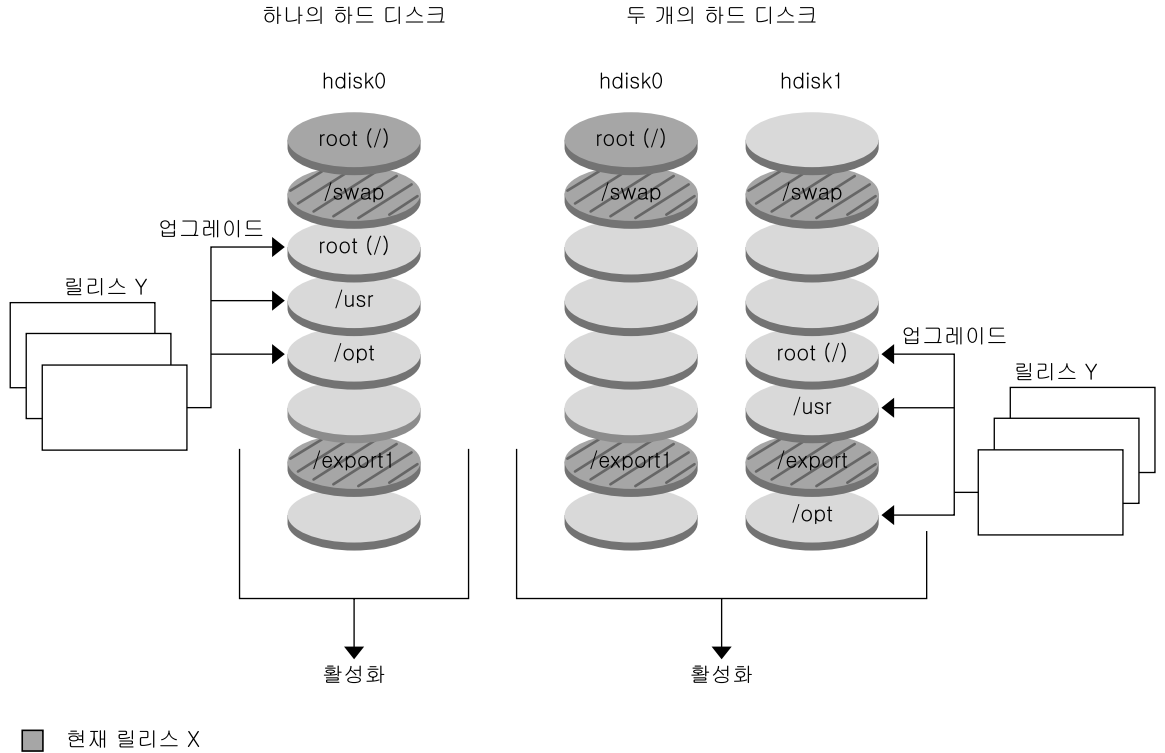

중요 파일 시스템 루트 (/)

- □ 비활성 릴리스 Y 중요 파일 시스템 루트 (/) /usr/opt
- ☑ 공유 파일 시스템

**그림 30–4** 비활성 부트 환경 업그레이드

업그레이드라기보다는 단지 Web Start Flash 아카이브를 부트 환경에 설치하기만 하면 됩니다. Web Start Flash 설치 기능은 사용자가 마스터 시스템이라 부르는 특정 시스템 의 Solaris 운영 환경의 단일 참조 설치를 작성할 수 있게 합니다. 그런 다음 해당 설치를 복제 시스템이라 부르는 복수의 시스템에 복제할 수 있습니다. 이 상황에서 비활성 부트 환경은 복제 시스템입니다. Web Start Flash 설치 기능에 관한 추가 정보는 제 16 장을 참 조하십시오.

시스템에 Web Start Flash 아카이브를 설치할 때 해당 아카이브는 초기 설치에서와 마찬 가지로 기존 부트 환경의 모든 파일을 대체합니다. 그림 30–5는 비활성 부트 환경에 Web Start Flash 아카이브를 설치하는 것을 보여줍니다. Web Start Flash 아카이브 설치 절차 에 대해서는 "부트 환경에 Web Start Flash 아카이브 설치하기" 269 페이지를 참조하십 시오.

30장 • Solaris 라이브 업그레이드 (개요) **225**

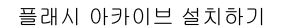

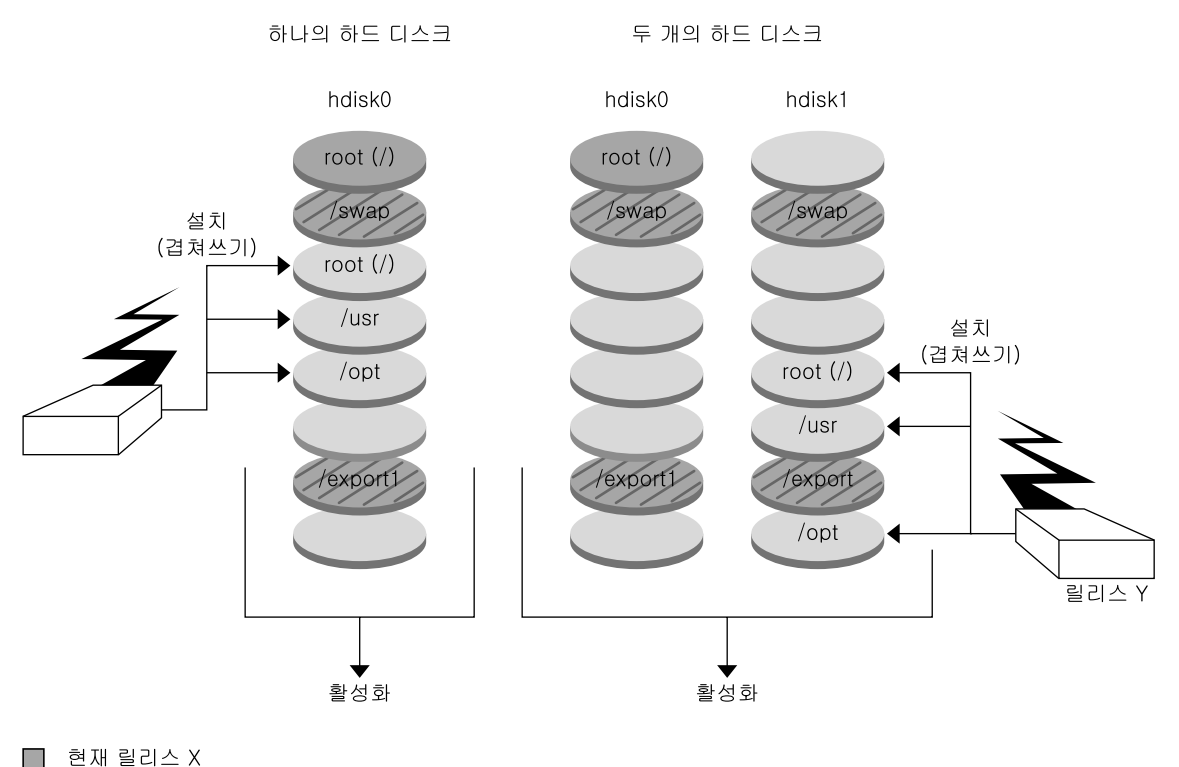

- 중요 파일 시스템 루트 (/)
- □ 비활성 릴리스 Y 중요 파일 시스템 루트 (/) /usr/opt
- 2 공유 파일 시스템

**그림 30–5** Web Start Flash 아카이브 설치

부트 환경 활성화 개요

스위치를 켜고 새 부트 환경을 활성화시킬 준비가 되면 단지 새 부트 환경을 활성화시키 고 재부트하면 됩니다. 새 부트 환경을 활성화시키면 부트가 가능하도록 수정됩니다. 새 로 작성한 부트 환경을 처음 부트할 때 부트 환경 간에 파일이 동기화됩니다. "여기서 "동 기화"란 특정 시스템 파일과 디렉토리가 가장 최신의 활성 부트 환경에서 부트중인 부트 환경으로 복사됨을 의미합니다. 시스템을 재부트했을 때, 새 부트 환경에 설치된 구성이 활성화됩니다. 원래의 부트 환경은 비활성 부트 환경이 됩니다. 그림 30–6은 재부트 뒤 비활성 부트 환경에서 활성 부트 환경으로의 전환을 보여줍니다. 부트 환경 활성화 절차 에 대해서는 "부트 환경 활성화" 273 페이지를 참조하십시오.

부트 환경 활성화

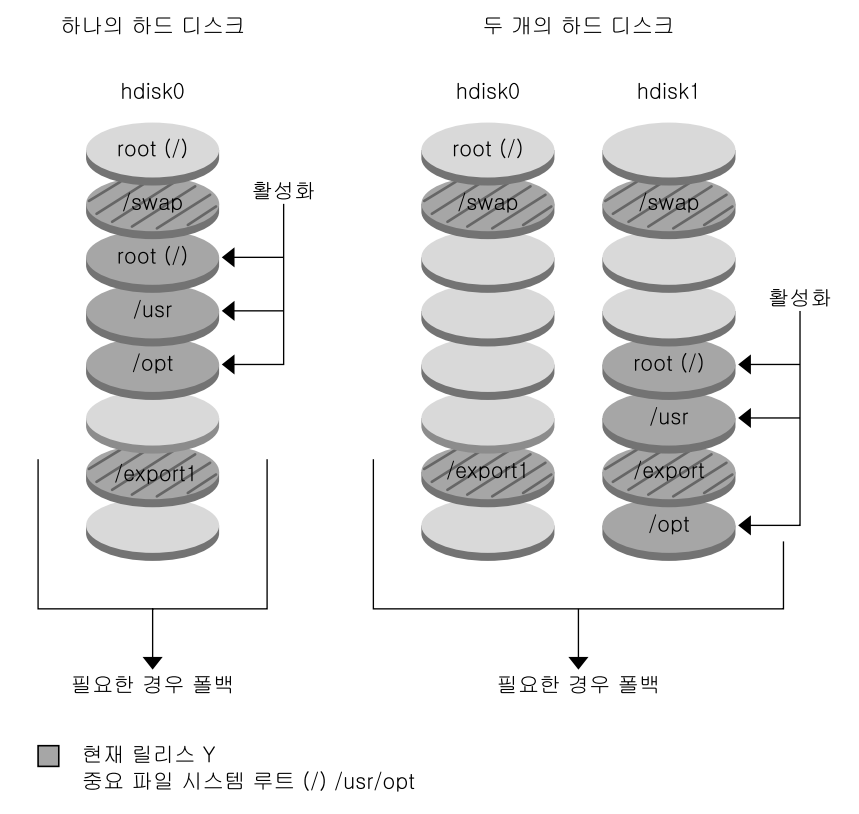

 $\Box$  비활성 릴리스 X 중요 파일 시스템 루트 (/)

2 공유 파일 시스템

**그림 30–6** 비활성 부트 환경 활성화하기

### 원래 부트 환경으로의 복원 개요

고장이 발생하면 활성화와 재부트를 통해 원래의 부트 환경으로 신속히 폴백할 수 있습 니다. 새 부트 환경을 부트할 수 없거나 새 부트 환경이 부트되지만 완벽히 작동되지 않 는 경우, 또는 결과에 만족할 수 없을 때 폴백할 필요가 있습니다.

폴백 사용에는 시스템 재부트에 걸리는 시간 정도만이 소요되기 때문에 원래 부트 환경 을 백업한 뒤 복원하는 것보다 훨씬 빠릅니다. 부트에 실패한 새 부트 환경은 보관되므로 고장 원인을 분석할 수 있습니다. luactivate에 의해 새 부트 환경을 활성화시키기 위 해 사용된 부트 환경으로만 폴백 할 수 있습니다.

30장 • Solaris 라이브 업그레이드 (개요) **227**

다음과 같은 방법으로 이전 부트 환경으로 폴백할 수 있습니다.

- 새 부트 환경이 성공적으로 부트되지만 결과가 만족스럽지 않다면 이전 부트 환경 이 름으로 luactivate 명령을 실행한 뒤 재부트하십시오.
- 새 부트 환경이 부트되지 않으면 부트 환경을 단일 사용자 모드로 폴백하여 부트한 뒤 luactivate 명령을 실행한 뒤 재부트하십시오.
- 단일 사용자 모드로 부트할 수 없다면 매체나 네트워크 설치 이미지를 사용해 부트한 뒤 폴백 부트 환경에서 루트(/) 파일 시스템을 마운트한 후 luactivate 명령을 실 행한 뒤 재부트하십시오.

폴백 절차는 "고장 복구: 원래 부트 환경으로 대체(명령줄 인터페이스) " 277 페이지를 참조하십시오.

그림 30–7는 폴백을 위해 재부트할 때의 전환을 보여줍니다.

#### 원래 부트 환경으로 폴백

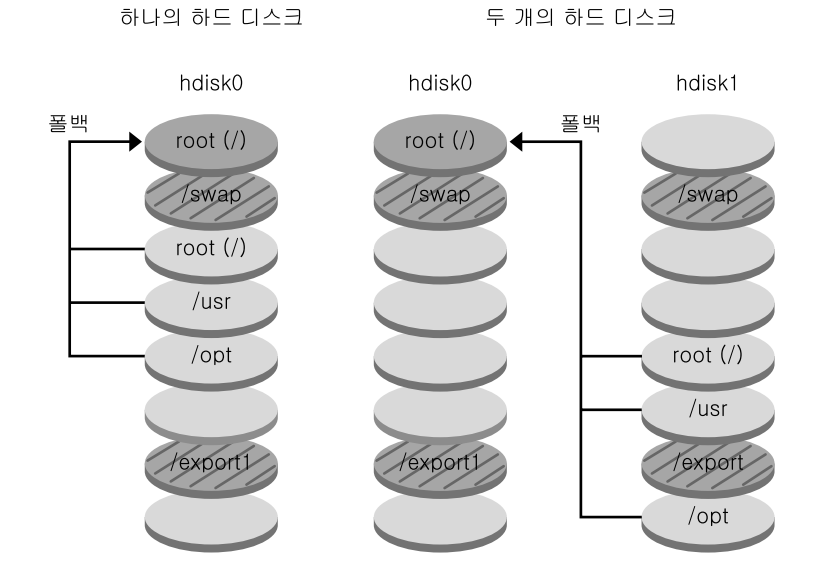

□ 현재 릴리스 X 중요 파일 시스템 루트 (/)

 $\Box$  비활성 릴리스 Y 중요 파일 시스템 루트 (/) /usr/opt

2 공유 파일 시스템

**그림 30–7** 원래 부트 환경으로의 폴백

### 부트 환경 유지 개요

부트 환경의 이름 변경이나 삭제와 같은 다양한 관리 활동을 수행할 수 있습니다. 관리 절차에 대해서는 제 34 장을 참조하십시오.

30장 • Solaris 라이브 업그레이드 (개요) **229**

Solaris 9 설치 설명서 • 2002년 5월

## Solaris 라이브 업그레이드(계획)

이 장은 Solaris 라이브 업그레이드를 설치 및 사용하기 전에 검토할 지침과 요구 사항을 제공합니다. "업그레이드를 위한 점검표" 41 페이지에서 업그레이드에 대한 일반 정보 도 검토해야 합니다. 이 장은 다음 절을 포함합니다.

- "Solaris 라이브 업그레이드 시스템 요구 사항" 231 페이지
- "Solaris 라이브 업그레이드 디스크 공간 요구 사항" 232 페이지
- "Solaris 라이브 업그레이드로 패키지 및 패치 관리하기" 232 페이지
- "파일 시스템에 대한 슬라이스 선택 지침" 234 페이지
- "원격 시스템에서 Solaris 라이브 업그레이드 사용하기" 237 페이지

## Solaris 라이브 업그레이드 시스템 요구 사항

- Solaris 2.6, Solaris 7 또는 Solaris 8 운영 환경에서 Solaris 8 또는 Solaris 9 운영 환경 으로 업그레이드할 수 있습니다.
- Solaris 7 운영 환경으로 업그레이드할 수 없습니다.
- 현재 실행중인 시스템에 설치한 Solaris 라이브 업그레이드 소프트웨어를 포함한 동 일한 릴리스로 업그레이드해야 합니다. 예를 들어, 현재 운영 환경에서 Solaris 9 릴리 스로부터 Solaris 라이브 업그레이드를 설치한 경우 Solaris 9 릴리스로 업그레이드해 야 합니다.

Solaris 라이브 업그레이드가 Solaris 9 소프트웨어에 포함되지만 이전 릴리스에서 업그 레이드하고 싶을 경우 현재 운영 환경에 Solaris 라이브 업그레이드 패키지를 설치해야 합니다. 다음에서 Solaris 라이브 업그레이드 패키지를 설치할 수 있습니다.

■ Solaris 9 DVD, the Solaris 9 Software 2/2 CD, 또는 넷 설치 이미지의 설치 프로그 램.

■ pkgadd 명령. pkgadd 명령을 사용중인 경우 패키지는 SUNWlur과 SUNWluu이며 해당 순서로 설치되어야 합니다.

Solaris 라이브 업그레이드 소프트웨어 설치에 대한 자세한 내용은 "Solaris 라이브 업그 레이드를 설치하는 방법" 241 페이지를 참조하십시오.

## Solaris 라이브 업그레이드 디스크 공간 요구 사항

업그레이드에 대한 일반 디스크 공간 요구 사항을 따르십시오. 제 5 장을 참조하십시오.

부트 환경을 작성하기 위해 필요한 파일 시스템 크기를 추정하려면 새 부트 환경 작성을 시작합니다. 크기가 계산되고 그런 후 해당 프로세스를 중지할 수 있습니다.

새 부트 환경의 디스크는 부트 장치로 서브할 수 있어야 합니다. 일부 시스템은 부트 장 치로 서브할 수 있는 디스크를 제한합니다. 부트 제한이 적용되는지 여부를 결정하려면 시스템 설명서를 참조하십시오.

## Solaris 라이브 업그레이드로 패키지 및 패치 관리하기

다음 절은 Solaris 라이브 업그레이드가 필요로 하는 패키지를 나열하고 권장 패치에 대 한 정보를 제공합니다. Solaris 라이브 업그레이드를 사용하여 패키지와 패치를 추가하 는 정보를 보려면 "Solaris 라이브 업그레이드로 패키지 및 패치 관리" 266 페이지를 참 조하십시오.

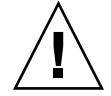

**주의 –** 패키지 또는 패치를 업그레이드, 추가 및 제거할 때 Solaris 라이브 업그레이드는 SVR4 고급 패키지화 지침을 준수하는 패키지 또는 패치를 필요로 합니다. Sun 패키지가 이러한 지침을 준수하는 반면 Sun은 협력업체 판매자의 패키지 준수를 보장할 수 없습 니다. 준수하지 않는 패키지는 업그레이드 동안 패키지 추가 소프트웨어의 실패를 유발 하거나 더 나쁠 경우 활성 부트 환경을 변경할 수 있습니다.

Solaris 라이브 업그레이드로 패키지 추가 및 제거에 대한 자세한 내용은 설명서 페이지, luupgrade( 1M)을 참조하십시오. 패키지화 요구 사항에 대한 자세한 내용은 부록 C를 참조하십시오.

### 필수 패키지

다음 표에서 Solaris 라이브 업그레이드를 사용하기 위해 필요한 패키지가 있는지 현재 운영 환경을 검사하십시오. 릴리스에 대한 열에 패키지가 없으면 pkgadd 명령을 사용하 여 추가합니다.

**표 31–1** Solaris 라이브 업그레이드에 대한 필수 패키지

| Solaris 2.6 릴리스 | Solaris 7 릴리스   | Solaris 8 릴리스   |
|-----------------|-----------------|-----------------|
| SUNWadmap       | SUNWadmap       | SUNWadmap       |
| SUNWadmfw       | <b>SUNWadmc</b> | <b>SUNWadmc</b> |
| <b>SUNWadmc</b> | <b>SUNWlibC</b> | <b>SUNWlibC</b> |
| SUNWmfrun       |                 | SUNWbzip        |
| <b>SUNWloc</b>  |                 |                 |
| <b>SUNWlibC</b> |                 |                 |

▼ 시스템에서 패키지를 검사하는 방법

### ● **다음을 입력하여 시스템의 패키지를 나열합니다.**

```
% pkginfo [package_name]
```
*package\_name* 검사하려는 패키지를 나열합니다.

### 시스템 패치 수준 검사하기

Solaris 라이브 업그레이드 소프트웨어는 Solaris 운영 환경의 복수 버전에서 설치 및 실 행되도록 설계되었습니다. Solaris 라이브 업그레이드의 올바른 작동을 위해 주어진 OS 버전에 대한 최신 권장 패치와 보안 패치가 필요합니다. 실행중인 Solaris 릴리스의 패치 클러스터에 대한 올바른 개정 수준에 대해서는 http://sunsolve.sun.com을 참조하십시 오.

## lucreate 명령을 사용하는 파일 시스템 작성 지침

-m 옵션과 같이 사용되는 lucreate 명령은 새 부트 환경에서 작성될 파일 시스템과 파 일 시스템의 수를 지정합니다. 이 옵션을 반복하여 작성하려는 파일 시스템의 정확한 수 를 지정해야 합니다. 예를 들어, -m 옵션의 단일 사용은 모든 파일 시스템을 놓을 위치를

31장 • Solaris 라이브 업그레이드(계획) **233**

지정합니다. 원래 부트 환경의 모든 파일 시스템을 -m 옵션이 지정한 하나의 파일 시스 템으로 병합합니다. -m 옵션을 두 번 지정하면 두 개의 파일 시스템을 작성하는 것입니 다. -m 옵션을 사용하여 파일 시스템을 사용할 때 다음 지침을 따르십시오.

- 새 부트 환경에 대한 루트(/) 파일 시스템에 대하여 -m 옵션을 지정해야 합니다. -m 옵션 없이 lucreate를 실행할 경우 구성 메뉴가 표시됩니다. 구성 메뉴를 사용하면 파일을 새 마운트 지점으로 다시 지정하여 새 부트 환경을 사용자 정의할 수 있습니 다.
- 현재 부트 환경에 존재하고 -m 옵션에서 지정되지 않은 모든 핵심 파일 시스템은 작 성된 다음 최고 수준 파일 시스템으로 병합됩니다.
- -m에 의해 지정된 파일 시스템만이 새 부트 환경에서 작성됩니다. 현재 부트 환경이 다중 파일 시스템을 포함하고 작성된 새 부트 환경에 동일한 수의 파일 시스템이 있 게 하려면 작성될 각 파일 시스템에 대하여 하나의 -m 옵션을 지정해야 합니다. 예를 들어, 루트(/), /opt 및 /var에 대한 파일 시스템이 있으면 새 부트 환경에서 각 파일 시스템에 대하여 -m 옵션을 사용합니다.
- 마운트 지점을 중복하지 마십시오. 예를 들어, 두 개의 루트(/) 파일 시스템이 있을 수 없습니다.

## 파일 시스템에 대한 슬라이스 선택 지침

부트 환경에 대한 파일 시스템을 작성할 때 규칙은 Solaris 운영 환경에 대한 파일 시스템 작성을 위한 규칙과 동일합니다. Solaris 라이브 업그레이드는 사용자가 핵심 파일 시스 템에 잘못된 구성을 작성하지 못하게 방지할 수 없습니다. 예를 들어, 루트( /)와 /kernel, 루트의 잘못된 나누기(/)에 대하여 별도의 파일 시스템을 작성할 lucreate 명령을 입력할 수 있습니다.

디스크를 다시 분할할 때 슬라이스를 겹치지 마십시오. 이 조건이 존재하면 새 부트 환경 은 작성된 것으로 나타나지만 활성화되면 부트 환경이 부트되지 않습니다. 겹친 파일 시 스템은 훼손될 수 있습니다.

Solaris 라이브 업그레이드가 제대로 작동하려면 활성 부트 환경의 vfstab 파일이 올바 른 내용을 가져야 하고 최소한 루트(/)에 대하여 항목을 가져야 합니다.

### 루트(/) 파일 시스템에 대한 슬라이스 선택 지침

비활성 부트 환경을 작성할 때 루트(/) 파일 시스템이 복사될 슬라이스를 식별해야 합니 다. 루트( /) 파일 시스템에 대한 슬라이스를 선택할 때 다음 지침을 사용하십시오. 슬라 이스는 다음을 준수해야 합니다.

- 시스템이 부트할 수 있는 슬라이스여야 합니다.
- 권장 최소 크기를 충족해야 합니다.
- Veritas VxVM 볼륨일 수 없습니다.
- 활성 루트(/) 파일 시스템으로 다른 물리적 디스크 또는 동일한 디스크에 있어야 합 니다.
- sun4m 시스템이 있으면 루트(/) 파일 시스템은 2 GB 이상일 수 없습니다.

선택 메뉴가 비활성 부트 환경의 작성에 사용할 수 있는 가장 사용 가능한 슬라이스를 표 시합니다. Veritas VxVM 볼륨 또는 Solaris 볼륨 관리자 메타 장치와 같은 일부 슬라이스 는 사용 가능하지만 선택 메뉴에 표시되지 않습니다.

### 루트(/) 미러 및 메타 장치에 대한 슬라이스 선택 지 침

Solaris 볼륨 관리자 메타 장치 또는 Veritas 볼륨 관리자 VxVM 볼륨을 사용하여 현재 사 용중인 시스템의 Solrais 라이브 업그레이드를 사용할 수 있습니다. 소스 부트 환경은 물 리적 디스크 슬라이스, Solaris 볼륨 관리자 메타 장치 또는 Veritas 볼륨 관리자 볼륨의 모든 조합에서 포함될 수 있습니다. 새 부트 환경을 작성할 때 새 부트 환경에 대한 루트 (/) 파일 시스템에 대하여 선택된 슬라이스는 물리적 디스크 슬라이스이거나 Solaris 볼 륨 관리자 메타 장치일 수 있습니다. 루트 파일 시스템에 대하여 Solaris 볼륨 관리자 메 타 장치를 선택한 경우, 메타 장치는 단일 디스크만 가진 스트립이거나 단일 디스크 스트 립의 미러여야 합니다. 자세한 내용은 metaroot(1M)를 참조하십시오.

새 부트 환경을 작성할 때 루트(/) 파일 시스템에 대하여 Veritas VxFS 볼륨을 **사용할 수 없습니다**. 루트(/) 파일 시스템을 제외한 모든 파일 시스템에 대하여 물리적 디스크 슬라 이스, Solaris 볼륨 관리자 메타 장치 또는 Veritas VXFS 볼륨을 사용할 수 있습니다.

표 31–2는 메타 장치 또는 볼륨을 사용할 때 부트 환경 작성에 대한 승인 가능 디스크 구 성에 대하여 설명합니다.

| 제품             | 소스 슬라이스                                                            | 대상이 루트( /) 파일 시스템에<br>대한 메타 장치인 경우                                                                                                    | 대상이 루트(/) 파일 시스템이 아<br>니지만 /usr, /var 또는 /opt인<br>경우 |
|----------------|--------------------------------------------------------------------|----------------------------------------------------------------------------------------------------|------------------------------------------------------|
| Solaris 볼륨 관리자 |                                                                    | 루트(/) 파일 시스템의 경우 루트(/) 파일 시스템은 반드 다른 파일 시스템은 물리적<br>소스는 메타 장치 또는 물리 시 단일 디스크만 가진 스트 슬라이스 또는 메타 장치일<br>적 슬라이스일 수 있습니다. 립 또는 단일 스트립의 미러 수 있습니다.<br>여야 합니다. |                                                      |
|                | Veritas VxVM 볼륨 관리자 루트(/) 파일 시스템의 경우 루트(/) 파일 시스템은<br>라이스일 수 있습니다. | 소스는 볼륨 또는 물리적 슬 _VsVM 볼륨 <b>일 수 없습니다.</b><br>루트(/)는 물리적 슬라이스<br>여야 합니다.                                                                                  | 다른 파일 시스템은 물리적<br>슬라이스 또는 볼륨일 수 있<br>습니다.            |

**표 31–2** 메타 장치 또는 볼륨에 대한 승인 가능 슬라이스

새 부트 환경을 작성할 때 lucreate -m 명령은 다음 세가지 장치 유형만 인식합니다.

- 물리적 슬라이스는 /dev/dsk/c*num* t*num*d*num*s *num* 형식입니다.
- Solaris 볼륨 관리자 메타 장치는 /dev/md/dsk/d*num* 형식입니다.
- Veritas VxFS 볼륨은 /dev/vx/dsk/ *volume\_name* 형식입니다.

31장 • Solaris 라이브 업그레이드(계획) **235**

메타 장치 또는 볼륨과 함께 부트 환경을 사용하면 플래시 아카이브를 업그레이드 또는 설치할 때 특별한 고려 사항이 있습니다. 자세한 내용은 "메타 장치 및 볼륨 업그레이드" 264 페이지를 참조하십시오.

**주 –** Veritas VxVM을 사용하여 업그레이드할 때 문제가 발생하면 "Veritas VxVm을 실 행하는 Solaris 라이브 업그레이드를 사용해 업그레이드하는 중에 시스템 장애 발생" 330 페이지를 참조하십시오.

### 교체 파일 시스템에 대한 슬라이스 선택 지침

교체 슬라이스는 현재 부트 환경을 제외한 모든 부트 환경 또는 -s 옵션이 사용될 경우 소스 부트 환경에서 사용될 수 없습니다. 교체 슬라이스가 다른 부트 환경, 교체, ufs 또 는 다른 파일 시스템을 포함하는지 여부에 관계없이 다른 부트 환경에 의해 사용되고 있 을 경우 부트 환경 작성은 실패합니다.

### 공유 가능 파일 시스템에 대한 슬라이스 선택 지침

Solaris 라이브 업그레이드는 슬라이스의 전체 내용을 지정된 새 부트 환경 슬라이스로 복사합니다. 해당 슬라이스의 일부 대형 파일 시스템을 복사하기보다 부트 환경 사이에 공유시켜 공간과 복사 시간을 절약할 수 있습니다. 루트(/) 및 /var와 같은 운영 환경에 핵심적인 파일 시스템은 복사해야 합니다. /home과 같은 파일 시스템은 핵심 파일 시스 템이 아니며 부트 환경 사이에서 공유될 수 있습니다. 공유 가능 파일 시스템은 사용자 정의 파일 시스템이어야 하며 활성 및 새 부트 환경의 별도의 교체 슬라이스에 있어야 합 니다. 필요에 따라 여러 방법으로 디스크를 재구성할 수 있습니다.

- 새 부트 환경을 작성하기 전에 디스크를 다시 슬라이스하고 공유 가능 파일 시스템을 자체 슬라이스에 둘 수 있습니다. 예를 들어, 루트( /), /var 및 /home이 모두 동일 한 슬라이스에 있을 경우 디스크를 재구성하고 /home을 자체 슬라이스에 두십시오. 새 부트 환경을 작성할 때 /home은 기본적으로 새 부트 환경과 공유됩니다.
- 디렉토리를 공유하고자 하면 해당 디렉토리는 자체 슬라이스로 분리되어야 합니다. 그러면 디렉토리는 다른 부트 환경과 공유될 수 있는 파일 시스템입니다. lucreate 명령을 -m 옵션과 함께 사용하여 새 부트 환경을 작성하고 디렉토리를 자체 슬라이 스로 분리할 수 있습니다. 그러나 새 파일 시스템은 원래 부트 환경과 아직 공유될 수 없습니다. 다른 부트 환경을 작성하려면 lucreate 명령을 -m 옵션과 함께 실행해야 합니다. 그러면 두 개의 새 부트 환경이 디렉토리를 공유할 수 있습니다.

예를 들어, Solaris 8을 Solaris 9 릴리스로 업그레이드하고 /home을 공유하려 한 경 우 lucreate 명령을 -m 옵션과 함께 실행하여 /home을 가진 Solaris 8 릴리스를 자 체 슬라이스에 별도의 파일 시스템으로 작성할 수 있습니다. 그런 다음 lucreate 명 령을 -m과 함께 다시 실행하여 해당 부트 환경을 중복합니다. 그러면 세번째 부트 환 경이 Solaris 9 릴리스로 업그레이드될 수 있습니다. /home은 Solaris 8과 Solaris 9 릴 리스 사이에서 공유됩니다.

핵심 및 공유 가능 파일 시스템의 설명은 "부트 환경 작성 개요" 220 페이지를 참조하십 시오.

## 원격 시스템에서 Solaris 라이브 업그레이 드 사용하기

팁 행을 통하는 방법과 같이 원격으로 문자 인터페이스를 볼 때 TERM 환경 변수를 VT220으로 설정해야 할 수 있습니다. 또한, 공통 데스크탑 환경(CDE)을 사용할 때 TERM 변수의 값을 xterm이 아닌 dtterm으로 설정합니다.

31장 • Solaris 라이브 업그레이드(계획) **237**

Solaris 9 설치 설명서 • 2002년 5월

## Solaris 라이브 업그레이드를 사용하여 부트 환경 작성하기(작업)

이 장은 Solaris 라이브 업그레이드 설치, 메뉴 사용 및 부트 환경 작성 방법을 설명합니 다. 이 장은 다음 절을 포함합니다.

- "Solaris 라이브 업그레이드 인터페이스 정보" 239 페이지
- "Solaris 라이브 업그레이드 메뉴 사용하기" 240 페이지
- "작업 맵: Solaris 라이브 업그레이드 설치 및 부트 환경 작성 " 241 페이지
- "Solaris 라이브 업그레이드 설치하기" 241 페이지
- "Solaris 라이브 업그레이드 시작 및 중지(문자 인터페이스)" 242 페이지
- "새 부트 환경 작성하기" 243 페이지

## Solaris 라이브 업그레이드 인터페이스 정 보

문자 사용자 인터페이스(CUI) 또는 명령줄 인터페이스(CLI)를 사용하여 Solaris 라이브 업그레이드를 실행할 수 있습니다. CUI 및 CLI에 대한 지시 사항의 내용과 순서는 일반 적으로 동일합니다. CUI 및 CLI 모두에 대한 절차는 다음 절에서 제공됩니다. CUI는 Solaris 라이브 업그레이드의 모든 기능에 대한 액세스를 제공하지 않습니다. 명령 목록 은 제 36 장을 참조하고 기능에 대해 보다 충분히 설명된 적절한 관련 설명서 페이지도 참조하십시오.

CUI는 멀티바이트 및 8비트 로켈에서 실행되지 않습니다.

## Solaris 라이브 업그레이드 메뉴 사용하기

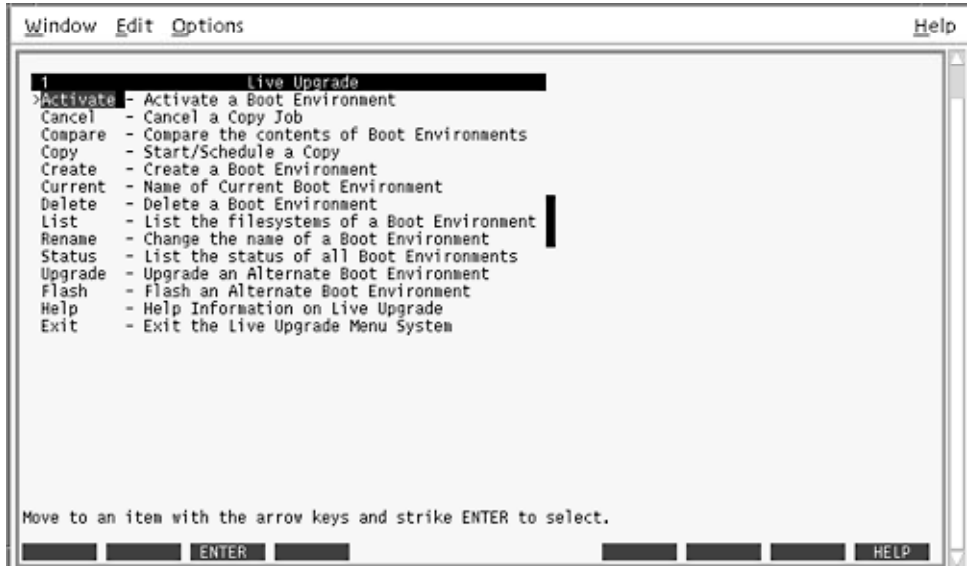

**그림 32–1** Solaris 라이브 업그레이드 주 메뉴

Solaris 라이브 업그레이드 문자 사용자 인터페이스의 메뉴를 이동하기 위해서는 화살표 키와 기능 키를 사용해야 합니다. 화살표 키를 사용하여 선택을 하기 전에 위 아래로 이 동하거나 필드에 커서를 위치시킵니다. 작업을 수행하려면 기능 키를 사용합니다. 메뉴 맨 아래에서 키보드의 기능 키를 표현하는 검은색 직사각형을 볼 수 있습니다. 첫번째 검 은색 직사각형은 F1, 두번째는 F2 등입니다. 활성 직사각형은 저장과 같은 작업을 표현 하는 단어를 포함합니다. 구성 메뉴는 직사각형보다 기능 키 번호 더하기 작업을 나타냅 니다.

- F3은 항상 저장이고 해당 메뉴에 대한 작업을 완료합니다.
- F6은 항상 취소이고 변경 사항의 저장 없이 메뉴를 종료합니다.
- 다른 기능 키의 작업은 메뉴에 따라 다양합니다.

기능 키가 Solaris 라이브 업그레이드 메뉴의 기능 키에 제대로 매핑되지 않으면 다음 절 차에서 기능 키를 누르라는 요청을 받을 때 Control-F 더하기 해당 번호를 사용합니다.

## 작업 맵: Solaris 라이브 업그레이드 설치 및 부트 환경 작성

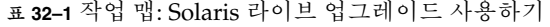

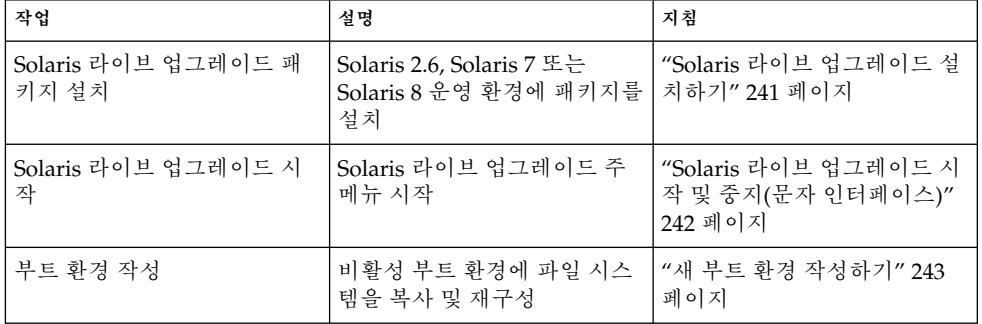

## Solaris 라이브 업그레이드 설치하기

Solaris 2.6, Solaris 7 또는 Solaris 8 운영 환경에서 업그레이드 중인 경우 Solaris 라이브 업그레이드 패키지를 현재 운영 환경에 설치해야 합니다.

▼ Solaris 라이브 업그레이드를 설치하는 방법

- **1. Solaris 9 DVD 또는 Solaris 9 Software 2/2 CD를 삽입합니다.**
- **2. 사용 중인 매체에 대하여 설치 프로그램을 실행합니다.**
	- Solaris 9 DVD를 사용 중인 경우 설치 프로그램으로 디렉토리를 변경하고 설치 프로 그램을 실행합니다.

# **cd /cdrom/cdrom0/Solaris\_9/Tool/Installers** # **./liveupgrade20**

Solaris Web Start 설치 프로그램이 표시됩니다.

■ Solaris 9 Software 2/2 CD를 사용 중인 경우 설치 프로그램을 실행합니다.

% **./installer**

Solaris Web Start 설치 프로그램이 표시됩니다.

**3. 설치 패널의 유형 선택에서 사용자 정의를 누릅니다.**

32장 • Solaris 라이브 업그레이드를 사용하여 부트 환경 작성하기(작업) **241**

- **4. 로켈 선택 패널에서 설치될 언어를 누릅니다.**
- **5. 설치할 소프트웨어를 선택합니다.**
	- DVD의 경우, 구성 요소 선택 패널에서 다음을 눌러 패키지를 설치합니다.
	- CD의 경우, 제품 선택 패널에서 Solaris 라이브 업그레이드에 대한 기본 설치를 클릭 하고 다른 소프트웨어 선택을 클릭하여 해당 선택을 해제합니다.
- **6. 소프트웨어를 설치하는 Solaris Web Start 설치 프로그램 패널의 지시를 따르십시오.**

## Solaris 라이브 업그레이드 시작 및 중지 (문자 인터페이스)

이 절차는 Solaris 라이브 업그레이드 메뉴 프로그램을 시작 및 정지합니다.

▼ Solaris 라이브 업그레이드 메뉴를 시작하는 방법

**주 –** 팁 행을 통하는 방법과 같이 원격으로 문자 인터페이스를 볼 때 TERM 환경 변수를 VT220으로 설정해야 할 수 있습니다. 공통 데스크탑 환경(CDE)을 사용할 때 TERM 변수 의 값을 xterm이 아닌 dtterm으로 설정합니다.

- **1. 수퍼 유저로 로그인합니다.**
- **2. 다음을 입력합니다.**
	- # **/usr/sbin/lu** Solaris 라이브 업그레이드 주 메뉴가 표시됩니다.

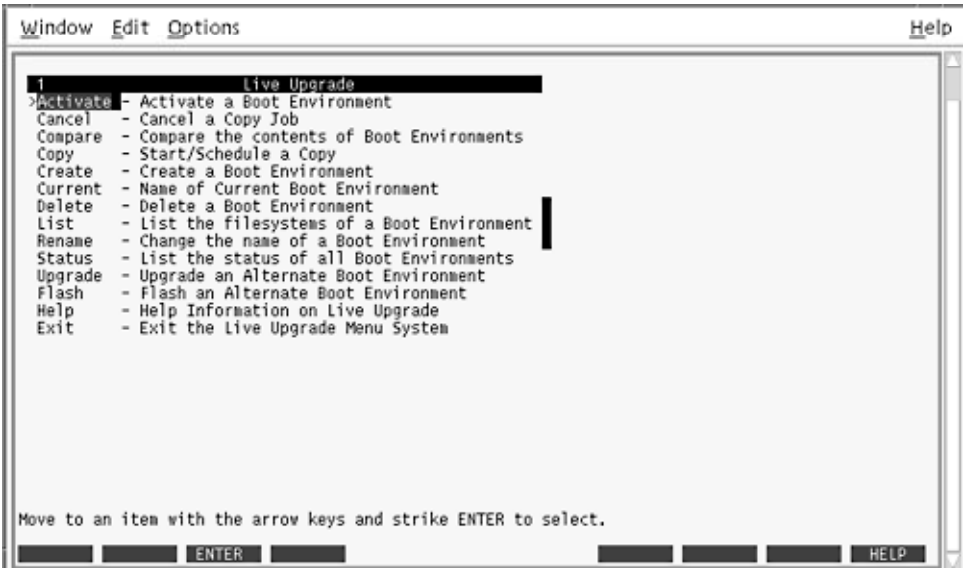

**그림 32–2** Solaris 라이브 업그레이드 주 메뉴

▼ Solaris 라이브 업그레이드 메뉴를 정지하는 방법

**● 주 메뉴에서 종료를 선택하십시오.** 

## 새 부트 환경 작성하기

메뉴로 또는 명령줄 인터페이스(CLI)를 사용하여 Solaris 라이브 업그레이드를 사용할 수 있습니다. 두 인터페이스에 대한 절차가 모두 문서화되었습니다. 이들 절차는 Solaris 라이브 업그레이드 사용 가능성을 소진시키지 않습니다. 명령에 대한 자세한 내용은 제 36 장과 CLI를 보다 충분히 설명하는 해당 설명서 페이지를 참조하십시오.

부트 환경 작성은 활성 부트 환경에서 새 부트 환경으로 핵심 파일 시스템을 복사하는 방 법을 제공합니다. 작성 메뉴, 구성 부속 메뉴 및 lucreate 명령을 사용하여 디스크 재구 성, 필요할 경우 파일 시스템 사용자 정의 및 새 부트 환경으로 핵심 파일 시스템 복사를 할 수 있습니다.

32장 • Solaris 라이브 업그레이드를 사용하여 부트 환경 작성하기(작업) **243**

파일 시스템을 새 부트 환경으로 복사하기 전에 핵심 파일 시스템 디렉토리가 부모 디렉 토리로 병합되거나 부모 디렉토리에서 분리되도록 사용자 정의할 수 있습니다. 사용자 정의(공유 가능) 파일 시스템은 기본적으로 부트 환경 사이에서 공유됩니다. 그러나 공 유 가능 파일 시스템은 필요할 경우 복사할 수 있습니다. 교체(공유 가능 파일 시스템)도 분리 및 병합될 수 있습니다. 핵심 및 공유 가능 파일 시스템의 개요는 "부트 환경 작성 개요" 220 페이지를 참조하십시오.

이 절은 다음 절차를 포함합니다.

- "부트 환경을 작성하는 방법(문자 인터페이스)" 244 페이지
- "처음으로 부트 환경을 작성하는 방법(명령줄 인터페이스)" 249 페이지
- "부트 환경을 작성하고 파일 시스템을 병합하는 방법(명령줄 인터페이스)" 251 페이 지
- "부트 환경을 작성하고 파일 시스템을 분리하는 방법(명령줄 인터페이스)" 252 페이 지
- "부트 환경을 작성하고 교체를 재구성하는 방법(명령줄 인터페이스)" 254 페이지
- "목록을 사용하여 부트 환경을 작성하고 교체를 재구성하는 방법(명령줄 인터페이 스)" 256 페이지
- "부트 환경을 작성하고 공유 가능 파일 시스템을 복사는 방법(명령줄 인터페이스)" 258 페이지
- "다른 소스에서 부트 환경을 작성하는 방법(명령줄 인터페이스)" 259 페이지
- "플래시 아카이브에 대한 부트 환경을 작성하는 방법(명령줄 인터페이스) " 260 페이 지

### ▼ 부트 환경을 작성하는 방법(문자 인터페이스)

**1. 주 메뉴에서 작성을 선택하십시오.**

시스템이 부트 환경 작성 부속 메뉴를 표시합니다.

**2. 활성 부트 환경의 이름(필요할 경우)과 새 부트 환경의 이름을 입력하고 확인합니다. 처 음으로 부트 환경을 작성할 때는 활성 부트 환경의 이름을 입력하기만 하면 됩니다.** 부트 환경 이름은 30자 이상일 수 없으며 영숫자 문자만 포함할 수 있고 멀티바이트 문자 를 포함할 수 없습니다.

현재 부트 환경의 이름: **solaris8** 새 부트 환경의 이름: **solaris9**

**3. 변경 사항을 저장하려면 F3을 누르십시오.** 구성 메뉴가 나타납니다.

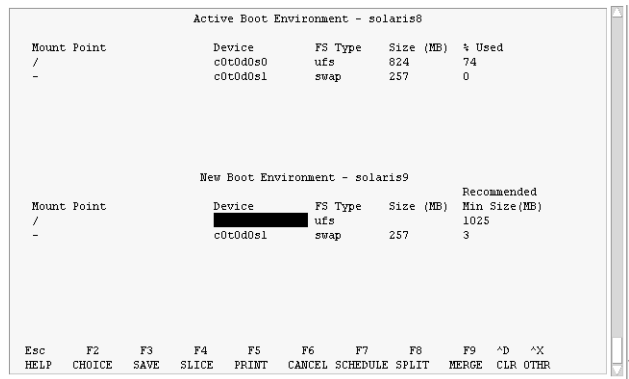

**그림 32–3** Solaris 라이브 업그레이드 구성 메뉴

구성 메뉴는 다음 부분을 포함합니다.

- 원래 부트 환경은 화면 맨위에 위치하며 작성될 부트 환경은 맨아래 있습니다.
- 장치 필드는 다음 정보를 포함합니다.
	- 디스크 장치의 이름은 /dev/dsk/c*num*d*num*t*num*s*num* 형식입니다.
	- Solaris 볼륨 관리자 메타 장치의 이름은 /dev/md/dsk/d*num* 형식입니다.
	- Veritas 볼륨 관리자의 이름은 /dev/vx/dsk/*volume\_name* 형식입니다.
	- 핵심 파일 시스템 선택을 위한 영역은 핵심 파일 시스템을 선택할 때까지 공백입 니다. /usr, /var 또는 /opt와 같은 핵심 파일 시스템은 루트(/) 파일 시스템으 로 분리 또는 병합됩니다.
	- /export 또는 교체와 같은 공유 가능 파일 시스템은 장치 필드에 표시됩니다. 이 러한 파일 시스템은 소스와 대상 부트 환경 모두에서 동일한 마운트 지점을 포함 합니다. 교체는 기본적으로 공유되지만 교체 슬라이스를 분리 및 병합(추가 및 제 거)할 수도 있습니다.

핵심 및 공유 가능 파일 시스템의 개요는 "부트 환경 작성 개요" 220 페이지를 참 조하십시오.

- FS Type 필드를 사용하여 파일 시스템 유형을 변경할 수 있습니다. 파일 시스템 유형 은 다음 중 하나일 수 있습니다.
	- Veritas 파일 시스템을 나타내는 vxfs
	- 교체 파일 시스템을 나타내는 swap
	- UFS 파일 시스템을 나타내는 ufs

#### **4. (선택적) 다음 작업은 언제든지 수행될 수 있습니다.**

- 화면상의 정보를 ASCII 파일로 인쇄하려면 F5를 누르십시오.
- 파일 시스템 목록을 스크롤하려면 Control-X를 누르십시오. 그러면 활성 및 새 부트 환경 사이를 전환하고 스크롤할 수 있습니다.
- 언제든지 구성 메뉴를 종료하려면 F6을 누르십시오.

32장 • Solaris 라이브 업그레이드를 사용하여 부트 환경 작성하기(작업) **245**

- 구성 메뉴에 있을 경우 변경 사항은 저장되지 않고 파일 시스템은 변경되지 않습 니다.
- 구성 부속 메뉴에 있으면 구성 메뉴로 돌아옵니다.
- **5. F2를 눌러 사용 가능 슬라이스를 선택합니다.**

선택 메뉴가 커서가 위치한 필드에 대한 시스템에 사용 가능 슬라이스를 표시합니다. 메 뉴가 슬라이스 필드와 파일 시스템 FS\_Type 필드를 표시합니다.

- **a. 화살표 키를 사용하여 필드에 커서를 두고 슬라이스 또는 파일 시스템 유형을 선택합 니다.**
	- 슬라이스 필드에 커서를 두면 모든 사용 가능 슬라이스가 표시됩니다. 루트(/)의 경우, 선택은 루트(/) 파일 시스템 제한을 충족하는 사용 가능 슬라이스만 표시합 니다. "루트(/) 파일 시스템에 대한 슬라이스 선택 지침" 234 페이지를 참조하십 시오.
	- FS\_Type 필드에 커서를 두면 모든 사용 가능 파일 시스템 유형이 표시됩니다.
	- 굵은체 슬라이스는 현재 파일 시스템에 대해 선택될 수 있습니다. 슬라이스의 크 기는 파일 시스템 더하기 업그레이드를 수용하기 위한 30%를 추가하여 추정됩니 다.
	- 굵은체가 아닌 슬라이스는 주어진 파일 시스템을 지원하기에 너무 작습니다. 디 스크를 다시 분할하려면 단계 6를 참조하십시오.
- **b. Return을 눌러 슬라이스를 선택합니다.**

슬라이스가 FS\_Type 필드의 슬라이스 필드 또는 파일 시스템 유형 변경 사항에 나타 납니다.

**6. (선택적) 사용 가능 슬라이스가 최소 요구 사항을 충족하지 않으면 모든 사용 가능 디스 크를 다시 분할하기 위해 F4를 누릅니다.**

Solaris 라이브 업그레이드 슬라이스 구성 메뉴가 나타납니다.

format 명령이 실행되어 새 슬라이스를 작성할 수 있습니다. 화면에 따라 새 슬라이스 를 작성합니다. format 명령에 대한 자세한 내용은 format 설명서 페이지를 참조하십 시오.

이 메뉴를 이동하려면 화살표 키를 사용하여 장치 필드와 FS\_Type 필드 사이를 이동합 니다. 크기(MB) 필드는 장치가 선택되면 자동으로 완료됩니다.

**a. 장치를 비우려면 Control-D를 누릅니다.**

이제 슬라이스가 사용 가능하고 선택 메뉴에 나타납니다.

**b. 구성 메뉴로 돌아가려면 F3을 누릅니다.**

**7. (선택적) 핵심 파일 시스템을 분리하면 파일 시스템이 별도의 마운트 지점에 놓입니다. 파일 시스템을 분리하려면 다음을 수행합니다.**

(파일 시스템을 병합하려면 단계 8을 참조하십시오.)

#### **a. 분리할 파일 시스템을 선택합니다.**

/usr, /var 또는 /opt와 같은 핵심 파일 시스템을 부모 디렉토리와 함께 분리 또는 병합할 수 있습니다.

**주 –** 부트 환경에 대한 파일 시스템을 작성할 때 규칙은 Solaris 운영 환경에 대한 파 일 시스템 작성을 위한 규칙과 동일합니다. Solaris 라이브 업그레이드는 사용자가 핵 심 파일 시스템에 잘못된 구성을 하지 못하게 방지할 수 없습니다. 예를 들어, root ( /)와 /kernel, 루트의 잘못된 나누기(/)에 대하여 별도의 파일 시스템을 작성할 lucreate 명령을 입력할 수 있습니다.

**b. F8을 누릅니다.**

#### **c. 예를 들면 다음과 같이 새 부트 환경에 파일 시스템 이름을 입력합니다.**

Enter the directory that will be a separate file system on the new boot environment: **/opt** 새 파일 시스템이 검증되면 새 행이 화면에 추가됩니다.

**d. 구성 메뉴로 돌아가려면 F3을 누릅니다.**

구성 메뉴가 표시됩니다.

**8. (선택적) 병합하면 파일 시스템이 동일한 마운트 지점에 놓입니다. 파일 시스템을 부모 디렉토리로 병합하려면 다음과 같이 하십시오.**

(파일 시스템을 분리하려면 단계 7을 참조하십시오.)

**a. 병합할 파일 시스템을 선택합니다.**

/usr, /var 또는 /opt와 같은 핵심 파일 시스템을 부모 디렉토리로 병합할 수 있습 니다.

**b. F9를 누릅니다.**

결합될 파일 시스템이 다음과 같이 표시됩니다.

/opt will be merged into /.

- **c. Return을 누르십시오.**
- **d. 구성 메뉴로 돌아가려면 F3을 누릅니다.** 구성 메뉴가 표시됩니다.
- **9. (선택적) 교체 슬라이스를 추가 또는 제거할 것인지 결정합니다.**
	- 교체 슬라이스를 분할하고 새 슬라이스로 놓으려면 단계 10을 참조하십시오.
	- 교체 슬라이스를 제거하려면 단계 11로 계속하십시오.
- **10. (선택적) 교체 슬라이스를 분리하려면 다음을 수행합니다.**
	- **a. 장치 필드에서 분리하려는 교체 슬라이스를 선택합니다.**
	- **b. F8을 누릅니다.**

32장 • Solaris 라이브 업그레이드를 사용하여 부트 환경 작성하기(작업) **247**

**c. 프롬프트에서 다음을 입력합니다.**

Enter the directory that will be a separate filesystem on the new BE: **swap**

**d. F2 선택을 누릅니다.**

선택 메뉴가 교체를 위한 사용 가능 슬라이스를 나열합니다.

**e. 교체를 놓을 슬라이스를 선택합니다.**

슬라이스가 장치 필드에 나타나고 교체를 위한 새 슬라이스를 갖게 됩니다.

#### **11. (선택적) 교체 슬라이스를 제거하려면 다음을 수행합니다.**

- **a. 장치 필드에서 제거하려는 교체 슬라이스를 선택합니다.**
- **b. F9를 누릅니다.**
- **c. 프롬프트 상태에서 y를 입력합니다.**

Slice /dev/dsk/c0t4d0s0 will not be swap partition. Please confirm? [y, n]: **y** 교체 슬라이스가 더 이상 존재하지 않습니다.

#### **12. 지금 부트 환경을 작성할 것인지 아니면 나중에 작성 일정을 잡을 것인지 결정합니다.**

■ F3을 눌러 지금 새 부트 환경을 작성합니다.

구성이 저장되고 구성 화면을 종료합니다. 파일 시스템이 복사되고 부트 환경이 부트 가능해지고 비활성 부트 환경이 작성됩니다.

부트 환경을 작성하는데는 시스템 구성에 따라 1시간 이상이 소요될 수 있습니다. 이 제 Solaris 라이브 업그레이드 주 메뉴가 표시됩니다.

■ 나중에 작성 일정을 잡으려면 이 예제에서와 같이 **y** 다음 시작 시간과 전자 우편을 입력합니다.

Do you want to schedule the copy? **y** Enter the time in 'at' format to schedule create: **8:15 PM** Enter the address to which the copy log should be mailed: someone@anywhere.com

전자 우편으로 완료 알림을 받습니다.

시간 형식에 대한 자세한 내용은 at(1) 설명서 페이지를 참조하십시오.

한 번에 단 하나의 작업만 일정을 잡을 수 있습니다.

작성이 완료된 후 비활성 부트 환경이 업그레이드될 준비가 됩니다. 제 33 장을 참조하십 시오.

### ▼ 처음으로 부트 환경을 작성하는 방법(명령줄 인터페 이스)

-m 옵션과 같이 사용되는 lucreate 명령은 새 부트 환경에서 작성될 파일 시스템과 파 일 시스템의 수를 지정합니다. 이 옵션을 반복하여 작성하려는 파일 시스템의 정확한 수 를 지정해야 합니다. 예를 들어, -m 옵션의 단일 사용은 모든 파일 시스템을 놓을 위치를 지정합니다. 원래 부트 환경의 모든 파일 시스템을 -m 옵션이 지정한 하나의 파일 시스 템으로 병합합니다. -m 옵션을 두 번 지정하면 두 개의 파일 시스템을 작성하는 것입니 다. -m 옵션을 사용하여 파일 시스템을 사용할 때 다음 지침을 따르십시오.

- 새 부트 환경에 대한 루트(/) 파일 시스템에 대하여 -m 옵션을 지정해야 합니다. -m 옵션 없이 lucreate를 실행할 경우 구성 메뉴가 표시됩니다. 구성 메뉴를 사용하면 파일을 새 마운트 지점으로 다시 지정하여 새 부트 환경을 사용자 정의할 수 있습니 다.
- 현재 부트 환경에 존재하고 -m 옵션에서 지정되지 않은 모든 핵심 파일 시스템은 작 성된 다음 최고 수준 파일 시스템으로 병합됩니다.
- -m에 의해 지정된 파일 시스템만이 새 부트 환경에서 작성됩니다. 현재 부트 환경이 다중 파일 시스템을 포함하고 작성된 새 부트 환경에 동일한 수의 파일 시스템이 있 게 하려면 작성될 각 파일 시스템에 대하여 하나의 -m 옵션을 지정해야 합니다. 예를 들어, 루트(/), /opt 및 /var에 대한 파일 시스템이 있으면 새 부트 환경에서 각 파일 시스템에 대하여 -m 옵션을 사용합니다.
- 마운트 지점을 중복하지 마십시오. 예를 들어, 두 개의 루트(/) 파일 시스템이 있을 수 없습니다.
- **1. 수퍼 유저로 로그인합니다.**

#### **2. 부트 환경을 작성하려면 다음을 입력합니다.**

# **lucreate [-A '***BE\_description***'] -c** *BE\_name* **\ -m** *mountpoint:device:fs\_type* **[-m** *mountpoint:device:fs\_type***] -n** *BE\_name*

-A '*BE\_description* ' (선택적) 부트 환경 이름(BE\_name)과 연관된 부트 환경 설명을 작성할 수 있도록 합니다. 설명은 길이 제한이 없고 모든 문자를 포함할 수 있 습니다. -c *BE\_name* 활성 부트 환경에 이름 *BE\_name*을 할당합니다. 이 옵션은 첫번째 부트 환경이 작성될 때만 필요합니다. 처음으로 lucreate를 실행하고 -c 를 생략하면 활성 부트 환경을 이름 지정하라는 메시지가 나타납니다. 첫번째 부트 환경 작성 후에 -c 옵션을 사용하면 오류 메시지가 나타 납니다.

-m *mountpoint:device:fs \_type* [-m...]

새 부트 환경의 파일 시스템의 구성을 지정합니다. -m에 대한 인수로 지정된 파일 시스템은 동일한 디스크에 있을 수 있거나 여러 디스크 간 에 퍼질 수 있습니다. 이 옵션을 필요한 만큼 여러 번 사용하여 필요한 수의 파일 시스템을 작성하십시오.

- *mountpoint*는 모든 유효한 마운트 지점 또는 –(하이픈)일 수 있으 며 교체 분할 영역을 나타냅니다.
- device 필드는 다음 중 하나일 수 있습니다.
	- 디스크 장치의 이름은 /dev/dsk/c*num*d*num*t*num*s*num* 형 식입니다.
	- Solaris 볼륨 관리자 메타 장치의 이름은 /dev/md/dsk/d*num* 형식입니다.
	- Veritas 볼륨 관리자의 이름은 /dev/vx/dsk/*volume\_name* 형 식입니다.
	- 지정된 마운트 지점에 있는 파일 시스템이 부모와 병합될 것임 을 나타내는 키워드 merged
- *fs\_type* 필드는 다음 중 하나일 수 있습니다.
	- UFS 파일 시스템을 나타내는 ufs
	- Veritas 파일 시스템을 나타내는 vxfs
	- 교체 파일 시스템을 나타내는 swap 교체 마운트 지점은 -(하 이픈)이어야 합니다.

-n *BE\_name* 작성될 부트 환경의 이름. *BE\_name*은 시스템에서 유일해야 합니다.

**예 32–1** 부트 환경 작성하기(명령줄)

이 예제에서는 부트 환경이 first\_disk로 이름 지정됩니다. 파일 시스템에 대한 마운트 지 점은 -m 옵션을 사용하여 나타냅니다. 두 개의 파일 시스템, 루트(/)와 /usr이 작성됩니 다. 새 부트 환경은 second\_disk로 이름 지정됩니다. 설명, Solaris 9 테스트 2001년 1월은 이름 second\_disk와 연관됩니다. 새 부트 환경, second\_disk의 교체는 소스, first\_disk에 서 자동으로 공유됩니다.

# **lucreate -A 'Solaris 9 test Jan 2001' -c first\_disk -m /:/dev/dsk/c0t4d0s0:ufs -m /usr:/dev/dsk/c0t4d0s3:ufs \ -n second\_disk**

새 부트 환경 작성이 완료되면 업그레이드 및 활성화(부트 가능)될 수 있습니다. 제 33 장 을 참조하십시오.

### ▼ 부트 환경을 작성하고 파일 시스템을 병합하는 방법 (명령줄 인터페이스)

**주 –** -m 옵션과 같이 사용되는 lucreate 명령은 새 부트 환경에서 작성될 파일 시스템 과 파일 시스템의 수를 지정합니다. 이 옵션을 반복하여 작성하려는 파일 시스템의 정확 한 수를 지정해야 합니다. 예를 들어, -m 옵션의 단일 사용은 모든 파일 시스템을 놓을 위 치를 지정합니다. 원래 부트 환경의 모든 파일 시스템을 하나의 파일 시스템으로 병합합 니다. -m 옵션을 두 번 지정하면 두 개의 파일 시스템을 작성하는 것입니다.

#### **1. 수퍼 유저로 로그인합니다.**

#### **2. 다음을 입력합니다.**

# **lucreate [-A '***BE\_description***'] -m** *mountpoint:device:fs\_type* **\ [-m** *mountpoint:device:fs\_type***] -m** *mountpoint***:merged:***fs\_type* **-n** *BE\_name*

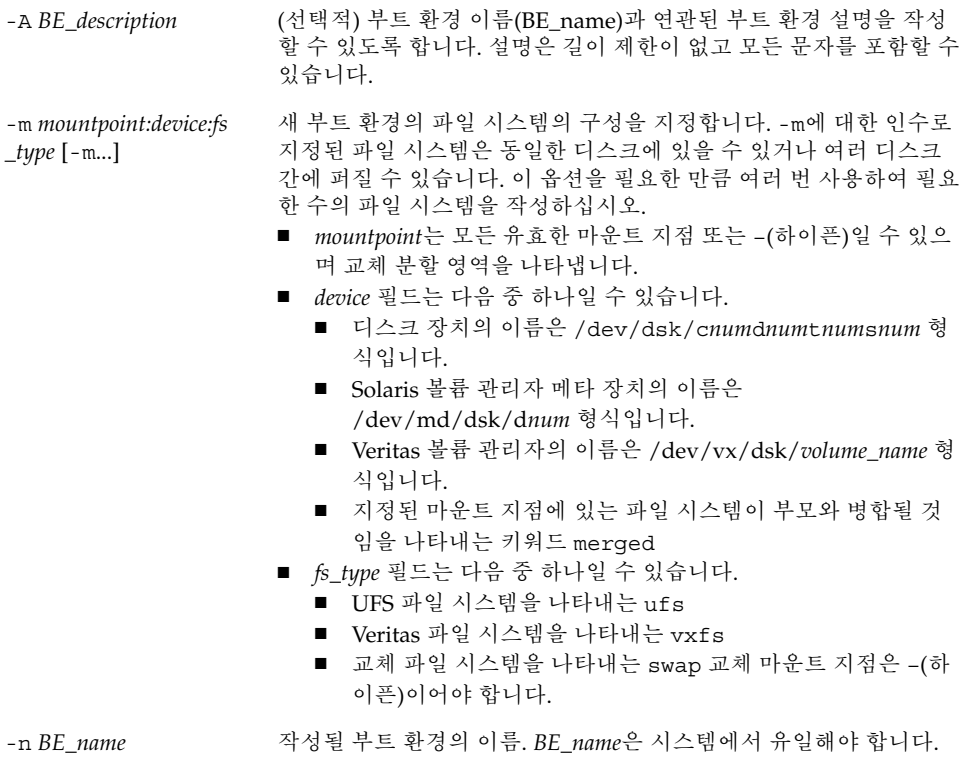

32장 • Solaris 라이브 업그레이드를 사용하여 부트 환경 작성하기(작업) **251**

**예 32–2** 부트 환경 작성과 파일 시스템을 병합하기(명령줄 인터페이스)

이 예제에서 현재 부트 환경의 파일 시스템은 루트 (/), /usr 및 /opt 입니다. /opt 파 일 시스템은 부모 파일 시스템 /usr과 결합됩니다. 새 부트 환경은 second disk로 이름 지정됩니다. 설명, Solaris 9 테스트 2001년 1월은 이름 second\_disk와 연관됩니다.

# **lucreate -A 'Solaris 9 test Jan 2001' -c first\_disk \ -m /:/dev/dsk/c0t4d0s0:ufs -m /usr:/dev/dsk/c0t4d0s1:ufs \ -m /usr/opt:merged:ufs -n second\_disk**

새 부트 환경 작성이 완료되면 업그레이드 및 활성화(부트 가능)될 수 있습니다. 제 33 장 을 참조하십시오.

▼ 부트 환경을 작성하고 파일 시스템을 분리하는 방법 (명령줄 인터페이스)

**주 –** 부트 환경에 대한 파일 시스템을 작성할 때 규칙은 Solaris 운영 환경에 대한 파일 시 스템 작성을 위한 규칙과 동일합니다. Solaris 라이브 업그레이드는 사용자가 핵심 파일 시스템에 잘못된 구성을 하지 못하게 방지할 수 없습니다. 예를 들어, root ( /)와 /kernel, 루트의 잘못된 나누기(/)에 대하여 별도의 파일 시스템을 작성할 lucreate 명령을 입력할 수 있습니다.

여러 마운트 지점으로 디렉토리를 분리할 하드 링크는 파일 시스템 간에 유지되지 않습 니다. 예를 들어, /usr/stuff1/file이 /usr/stuff2/file에 하드 링크되고 /usr/stuff1과 /usr/stuff2가 별도의 파일 시스템으로 분리되면 파일 간의 링크는 더 이상 존재하지 않습니다. lucreate는 경고 메시지를 표시하고 심볼릭 링크가 작성 되어 손실된 하드 링크를 교체합니다.

**1. 수퍼 유저로 로그인합니다.**

#### **2. 다음을 입력합니다.**

# **lucreate [-A '***BE\_description***'] -m** *mountpoint***:***device***:***fs\_type* **\ [-m** *mountpoint***:***device***:***fs\_type***] -n** *new\_BE*

-A '*BE\_description* ' (선택적) 부트 환경 이름(BE\_name)과 연관된 부트 환경 설명을 작성 할 수 있도록 합니다. 설명은 길이 제한이 없고 모든 문자를 포함할 수 있습니다.
-m *mountpoint:device:fs \_type* [-m...]

새 부트 환경의 파일 시스템의 구성을 지정합니다. -m에 대한 인수로 지정된 파일 시스템은 동일한 디스크에 있을 수 있거나 여러 디스크 간에 퍼질 수 있습니다. 이 옵션을 필요한 만큼 여러 번 사용하여 필요 한 수의 파일 시스템을 작성하십시오.

■ *mountpoint*는 모든 유효한 마운트 지점 또는 –(하이픈)일 수 있으 며 교체 분할 영역을 나타냅니다.

- device 필드는 다음 중 하나일 수 있습니다.
	- 디스크 장치의 이름은 /dev/dsk/c*num*d*num*t*num*s*num* 형 식입니다.
	- Solaris 볼륨 관리자 메타 장치의 이름은 /dev/md/dsk/d*num* 형식입니다.
	- Veritas 볼륨 관리자의 이름은 /dev/vx/dsk/*volume\_name* 형 식입니다.
	- 지정된 마운트 지점에 있는 파일 시스템이 부모와 병합될 것 임을 나타내는 키워드 merged
- fs\_type 필드는 다음 중 하나일 수 있습니다.
	- UFS 파일 시스템을 나타내는 ufs
	- Veritas 파일 시스템을 나타내는 vxfs
	- 교체 파일 시스템을 나타내는 swap 교체 마운트 지점은 -(하 이픈)이어야 합니다.

-n *BE\_name* 작성될 부트 환경의 이름. *BE\_name*은 시스템에서 유일해야 합니다.

**예 32–3** 부트 환경 작성과 파일 시스템 분리하기(명령줄 인터페이스)

이 예제에서 선행 명령이 새 부트 환경에서 여러 디스크 슬라이스에 걸쳐 루트(/ ) 파일 시스템을 분리합니다. 소스 부트 환경에서 /usr, /var 및 /opt가 모두 루트(/)에 있다 고 가정합니다. /dev/dsk/c0t0d0s0 /.

새 부트 환경에서 다음과 같이 /usr, /var 및 /opt를 분리하여 이들 파일 시스템을 자 체 슬라이스에 마운트합니다.

/dev/dsk/c0t1d0s0 /

/dev/dsk/c0t1d0s1 /var

/dev/dsk/c0t1d0s7 /usr

/dev/dsk/c0t1d0s5 /opt

설명, Solaris 9 테스트 2001년 1월은 이름 second\_disk와 연관됩니다.

# **lucreate -A 'Solaris 9 test Jan 2001' -c first\_disk \ -m /:/dev/dsk/c0t1d0s0:ufs -m /usr:/dev/dsk/c0t1d0s7:ufs \ -m /var:/dev/dsk/c0t1d0s1:ufs -m /opt:/dev/dsk/c0t1d0s5:ufs \ -n second\_disk**

새 부트 환경 작성이 완료되면 업그레이드 및 활성화(부트 가능)될 수 있습니다. 제 33 장 을 참조하십시오.

32장 • Solaris 라이브 업그레이드를 사용하여 부트 환경 작성하기(작업) **253**

## ▼ 부트 환경을 작성하고 교체를 재구성하는 방법(명령 줄 인터페이스)

기본적으로 교체 슬라이스는 부트 환경 사이에서 공유됩니다. -m 옵션으로 교체를 지정 하지 **않음**으로써 현재 및 새 부트 환경은 동일한 교체 슬라이스를 공유합니다. 새 부트 환경의 교체를 재구성하려면 -m 옵션을 사용하여 새 부트 환경에서 교체 슬라이스를 추 가 또는 제거합니다.

**주 –** 교체 슬라이스는 현재 부트 환경을 제외한 모든 부트 환경 또는 -s 옵션이 사용될 경우 소스 부트 환경에 의해 사용될 수 없습니다. 교체 슬라이스가 다른 부트 환경, 교체, ufs 또는 다른 파일 시스템에 의해 사용되고 있을 경우 부트 환경 작성은 실패합니다.

기존 교체 슬라이스로 부트 환경을 작성하고 작성 후에 vfstab 파일을 편집할 수 있습 니다.

### **1. 수퍼 유저로 로그인합니다.**

- **2. 다음을 입력합니다.**
	- # **lucreate [-A '***BE\_description***'] -m** *mountpoint:device:fs\_type* **\ -m** *-:device***:swap -n** *BE\_name*
	- -A '*BE\_description* ' (선택적) 부트 환경 이름(BE\_name)과 연관된 부트 환경 설명을 작성 할 수 있도록 합니다. 설명은 길이 제한이 없고 모든 문자를 포함할 수 있습니다.

-m *mountpoint:device:fs \_type* [-m...]

새 부트 환경의 파일 시스템의 구성을 지정합니다. -m에 대한 인수로 지정된 파일 시스템은 동일한 디스크에 있을 수 있거나 여러 디스크 간에 퍼질 수 있습니다. 이 옵션을 필요한 만큼 여러 번 사용하여 필요 한 수의 파일 시스템을 작성하십시오.

■ *mountpoint*는 모든 유효한 마운트 지점 또는 –(하이픈)일 수 있으 며 교체 분할 영역을 나타냅니다.

- device 필드는 다음 중 하나일 수 있습니다.
	- 디스크 장치의 이름은 /dev/dsk/c*num*d*num*t*num*s*num* 형 식입니다.
	- Solaris 볼륨 관리자 메타 장치의 이름은 /dev/md/dsk/d*num* 형식입니다.
	- Veritas 볼륨 관리자의 이름은 /dev/vx/dsk/*volume\_name* 형 식입니다.
	- 지정된 마운트 지점에 있는 파일 시스템이 부모와 병합될 것 임을 나타내는 키워드 merged
- fs\_type 필드는 다음 중 하나일 수 있습니다.
	- UFS 파일 시스템을 나타내는 ufs
	- Veritas 파일 시스템을 나타내는 vxfs
	- 교체 파일 시스템을 나타내는 swap 교체 마운트 지점은 -(하 이픈)이어야 합니다.

-n *BE\_name* 작성될 부트 환경의 이름. *BE\_name*은 유일해야 합니다.

새 부트 환경은 다른 슬라이스 또는 장치로 이동된 교체로 작성됩니다.

**예 32–4** 부트 환경 작성과 교체 재구성하기(명령줄 인터페이스)

이 예제에서 현재 부트 환경은 /dev/dsk/c0t0d0s0의 루트( /)를 포함하고 교체는 /dev/dsk/c0t0d0s1에 있습니다. 새 부트 환경은 루트( /)를 /dev/dsk/c0t4d0s0 으로 복사하고 /dev/dsk/c0t0d0s1과 /dev/dsk/c0t4d0s1을 모두 교체 슬라이스 로 사용합니다. 설명, Solaris 9 테스트 2001년 1월은 부트 환경 이름 second\_disk와 연관 됩니다.

# **lucreate -A 'Solaris 9 test Jan 2001' -c first\_disk \ -m /:/dev/dsk/c0t4d0s0:ufs -m -:/dev/dsk/c0t0d0s1:swap \ -m -:/dev/dsk/c0t4d0s1:swap -n second\_disk**

이러한 교체 할당은 second\_disk에서 부트 후에만 효과적입니다. 긴 목록의 교체 슬라 이스가 있으면 -M 옵션을 사용하는 것이 유용합니다. "목록을 사용하여 부트 환경을 작 성하고 교체를 재구성하는 방법(명령줄 인터페이스)" 256 페이지를 참조하십시오.

새 부트 환경 작성이 완료되면 업그레이드 및 활성화(부트 가능)될 수 있습니다. 제 33 장 을 참조하십시오.

32장 • Solaris 라이브 업그레이드를 사용하여 부트 환경 작성하기(작업) **255**

## ▼ 목록을 사용하여 부트 환경을 작성하고 교체를 재구 성하는 방법(명령줄 인터페이스)

긴 목록의 교체 슬라이스가 있으면 교체 목록을 작성합니다. lucreate는 새 부트 환경 의 교체 슬라이스에 대해 이 목록을 사용합니다.

**주 –** 교체 슬라이스는 현재 부트 환경을 제외한 모든 부트 환경 또는 -s 옵션이 사용될 경우 소스 부트 환경에서 사용될 수 없습니다. 교체 슬라이스가 다른 부트 환경, 교체, ufs 또는 다른 파일 시스템을 포함하는지 여부에 관계없이 다른 부트 환경에 의해 사용 되고 있을 경우 부트 환경 작성은 실패합니다.

- **1. 새 부트 환경에서 사용될 교체 슬라이스의 목록을 작성합니다. 이 파일의 위치와 이름은 사용자 정의입니다. 이 예제에서** /etc/lu/swapslices **파일의 내용은 장치 및 슬라이 스의 목록입니다.**
	- -:/dev/dsk/c0t3d0s2:swap -:/dev/dsk/c0t3d0s2:swap -:/dev/dsk/c0t4d0s2:swap -:/dev/dsk/c0t5d0s2:swap -:/dev/dsk/c1t3d0s2:swap -:/dev/dsk/c1t4d0s2:swap -:/dev/dsk/c1t5d0s2:swap

#### **2. 다음을 입력합니다.**

# **lucreate [-A '***BE\_description***'] -m** *mountpoint:device:fs\_type* **\** -M *slice\_list* **-n** *BE\_name*

-A '*BE\_description* ' (선택적) 부트 환경 이름(BE\_name)과 연관된 부트 환경 설명을 작성 할 수 있도록 합니다. 설명은 길이 제한이 없고 모든 문자를 포함할 수 있습니다.

-m *mountpoint:device:fs \_type* [-m...] 새 부트 환경의 파일 시스템의 구성을 지정합니다. -m에 대한 인수로 지정된 파일 시스템은 동일한 디스크에 있을 수 있거나 여러 디스크 간에 퍼질 수 있습니다. 이 옵션을 필요한 만큼 여러 번 사용하여 필요 한 수의 파일 시스템을 작성하십시오.

> ■ *mountpoint*는 모든 유효한 마운트 지점 또는 –(하이픈)일 수 있으 며 교체 분할 영역을 나타냅니다.

- device 필드는 다음 중 하나일 수 있습니다.
	- 디스크 장치의 이름은 /dev/dsk/c*num*d*num*t*num*s*num* 형 식입니다.
	- Solaris 볼륨 관리자 메타 장치의 이름은 /dev/md/dsk/d*num* 형식입니다.
	- Veritas 볼륨 관리자의 이름은 /dev/vx/dsk/*volume\_name* 형 식입니다.
	- 지정된 마운트 지점에 있는 파일 시스템이 부모와 병합될 것 임을 나타내는 키워드 merged
- *fs\_type* 필드는 다음 중 하나일 수 있습니다.
	- UFS 파일 시스템을 나타내는 ufs
	- Veritas 파일 시스템을 나타내는 vxfs
	- 교체 파일 시스템을 나타내는 swap 교체 마운트 지점은 -(하 이픈)이어야 합니다.

-M *slice\_list* 파일 *slice\_list*에서 수집되는 -m 옵션의 목록. -m에 대하여 지정되는 형식으로 이러한 인자를 지정합니다. 해시 표시(#)로 시작되는 명령 줄은 무시됩니다. -M 옵션은 부트 환경에 대한 파일 시스템의 긴 목록 이 있을 경우 유용합니다. -m과 -M 옵션을 결합할 수 있습니다. 예를 들어, *slice\_list*에 교체 슬라이스를 저장하고 루트( /) 및 /usr 슬라이 스를 -m으로 지정할 수 있습니다.

> -m 및 -M 옵션은 특정 마운트 지점에 대한 복수 슬라이스의 목록을 지원합니다. 이들 슬라이스를 처리하면서 lucreate은 모든 사용 가 능하지 않은 슬라이스를 건너뛰고 첫번째 사용 가능 슬라이스를 선택 합니다.

-n *BE\_name* 작성될 부트 환경의 이름. *BE\_name*은 고유해야 합니다.

**예 32–5** 목록을 사용하여 부트 환경을 작성하고 교체를 재구성하기(명령줄 인터페이스)

이 예제에서 새 부트 환경의 교체는 /etc/lu/swapslices 파일에 표시된 슬라이스의 목록입니다. 설명, Solaris 9 테스트 2001년 1월은 이름 second\_disk와 연관됩니다.

# **lucreate -A 'Solaris 9 test Jan 2001' -c first\_disk \ -m /:/dev/dsk/c02t4d0s0:ufs -m /usr:/dev/dsk/c02t4d0s1:ufs \ -M /etc/lu/swapslices -n second\_disk**

새 부트 환경 작성이 완료되면 업그레이드 및 활성화(부트 가능)될 수 있습니다. 제 33 장 을 참조하십시오.

## ▼ 부트 환경을 작성하고 공유 가능 파일 시스템을 복사 는 방법(명령줄 인터페이스)

공유 가능 파일 시스템이 새 부트 환경으로 복사되게 하려면 -m 옵션으로 복사될 마운트 지점을 지정합니다. 그렇지 않으면, 공유 가능 파일 시스템은 기본적으로 공유되고 vfstab 파일의 동일한 마운트 지점을 유지합니다. 공유 가능 파일 시스템에 적용된 모 든 업데이트는 두 부트 환경 모두에서 사용 가능합니다.

### **1. 수퍼 유저로 로그인합니다.**

### **2. 부트 환경을 작성합니다.**

# **lucreate [-A '***BE\_description***'] -m** *mountpoint:device:fs\_type* **\ [-m ]***mountpoint:device:fs\_type* **-n** *BE\_name*

-A '*BE\_description* ' (선택적) 부트 환경 이름(BE\_name)과 연관된 부트 환경 설명을 작성 할 수 있도록 합니다. 설명은 길이 제한이 없고 모든 문자를 포함할 수 있습니다. -m *mountpoint:device:fs \_type* [-m...] 새 부트 환경의 파일 시스템의 구성을 지정합니다. -m에 대한 인수로 지정된 파일 시스템은 동일한 디스크에 있을 수 있거나 여러 디스크 간에 퍼질 수 있습니다. 이 옵션을 필요한 만큼 여러 번 사용하여 필요 한 수의 파일 시스템을 작성하십시오. ■ *mountpoint*는 모든 유효한 마운트 지점 또는 -(하이픈)일 수 있으 며 교체 분할 영역을 나타냅니다. ■ device 필드는 다음 중 하나일 수 있습니다. ■ 디스크 장치의 이름은 /dev/dsk/c*num*d*num*t*num*s*num* 형 식입니다. ■ Solaris 볼륨 관리자 메타 장치의 이름은 /dev/md/dsk/d*num* 형식입니다. ■ Veritas 볼륨 관리자의 이름은 /dev/vx/dsk/*volume\_name* 형 식입니다. ■ 지정된 마운트 지점에 있는 파일 시스템이 부모와 병합될 것 임을 나타내는 키워드 merged ■ *fs\_type* 필드는 다음 중 하나일 수 있습니다. ■ UFS 파일 시스템을 나타내는 ufs ■ Veritas 파일 시스템을 나타내는 vxfs ■ 교체 파일 시스템을 나타내는 swap 교체 마운트 지점은 -(하 이픈)이어야 합니다. -n *BE\_name* 작성될 부트 환경의 이름. *BE\_name*은 고유해야 합니다.

**예 32–6** 부트 환경 작성 및 공유 가능 파일 시스템 복사(명령줄 인터페이스)

이 예제에서 현재 부트 환경은 두 파일 시스템, 루트(/)와 /home을 포함합니다. 새 부트 환경에서 루트(/)는 두 파일 시스템, 루트(/)와 /usr로 분리됩니다. /home 파일 시스템 은 새 부트 환경으로 복사됩니다. 설명, Solaris 9 테스트 2001년 1월은 부트 환경 이름 second\_disk와 연관됩니다.

**258** Solaris 9 설치 설명서 • 2002년 5월

**예 32–6** 부트 환경 작성 및 공유 가능 파일 시스템 복사(명령줄 인터페이스) *(***계속***)*

# **lucreate -A 'Solaris 9 test Jan 2001' -c first\_disk \ -m /:/dev/dsk/c0t4d0s0:ufs -m /usr:/dev/dsk/c0t4d0s3:ufs \ -m /home:/dev/dsk/c0t4d0s4:ufs -n second\_disk**

새 부트 환경 작성이 완료되면 업그레이드 및 활성화(부트 가능)될 수 있습니다. 제 33 장 을 참조하십시오.

### ▼ 다른 소스에서 부트 환경을 작성하는 방법(명령줄 인터페이스)

lucreate 명령은 활성 부트 환경의 파일 시스템을 기반으로 부트 환경을 작성합니다. 활성 부트 환경이 아닌 부트 환경을 기반으로 부트 환경을 작성하려면 lucreate를 -s 옵션과 함께 사용합니다.

**주 –** 새 부트 환경을 활성화하고 다시 돌아갈 필요가 있으면 소스 부트 환경이 아닌 마지 막 활성이었던 부트 환경으로 다시 부트합니다.

### **1. 수퍼 유저로 로그인합니다.**

### **2. 부트 환경을 작성합니다.**

# **lucreate [-A '***BE\_description***'] -s** *source\_BE\_name* **-m** *mountpoint:device:fs\_type* **-n** *BE\_name*

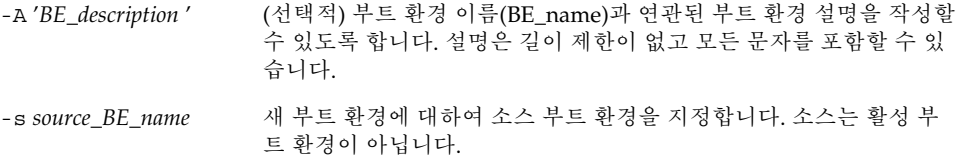

32장 • Solaris 라이브 업그레이드를 사용하여 부트 환경 작성하기(작업) **259**

-m *mountpoint:device:fs \_type* [-m...]

새 부트 환경의 파일 시스템의 구성을 지정합니다. -m에 대한 인수로 지정된 파일 시스템은 동일한 디스크에 있을 수 있거나 여러 디스크 간 에 퍼질 수 있습니다. 이 옵션을 필요한 만큼 여러 번 사용하여 필요한 수의 파일 시스템을 작성하십시오.

- *mountpoint*는 모든 유효한 마운트 지점 또는 –(하이픈)일 수 있으 며 교체 분할 영역을 나타냅니다.
- device 필드는 다음 중 하나일 수 있습니다.
	- 디스크 장치의 이름은 /dev/dsk/c*num*d*num*t*num*s*num* 형 식입니다.
	- Solaris 볼륨 관리자 메타 장치의 이름은 /dev/md/dsk/d*num* 형식입니다.
	- Veritas 볼륨 관리자의 이름은 /dev/vx/dsk/*volume\_name* 형 식입니다.
	- 지정된 마운트 지점에 있는 파일 시스템이 부모와 병합될 것임 을 나타내는 키워드 merged
- *fs\_type* 필드는 다음 중 하나일 수 있습니다.
	- UFS 파일 시스템을 나타내는 ufs.
	- Veritas 파일 시스템을 나타내는 vxfs.
	- 교체 파일 시스템을 나타내는 swap. 교체 마운트 지점은 -(하 이픈)이어야 합니다.

-n *BE\_name* 작성될 부트 환경의 이름. *BE\_name*은 시스템에서 유일해야 합니다.

**예 32–7** 다른 소스에서 부트 환경을 작성하기(명령줄 인터페이스)

이 예제에서 부트 환경은 이름이 third\_disk인 소스 부트 환경의 루트( /) 파일 시스템을 기반으로 작성됩니다. Third\_disk는 활성 부트 환경이 아닙니다. 설명, Solaris 9 테스트 2001년 1월은 부트 환경 이름 second\_disk와 연관됩니다.

# **lucreate -A 'Solaris 9 test Jan 2001' -s third\_disk \ -m /:/dev/dsk/c0t4d0s0:ufs -n second\_disk**

새 부트 환경 작성이 완료되면 업그레이드 및 활성화(부트 가능)될 수 있습니다. 제 33 장 을 참조하십시오.

▼ 플래시 아카이브에 대한 부트 환경을 작성하는 방법 (명령줄 인터페이스)

lucreate 명령은 활성 부트 환경의 파일 시스템을 기준으로 부트 환경을 작성합니다. lucreate 명령을 -s - 옵션과 함께 사용하면 플래시 아카이브를 설치하는데 사용될 수 있는 빈 부트 환경이 매우 신속하게 작성됩니다.

- **1. 수퍼 유저로 로그인합니다.**
- **2. 빈 부트 환경을 작성합니다.**

# **lucreate -A '***BE\_name***' -s - \ -m** *mountpoint:device:fs\_type* **-n** *BE\_name*

**260** Solaris 9 설치 설명서 • 2002년 5월

-A '*BE\_description* ' (선택적) 부트 환경 이름(BE\_name)과 연관된 부트 환경 설명을 작성할 수 있도록 합니다. 설명은 길이 제한이 없고 모든 문자를 포함할 수 있 습니다.

-s - 기대 - 이 부트 환경이 작성될 것임을 지정합니다.

-m *mountpoint:device:fs \_type* [-m...]

새 부트 환경의 파일 시스템의 구성을 지정합니다. -m에 대한 인수로 지정된 파일 시스템은 동일한 디스크에 있을 수 있거나 여러 디스크 간 에 퍼질 수 있습니다. 이 옵션을 필요한 만큼 여러 번 사용하여 필요한 수의 파일 시스템을 작성하십시오.

- *mountpoint*는 모든 유효한 마운트 지점 또는 –(하이픈)일 수 있으 며 교체 분할 영역을 나타냅니다.
- device 필드는 다음 중 하나일 수 있습니다.
	- 디스크 장치의 이름은 /dev/dsk/c*num*d*num*t*num*s*num* 형 식입니다.
	- Solaris 볼륨 관리자 메타 장치의 이름은 /dev/md/dsk/d*num* 형식입니다.
	- Veritas 볼륨 관리자의 이름은 /dev/vx/dsk/*volume\_name* 형 식입니다.
	- 지정된 마운트 지점에 있는 파일 시스템이 부모와 병합될 것임 을 나타내는 키워드 merged
- *fs\_type* 필드는 다음 중 하나일 수 있습니다.
	- UFS 파일 시스템을 나타내는 ufs.
	- Veritas 파일 시스템을 나타내는 vxfs.
	- 교체 파일 시스템을 나타내는 swap. 교체 마운트 지점은 -(하 이픈)이어야 합니다.

-n *BE\_name* 작성될 부트 환경의 이름. *BE\_name*은 시스템에서 유일해야 합니다.

**예 32–8** 플래시 아카이브에 대한 부트 환경 작성하기(명령줄 인터페이스)

이 예제에서 부트 환경은 작성되지만 파일 시스템은 포함하지 않습니다. 설명, Solaris 9 테스트 2001년 1월은 이름이 second\_disk인 새 부트 환경과 연관됩니다.

# **lucreate -A 'Solaris 9 test Jan 2001' -s - \ -m /:/dev/dsk/c0t4d0s0:ufs -n second\_disk**

빈 부트 환경의 작성이 완료되면 플래시 아카이브가 설치 및 활성화(부트 가능)됩니다. 제 33 장을 참조하십시오.

32장 • Solaris 라이브 업그레이드를 사용하여 부트 환경 작성하기(작업) **261**

Solaris 9 설치 설명서 • 2002년 5월

# Solaris 라이브 업그레이드로 업그레이 드하기(작업)

이 장은 Solaris 라이브 업그레이드를 사용하여 업그레이드하고 비활성 부트 환경을 활 성화하는 방법을 설명합니다. 또한 활성화 실패에서 복구하는 방법도 설명합니다. 이 장 은 다음 절을 포함합니다.

- "작업 맵: 부트 환경 업그레이드" 263 페이지
- "부트 환경 업그레이드" 264 페이지
- "부트 환경에 Web Start Flash 아카이브 설치하기" 269 페이지
- "부트 환경 활성화" 273 페이지
- "고장 복구: 원래 부트 환경으로 대체(명령줄 인터페이스) "277 페이지

메뉴 또는 명령줄 인터페이스(CLI)를 사용하여 Solaris 라이브 업그레이드를 사용할 수 있습니다. 두 인터페이스에 대한 절차가 모두 문서화되었습니다. 절차로 인해 Solaris 라 이브 업그레이드 사용 가능성이 소진되지 않습니다. 명령에 대한 자세한 내용은 CLI에 서 보다 충분히 설명된, 명령과 해당 설명서 페이지에 대해 제 36 장을 참조하십시오.

## 작업 맵: 부트 환경 업그레이드

**표 33–1** 작업 맵: Solaris 라이브 업그레이드로 업그레이드하기

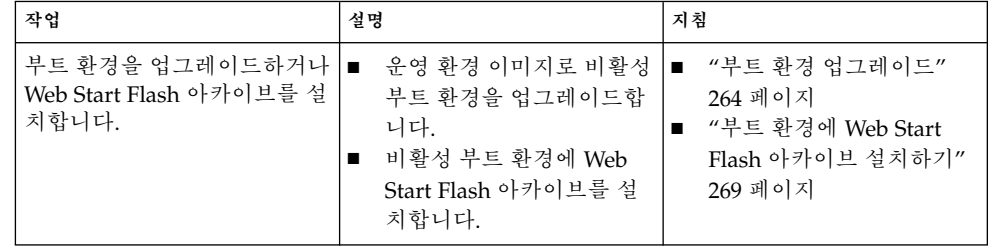

**표 33–1** 작업 맵: Solaris 라이브 업그레이드로 업그레이드하기 *(***계속***)*

| 작업                                 | 설명                                        | 지침                                               |
|------------------------------------|-------------------------------------------|--------------------------------------------------|
| 비활성 부트 환경을 활성화합<br>니다.             | 변경 사항을 적용하고 비활성<br>부트 환경을 활성으로 전환합<br>니다. | "부트 환경 활성화" 273 페이지                              |
| (선택적) 비활성 시 실패가 발<br>생하면 다시 전환합니다. | 실패가 발생하면 원래 부트 환<br>경으로 다시 활성화합니다.        | "고장 복구: 원래 부트 환경으<br>로 대체(명령줄 인터페이스)"<br>277 페이지 |

# 부트 환경 업그레이드

업그레이드 메뉴 또는 luupgrade 명령을 사용하여 부트 환경을 업그레이드합니다. 이 절은 다음에 위치한 파일에서 비활성 부트 환경을 업그레이드하는 절차를 제공합니다.

- NFS 서버
- 로컬 파일
- 로컬 테이프
- DVD 또는 CD를 포함하는 로컬 장치

**주 –** 설치를 위해 하나 이상의 CD가 필요하면 업그레이드용 명령줄 인터페이스 절차 를 사용해야 합니다. "복수 CD에서 운영 체제 이미지를 업그레이드하는 방법(명령줄 인터페이스) " 268 페이지를 참조하십시오.

최신 운영 환경으로 부트 환경을 업그레이드하면 활성 부트 환경에 영향을 주지 않습니 다. 새 파일이 비활성 부트 환경 핵심 파일 시스템과 통합되지만 공유 가능 파일 시스템 은 변경되지 않습니다.

업그레이드하지 않고 Web Start Flash 아카이브를 작성했으면 비활성 부트 환경에서 아 카이브를 설치할 수 있습니다. 새 파일이 부트 환경 핵심 파일 시스템을 겹쳐쓰지만 공유 가능 파일 시스템은 변경되지 않습니다. "부트 환경에 Web Start Flash 아카이브 설치하 기" 269 페이지를 참조하십시오.

### 메타 장치 및 볼륨 업그레이드

새 부트 환경에 플래시 아카이브를 업그레이드하거나 설치하려면 장치가 물리적 슬라이 스여야 합니다. Solaris 볼륨 관리자 메타 장치 또는 Veritas 파일 시스템(VxFS) 볼륨에서 마운트된 파일 시스템을 가진 부트 환경이면 플래시 아카이브의 업그레이드 또는 설치

가 실패합니다. 이러한 부트 환경에서 플래시 아카이브를 업그레이드하거나 설치하려면 모든 슬라이스가 물리적 디스크 슬라이스가 되도록 부트 환경을 수동으로 변경해야 합 니다. lucreate 명령을 사용하여 다른 부트 환경을 작성하거나 메타 장치 또는 볼륨을 분해할 수 있습니다.

lucreate 명령을 사용하여 부트 환경의 복사본을 만들려면 물리적 디스크 슬라이스에 부트 환경 복사본을 놓습니다. 예를 들어, 현재 부트 환경의 디스크 구성이 다음과 같습 니다.

root (/) /dev/md/dsk/d10에서 마운트됨 /usr /dev/md/dsk/d20에서 마운트됨 /var /dev/dsk/c0t3d0s0에서 마운트됨 사용 가능 슬라이 c0t4d0s0 스 사용 가능 슬라이 c0t4d0s3 스 사용 가능 슬라이 c0t4d0s4 스

그런 다음 다음 lucreate 명령을 사용하여 물리적 디스크 슬라이스에 부트 환경을 복 사할 수 있습니다. 그러면 부트 환경이 플래스 아카이브로 업그레이드 또는 설치될 수 있 습니다. 이 예제에서 현재 부트 환경의 이름은 currentBE이고 새 부트 환경의 이름은 nextBE입니다.

#### # **lucreate -s currentBE -n nextBE -m /:/dev/dsk/c0t4d0s0:ufs \ -m /usr:/dev/dsk/c0t4d0s3:ufs -m /var:/dev/dsk/c0t4d0s4:ufs**

그러면 새 부트 환경에서 플래시 아카이브를 업그레이드하거나 설치할 수 있고 활성화 한 다음 다시 이중화하거나 수동으로 캡슐화합니다.

메타 장치 또는 볼륨을 수동으로 분해하려면 다음 작업을 수행해야 합니다.

- 부트 환경을 수동으로 마운트합니다.
- /etc/vfstab 파일을 편집하여 모든 메타 장치 또는 볼륨을 물리적 디스크 슬라이 스로 변경합니다.
- Solaris 볼륨 관리자 또는 Veritas 소프트웨어를 사용하여 메타 장치 또는 볼륨을 분해 합니다.
- 부트 환경을 마운트 해제합니다.

그러면 부트 환경이 플래스 아카이브로 업그레이드 또는 설치될 수 있습니다.

### Solaris 라이브 업그레이드로 패키지 및 패치 관리

Solaris 라이브 업그레이드를 사용하여 패치 및 패키지를 시스템에 추가할 수 있습니다. 시스템 업그레이드에서와 같이 라이브 업그레이드를 사용하여 패치를 시스템에 추가함 으로써 시스템이 겪는 중단 시간은 재부트 중단 시간입니다. luupgrade 명령으로 패치 와 패키지를 부트 환경에 직접 추가할 수 있습니다. 또는 라이브 업그레이드를 사용하여 패치 및 패키지를 마스터 시스템에 적용하고 해당 시스템의 Web Start Flash 아카이브를 부트 환경에 적용합니다.

패치를 부트 환경에 직접 추가하려면 새 부트 환경을 작성하고 -t 옵션과 함께 luupgrade 명령을 사용합니다. 패키지를 부트 환경에 추가하려면 -p 옵션과 함께 luupgrade 명령을 사용합니다. 자세한 내용은 설명서 페이지, luupgrade( 1M)을 참 조하십시오.

또는 Solaris 라이브 업그레이드를 사용하여 새 패키지와 패치가 이미 포함된 부트 환경 의 완전한 복사본을 포함하는 Web Start Flash 아카이브를 설치합니다. 이 완전한 부트 환경 또는 단일 참조 시스템을 마스터 시스템이라고 합니다. Web Start Flash 아카이브 를 작성하는 프로세스는 마스터 시스템을 작성하는 것으로 시작됩니다. 마스터 시스템 을 작성한 후 설치하려는 모든 패치와 패키지를 추가합니다. 그런 다음 마스터 시스템의 Web Start Flash 아카이브를 작성합니다. Solaris 라이브 업그레이드를 사용하여 새 부트 환경에 아카이브를 설치합니다. 부트 환경을 복사하고 변경하고 필요한 만큼 여러 번 배 포할 수 있습니다. Web Start Flash 아카이브 작성 방법에 대한 자세한 내용은 제 18 장을 참조하십시오. Solaris 라이브 업그레이드를 사용하여 Web Start Flash 아카이브를 사용 하는 자세한 내용은 "부트 환경에 Web Start Flash 아카이브 설치하기" 269 페이지를 참 조하십시오.

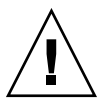

**주의 –** 패키지나 패치를 업그레이드, 추가 및 제거할 때, Solaris 라이브 업그레이드는 SVR4 고급 패키지화 지침을 준수하는 패키지 또는 패치를 필요로 합니다. Sun 패키지가 이러한 지침을 준수하는 반면 Sun은 협력업체 판매자의 패키지 준수를 보장할 수 없습 니다. 준수하지 않는 패키지는 업그레이드 동안 패키지 추가 소프트웨어의 실패를 유발 하거나 더 나쁠 경우 활성 부트 환경을 변경할 수 있습니다.

Solaris 라이브 업그레이드로 패키지 추가 및 제거에 대한 자세한 내용은 설명서 페이지, luupgrade( 1M)을 참조하십시오. 패키지화 요구 사항에 대한 자세한 내용은 부록 C를 참조하십시오.

### ▼ 부트 환경에서 운영 체제 이미지를 업그레이드하는 방법(문자 인터페이스)

이 절차를 사용하여 업그레이드하려면 CD, DVD 또는 조합된 설치 이미지만 사용해야 합니다. 하나 이상의 CD를 필요로 하는 설치의 경우 다음 절차를 사용해야 합니다. "복 수 CD에서 운영 체제 이미지를 업그레이드하는 방법(명령줄 인터페이스) " 268 페이지.

**1. Solaris 라이브 업그레이드 기본 메뉴에서 업그레이드를 선택합니다.** 업그레이드 메뉴 화면이 표시됩니다.

### **2. 새 부트 환경의 이름을 입력합니다.**

**3. Solaris 설치 이미지가 위치한 경로를 입력합니다.**

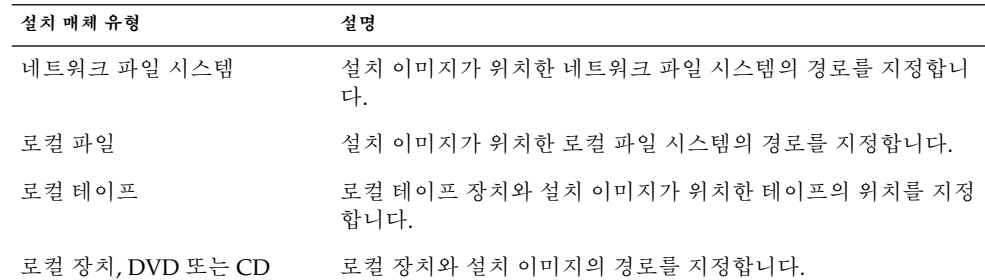

■ DVD 또는 하나의 CD를 사용중인 경우, 다음 예제에서와 같이 해당 디스크의 경로를 입력합니다.

Package Media: **/cdrom/solaris9/s0**

■ 네트워크에 조합된 이미지가 있으면 다음 예제에서와 같이 네트워크 파일 시스템의 경로를 입력합니다.

Package Media: **/net/installmachine/export/solaris9/os\_image**

- **4. 업그레이드하려면 F3을 누릅니다.**
- **5. 업그레이드가 완료되면 기본 메뉴가 표시됩니다.**
- ▼ 부트 환경에서 운영 체제 이미지를 업그레이드하는 방법(명령줄 인터페이스)

이 절차를 사용하여 업그레이드하려면 CD, DVD 또는 조합된 설치 이미지만 사용해야 합니다. 하나 이상의 CD를 필요로 하는 설치의 경우, 다음 절차를 사용해야 합니다. "복 수 CD에서 운영 체제 이미지를 업그레이드하는 방법(명령줄 인터페이스) " 268 페이지.

- **1. 수퍼 유저로 로그인합니다.**
- **2. 다음을 입력하여 업그레이드할 부트 환경과 설치 소프트웨어의 경로를 나타냅니다.**

# **luupgrade -u -n** *BE\_name* **-s** *os\_image\_path*

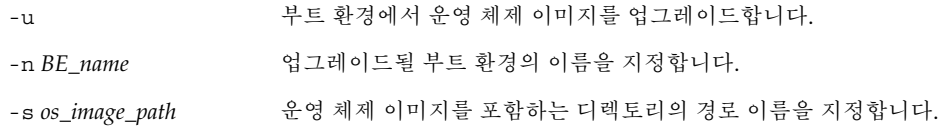

33장 • Solaris 라이브 업그레이드로 업그레이드하기(작업) **267**

**예 33–1** 부트 환경에서 운영 체제 이미지를 업그레이드하기(명령줄 인터페이스)

이 예제에서는 second\_disk 부트 환경이 업그레이드됩니다.

```
# luupgrade -u -n second_disk \
-s /net/installmachine/export/solaris9/OS_image
```
## ▼ 복수 CD에서 운영 체제 이미지를 업그레이드하는 방법(명령줄 인터페이스)

운영 체제 이미지가 둘 이상의 CD에 상주하는 경우, 이 업그레이드 절차를 사용하십시 오.

**1. 수퍼 유저로 로그인합니다.**

### **2. 다음을 입력하여 업그레이드할 부트 환경과 설치 소프트웨어의 경로를 나타냅니다.**

# **luupgrade -u -n** *BE\_name* **-s** *os\_image\_path*

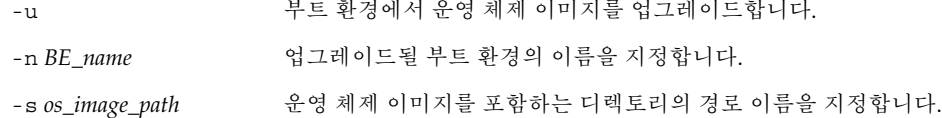

#### **3. 설치 프로그램이 첫번째 CD의 내용을 완료하면 두번째 CD를 삽입합니다.**

- **4. 이 단계는 이전 단계와 동일하지만** -u **옵션이** -i **옵션으로 교체됩니다. 또한 메뉴 또는 텍스트로 두번째 CD에서 설치 프로그램을 실행합니다.**
	- 이 명령은 메뉴로 두번 CD에서 설치 프로그램을 실행합니다.
		- # **luupgrade -i -n** *BE\_name* **-s** *os\_image\_path*
	- 이 명령은 텍스트로 두번째 CD에서 설치 프로그램을 실행하며 사용자 상호 작용은 필요하지 않습니다.

# **luupgrade -i -n** *BE\_name* **-s** *os\_image\_path* -O **'**-nodisplay -noconsole**'**

-i 지정된 매체에서 설치 프로그램을 찾고 해당 프로그램을 실행합니다. 설치 프로그램은 -s로 지정됩니다.

-n BE\_name The 업그레이드될 부트 환경의 이름을 지정합니다.

-s *os\_image\_path* 운영 체제 이미지를 포함하는 디렉토리의 경로 이름을 지정합니다.

```
-O '-nodisplay
-noconsole'
               (선택적) 텍스트 모드로 두번째 CD에서 설치 프로그램을 실행하며 사
               용자 상호 작용은 필요하지 않습니다.
```
부트 환경이 활성화될 준비가 되었습니다. "부트 환경 활성화" 273 페이지를 참조하십시 오.

**예 33–2** 복수 CD에서 운영 체제 이미지를 업그레이드하기(명령줄 인터페이스)

이 예제에서는 second\_boot 환경이 업그레이드되고 설치 이미지는 다음 두 개의 CD에 있습니다: Solaris 9 Software 1/2 및 Solaris 9 Software 2/2 CD. -u 옵션은 CD 세트에 있는 모든 패키지에 대하여 충분한 공간이 있는지 결정합니다. -nodisplay와 -noconsole 옵션을 가진 -0 옵션은 문자 사용자 인터페이스가 두번째 CD의 읽기 후 표시되지 않게 하고 사용자에게 입력 정보를 묻는 메시지가 나타나지 않습니다. 이들 옵 션을 생략하여 인터페이스를 표시합니다.

Solaris 9 Software 1/2 CD를 삽입하고 다음을 입력합니다.

# **luupgrade -u -n second\_disk -s /dev/cdrom/cdrom0/s0**

Solaris 9 Software 2/2 CD를 삽입하고 다음을 입력합니다.

# **luupgrade -i -n second\_disk -s /dev/cdrom/cdrom0 -O '-nodisplay \ -noconsole'**

**주 –** - i 옵션과 함께 luupgrade 명령을 사용하여 모든 추가 CD를 설치합니다.

# 부트 환경에 Web Start Flash 아카이브 설 치하기

이 절은 Solaris 라이브 업그레이드를 사용하여 다음에 저장된 Web Start Flash 아카이브 를 설치하는 절차를 제공합니다.

- HTTP 서버
- FTP 서버 명령줄에서만 이 경로를 사용합니다.
- NFS 서버
- 로컬 파일
- 로컬 테이프
- DVD 또는 CD를 포함하는 로컬 장치

**주 –** 아카이브 기억 장치와 연관된 경로에 대한 올바른 구문의 예를 보려면 "archive \_location 키워드" 191 페이지를 참조하십시오.

Web Start Flash 아카이브를 설치하면 공유 파일을 제외하고 새 부트 환경에 있는 모든 파일을 겹쳐씁니다.

33장 • Solaris 라이브 업그레이드로 업그레이드하기(작업) **269**

Web Start Flash 설치 기능을 사용하려면, 마스터 시스템을 설치하고 Web Start Flash 아 카이브가 작성되어 있어야 합니다. Web Start Flash에 대한 자세한 내용은 제 16 장을 참 조하십시오.

### 메타 장치 및 볼륨 업그레이드

새 부트 환경에 플래시 아카이브를 업그레이드하거나 설치하려면 장치가 물리적 슬라이 스여야 합니다. Solaris 볼륨 관리자 메타 장치 또는 Veritas 파일 시스템(VxFS) 볼륨에서 마운트된 파일 시스템을 가진 부트 환경이면 플래시 아카이브의 업그레이드 또는 설치 가 실패합니다. 이러한 부트 환경에서 플래시 아카이브를 업그레이드하거나 설치하려면 모든 슬라이스가 물리적 디스크 슬라이스가 되도록 부트 환경을 수동으로 변경해야 합 니다. lucreate 명령을 사용하여 다른 부트 환경을 작성하거나 메타 장치 또는 볼륨을 분해할 수 있습니다.

lucreate 명령을 사용하여 부트 환경의 복사본을 만들려면 물리적 디스크 슬라이스에 부트 환경 복사본을 놓습니다. 예를 들어, 현재 부트 환경의 디스크 구성이 다음과 같습 니다.

root (/) /dev/md/dsk/d10에서 마운트됨 /usr /dev/md/dsk/d20에서 마운트됨 /var /dev/dsk/c0t3d0s0에서 마운트됨 사용 가능 슬라이 c0t4d0s0 스 사용 가능 슬라이 c0t4d0s3 스 사용 가능 슬라이 c0t4d0s4 스

그런 다음 다음 lucreate 명령을 사용하여 물리적 디스크 슬라이스에 부트 환경을 복 사할 수 있습니다. 그러면 부트 환경이 플래스 아카이브로 업그레이드 또는 설치될 수 있 습니다. 이 예제에서 현재 부트 환경의 이름은 currentBE이고 새 부트 환경의 이름은 nextBE입니다.

# **lucreate -s currentBE -n nextBE -m /:/dev/dsk/c0t4d0s0:ufs \ -m /usr:/dev/dsk/c0t4d0s3:ufs -m /var:/dev/dsk/c0t4d0s4:ufs**

그러면 새 부트 환경에서 플래시 아카이브를 업그레이드하거나 설치할 수 있고 활성화 한 다음 다시 이중화하거나 수동으로 캡슐화합니다.

메타 장치 또는 볼륨을 수동으로 분해하려면 다음 작업을 수행해야 합니다.

- 부트 환경을 수동으로 마운트합니다.
- /etc/vfstab 파일을 편집하여 모든 메타 장치 또는 볼륨을 물리적 디스크 슬라이 스로 변경합니다.

**270** Solaris 9 설치 설명서 • 2002년 5월

- Solaris 볼륨 관리자 또는 Veritas 소프트웨어를 사용하여 메타 장치 또는 볼륨을 분해 합니다.
- 부트 환경을 마운트 해제합니다.

그러면 부트 환경이 플래스 아카이브로 업그레이드 또는 설치될 수 있습니다.

- ▼ 부트 환경에 Web Start Flash 아카이브를 설치하는 방법(문자 인터페이스)
	- **1. Solaris 라이브 업그레이드 기본 메뉴에서 플래시를 선택합니다.** 비활성 부트 환경 메뉴 플래시가 표시됩니다.
	- **2. 다음과 같이 Web Start Flash 아카이브를 설치하려는 부트 환경의 이름과 설치 매체의 위치를 입력합니다.**

Name of Boot Environment: **solaris\_9** Package media: **/net/install-svr/export/s9/latest**

**3. F1을 눌러 아카이브를 추가합니다.**

아카이브 선택 부속 메뉴가 공백 목록, 단일 아카이브의 이름 또는 아카이브 수 목록을 표시합니다. 하나 이상의 아카이브가 나열되면 계층화된 아카이브입니다. 계층화된 아 카이브에 대한 설명을 보려면 "계층화된 Web Start Flash 아카이브 설치하기" 108 페이 지를 참조하십시오.

목록에서 아카이브를 추가 및 제거할 수 있습니다. 다음 예제는 공백 목록을 보여 줍니 다.

Location - Retrieval Method <No Archives added> - Select ADD to add archives

- 변경 사항 없이 목록을 설치하려면 단계 4로 계속하십시오.
- Web Start Flash 보관 목록이 비었거나 설치하지 않으려는 아카이브를 포함하면 다 계 a로 계속합니다.
- **a. 아카이브를 추가 또는 삭제할 수 있습니다.**
	- 아카이브를 목록에 추가하려면 F1을 누릅니다. 단계 b로 이동하십시오.

**주 –** 하나 이상의 아카이브 목록이 있으면 계층화된 아카이브입니다. 자세한 내용 은 "계층화된 Web Start Flash 아카이브 설치하기" 108 페이지를 참조하십시오.

검색 메소드 선택 부속 메뉴가 표시됩니다.

HTTP NFS Local File Local Tape

33장 • Solaris 라이브 업그레이드로 업그레이드하기(작업) **271**

Local Device

■ 목록에서 아카이브를 제거하려면 F2를 누르십시오. 단계 e로 이동합니다.

#### **b. 검색 메소드 선택 메뉴에서 Web Start Flash 아카이브의 위치를 선택합니다.**

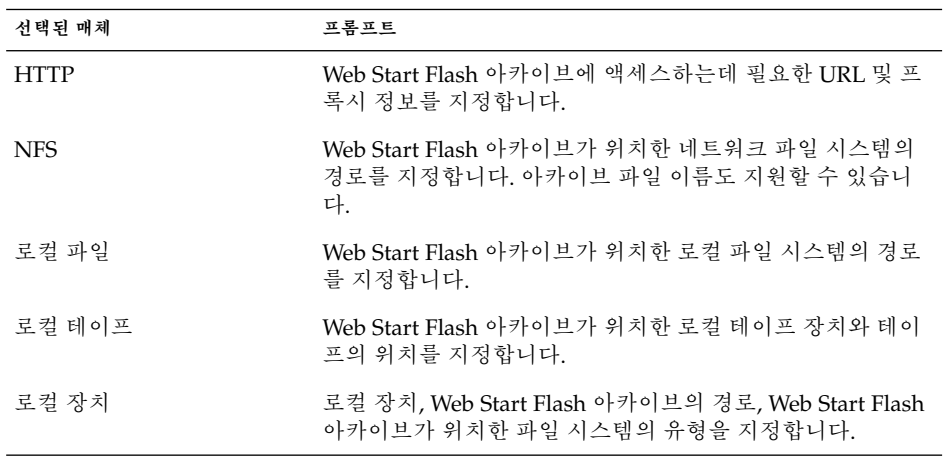

선택한 매체에 따라 다른, 다음 예제와 유사한 검색 부속 메뉴가 표시됩니다.

NFS Location:

**c. 다음 예제에서와 같이 아카이브의 경로를 입력합니다.**

NFS Location: **host:/path/to archive.flar**

- **d. F3을 눌러 아카이브를 목록에 추가합니다.**
- **e. 목록에 설치하려는 아카이브를 포함되면 F6을 눌러 종료합니다.**

### **4. F3을 눌러 아카이브 또는 계층화된 아카이브를 설치합니다.**

Web Start Flash 아카이브 또는 계층화된 아카이브가 부트 환경에 설치됩니다. 공유 가 능 파일을 제외하고 부트 환경의 모든 파일이 겹쳐 쓰입니다. 부트 환경이 활성화될 준비가 되었습니다. "부트 환경을 활성화하는 방법(문자 인터페이 스)" 274 페이지를 참조하십시오.

### ▼ 부트 환경에 Web Start Flash 아카이브를 설치하는 방법(명령줄 인터페이스)

- **1. 수퍼 유저로 로그인합니다.**
- **2. 다음을 입력합니다.**
	- # **luupgrade -f -n** *BE\_name* **-s** *os\_image\_path* **-J** *'profile'*

**272** Solaris 9 설치 설명서 • 2002년 5월

다음 옵션 중 하나를 지정해야 합니다. -a, - j 또는 -J.

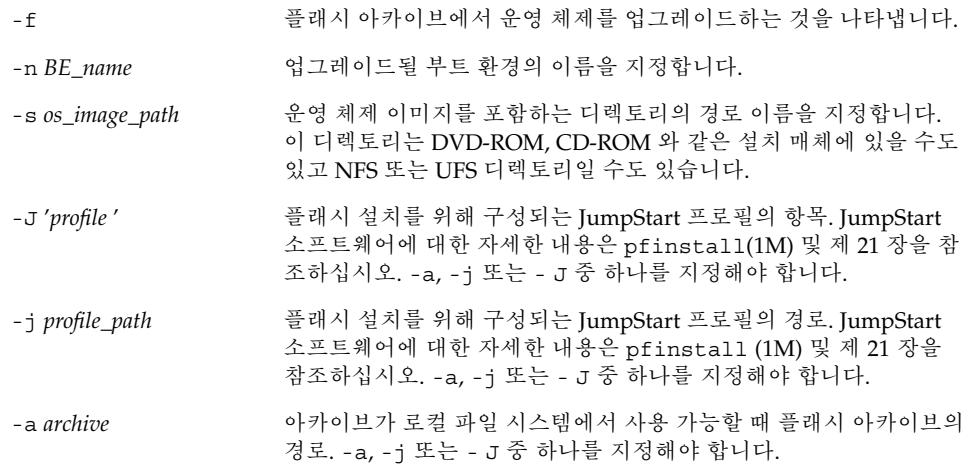

**예 33–3** 부트 환경에 Web Start Flash 아카이브를 설치하기(명령줄 인터페이스)

이 예제에서 플래시 아카이브는 second disk 부트 환경에 설치됩니다. -J 옵션은 아카 이브 검색에 사용됩니다. second\_disk의 모든 파일은 공유 가능 파일을 제외하고 겹쳐 쓰입니다.

```
# luupgrade -f -n second_disk \
```

```
-s /net/installmachine/export/solarisX/OS_image \
```

```
-J 'archive_location http://example.com/myflash.flar'
```
# 부트 환경 활성화

부트 환경을 활성화하면 다음 시스템 재부트 시 부트 가능합니다. 고장이 새로 활성화된 부트 환경에서 발생하면 원래 부트 환경으로 신속하게 다시 전환할 수도 있습니다. "고 장 복구: 원래 부트 환경으로 대체(명령줄 인터페이스) " 277 페이지를 참조하십시오.

부트 환경을 성공적으로 활성화하기 위해 해당 부트 환경은 다음 조건을 충족해야 합니 다.

- 부트 환경은 "완전한" 상태여야 합니다. 상태를 확인하려면 "모든 부트 환경의 상태 표시하기" 282 페이지를 참조하십시오.
- 부트 환경이 현재 부트 환경이 아닌 경우, lumount(1M) 또는 mount(1M)을 사용하 여 해당 부트 환경의 분할 영역을 마운트할 수 없었을 것입니다.
- 활성화하려는 부트 환경은 비교 작업에 포함될 수 없습니다. "부트 환경 비교하기" 286 페이지를 참조하십시오.

33장 • Solaris 라이브 업그레이드로 업그레이드하기(작업) **273**

**주 –** 교체를 재구성하려면 비활성 부트 환경을 부트하기 전에 이 변경을 하십시오. 기본 적으로 모든 부트 환경은 동일한 교체 장치를 공유합니다. 교체를 재구성하려면 "새 부 트 환경 작성," 단계 9 또는 "부트 환경을 작성하고 교체를 재구성하는 방법(명령줄 인터 페이스)" 254 페이지를 참조하십시오.

### ▼ 부트 환경을 활성화하는 방법(문자 인터페이스)

새로 작성된 부트 환경에서 처음 부트할 때 Solaris 라이브 업그레이드 소프트웨어가 새 부트 환경을 마지막 활성화였던 부트 환경과 동기화합니다. 활성 부트 환경이 반드시 새 로 작성된 부트 환경에 대한 소스였던 부트 환경은 아닙니다. 여기에서 "동기화"는 특정 시스템 파일 및 디렉토리가 마지막 활성 부트 환경에서 부트되고 있는 부트 환경으로 복 사됨을 뜻합니다. Solaris 라이브 업그레이드는 "Do you want to force a Live Upgrade sync operations"라는 질문을 받았을 때 **yes**를 입력하는 경우를 제외하고 이 초기 부트 후 이러한 동기화를 수행하지 않습니다.

동기화를 강제하면 Solaris 라이브 업그레이드가 동기화 대상 파일 사이의 충돌을 검사 합니다. 새 부트 환경이 부트되고 충돌이 감지되면 경고가 나타나고 파일이 동기화되지 않습니다. 활성화는 그러한 충돌에도 불구하고 성공적으로 완료될 수 있습니다. 예를 들 어 다음 작업 중 하나를 수행하면 충돌이 발생할 수 있습니다.

- 현재 부트 환경을 새 운영 체제로 업그레이드
- 비활성 부트 환경을 새 운영 체제로 업그레이드하고 원래 부트 환경의 파일을 수정
- 두 부트 환경 모두에서 /etc/passwd와 같은 시스템 파일을 수정

마지막 활성 부트 환경에서 발생했을 수 있는 변경 사항을 인지하거나 제어할 수 없을 수 있기 때문에 매우 신중하게 이 옵션을 사용하십시오. 예를 들어, 현재 부트 환경에서 Solaris 9 소프트웨어를 실행중이고 강제 동기화로 Solaris 2.6 로 다시 부트했으면 2.6 릴 리스에서는 파일이 변경될 수 있습니다. 파일은 운영 체제 릴리스에 따라 다르기 때문에 Solaris 2.6 릴리스로의 부트는 Solaris 9 파일이 Solaris 2.6 파일과 호환되지 않을 수 있으 므로 실패할 수 있습니다.

**1. Solaris 라이브 업그레이드 기본 메뉴에서 활성화를 선택합니다.**

#### **2. 다음과 같이 부트 환경의 이름을 입력하여 활성화합니다.**

Name of Boot Environment: **solaris\_9** Do you want to force a Live Upgrade sync operations: **no**

#### **3. 파일 동기화를 계속하거나 강제할 수 있습니다.**

■ Return을 눌러 계속하십시오.

부트 환경이 처음 부트되면 파일은 자동으로 동기화됩니다.

■ 파일 동기화를 강제할 수 있지만 이 기능을 신중하게 사용하십시오. 각 부트 환경의 운영 체제는 동기화되는 파일과 호환되어야 합니다. 파일 동기화를 강제하려면 다음 을 입력하십시오.

Do you want to force a Live Upgrade sync operations: **yes**

- **4. F3을 눌러 활성화 프로세스를 시작하십시오.**
- **5. Return을 눌러 계속하십시오.** 새 부트 환경은 다음 재부트 시 활성화됩니다.
- **6. 비활성 부트 환경을 활성화하려면 다음과 같이 재부트합니다.**
	- # **init 6**
- ▼ 부트 환경을 활성화하는 방법(명령줄 인터페이스) **1. 수퍼 유저로 로그인합니다.**
	- **2. 부트 환경을 활성화하려면 다음을 입력합니다.**

```
# /usr/sbin/luactivate BE_name
```
BE\_name **Wareled Adda** 활성화할 부트 환경의 이름을 지정합니다.

**3. 재부트합니다.**

# **init 6**

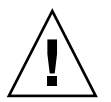

**주의 –** init 또는 shutdown 명령만 사용하여 재부트합니다. reboot, halt 또는 uadmin 명령을 사용하지 마십시오. 시스템이 부트 환경을 교체하지 않습니다. 마지막 활성 부트 환경이 다시 부트됩니다.

**예 33–4** 부트 환경을 활성화하기(명령줄 인터페이스)

이 예제에서 second disk 부트 환경은 다음 재부트시 활성화됩니다.

- # **/usr/sbin/luactivate second\_disk** # **init 6**
- ▼ 부트 환경을 활성화하고 파일을 동기화하는 방법(명 령줄 인터페이스)

새로 작성된 부트 환경에서 처음 부트할 때 Solaris 라이브 업그레이드 소프트웨어가 새 부트 환경을 마지막 활성화였던 부트 환경과 동기화합니다. 활성 부트 환경이 반드시 새 로 작성된 부트 환경에 대한 소스였던 부트 환경은 아닙니다. 여기에서 "동기화"는 특정 시스템 파일 및 디렉토리가 마지막 활성 부트 환경에서 부트되고 있는 부트 환경으로 복 사됨을 뜻합니다. -s 옵션과 함께 luactivate를 사용하는 경우를 제외하고 Solaris 라 이브 업그레이드는 이 초기 부트 후 이러한 동기화를 수행하지 않습니다.

33장 • Solaris 라이브 업그레이드로 업그레이드하기(작업) **275**

-s 옵션으로 동기화를 강제하면 luactivate가 동기화 대상 파일 사이의 충돌을 검사 합니다. 새 부트 환경이 부트되고 충돌이 감지되면 경고가 나타나고 파일이 동기화되지 않습니다. 활성화는 그러한 충돌에도 불구하고 성공적으로 완료될 수 있습니다. 예를 들 어, 다음을 수행하면 충돌이 발생할 수 있습니다.

- 현재 부트 환경을 새 운영 체제로 업그레이드
- 비활성 부트 환경을 새 운영 체제로 업그레이드하고 원래 부트 환경의 파일을 수정
- 두 부트 환경 모두에서 /etc/passwd와 같은 시스템 파일을 수정

마지막 활성 부트 환경에서 발생했을 수 있는 변경 사항을 인지하거나 제어할 수 없을 수 있기 때문에 매우 신중하게 이 옵션을 사용하십시오. 예를 들어, 현재 부트 환경에서 Solaris 9 소프트웨어를 실행중이고 강제 동기화로 Solaris 2.6 로 다시 부트했으면 2.6 릴 리스에서는 파일이 변경될 수 있습니다. 파일은 운영 체제 릴리스에 따라 다르기 때문에 Solaris 2.6 릴리스로의 부트는 Solaris 9 파일이 Solaris 2.6 파일과 호환되지 않을 수 있으 므로 실패할 수 있습니다.

**1. 수퍼 유저로 로그인합니다.**

### **2. 부트 환경을 활성화하려면 다음을 입력합니다.**

# **/usr/sbin/luactivate -s** *BE\_name*

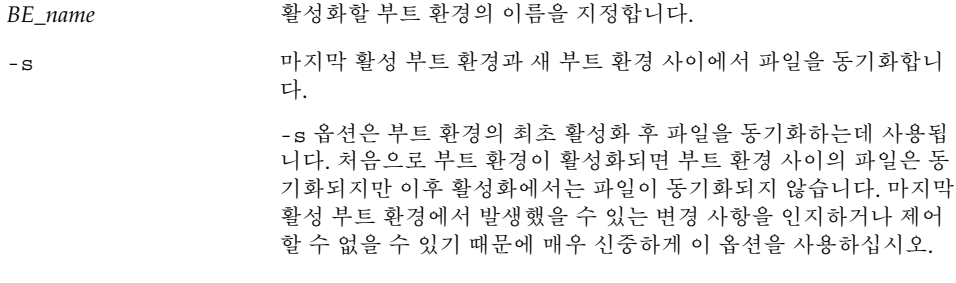

### **3. 재부트합니다.**

# **init 6**

**예 33–5** 부트 환경을 활성화하기(명령줄 인터페이스)

이 예제에서 second\_disk 부트 환경은 다음 재부트시 활성화되고 파일이 동기화됩니다.

# **/usr/sbin/luactivate -s second\_disk** # **init 6**

# 고장 복구: 원래 부트 환경으로 대체(명령 줄 인터페이스)

업그레이드 후 고장이 감지되거나 응용프로그램이 업그레이드된 구성 요소와 호환되지 않을 경우 사용자의 플랫폼에 따라 다음 절차 중 하나를 사용하여 원래 부트 환경으로 대 체합니다. 첫번째 절차는 luactivate를 실행하여 원래 부트 환경으로 다시 전환합니 다. 첫번째 절차가 실패하면 두번째 절차를 사용하여 DVD-ROM, CD-ROM 또는 네트 이미지에서 부트합니다.

### ▼ 새 부트 환경 작성 성공시에도 대체

새 부트 환경을 성공적으로 활성화했지만 결과에 만족하지 않을 경우 이 절차를 사용하 십시오.

- **1. 수퍼 유저로 로그인합니다.**
- **2. 다음을 입력합니다.**
	- # **/usr/sbin/luactivate** *BE\_name*

BE\_name **because 기능** 활성화할 부트 환경의 이름을 지정합니다.

**3. 재부트합니다.**

# **init 6** 이전에 작동한 부트 환경이 활성 부트 환경이 됩니다.

### ▼ 부트 환경 활성화에서 대체하기

- 새 부트 환경을 부트 중 고장이 발생하고 단일 사용자 모드에서 원래 부트 환경을 부 트할 수 있을 경우 이 절차를 사용하여 원래 부트 환경으로 대체합니다.
- 매체 또는 넷 설치 이미지에서 부트해야 할 경우 " DVD, CD 또는 넷 설치 이미지를 사용하여 원래 부트 환경으로 대체하는 방법" 278 페이지를 참조하십시오.
- **1. 다음과 같이 OK 프롬프트에서 Solaris 9 DVD, Solaris 9 InstallationCD, 네트워크 또 는 로컬 디스크에서 단일 사용자 상태로 시스템을 부트합니다.**

```
OK boot cdrom -s
또는
OK boot net -s
```
33장 • Solaris 라이브 업그레이드로 업그레이드하기(작업) **277**

```
OK boot device_name -s
```
*device\_name* 시스템이 부트할 수 있는 장치의 이름, 예를 들어 /dev/dsk/c0t0d0s0를 지 정합니다.

#### **2. 다음을 입력합니다.**

# **/sbin/luactivate** *BE\_name*

BE\_name **No. 기능** 활성화할 부트 환경의 이름을 지정합니다.

- 이 명령이 프롬프를 표시하는데 실패하면 " DVD, CD 또는 넷 설치 이미지를 사용하 여 원래 부트 환경으로 대체하는 방법" 278 페이지로 이동하십시오.
- 프롬프트가 표시되면 계속하십시오.

### **3. 프롬프트에서 다음을 입력합니다.**

Do you want to fallback to activate boot environment <disk name> (yes or no)? **yes** 메시지가 대체 시스템 활성화가 성공했음을 표시합니다.

**4. 재부트합니다.**

# **init 6** 이전에 작동한 부트 환경이 활성 부트 환경이 됩니다.

▼ DVD, CD 또는 넷 설치 이미지를 사용하여 원래 부 트 환경으로 대체하는 방법

이 절차를 사용하여 DVD, CD 또는 넷 설치 이미지에서 부트합니다. 마지막 활성 부트 환경에서 루트(/) 슬라이스를 마운트해야 합니다. 그런 다음 전환을 수행하는 luactivate 명령을 실행합니다. 재부트하면 마지막 활성 부트 환경이 가동하고 다시 실행됩니다.

**1. 다음과 같이 OK 프롬프트에서 Solaris 9 DVD, Solaris 9 InstallationCD, 네트워크 또 는 로컬 디스크에서 단일 사용자 상태로 시스템을 부트합니다.**

```
OK boot cdrom -s
또는
OK boot net -s
또는
OK boot device_name -s
```
**278** Solaris 9 설치 설명서 • 2002년 5월

또는

*device\_name* 운영 체제의 복사본이 상주하는 디스크 및 슬라이스 이름, 예를 들어, /dev/dsk/c0t0d0s0를 지정합니다.

#### **2. 필요할 경우 대체 부트 환경 루트(**/**)에 대한 파일 시스템의 무결성을 검사합니다.**

# **fsck** *device\_name*

*device\_name* 대체하려는 부트 환경의 디스크 장치에 있는 루트(/) 파일 시 스템의 위치를 지정합니다. 장치 이름은 /dev/dsk/c *num*t*num* d*num*s *num*의 형식으로 입력됩니다.

#### **3. 활성 부트 환경 루트(**/**) 슬라이스를 디렉토리(예:** /mnt**)로 마운트합니다.**

# **mount** *device\_name* **/mnt**

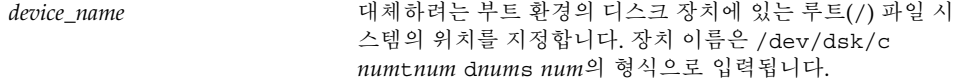

#### **4. 활성 부트 환경 루트(**/**) 슬라이스에서 다음을 입력합니다.**

# **/mnt/sbin/luactivate**

luactivate가 이전 작동 부트 환경을 활성화하고 결과를 나타냅니다.

**5.** /mnt**를 마운트 해제합니다.**

# **umount /mnt**

### **6. 재부트합니다.**

# **init 6** 이전에 작동한 부트 환경이 활성 부트 환경이 됩니다.

Solaris 9 설치 설명서 • 2002년 5월

# Solaris 라이브 업그레이드 부트 환경 유 지 관리하기(작업)

이 장에서는 부트 환경 파일 시스템을 최신으로 유지하거나 부트 환경을 삭제하는 등의 다양한 관리 작업에 대해 설명합니다. 이 장에는 다음과 같은 절이 포함되어 있습니다.

- "Solaris 라이브 업그레이드 유지 관리 개요" 281 페이지
- "모든 부트 환경의 상태 표시하기" 282 페이지
- "사전 구성된 부트 환경 갱신하기" 284 페이지
- "일정 잡힌 작성, 업그레이드 또는 복사 작업 취소하기" 285 페이지
- "부트 환경 비교하기" 286 페이지
- "비활성 부트 환경 삭제하기" 288 페이지
- "활성 부트 환경의 이름 표시하기" 288 페이지
- "부트 환경의 이름 변경하기" 289 페이지
- "부트 환경 이름과 관련된 설명 추가 또는 변경하기" 290 페이지
- "부트 환경의 구성 보기" 293 페이지

# Solaris 라이브 업그레이드 유지 관리 개  $Q_{\rm L}$

**표 34–1** Solaris 라이브 업그레이드 유지 관리 개요

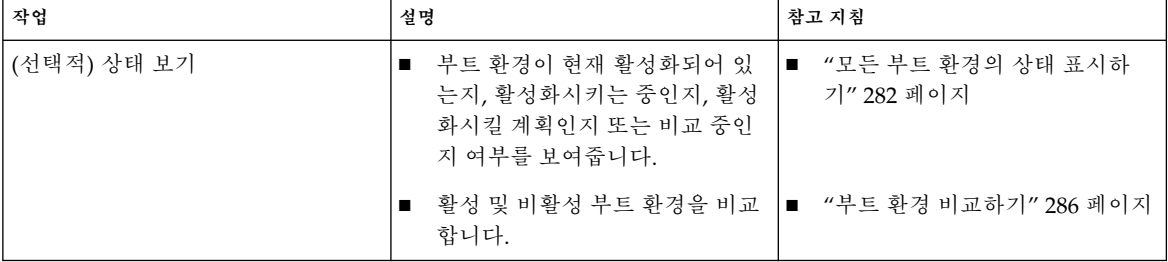

**표 34–1** Solaris 라이브 업그레이드 유지 관리 개요 *(***계속***)*

| 작업                            | 설명                                                      | 참고 지침                                             |
|-------------------------------|---------------------------------------------------------|---------------------------------------------------|
|                               | 활성 부트 환경의 이름을 표시합<br>$\blacksquare$<br>니다.              | ■ "활성 부트 환경의 이름 표시하<br>기" 288 페이지                 |
|                               | ■ 부트 환경의 구성을 표시합니다.                                     | ■ "부트 환경의 구성 보기" 293 페<br>이지                      |
| (선택적) 비활성 부트 환경을 업데이<br>트합니다. | 비활성 부트 환경에서 파일 시스템의<br>구성을 변경하지 않고 파일 시스템을<br>다시 복사합니다. | "사전 구성된 부트 환경 갱신하기"<br>284 페이지                    |
| (선택적) 기타 작업                   | ■ 부트 환경 삭제                                              | "비활성 부트 환경 삭제하기"<br>$\mathbf{r}$<br>288 페이지       |
|                               | ■ 부트 환경 이름 변경                                           | ■ "부트 환경의 이름 변경하기"<br>289 페이지                     |
|                               | 부트 환경 이름과 관련된 설명의<br>$\blacksquare$<br>추가 또는 변경         | ■ "부트 환경 이름과 관련된 설명<br>추가 또는 변경하기" 290 페이지        |
|                               | 예정된 작업 취소                                               | ■ "일정 잡힌 작성, 업그레이드 또<br>는 복사 작업 취소하기" 285 페이<br>지 |

# 모든 부트 환경의 상태 표시하기

상태 메뉴나 lustatus 명령을 사용해 부트 환경에 관한 정보를 표시하십시오. 어떤 부 트 환경도 지정되지 않았다면 시스템이 모든 부트 환경에 관한 상태 정보가 표시됩니다.

각 부트 환경별로 다음과 같은 세부 사항이 표시됩니다.

- 이름 각 부트 환경의 이름.
- 완료 진행 중인 복사나 작성 작업이 없으며 부트 환경을 부트할 수 있음을 나타냅니 다. 작성 또는 업그레이드 작업의 현재 활동 또는 고장은 불완전한 부트 환경을 유발 할 수 있습니다. 예를 들어, 특정 부트 환경을 위한 복사 작업이 진행중이거나 예정되 어 있다면 해당 부트 환경은 불완전한 것으로 간주됩니다.
- 활성 활성 부트 환경인지 여부를 나타냅니다.
- ActiveOnReboot 다음에 시스템을 재부트하면 부트 환경이 활성화되는지 여부를 나타냅니다.
- CopyStatus 부트 환경의 작성 또는 복사가 예정되어 있는지 또는 업그레이드 중인 지 나타냅니다. SCHEDULED 상태는 사용자가 라이브 업그레이드 복사, 이름 바꾸기 또는 업그레이드 작업을 수행하지 못하도록 합니다.

▼ 모든 부트 환경의 상태를 표시하려면(문자 인터페이 스)

### ● **주 메뉴에서 상태를 선택하십시오.**

다음과 비슷한 테이블이 표시됩니다.

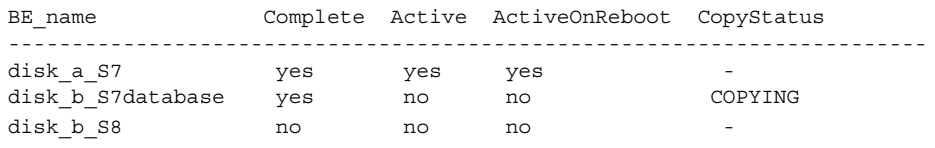

**주 –** 이 예제에서 disk\_b\_S8은 불완전하기 때문에, 그리고 disk\_b\_S7database는 라이브 업그레이드 작업이 진행중이기 때문에 해당 디스크에서 복사, 이름 바꾸기 또는 업그레이드 작업을 수행할 수 없습니다.

### ▼ 모든 부트 환경의 상태를 표시하려면 (명령줄 인터 페이스)

**1. 수퍼 유저로 로그인합니다.**

#### **2. 다음을 입력합니다.**

# **lustatus** *BE\_name*

*BE\_name* 상태를 표시할 비활성 부트 환경의 이름을 지정합니다. *BE \_name*을 생략하면 lustatus는 시스템의 모든 부트 환경 을 위한 상태를 표시합니다.

이 예제에서는 모든 부트 환경을 위한 상태가 표시됩니다.

# lustatus

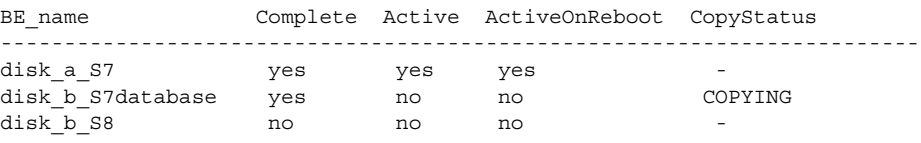

**주 –** disk\_b\_S8은 불완전하기 때문에, 그리고 disk\_b\_S7database는 라이브 업그레 이드 작업이 진행중이기 때문에 해당 디스크에서 복사, 이름 바꾸기 또는 업그레이드 작 업을 수행할 수 없습니다.

34장 • Solaris 라이브 업그레이드 부트 환경 유지 관리하기(작업) **283**

# 사전 구성된 부트 환경 갱신하기

복사 메뉴 또는 lumake 명령을 사용해 사전 구성된 부트 환경의 내용을 갱신할 수 있습 니다. 비활성(소스) 부트 환경의 파일 시스템은 대상 부트 환경으로 복사되고 대상의 데 이터는 삭제됩니다. 특정 부트 환경에서 복사하려면 먼저 해당 부트 환경이 "완료" 상태 여야 합니다. 부트 환경 상태를 확인하려면 "모든 부트 환경의 상태 표시하기" 282 페이 지를 참조하십시오.

복사 작업을 나중에 수행하도록 일정을 잡을 수 있으며 한 번에 한 개의 작업만 일정을 잡을 수 있습니다. 일정을 잡은 복사를 취소하려면 "일정 잡힌 작성, 업그레이드 또는 복 사 작업 취소하기" 285 페이지를 참조하십시오.

### ▼ 사전 구성된 부트 환경을 갱신하려면(문자 인터페이 스)

- **1. 주 메뉴에서 복사를 선택하십시오.**
- **2. 업데이트할 비활성 부트 환경의 이름을 입력하십시오.**

Name of Target Boot Environment: **solaris8**

- **3. 계속하거나 다음에 복사하도록 일정을 잡으십시오.**
	- 복사를 계속하려면 Return을 누르십시오. 비활성 부트 환경이 갱신됩니다.
	- 나중에 복사하도록 일정을 잡으려면 **y**, 시간 (at 명령 형식을 사용) 그리고 결과를 전 송할 전자 우편 주소를 입력하십시오.

Do you want to schedule the copy? **y** Enter the time in 'at' format to schedule copy: **8:15 PM** Enter the address to which the copy log should be mailed: someone@anywhere.com

시간 형식에 대한 정보는 at(1) 설명서 페이지를 참조하십시오.

비활성 부트 환경이 갱신됩니다.

```
일정을 잡은 복사를 취소하려면 "일정 잡힌 작성, 업그레이드 또는 복사 작업 취소하
기" 285 페이지를 참조하십시오.
```
## ▼ 사전 구성된 부트 환경을 갱신하려면(명령줄 인터페 이스)

이 프로시저는 소스 파일을 이전에 작성한 부트 환경의 오래된 파일에 복사합니다.

#### **1. 수퍼 유저로 로그인합니다.**

#### **2. 다음을 입력합니다.**

# **lumake -n** *BE\_name* **[-s** *source\_BE***] [-t** *time***] [-m** *email\_address***]**

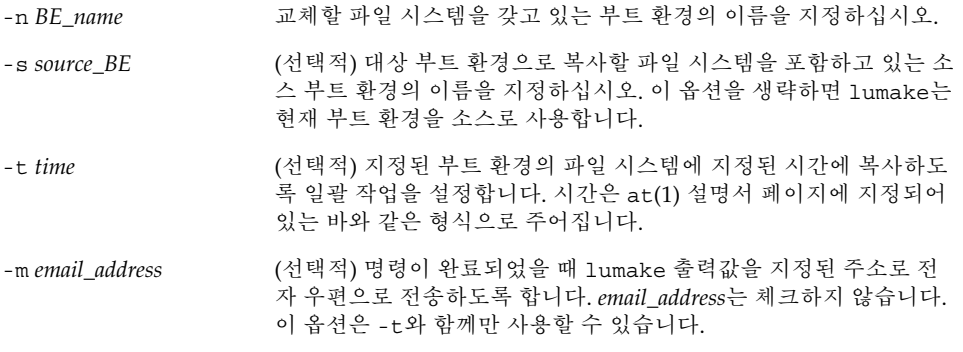

**예 34–1** 사전 구성된 부트 환경 갱신하기(명령줄 인터페이스)

이 예제에서 first\_disk의 파일 시스템은 second\_disk로 복사됩니다. 작업이 완료되면 전 자 우편이 anywhere.com의 Joe에게 전송됩니다.

#### # **lumake -n second\_disk -s first\_disk -m joe@anywhere.com**

first\_disk의 파일들은 second\_disk로 복사되고 통지를 위해 전자 우편이 전송됩니다. 일 정을 잡은 복사를 취소하려면 "일정 잡힌 작성, 업그레이드 또는 복사 작업 취소하기" 285 페이지를 참조하십시오.

# 일정 잡힌 작성, 업그레이드 또는 복사 작 업 취소하기

부트 환경의 일정이 잡혀 있는 작성, 업그레이드 또는 복사 작업을 작업이 시작되기 전에 취소할 수 있습니다. GUI나 부트 환경 작성, 부트 환경 업그레이드 또는 부트 환경 복사 메뉴를 사용해 특정 시간에 작업이 수행되도록 일정을 잡을 수 있습니다. CLI에서 작업 일정은 lumake 명령에 의해 잡을 수 있습니다. 언제든 시스템에서 한 개의 작업만 일정 을 잡을 수 있습니다.

34장 • Solaris 라이브 업그레이드 부트 환경 유지 관리하기(작업) **285**

- ▼ 일정 잡힌 작성, 업그레이드 또는 복사 작업을 취소 하려면(문자 인터페이스)
	- **1. 주 메뉴에서 취소를 선택하십시오.**
	- **2. 취소가 가능한 부트 환경 목록을 보려면 F2를 누르십시오.**
	- **3. 취소할 부트 환경을 선택하십시오.** 해당 작업은 이제 지정된 시간에 더이상 수행되지 않습니다.
- ▼ 일정 잡힌 작성, 업그레이드 또는 복사 작업을 취소 하려면(명령줄 인터페이스)
	- **1. 수퍼 유저로 로그인합니다.**
	- **2. 다음을 입력합니다.**

```
# lucancel
해당 작업은 이제 지정된 시간에 더이상 수행되지 않습니다.
```
## 부트 환경 비교하기

활성 부트 환경과 기타 부트 환경 사이의 차이를 확인하려면 비교 사용 메뉴 또는 lucompare를 사용하십시오. 비교하려면 비활성 부트 환경이 완료 상태여야 하며 대기 중인 복사 작업이 있으면 안 됩니다. "모든 부트 환경의 상태 표시하기" 282 페이지를 참 조하십시오.

지정된 부트 환경은 lumount 또는 mount를 사용해 마운트된 어떤 분할 영역도 갖고 있 어선 안됩니다.

▼ 부트 환경을 비교하려면 (문자 인터페이스)

- **1. 주 메뉴에서 비교를 선택하십시오.**
- **2. 원본과 비교 또는 활성 부트 환경과 비교를 선택하십시오.**
- **3. F3을 누르십시오.**
- **4. 원래의(활성) 부트 환경 및 비활성 부트 환경의 이름 및 파일 경로를 입력하십시오.**

Name of Parent: **solaris8** Name of Child: **solaris8-1** Full Pathname of the file to Store Output: **/tmp/compare**

**286** Solaris 9 설치 설명서 • 2002년 5월

### **5. 파일에 저장하려면 F3을 누르십시오.**

비교 메뉴는 다음 속성들을 표시합니다.

- 모드.
- 링크 개수.
- 소유자.
- 그룹.
- 체크섬 지정된 부트 환경의 파일이 이전에 설명한 모든 필드들에서 활성 부트 환경 의 관련 필드들과 일치하는 경우에만 체크섬을 계산합니다. 모든 필드가 일치하지만 체크섬이 다르면 체크섬의 차이는 비교되는 파일들의 입력 항목에 추가됩니다.
- 크기.
- 단 한 개의 부트 환경에만 파일들이 존재해야 함.
- **6. 비교 메뉴로 돌아가려면 F3을 누르십시오.**

## ▼ 부트 환경을 비교하려면 (명령줄 인터페이스)

- **1. 수퍼 유저로 로그인합니다.**
- **2. 다음을 입력합니다.**
	- # **/usr/sbin/lucompare -i** *infile* **(or) -t -o** *outfile BE\_name*

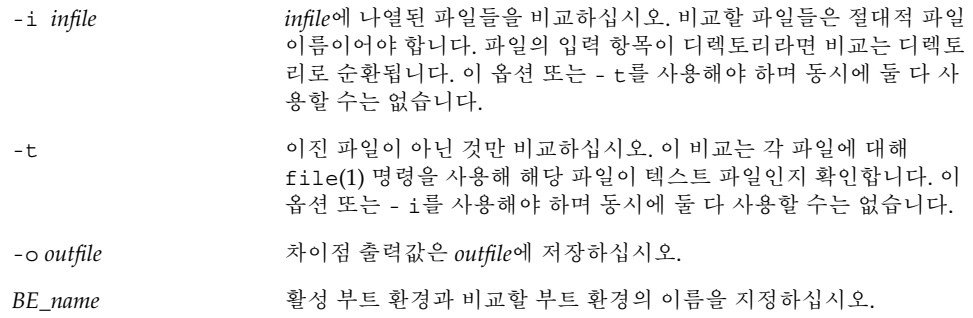

**예 34–2** 부트 환경 비교하기(명령줄 인터페이스)

이 예제에서는 first\_disk 부트 환경 (소스)을 second\_disk 부트 환경과 비교하여 결과를 파일로 전송합니다.

# **/usr/sbin/lucompare -i /etc/lu/compare/ \ -o /var/tmp/compare.out second\_disk**

34장 • Solaris 라이브 업그레이드 부트 환경 유지 관리하기(작업) **287**

## 비활성 부트 환경 삭제하기

삭제 메뉴 또는 ludelete를 사용하십시오. 활성 부트 환경 또는 다음에 재부트할 때 활 성화되는 부트 환경은 삭제할 수 없습니다. 삭제할 부트 환경은 완료 상태여야 합니다. 완료된 부트 환경은 상태를 변경시킬 수 있는 작업에 참여하고 있지 않아야 합니다. 부트 환경 상태를 확인하려면 "모든 부트 환경의 상태 표시하기" 282 페이지를 이용하십시오. 또한 lumount를 사용해 마운트된 파일 시스템은 삭제할 수 없습니다.

- ▼ 비활성 부트 환경을 삭제하려면(문자 인터페이스)
	- **1. 주 메뉴에서 삭제를 선택하십시오.**
	- **2. 삭제할 비활성 부트 환경의 이름을 입력하십시오.**

```
Name of boot environment: solaris8
비활성 부트 환경이 삭제됩니다.
```
- ▼ 비활성 부트 환경을 삭제하려면(명령줄 인터페이스) **1. 수퍼 유저로 로그인합니다.**
	- **2. 다음을 입력합니다.**

# **ludelete** *BE\_name*

BE\_name <br />
Q<br />
Q<br />
A<br />
A<br />
A<br />
A<br />
A<br />
A<br />
A<br />
A<br />
<br />
<br />
<br />
<br />
<br />
<br />
<br />
<br />
<br />
<br />
<br />
<br />
<br />
<br />
<br />
<<br />
<br />
<<br /

**예 34–3** 비활성 부트 환경 삭제하기(명령줄 인터페이스)

이 예제에서는 부트 환경, second\_disk가 삭제됩니다.

# **ludelete second\_disk**

## 활성 부트 환경의 이름 표시하기

현재 메뉴나 lucurr 명령을 사용해 현재 실행중인 부트 환경의 이름을 표시하십시오. 시스템에 구성되어 있는 부트 환경이 없으면 "No Boot Environments are defined"라는 메시지가 표시됩니다. lucurr은 현재 부트 환경의 이름만 보고한다는 점에 주의하십시 오. 다음에 재부트할 때 활성화될 부트 환경의 이름은 보고하지 않습니다. 부트 환경 상 태를 확인하려면 "모든 부트 환경의 상태 표시하기" 282 페이지를 참조하십시오.
- ▼ 활성 부트 환경의 이름을 표시하려면(문자 인터페이 스)
	- **주 메뉴에서 현재를 선택하십시오.** 활성 부트 환경의 이름이나 "No Boot Environments are defined" 메시지가 표시됩니다.
- ▼ 활성 부트 환경의 이름을 표시하려면(명령줄 인터페 이스)
	- **다음을 입력합니다.**

# **/usr/sbin/lucurr**

**예 34–4** 활성 부트 환경의 이름 표시하기(명령줄 인터페이스)

이 예제에서는 현재 부트 환경의 이름이 표시됩니다.

```
# /usr/sbin/lucurr
solaris8
```
# 부트 환경의 이름 변경하기

부트 환경 이름 바꾸기는 부트 환경을 특정 Solaris 릴리스에서 다른 릴리스로 업그레이 드할 때 유용합니다. 예를 들어 운영 체제 업그레이드 후에 solaris7 부트 환경의 이름 을 solaris8으로 변경합니다. 비활성 부트 환경의 이름을 바꾸려면 이름 바꾸기 메뉴 또는 lurename 명령을 사용하십시오.

새 이름에는 1 바이트 , 8 비트 문자만 포함될 수 있습니다. 또한 새 이름은 다음 조건에 부합되어야 합니다.

- 길이가 30자 이하여야 합니다.
- 문숫자 및 UNIX 셸에만 국한되지 않는 기타 ASCII 문자로 구성됩니다. sh(1)의 "할 당" 부분을 참조하십시오.
- 1 바이트, 8 비트 문자만 포함합니다.
- 시스템에서 유일한 이름이어야 합니다.

부트 환경의 이름을 바꾸기 전에 해당 부트 환경이 "완료" 상태여야 합니다. 부트 환경 상태를 확인하려면 "모든 부트 환경의 상태 표시하기" 282 페이지를 참조하십시오. lumount 또는 mount를 사용해 마운트된 파일 시스템을 갖고 있는 부트 환경의 이름은 바꿀수 없습니다.

- ▼ 비활성 부트 환경의 이름을 변경하려면 (문자 인터 페이스)
	- **1. 주 메뉴에서 이름 바꾸기를 선택하십시오.**
	- **2. 이름을 바꿀 부트 환경을 입력한 뒤 새 이름을 입력하십시오.**
	- **3. 변경 사항을 저장하려면 F3을 누르십시오.**
- ▼ 비활성 부트 환경의 이름을 변경하려면 (명령줄 인 터페이스)
	- **1. 수퍼 유저로 로그인합니다.**
	- **2. 다음을 입력합니다.**

```
# lurename -e BE_name -n new_name
```
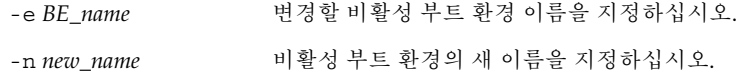

이 예제에서는 second disk의 이름이 third disk로 변경됩니다.

```
# lurename -e second_disk -n third_disk
```
# 부트 환경 이름과 관련된 설명 추가 또는 변경하기

부트 환경 이름에 설명을 연관시킬 수 있습니다. 해당 설명은 결코 이름을 대체하지 않습 니다. 부트 환경 이름은 길이와 문자에 제한이 따르지만 설명의 길이와 내용에는 제한이 없습니다. 설명은 단순 텍스트 또는 gif 파일일 수 있습니다. 이 설명을 다음과 같은 시 기에 작성할 수 있습니다.

- lucreate 명령을 사용해 부트 환경을 만들고 -A 옵션을 사용할 때
- ludesc 명령을 사용해 부트 환경을 만든 뒤.

lucreate와 -A 옵션의 사용에 관한 추가 정보는 "처음으로 부트 환경을 작성하는 방법 (명령줄 인터페이스)" 249 페이지를 참조하십시오. 부트 환경이 작성된 뒤의 설명 작성 에 관한 추가 정보는 다음 절차나 ludesc( 1M) 설명서 페이지를 참조하십시오.

- ▼ 텍스트를 사용해 부트 환경 이름에 대한 설명을 추가 하거나 변경하려면
	- **1. 수퍼 유저로 로그인합니다.**
	- **2. 다음을 입력합니다.**

# **/usr/sbin/ludesc -n** *BE\_name* **'***BE\_description***'**

-n *BE\_name* ' *BE\_description*' 부트 환경 이름과 해당 이름에 연결할 새 설명을 지정하십시 오.

**예 34–5** 텍스트를 사용해 부트 환경 이름에 설명 추가하기

이 예제에서는 부트 환경 named second\_disk에 부트 환경 설명을 추가합니다. 설명은 작은 따옴표로 묶여 있는 텍스트 파일입니다.

# **/usr/sbin/ludesc -n second\_disk 'Solaris 9 test build, January 2001.'**

- ▼ 파일을 사용해 부트 환경 이름에 대한 설명을 추가하 거나 변경하려면
	- **1. 수퍼 유저로 로그인합니다.**
	- **2. 다음을 입력합니다.**

# **/usr/sbin/ludesc -n** *BE\_name* **-f** *file\_name*

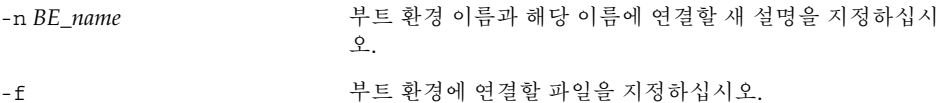

*file\_name*

-f

**예 34–6** 파일을 사용해 부트 환경 이름에 설명 추가하기

이 예제에서는 부트 환경 named second\_disk에 부트 환경 설명을 추가합니다. 설명은 gif 파일에 포함되어 있습니다.

# **/usr/sbin/ludesc -n second\_disk -f rose.gif**

### ▼ 텍스트 설명을 이용해 부트 환경 이름 찾기

**1. 수퍼 유저로 로그인합니다.**

**2. 다음을 입력합니다.**

34장 • Solaris 라이브 업그레이드 부트 환경 유지 관리하기(작업) **291**

#### # **/usr/sbin/ludesc -A '***BE\_description***'**

-A '*BE\_description*' 설명과 관련된 부트 환경 이름을 표시합니다.

**예 34–7** 설명을 사용해 부트 환경 이름 결정하기

이 예제에서는 설명과 함께 -A 옵션을 사용해 부트 환경 이름인 second\_disk를 결정합 니다.

# **/usr/sbin/ludesc -A 'Solaris 9 test build, January 2001.'** second\_disk

▼ 설명이 파일에 들어있는 부트 환경 이름 찾기

- **1. 수퍼 유저로 로그인합니다.**
- **2. 다음을 입력합니다.**

```
# /usr/sbin/ludesc -f file_name
```
-f *file\_name* 파일에 있는 설명과 관련된 부트 환경 이름을 표시합니다.

**예 34–8** 파일의 설명에서 부트 환경 이름 결정하기

이 예제에서는 -f 옵션과 설명을 포함하고 있는 파일의 이름을 사용해 부트 환경의 이름 인 second\_disk를 결정합니다.

# **/usr/sbin/ludesc -f rose.gif** second\_disk

### ▼ 이름을 이용해 부트 화경의 설명 보기

- **1. 수퍼 유저로 로그인합니다.**
- **2. 다음을 입력합니다.**

```
# /usr/sbin/ludesc -n BE_name
```
-n *BE\_name* 부트 환경 이름과 관련된 설명을 표시합니다.

**예 34–9** 이름을 사용해 부트 환경 설명 결정하기

이 예제에서는 - n 옵션과 부트 환경 이름을 사용해 설명이 결정됩니다.

# **/usr/sbin/ludesc -n second\_disk**Solaris 9 test build, January 2001

```
292 Solaris 9 설치 설명서 • 2002년 5월
```
# 부트 환경의 구성 보기

부트 환경의 구성을 나열하려면 목록 메뉴나 lufslist 명령을 사용하십시오. 출력값에 는 각각의 부트 환경 마운트 지점에 대한 디스크 슬라이스(파일 시스템), 파일 시스템 유 형 및 파일 시스템 크기가 포함됩니다.

- ▼ 각 비활성 부트 환경의 구성을 보려면 (문자 인터페 이스)
	- **1. 주 메뉴에서 목록을 선택하십시오.**
	- **2. 부트 환경의 상태를 보려면 이름을 입력하십시오.**

Name of Boot Environment: **solaris8**

**3. F3을 누르십시오.**

다음 예제는 목록을 표시합니다.

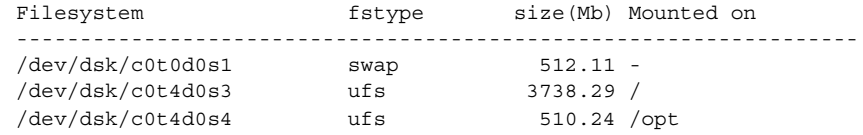

**4. 목록 메뉴로 돌아가려면 F6을 누르십시오.**

## ▼ 부트 환경의 구성을 보려면(명령줄 인터페이스)

- **1. 수퍼 유저로 로그인합니다.**
- **2. 다음을 입력합니다.**

# **lufslist**

*BE\_name* 파일 시스템 세부 사항을 보고자 하는 부트 환경의 이름을 지정합니 다.

다음 예제는 목록을 표시합니다.

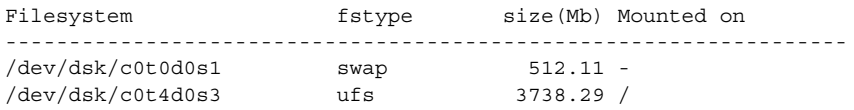

34장 • Solaris 라이브 업그레이드 부트 환경 유지 관리하기(작업) **293**

/dev/dsk/c0t4d0s4 ufs 510.24 /opt

## **35장**

# Solaris Live Upgrade (예제)

이 장에서는 부트 환경을 작성한 뒤 문자 사용자 인터페이스(CUI)나 명령줄 인터페이스 (CLI)를 사용해 해당 환경을 업그레이드 및 활성화하는 방법에 대해 예제를 통해 설명합 니다. 원래의 부트 환경으로 전환하는 방법을 보여주는 예제도 제공됩니다.

# Solaris Live Upgrade(명령줄 인터페이 스)를 사용한 업그레이드 예제

이 예제에서는 Solaris 2.6 릴리스를 실행중인 시스템에서 lucreate 명령을 사용해 새 부트 환경을 만듭니다. 새 부트 환경은 luupgrade 명령을 사용해 Solaris 9 릴리스로 업 그레이드됩니다. 업그레이드된 부트 환경은 luactivate 명령을 사용해 활성화됩니다. 원래의 부트 환경으로 복구하는 예제도 제시됩니다.

## 활성 부트 환경에서의 Live Upgrade 설치

- 1. Solaris 9 DVD 또는 Solaris 9 Software 2/2 CD를 넣으십시오.
- 2. 사용중인 매체별 설치 단계를 따르십시오.
	- Solaris 9 DVD를 사용중이라면 디렉토리를 설치자로 변경한 뒤 설치자를 실행하 십시오.

# **cd /cdrom/cdrom0/Solaris\_9/Tool/Installers** # **./liveupgrade20**

Solaris Web Start 설치자가 표시됩니다.

■ Solaris 9 Software 2/2 CD를 사용한다면 해당 설치자를 실행하십시오.

% **./installer**

Solaris Web Start 설치자가 표시됩니다.

- 3. 설치 유형 선택 패널에서 사용자 정의를 누르십시오.
- 4. 로켈 선택 패널에서 설치할 언어를 누르십시오.
- 5. 설치할 소프트웨어를 선택하십시오.
	- DVD의 경우 구성 요소 선택 패널에서 다음을 눌러 패키지를 설치하십시오.
	- CD의 경우에는 제품 선택 패널에서 Solaris Live Upgrade 기본 설치를 누른 뒤 다 른 소프트웨어를 선택해 선택 취소합니다.
- 6. Solaris Web Start 설치자 패널의 지침에 따라 소프트웨어를 설치하십시오.

### 부트 환경 작성

소스 부트 환경의 이름은 -c 옵션을 사용해 c0t4d0s0으로 지정됩니다. 시스템에서 부트 환경을 만들기 위해 처음으로 Solaris Live Upgrade를 사용할 때는 소스 부트 환경의 이 름을 지정해야 합니다. 그 이후의 부트 환경 작성에는 -c 옵션 사용이 필요하지 않습니 다.

새 부트 환경의 이름은 c0t15d0s0으로 지정됩니다. -A 옵션은 부트 환경 이름과 관련된 설명을 작성합니다.

루트 (/) 파일 시스템이 새 부트 환경으로 복사되고 소스 부트 환경의 교체 슬라이스를 공유하는 대신 새 교체 슬라이스가 작성됩니다.

# **lucreate -A 'BE\_description' -c c0t4d0s0 -m /:/dev/dsk/c0t15d0s0:ufs** \ **-m -:/dev/dsk/c0t15d0s1:swap -n c0t15d0s0**

## 비활성 부트 환경 업그레이드

비활성 부트 환경의 이름은 c0t15d0s0으로 지정됩니다. 업그레이드를 위해 사용될 운영 체제 이미지를 네트워크에서 가져옵니다.

# **luupgrade -n c0t15d0s0 -u -s /net/ins3-svr/export/s9/combined.s9s\_wos**

### 부트 환경의 부트 가능 여부 검사

lustatus 명령은 부트 환경 작성이 완료되었는지, 그리고 부트 환경을 부트할 수 있는 지 보고합니다.

#### # **lustatus**

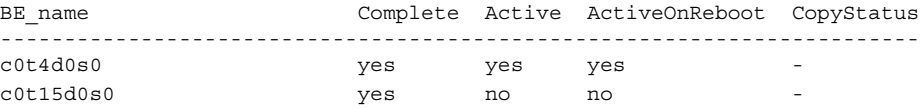

### 비활성 부트 환경 활성화

c0t15d0s0 부트 환경이 luactivate 명령을 통해 부트 가능 상태가 됩니다. 시스템이 재 부트된 뒤 c0t15d0s0이 활성 부트 환경이 됩니다. c0t4d0s0 부트 환경은 이제 비활성화됩 니다.

```
# luactivate c0t15d0s0
```

```
# init 6
```
### 소스 부트 환경으로 복구

세 가지 복구 절차는 새 부트 환경 활성화 상태에 따라 달라집니다.

- 활성화는 성공적이지만 원래 부트 환경으로 복귀하려 합니다. "성공적인 부트 환경 작성에도 불구하고 폴백하려면" 297 페이지를 참조하십시오.
- 활성화에 실패했으며 원래의 부트 환경으로 부트할 수 없습니다. "부트 환경 활성화 에 실패했을 때 폴백하려면" 297 페이지를 참조하십시오.
- 활성화에 실패했으며 매체나 네트워크 설치 이미지를 사용해 원래의 부트 환경으로 부트해야 합니다. "DVD, CD 또는 네트워크 설치 이미지를 사용해 원래의 부트 환경 으로 폴백하려면" 298 페이지를 참조하십시오.

### 성공적인 부트 환경 작성에도 불구하고 폴백하려면

이 예제에서 원래의 c0t4d0s0 부트 환경이 성공적으로 활성화되었음에도 불구하고 활성 부트 환경으로 복구됩니다. 장치 이름은 first\_disk입니다.

```
# /usr/sbin/luactivate first_disk
# init 6
```
### 부트 환경 활성화에 실패했을 때 폴백하려면

이 예에서는 새 부트 환경을 부트할 수 없는 상태입니다. 원래의 부트 환경인 c0t4d0s0에 서 부트하기 전에 단일 사용자 모드로 OK 프롬프트에 복귀해야 합니다.

```
OK boot net -s
# /sbin/luactivate first_disk
Do you want to fallback to activate boot environment c0t4d0s0
(yes or no)? yes
# init 6
```
원래의 부트 환경인 c0t4d0s0이 활성 부트 환경이 됩니다.

35장 • Solaris Live Upgrade (예제) **297**

### DVD, CD 또는 네트워크 설치 이미지를 사용해 원래의 부트 환경으로 폴백하려면

이 예에서는 새 부트 환경을 부트할 수 없는 상태입니다. 원래의 부트 환경에서 부트할 수 없으며 매체나 네트워크 설치 이미지를 사용해야 합니다. 장치는 /dev/dsk/c0t4d0s0입니다. 원래의 부트 환경인 c0t4d0s0이 활성 부트 환경이 됩니 다.

```
OK boot net -s
# fsck /dev/dsk/c0t4d0s0
# mount /dev/dsk/c0t4d0s0 /mnt
# /mnt/sbin/luactivate
# umount /mnt
# init 6
```
# Solaris Live Upgrade (문자 인터페이스) 를 사용한 업그레이드 예제

이 예에서는 Solaris 2.6 릴리스를 실행중인 시스템에서 새 부트 환경이 작성됩니다. 새 부트 환경은 Solaris 9 릴리스로 업그레이드됩니다. 업그레이드된 부트 환경이 활성화됩 니다.

## 활성 부트 환경에서의 Live Upgrade 설치

- 1. Solaris 9 DVD 또는 Solaris 9 Software 2/2 CD를 넣으십시오.
- 2. 사용중인 매체를 위한 설치자를 실행하십시오.
	- Solaris 9 DVD를 사용중이라면 디렉토리를 설치자로 변경한 뒤 설치자를 실행하 십시오.

# **cd /cdrom/cdrom0/Solaris\_9/Tool/Installers** # **./liveupgrade20**

Solaris Web Start 설치자가 표시됩니다.

- Solaris 9 Software 2/2 CD를 사용한다면 해당 설치자를 실행하십시오.
	- % **./installer**

Solaris Web Start 설치자가 표시됩니다.

- 3. 설치 유형 선택 패널에서 사용자 정의를 누르십시오.
- 4. 로켈 선택 패널에서 설치할 언어를 누르십시오.
- 5. 설치할 소프트웨어를 선택하십시오.

- DVD의 경우 구성 요소 선택 패널에서 다음을 눌러 패키지를 설치하십시오.
- CD의 경우에는 제품 선택 패널에서 Solaris Live Upgrade 기본 설치를 누른 뒤 다 른 소프트웨어를 선택해 선택 취소합니다.
- 6. Solaris Web Start 설치자 패널의 지침에 따라 소프트웨어를 설치하십시오.

### 부트 환경 작성

이 예에서 소스 부트 환경의 이름은 c0t4d0s0으로 지정됩니다. 루트 (/) 파일 시스템이 새 부트 환경으로 복사되고 소스 부트 환경의 교체 슬라이스를 공유하는 대신 새 교체 슬라 이스가 작성됩니다.

1. 문자 인터페이스를 표시합니다.

```
# /usr/sbin/lu
```
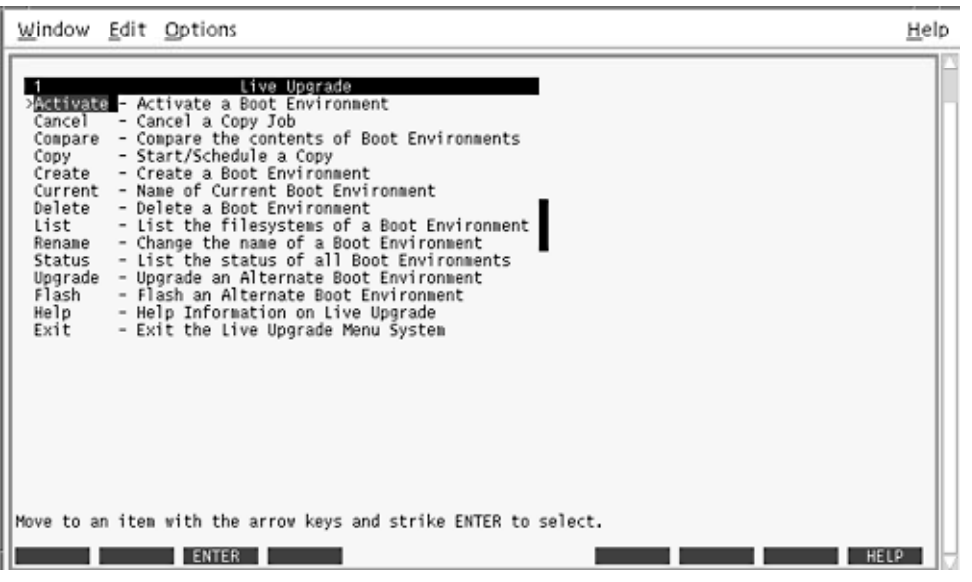

**그림 35–1** Solaris Live Upgrade 주 메뉴

2. 주 메뉴에서 작성을 선택하십시오.

```
Name of Current Boot Environment: c0t4d0s0
Name of New Boot Environment: c0t15d0s0
```
3. F3을 누르십시오.

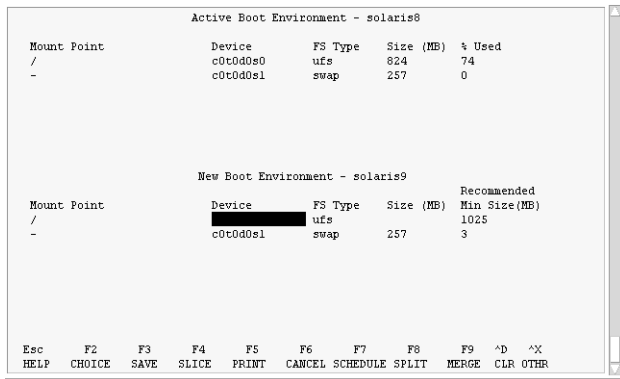

**그림 35–2** Solaris Live Upgrade 구성 메뉴

- 4. 구성 메뉴에서 F2를 눌러 선택 사항 메뉴를 표시하십시오.
- 5. 디스크 c0t15d0에서 루트(/)용으로 슬라이스 0을 선택하십시오.
- 6. 구성 메뉴에서 분할할 교체 슬라이스를 선택하여 c0t15d0에 교체용 새 슬라이스를 만 드십시오.
- 7. F2를 눌러 선택 메뉴를 표시하십시오.
- 8. 디스크 c0t15d0에서 새 교체 슬라이스로 슬라이스 1을 선택하십시오.
- 9. F3을 눌러 새 부트 환경을 만드십시오.

### 비활성 부트 환경 업그레이드

업그레이드를 위해 사용될 운영 체제 이미지를 네트워크에서 가져옵니다.

1. 주 메뉴에서 업그레이드를 선택하십시오.

Name of New Boot Environment: **c0t15d0s0** Package Media: /net/ins3-svr/export/s9/combined.s9s\_wos 2. F3을 누르십시오.

### 비활성 부트 환경 활성화

c0t15d0s0 부트 환경을 부트할 수 있게 됩니다. 시스템이 재부트된 뒤 c0t15d0s0이 활성 부트 환경이 됩니다. c0t4d0s0 부트 환경은 이제 비활성화됩니다.

1. 주 메뉴에서 활성화를 선택하십시오.

Name of Boot Environment: **c0t15d0s0** Do you want to force a Live Upgrade sync operations: **no** 2. F3을 누르십시오.

- 3. Return을 누르십시오.
- 4. 다음을 입력하십시오:

# **init 6**

폴백이 필요하면 이전 예제에서의 명령줄 프로시저를 이용하십시오: "소스 부트 환경으 로 복구" 297 페이지.

# Solaris 라이브 업그레이드(명령 참조)

다음 목록은 메뉴 사용 보다 명령줄에 입력할 수 있는 명령을 보여줍니다. Solaris 라이브 업그레이드는 나열된 모든 유틸리티에 대한 설명서 페이지를 포함합니다.

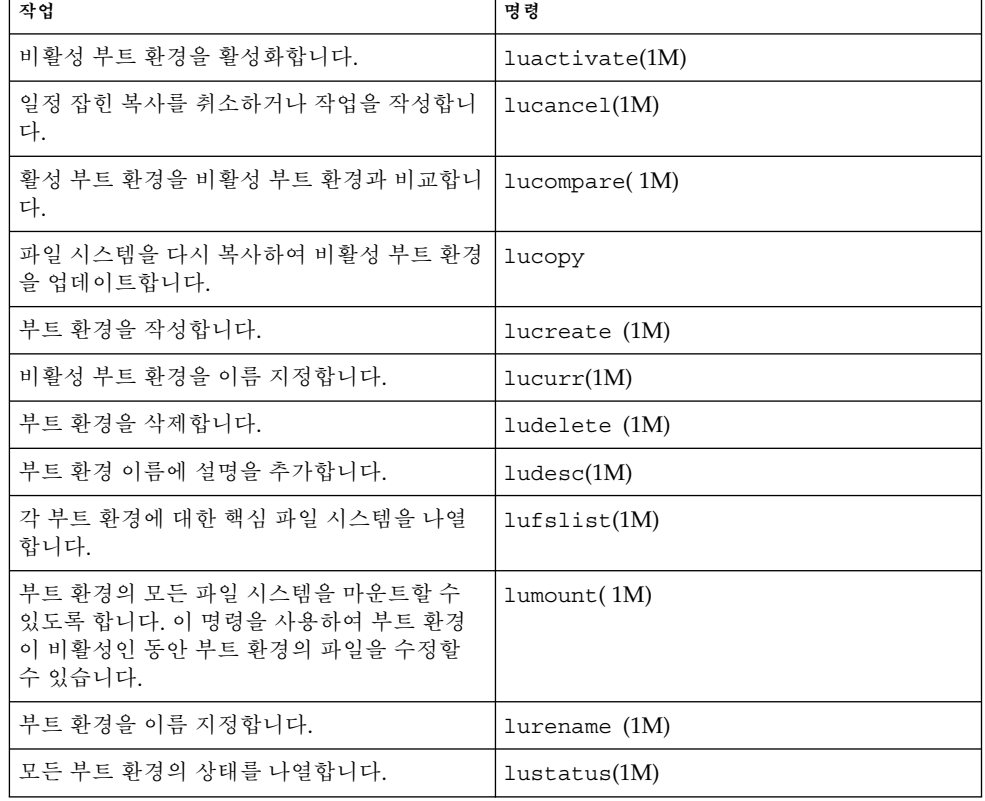

**표 36–1** Solaris 라이브 업그레이드 명령줄 옵션

**표 36–1** Solaris 라이브 업그레이드 명령줄 옵션 *(***계속***)*

| 작업                                                                                                 | 명령             |
|----------------------------------------------------------------------------------------------------|----------------|
| 부트 환경의 모든 파일 시스템을 마운트 해제할<br> 수 있도록 합니다. 이 명령을 사용하여 부트 환<br> 경이 비활성이 동아 부트 화경의 파일을 수정할<br>│수 있습니다. | luumount(1M)   |
| 운영 환경을 업그레이드하거나 비활성 부트 환<br>경에 플래시 아카이브를 설치합니다.                                                    | luupqrade (1M) |

# **37장**

# Solaris 소프트웨어 참조(주제)

여기에서는 Solaris CD, 로켈 및 패키지에 대한 참조 정보를 제공합니다.

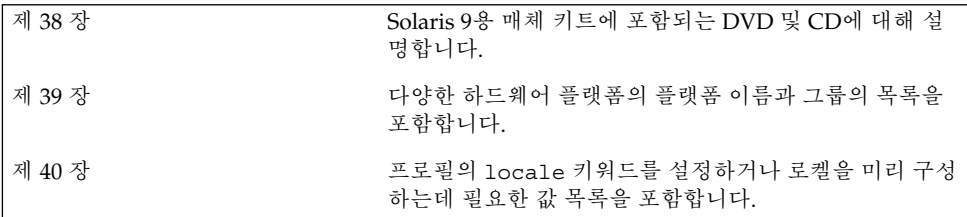

# Solaris 9 매체의 구성(참조)

이 장은 Solaris 9 소프트웨어용 매체 키트에 포함된 기본 DVD 및 CD 매체에 대해 설명 합니다.

# Solaris 9 매체

다음 표는 Solaris 9 릴리스용 기본 DVD 및 CD 매체를 나열합니다. 사용자는 영어, 다른 언어 및 로켈 소프트웨어용 DVD 또는 CD 매체를 포함하는 다국어 매체 키트를 받게 됩 니다.

**표 38–1** 다국어 DVD 매체

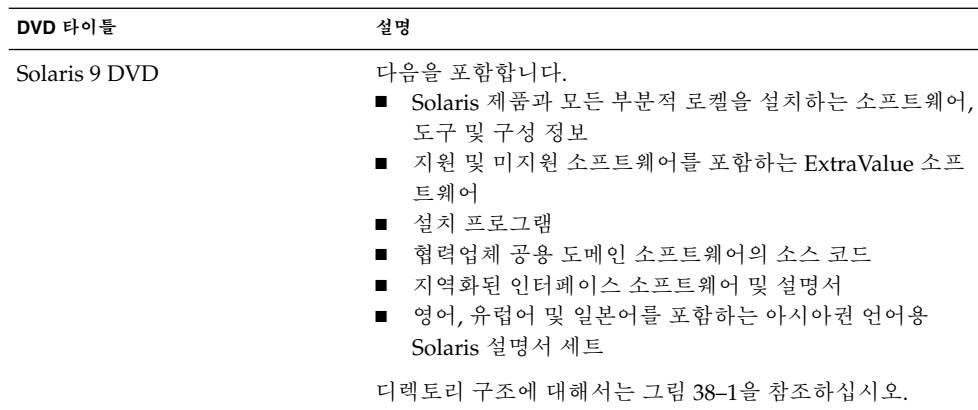

**표 38–2** 다국어 CD 매체

| CD 타이틀                                                                                             | 설명                                                                                                    |  |  |
|----------------------------------------------------------------------------------------------------|----------------------------------------------------------------------------------------------------|--|--|
| 다음 CD 중 하나를 받습니다.<br>Solaris 9 Installation CD<br>Solaris 9 Multilingual<br><b>Installation CD</b> | Solaris 소프트웨어를 설치하는 스크립트를 포함합니다.<br>디렉토리 구조에 대해서는 그림 38-2를 참조하십시오.<br>Solaris 소프트웨어와 모든 부분적 로켈을 설치하는 스크<br>립트를 포함합니다. 디렉토리 구조에 대해서는 그림 38<br>-2를 참조하십시오.              |  |  |
| Solaris 9 Software 1/2 CD                                                                          | Solaris 제품을 설치하는 소프트웨어, 도구 및 구성 정보를 포<br>함합니다. 디렉토리 구조에 대해서는 그림 38-3을 참조하십<br>시오.                                                                                     |  |  |
| Solaris 9 Software 2/2 CD                                                                          | 다음을 포함합니다.<br>필요한 경우 소프트웨어가 설치하라는 프롬프트를 표시<br>$\blacksquare$<br>하는 제하된 수의 패키지<br>■ 지원 및 미지원 소프트웨어를 포함하는 ExtraValue 소프<br>트웨어<br>■ 설치 프로그램<br>협력업체 공용 도메인 소프트웨어의 소스 코드 |  |  |
|                                                                                                    | 디렉토리 구조에 대해서는 그림 38-4를 참조하십시오.<br>필요할 경우 설치 프로그램이 이 CD에 대하여 프롬프트를<br>표시합니다.                                                                                           |  |  |
| Solaris 9 Languages CD                                                                             | 지역화된 인터페이스 소프트웨어 및 설명서를 포함합니다.<br>디렉토리 구조에 대해서는 그림 38-5를 참조하십시오.<br>설치 프로그램이 필요할 경우 특정 지리적 지역에 대한 언어<br>를 지원하기 위해 이 CD에 대하여 프롬프트를 표시합니다.                              |  |  |
| Solaris 9 Documentation 1/2 CD                                                                     | 영어 및 유럽권 언어용 Solaris 설명서 세트를 포함합니다.                                                                                                    |  |  |
| Solaris 9 Documentation 2/2 CD                                                                     | 일본어를 포함하는 아시아권 언어용 Solaris 설명서 세트를<br>포함합니다.                                                                                                    |  |  |

# Solaris 9 매체의 디렉토리 구성

이 절은 각 DVD 및 CD의 최상위 디렉토리를 설명합니다.

## Solaris 9 DVD 디렉토리 구조

다음 그림은 Solaris 9 DVD의 디렉토리 구조를 보여줍니다.

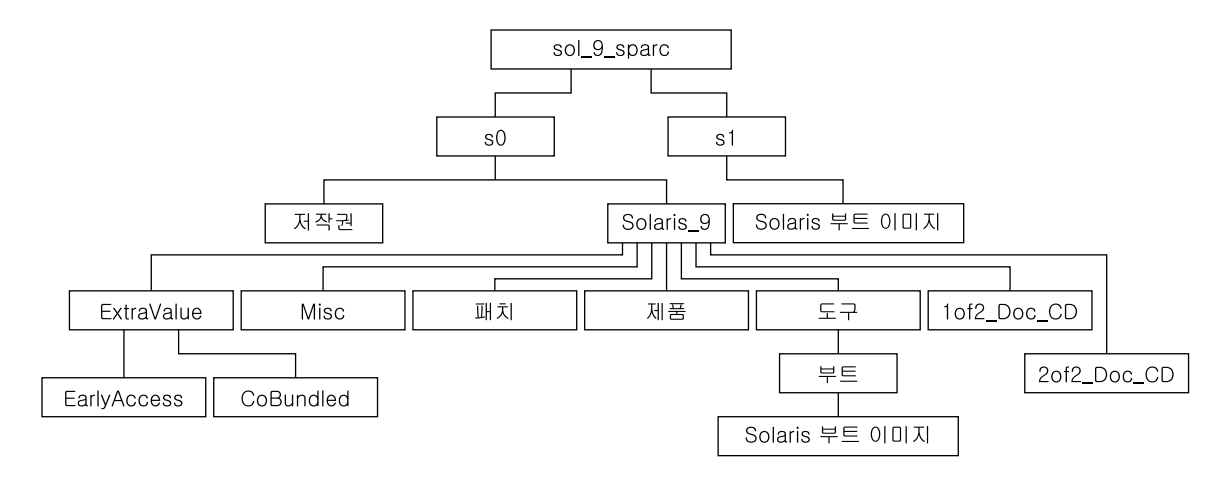

#### **그림 38–1** Solaris 9 DVD

- 슬라이스  $0({\rm s}0)$ 은 저작권 및 Solaris\_9 디렉토리를 포함합니다. Solaris\_9 디렉 토리는 Solaris 9 소프트웨어 제품을 설치하는데 필요한 모든 도구, 소프트웨어 및 구 성 정보를 포함합니다. 슬라이스 0은 다음 디렉토리를 포함합니다.
	- ExtraValue 다음 두 개의 부속 디렉토리
		- CoBundled Solaris Web Start Wizards SDK 3.0.1 및 SunScreen 3.2를 포함하 는 Solaris 운영 환경의 직접적인 일부가 아닌 완전 지원되는 Solaris 제품
		- EarlyAccess 예비 평가 소프트웨어
	- Misc rules 파일, check 스크립트, 프로필, 시작 스크립트, 종료 스크립트와 기타 JumpStart 소프트웨어 및 파일을 포함하는 jumpstart\_sample 디렉토리
	- Patches 이 릴리스 당시 사용 가능한 Solaris 9 패치
	- Product Solaris 9 패키지 및 제어 파일
	- Tools 다음을 포함하는 Solaris 9 설치 도구
		- Solaris 9 miniroot를 포함하는 Boot 부속 디렉토리
		- 스크립트 add\_install\_client, dial, rm\_install\_client 및 setup \_install\_server
		- Solaris 라이브 업그레이드용 설치 프로그램을 포함하는 Installer 부속 디 렉토리. Solaris 라이브 업그레이드는 Solaris 소프트웨어를 설치할 때 자동으 로 설치됩니다. 그러나 라이브 업그레이드를 사용하여 이전 Solaris 릴리스에 서 업그레이드하기 위해서는 현재 릴리스에서 먼저 이들 패키지를 설치해야 합니다. Solaris 라이브 업그레이드에 대한 자세한 내용은 "Solaris 라이브 업그 레이드를 설치하는 방법" 241 페이지를 참조하십시오.
	- 1of2 Doc CD 영어 및 유럽권 언어용 설명서
	- 2of2 Doc CD 아시아권 언어용 설명서
- 슬라이스 1(s1)은 Solaris 9 miniroot를 포함합니다.

38장 • Solaris 9 매체의 구성(참조) **309**

## Solaris 9 Installation CD 디렉토리 구조

다음 그림은 Solaris 9 Multilingual Installation CD 또는 Solaris 9 Installation CD의 디 렉토리 구조를 보여줍니다.

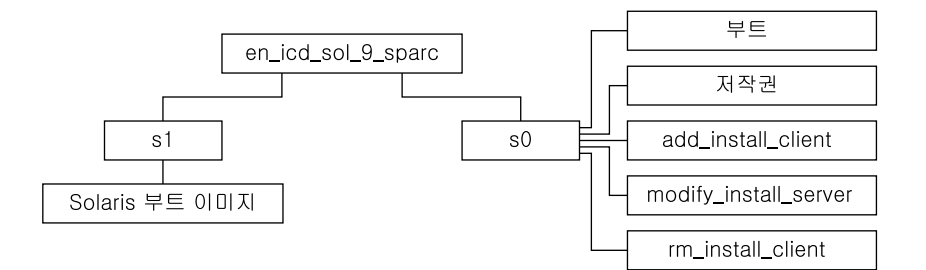

**그림 38–2** Solaris 9 Installation CD

- 슬라이브 0(s0)은 Solaris miniroot를 포함하는 Solaris 소프트웨어 및 Boot 부속 디렉 토리를 설치하는 스크립트를 포함합니다. 이 스크립트들은 다음과 같습니다.
	- add\_install\_client
	- modify install server
	- rm\_install\_client
- 슬라이스 1(s1)은 Solaris 9 miniroot를 포함합니다.

## Solaris 9 Software CD 디렉토리 구조

다음 그림은 Solaris 9 Software CD의 디렉토리 구조를 보여줍니다.

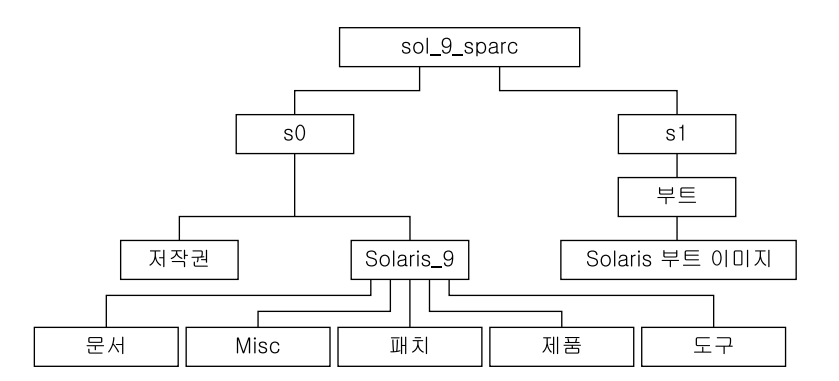

**그림 38–3** Solaris 9 Software 1/2 CD

■ 슬라이스 0(s0)은 저작권 및 Solaris\_9 디렉토리를 포함합니다. Solaris\_9 디렉 토리는 코어 Solaris 소프트웨어와 최종 사용자 Solaris 소프트웨어 그룹을 포함하여 최소한 Solaris 9 소프트웨어 제품을 설치하는데 필요한 모든 도구, 소프트웨어 및 구 성 정보를 포함합니다. 슬라이스 0은 다음 디렉토리를 포함합니다.

- Docs 비어 있는 디렉토리
- Misc rules 파일, check 스크립트, 프로필, 시작 스크립트, 종료 스크립트와 기타 JumpStart 소프트웨어 및 파일을 포함하는 jumpstart\_sample 디렉토리
- Patches Solaris 9 Software 1/2 CD가 작성된 당시에 사용 가능한 Solaris 9 패 치
- Product Solaris 9 패키지 및 제어 파일
- Tools-add install client, dial, rm install client 및 setup \_install\_server를 포함하는 Solaris 9 설치 도구.
- 슬라이스 1(s1)은 Solaris 9 miniroot를 포함합니다.

다음 그림은 Solaris 9 Software 2/2 CD의 디렉토리를 보여줍니다.

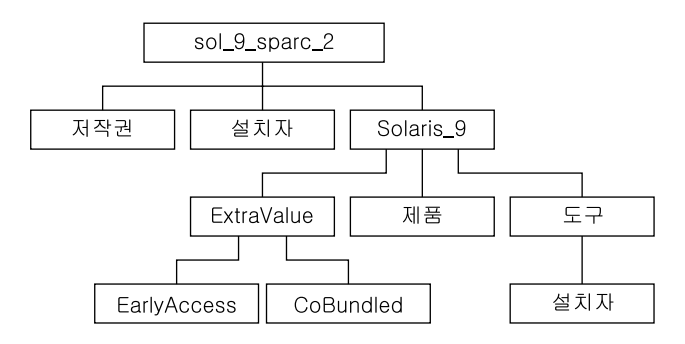

**그림 38–4** Solaris 9 Software 2/2 CD

sol\_9\_sparc\_2 디렉토리는 Copyright, Solaris Web Start installer 및 Solaris 9 디렉토리를 포함합니다. Solaris\_9 디렉토리는 다음을 포함합니다.

- ExtraValue 두 개의 부속 디렉토리
	- CoBundled Solaris Web Start Wizards SDK 3.0.1 및 SunScreen 3.2를 포함하는 Solaris 운영 환경의 직접적인 일부가 아닌 완전 지원되는 Solaris 제품
	- EarlyAccess 예비 평가 소프트웨어
- Product 제한된 수의 패키지, Developer Solaris Software, Entire Solaris Software 및 Entire Solaris Software Plus OEM Support Groups
- Tools 다음을 포함하는 Solaris 9 설치 도구
	- add to install server 스크립트
	- Solaris 라이브 업그레이드용 설치 프로그램을 포함하는 Installer 부속 디렉토 리 Solaris 라이브 업게르이드는 Solaris 소프트웨어를 설치할 때 자동으로 설치되 지만 라이브 업그레이드를 사용하여 이전 Solaris 릴리스에서 업그레이드하려면 현재 릴리스에서 먼저 이들 패키지를 설치해야 합니다. Solaris 라이브 업그레이 드에 대한 자세한 내용은 "Solaris 라이브 업그레이드를 설치하는 방법" 241 페이 지를 참조하십시오.

38장 • Solaris 9 매체의 구성(참조) **311**

## Solaris 9 Languages CD 디렉토리 구조

다음 그림은 Solaris 9 Languages CD의 디렉토리 구조를 보여 줍니다.

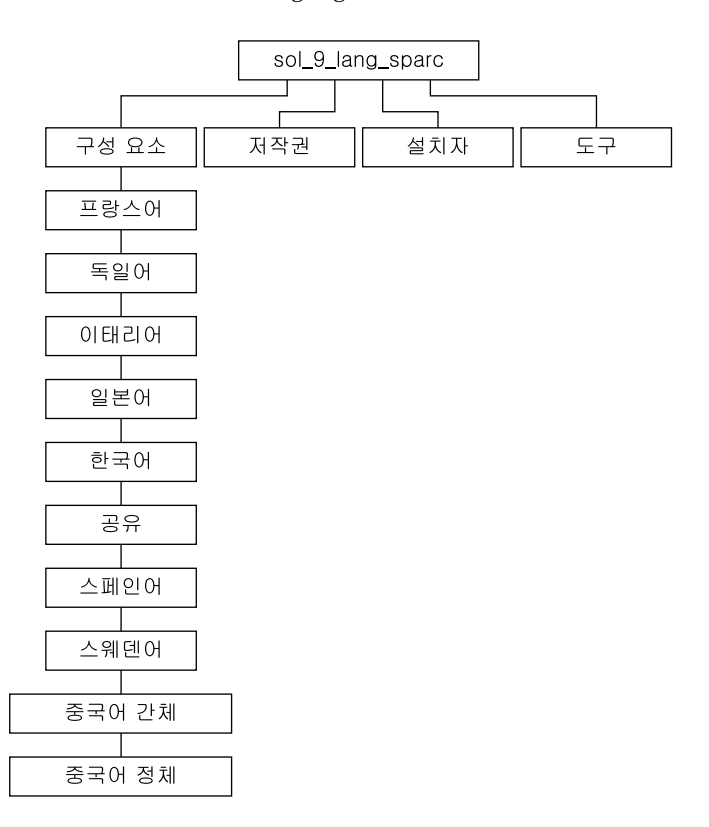

**그림 38–5** Solaris 9 Languages CD

sol\_9\_lang\_sparc 디렉토리는 Solaris 언어 및 로켈 소프트웨어를 설치하는 Solaris Web Start 설치 프로그램을 포함합니다. sol\_9\_lang\_sparc 디렉토리는 다음 디렉토 리를 포함합니다.

- components 간체 한자, 프랑스어, 독일어, 이태리어, 일본어, 한국어, 스페인어, 스 웨덴어 및 정체 한자 로켈 패키지와 모든 로켈이 공유하는 패키지
- Copyright 저작권 페이지
- installer Solaris Web Start 설치 프로그램
- Tools 설치 서버 작성용 add to install server 스크립트

For more information on locale software, see **국제 언어 환경 설명서**.

# 플랫폼 이름 및 그룹(참조)

네트워크 설치를 위해 클라이언트를 추가할 경우 시스템 구조(플랫폼 그룹)를, 사용자 정의 JumpStart 설치 규칙 파일을 작성하는 경우 플랫폼 이름을 알아야 합니다.

다음은 플랫폼 이름과 그룹의 일부 예제입니다. 시스템의 전체 목록을 보려면 *Solaris 9 Sun Hardware Platform Guide*를 참조하십시오.

**표 39–1** 플랫폼 이름 및 그룹의 예제

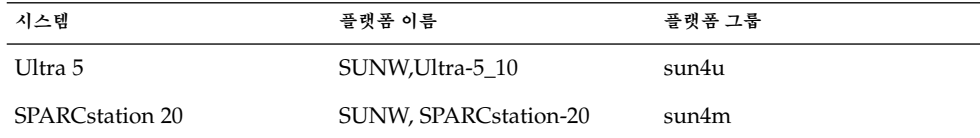

**주 –** 실행중인 시스템에서 uname -i 명령을 사용하여 시스템의 **플랫폼 이름**을, uname -m 명령을 사용하여 시스템의 **플랫폼 그룹**을 결정할 수도 있습니다.

# 로켈 값(참조)

아래 표에는 프로필에서 locale 키워드를 설정하거나 로켈을 사전 구성하기 위해 필요 한 값이 나열되어 있습니다.

**로켈**은 온라인 정보를 특정 언어 및 지역에 맞게 표시하는 방법을 결정합니다. 언어에는 날짜 및 시간 형식, 숫자 및 통화 체계 및 맞춤법 등의 차이와 같은 지역적 편차를 반영하 여 둘 이상의 로켈이 포함될 수 있습니다. 로켈에 관한 추가 정보는 **국제 언어 환경 설명 서**를 참조하십시오.

**표 40–1** 아시아

| 로켈          | 사용자 인터페이스 지역 |    | 코드 세트      | 언어 지원                |
|-------------|--------------|----|------------|----------------------|
| hi IN.UTF-8 | 영어           | 인도 | $UTF-81$   | 힌디어 (UTF-8) 유니코드 3.1 |
| ja          | 일본어          | 일본 | eucJ $P^2$ | 일본어(EUC)             |
|             |              |    |            | JIS X 0201-1976      |
|             |              |    |            | JIS X 0208-1990      |
|             |              |    |            | JIS X 0212-1990      |
| ja JP.eucJP | 일본어          | 일본 | eucJP      | 일본어(EUC)             |
|             |              |    |            | JIS X 0201-1976      |
|             |              |    |            | JIS X 0208-1990      |
|             |              |    |            | JIS X 0212-1990      |
| ja JP.PCK   | 일본어          | 일본 | $PCK^3$    | 일본어(PC 간지)           |
|             |              |    |            | JIS X 0201-1976      |

1 UTF-8은 ISO/IEC 10646–1:2000 및 유니코드 3.1로 정의된 UTF-8입니다.

<sup>2</sup>eucJP는 일본어 EUC 코드 세트를 의미합니다. ja\_JP.eucJP 로켈 사양은 UI\_OSF Japanese Environment Implementation Agreement 버전<br>1.1을 따르며, ja 로켈은 이전 Solaris 릴리스의 전통적인 사양을 준수합니다.

3 PCK는 Shift\_JIS (SJIS)로도 알려져 있습니다.

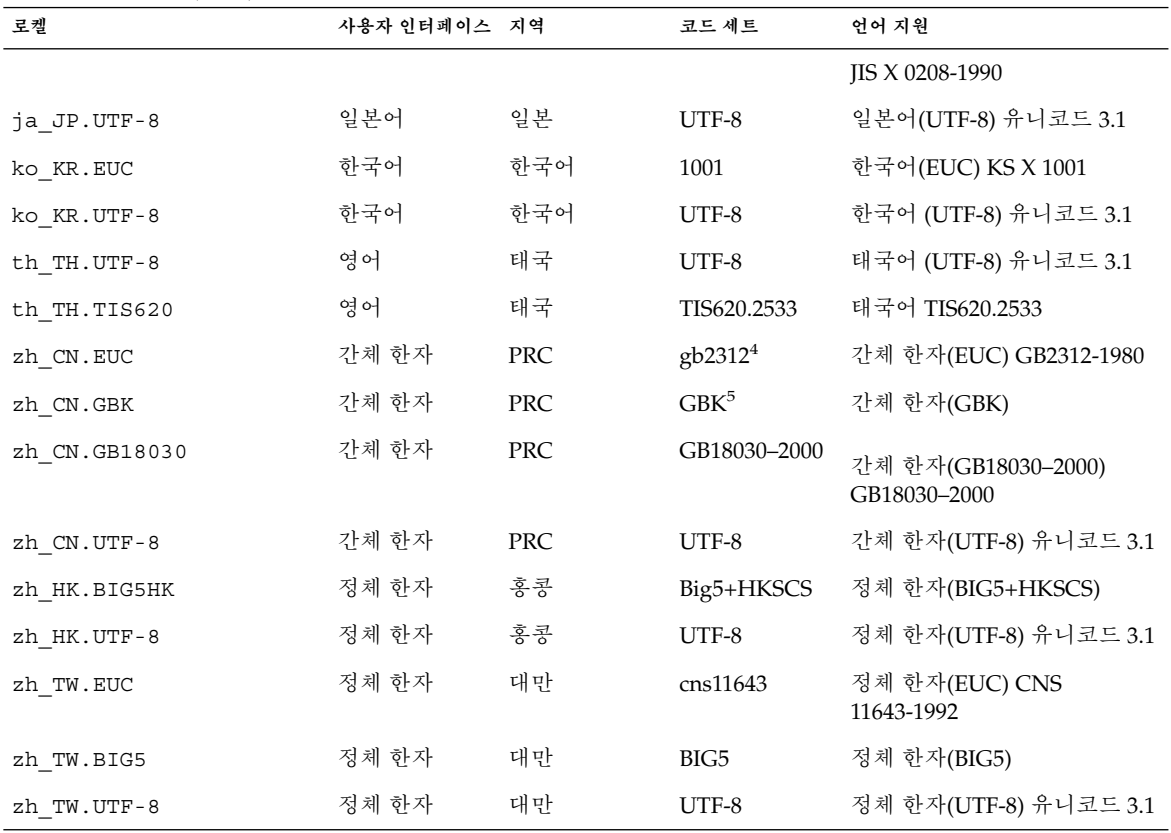

4 gb2312는 간체 한자 EUC 코드 세트를 의미하며 GB 1988–80 및 GB 2312–80을 포함합니다.

<sup>5</sup>GBK는 GB 확장을 의미합니다. 여기에는 모든 GB 2312–80 문자 및 ISO/IEC 10646–1의 모든 Unified Han 문자, 그리고 일본어 히라가나와 가<br>타카나가 포함됩니다. 또한 중국어, 일본어 및 한국어 문자 세트와 ISO/IEC 10646–1의 많은 문자들이 포함됩니다.<br>**표 40–2** 남 양주

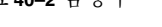

**표 40–1** 아시아 *(***계속***)*

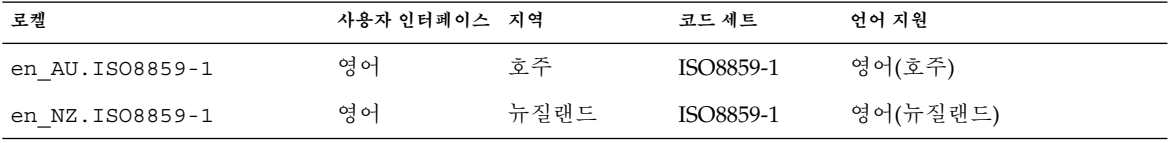

**표 40–3** 중앙 아메리카

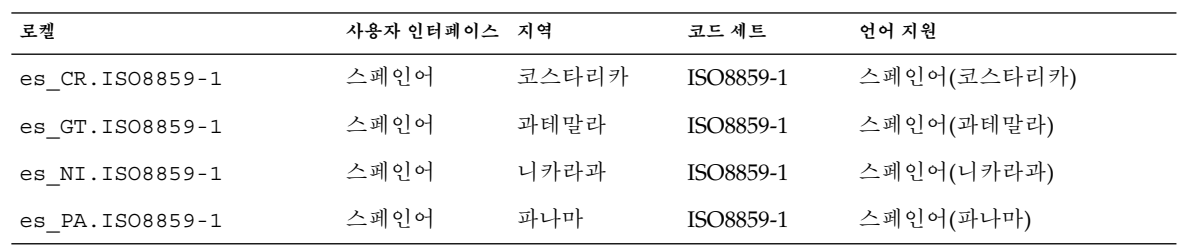

**표 40–3** 중앙 아메리카 *(***계속***)*

| 로켈              | 사용자 인터페이스 지역 |       | 코드 세트     | 어어 지원       |
|-----------------|--------------|-------|-----------|-------------|
| es SV.ISO8859-1 | 스페인어         | 엘살바도르 | ISO8859-1 | 스페인어(엘살바도르) |

**표 40–4** 중부 유럽

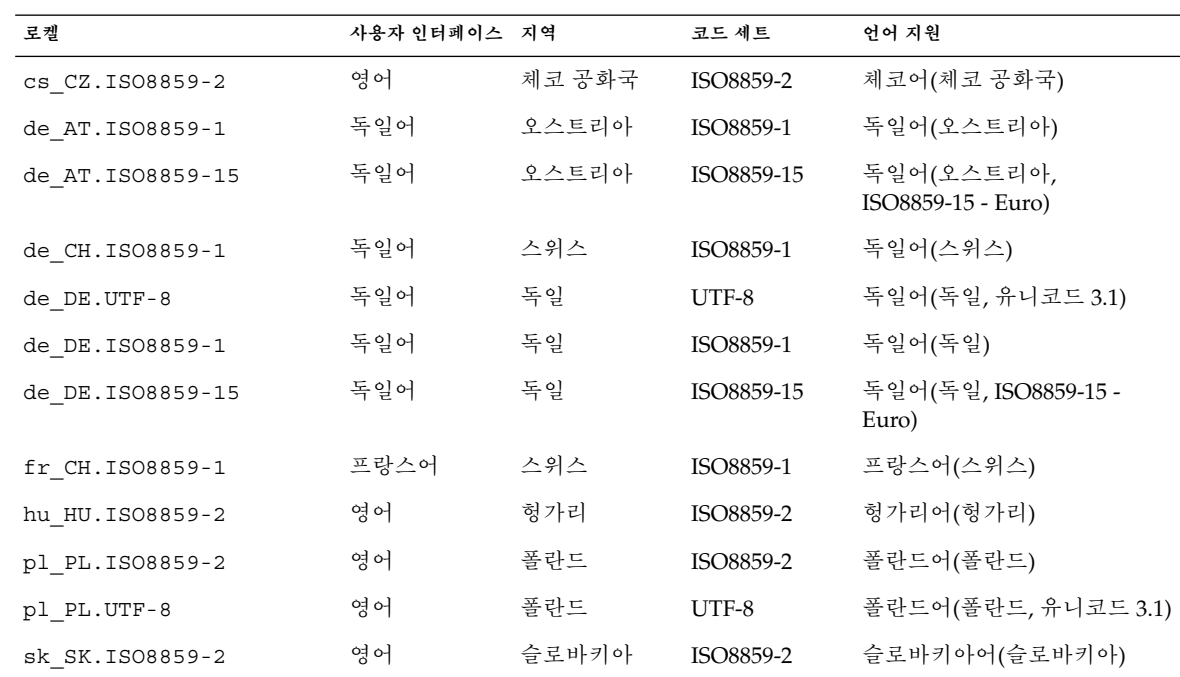

### **표 40–5** 동유럽

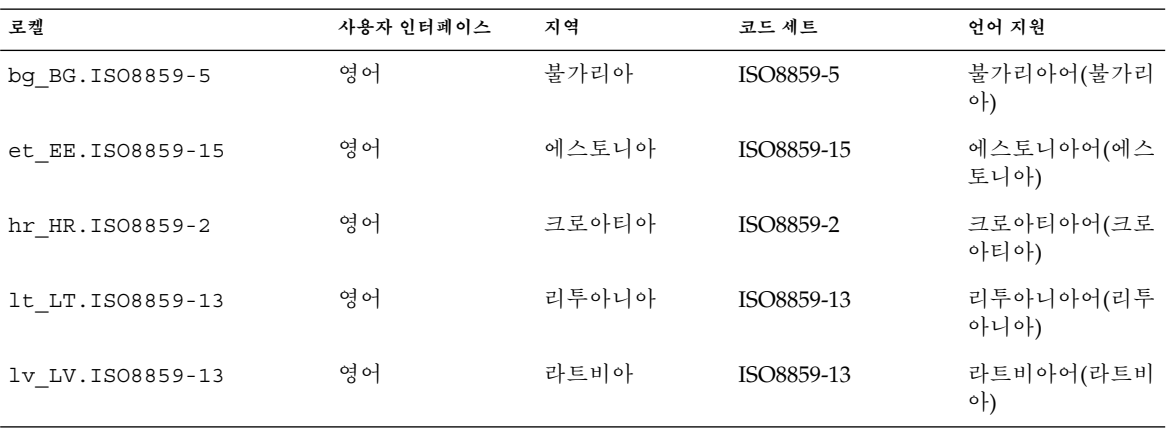

40장 • 로켈 값(참조) **317**

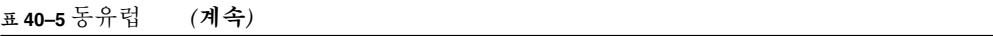

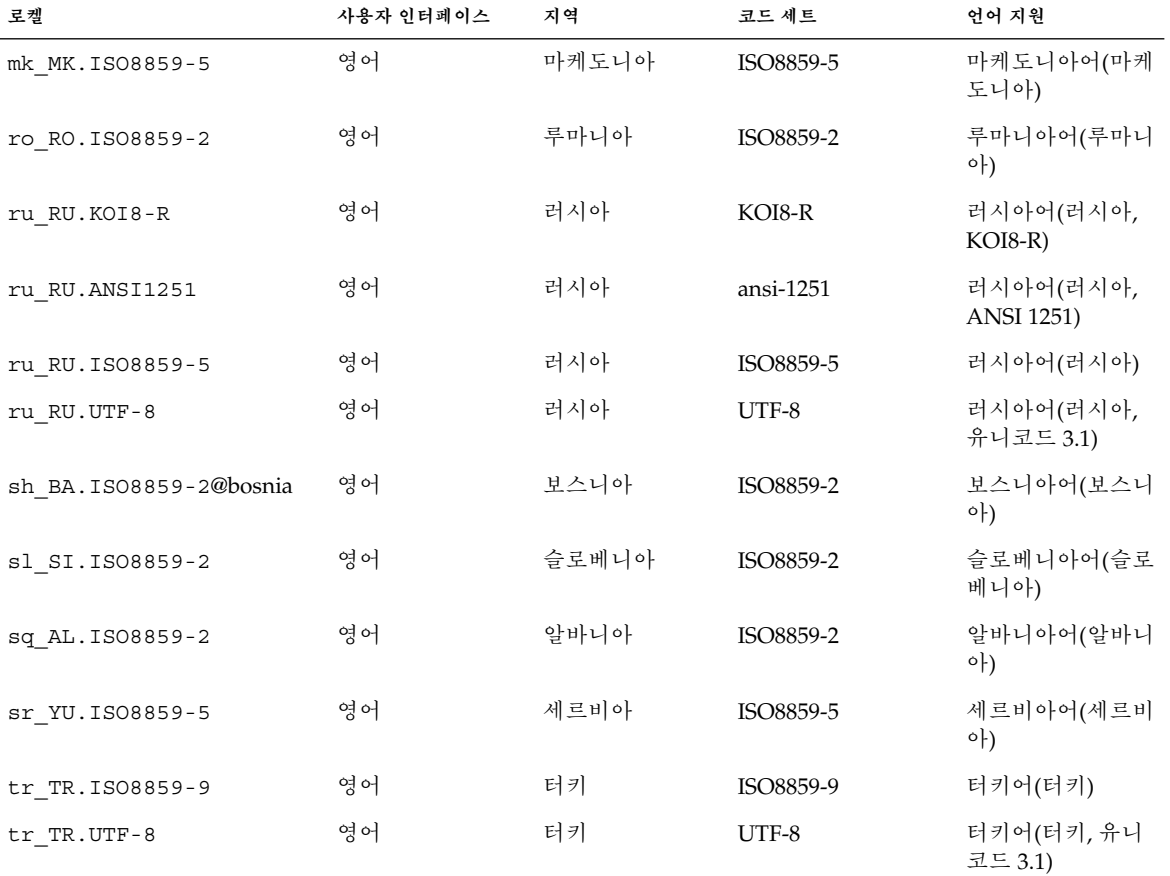

#### **표 40–6** 중동

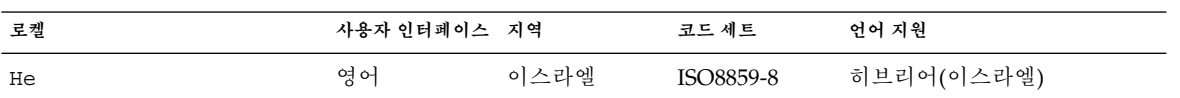

### **표 40–7** 북 아프리카

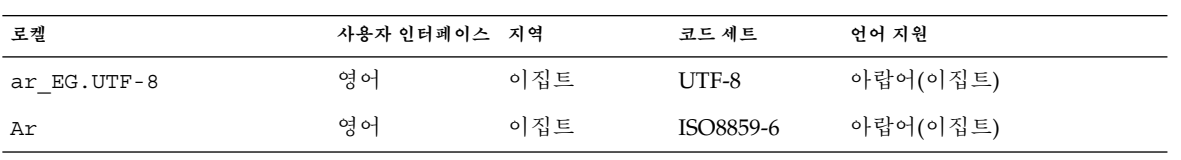

**표 40–8** 북미

| 로켈                | 사용자 인터페이스 지역 |     | 코드 세트      | 언어 지원                     |
|-------------------|--------------|-----|------------|---------------------------|
| en CA.ISO8859-1   | 영어           | 캐나다 | ISO8859-1  | 영어(캐나다)                   |
| en US.ISO8859-1   | 영어           | 미국  | ISO8859-1  | 영어(미국)                    |
| en US. ISO8859-15 | 영어           | 미국  | ISO8859-15 | 영어(미국, ISO8859-15 - Euro) |
| en US.UTF-8       | 영어           | 미국  | UTF-8      | 영어(미국, 유니코드 3.1)          |
| fr CA.ISO8859-1   | 프랑스어         | 캐나다 | ISO8859-1  | 프랑스어(캐나다)                 |
| es MX.ISO8859-1   | 스페인어         | 멕시코 | ISO8859-1  | 스페인어(멕시코)                 |

**표 40–9** 북유럽

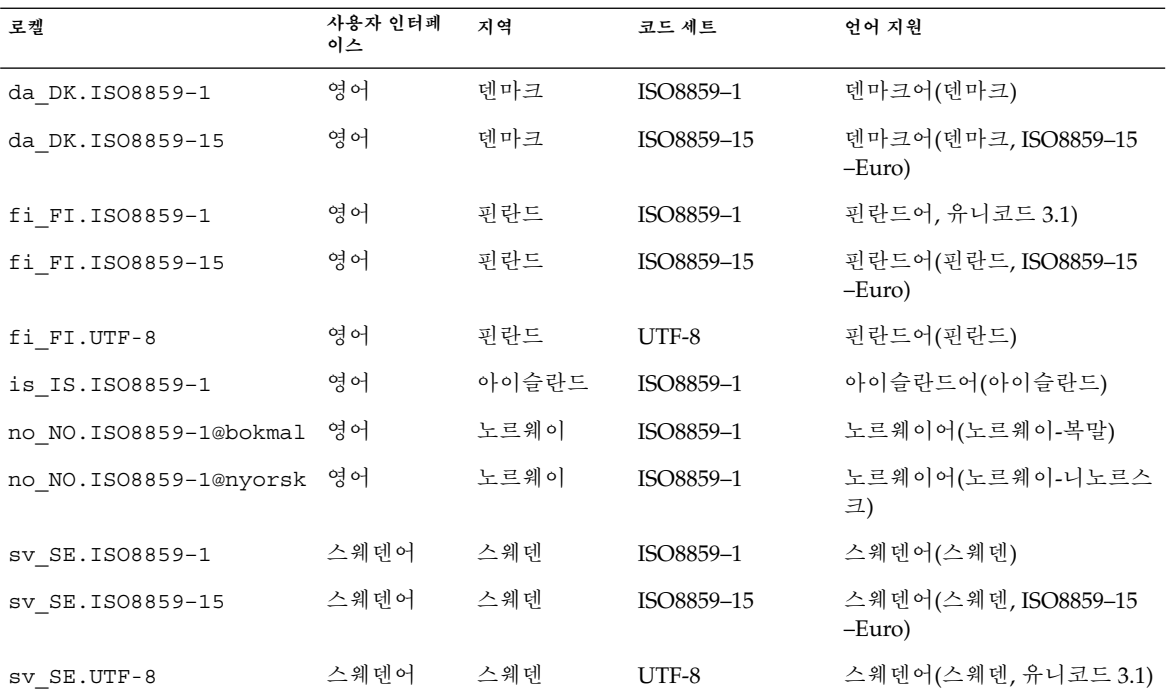

**표 40–10** 남미

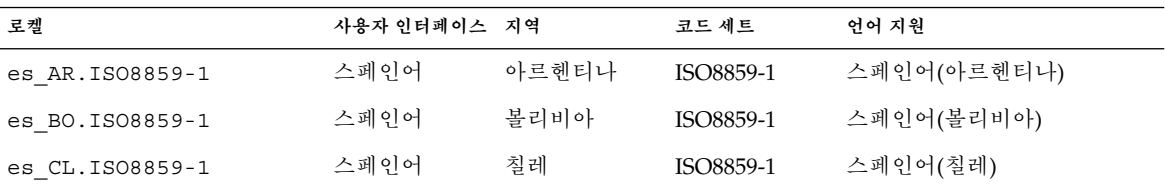

40장 • 로켈 값(참조) **319**

### **표 40–10** 남미 *(***계속***)*

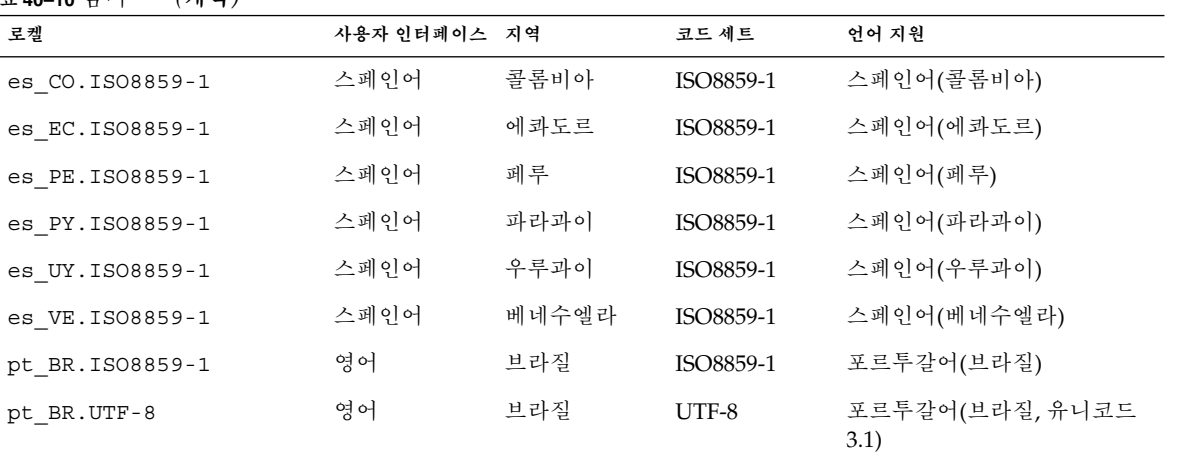

**표 40–11** 남부 유럽

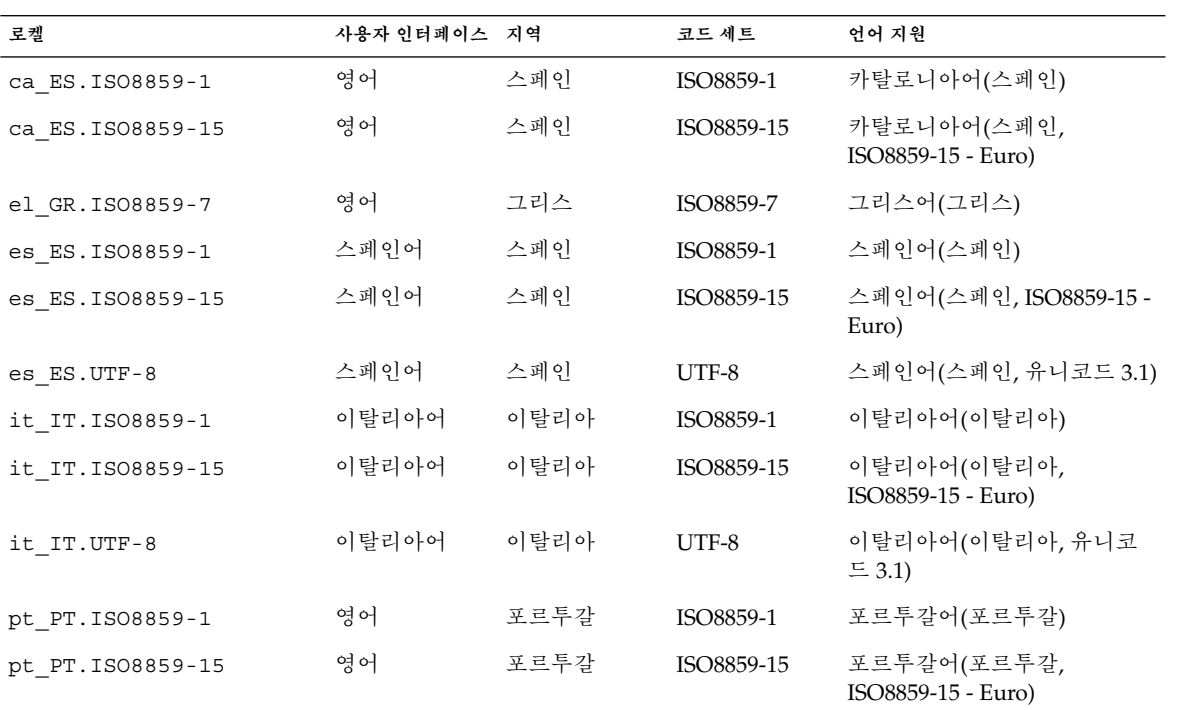

**표 40–12** 서유럽

| 로켈               | 사용자 인터페이스 | 지역           | 코드 세트     | 언어 지원               |
|------------------|-----------|--------------|-----------|---------------------|
| en GB.ISO8859-1  | 영어        | 영국           | ISO8859-1 | 영어(영국)              |
| en IE.ISO8859-1  | 영어        | 아일랜드         | ISO8859-1 | 영어(아일랜드)            |
| fr BE.ISO8859-1  | 프랑스어      | 벨기에-         | ISO8859-1 | 프랑스어(벨기에-왈론, 유니코    |
|                  |           | 왈론           |           | $\equiv$ 3.1)       |
| fr BE.UTF-8      | 프랑스어      | 벨기에-         | $UTF-8$   | 프랑스어(벨기에-왈론, 유니코    |
|                  |           | 왈론           |           | $\equiv$ 3.1)       |
| fr FR. ISO8859-1 | 프랑스어      | 프랑스          | ISO8859-1 | 프랑스어(프랑스)           |
| fr FR.UTF-8      | 프랑스어      | 프랑스          | UTF-8     | 프랑스어(프랑스, 유니코드 3.1) |
| nl BE.ISO8859-1  | 영어        | 벨기에-플란더<br>즈 | ISO8859-1 | 네덜란드어(벨기에-플란더즈)     |
| nl NL. ISO8859-1 | 영어        | 네덜란드         | ISO8859-1 | 네덜란드어(네덜란드)         |

**부록 A**

# 문제 해결(작업)

이 장에는 구체적인 오류 메시지 목록과 Solaris 9 소프트웨어를 설치할 때 부딪힐 수 있 는 일반적인 문제들이 포함되어 있습니다. 이 장에서는 문제 해결 방법도 설명합니다. 이 절의 목록을 사용해 설치 프로세스의 어느 부분에서 문제가 발생했는지부터 파악하십시 오.

- "네트워크 설치 설정 문제" 323 페이지
- "시스템 부트 관련 문제" 324 페이지
- "Solaris 9 운영 환경의 초기 설치 " 328 페이지
- "Solaris 9 운영 환경 업그레이드하기" 328 페이지

**주 –** "부트 가능 매체"라는 문구가 나타나면 이는 설치 프로그램 중 하나를 의미합니다. Solaris suninstall program, Solaris Web Start 프로그램 또는 사용자 정의 JumpStart.

# 네트워크 설치 설정 문제

Unknown client " *host\_name*"

**원인:** add\_install\_client 명령의 *host\_name* 인자가 이름 서비스의 호스트가 아 닙니다.

호스트 *host\_name*을 이름 서비스에 추가한 뒤 add\_install\_client 명령을 다시 실행하십시오.

# 시스템 부트 관련 문제

### 매체로부터 부트하기, 오류 메시지

le0: No carrier - transceiver cable problem **원인:** 시스템이 네트워크에 연결되지 않았습니다.

**해결책:** 네트워크와 연결되어 있지 않은 시스템의 경우에는 이 메시지를 무시하십시 오. 네트워크로 연결된 시스템인 경우에는 이더넷 케이블이 올바로 연결되었는지 확 인하십시오.

The file just loaded does not appear to be executable **원인:** 시스템이 적절한 부트용 매체를 찾을 수 없습니다.

**해결책:** 네트워크상의 설치 서버를 통해 Solaris 9을 설치할 수 있도록 시스템을 적절 히 설정했는지 확인하십시오. 예를 들어, 설정할 때 시스템의 플랫폼 그룹을 올바로 지정했는지 확인하십시오.

또는 Solaris 9 DVD 또는 Solaris 9 Software 1/2, Solaris 9 Software 2/2 및 Solaris 9 Languages CD의 이미지를 설치 서버에 복사하지 않았다면 Solaris 9 DVD 또는 Solaris 9 Software 1/2 CD가 마운트되어 있고 설치 서버에서 액세스 가능한지 확인 하십시오.

#### boot: cannot open /kernel/unix

**원인:** 이 오류는 부트 - 파일 의 위치를 명시적으로 /kernel/unix로 설정함으로 써 무시할 때 발생합니다.

**해결책:**

- PROM에 있는 부트-파일을 " " (공백)으로 재설정하십시오.
- 진단 스위치가 꺼져 있고 참으로 설정되어 있는지 확인하십시오.

Can't boot from file/device **원인:** 설치 매체가 부트 가능한 매체를 찾을 수 없습니다.

**해결책:** 다음 조건이 충족되어 있는지 확인하십시오.

- DVD-ROM 또는 CD-ROM 드라이브가 올바로 설치되어 있으며 켜져 있습니다.
- Solaris 9 DVD 또는 Solaris 9 Software 1/2 CD가 드라이브에 들어 있습니다.
- 디스크가 손상되거나 먼지가 묻어있지 않습니다.
WARNING: clock gained *xxx* days -- CHECK AND RESET DATE! **설명:** 이것은 정보 메시지입니다.

**해결책:** 메시지를 무시하고 설치를 계속하십시오.

## 매체로부터 부트하기, 일반적인 문제

The system does not boot.

**설명:** 사용자 정의 JumpStart 서버를 처음 설정할 때 오류 메시지를 반환하지 않는 부 트 문제에 부딪힐 수 있습니다. 시스템과 시스템 부트 방법에 관한 정보를 확인하려 면 부트 명령과 -v 옵션을 함께 실행하십시오. -v 옵션을 사용할 때 부트 명령은 화 면에 자세한 디버깅 정보를 표시합니다.

**주 –** 이 플래그가 주어지지 않더라도 메시지는 인쇄되지만 출력이 시스템 로그 파일 로 기록됩니다. 추가 정보는 syslogd(1M)를 참조하십시오.

**해결책:** ok 프롬프트에서 다음을 입력하십시오. **ok boot net -v - install**.

Boot from DVD media fails on systems with Toshiba SD—M 1401 DVD-ROM

시스템에 펌웨어 개정 1007인 Toshiba SD-M1401 DVD-ROM이 설치되어 있으면 시 스템이 Solaris 9 DVD에서 부트할 수 없습니다.

**해결책:** 패치 111649–03 또는 이후 버전을 적용하여 Toshiba SD-M1401 DVD-ROM 드라이브의 펌웨어를 갱신하십시오. 패치 111649–03은 Solaris 9 Supplement CD에 포함되어 있습니다.

## 네트워크에서 부트하기, 오류 메시지

WARNING: getfile: RPC failed: error 5 (RPC Timed out). **설명:** 이 오류는 설치 클라이언트의 부트 요청에 응답하는 서버가 네트워크상에 두 대 이상 있을 때 발생합니다. 설치 클라이언트는 잘못된 부트 서버에 연결하고 설치 가 중단됩니다. 이 오류를 유발할 수 있는 구체적인 원인은 다음과 같습니다.

**원인: 이유** *1:* /etc/bootparams 파일이 이 설치 클라이언트용 입력 항목을 갖고 있 는 다른 서버에 존재할 수 있습니다.

**해결책: 이유** *1:* 네트워크상의 서버가 설치 클라이언트용 /etc/bootparams 입력 항목을 여러 개 갖고 있는지 확인하십시오. 여러 개의 입력 항목을 갖고 있다면 설치 클라이언트가 이용할 서버를 제외한 모든 설치 서버와 부트 서버의 /etc/bootparams 파일에 있는 중복된 클라이언트 입력 항목을 제거하십시오.

**원인: 이유** *2:* 설치 클라이언트용으로 여러 개의 /tftpboot 또는 /rplboot 디렉토 리 입력 항목이 존재할 수 있습니다.

부록 A • 문제 해결(작업) **325**

**해결책: 이유** *2:* 네트워크상의 서버가 설치 클라이언트용 /tftpboot 또는 /rplboot 디렉토리 입력 항목을 여러 개 갖고 있는지 확인하십시오. 여러 개의 입력 항목을 갖고 있다면 설치 클라이언트가 이용할 서버를 제외한 모든 설치 서버와 부트 서버의 /tftpboot 또는 /rplboot 디렉토리에 있는 중복된 클라이언트 입력 항목 을 제거하십시오.

**원인: 이유** *3:* 서버의 /etc/bootparams 파일에 설치 클라이언트 입력 항목이 존재 하고 모든 시스템이 프로필 서버에 액세스할 수 있게 하는 다른 /etc/bootparams 파일에 입력 항목이 존재합니다. 이러한 입력 항목은 다음과 유사합니다.

\* install\_config=*profile\_server*:*path*

NIS 또는 NIS+ bootparams 테이블의 이전 입력 항목과 유사한 행 역시 이 오류를 유발할 수 있습니다.

**해결책: 이유** *3:* 이름 서비스 bootparams 맵 또는 테이블에 와일드카드 입력 항목이 있으면(예: \* install\_config=) 삭제한 뒤 부트 서버의 /etc/bootparams 파일 에 추가하십시오.

No network boot server. Unable to install the system. See installation instructions.

**원인:** 이 오류는 네트워크에서 설치를 시도할 때 발생합니다. 시스템이 올바로 설정 되지 않습니다.

**해결책:** 네트워크에서 설치할 시스템을 올바로 설정했는지 확인하십시오. "네트워크 에서 설치할 시스템 추가하기" 85 페이지를 참조하십시오.

prom\_panic: Could not mount file system

**원인:** 이 오류는 네트워크에서 Solaris 9을 설치하려는데 부트 소프트웨어가 다음을 찾을 수 없는 경우 발생합니다.

- Solaris 9 DVD, DVD 또는 설치 서버의 DVD 이미지 사본
- 설치 서버의 Solaris 9 Software 1/2 CD 이미지, Solaris 9 Software 1/2 CD 또는 Solaris 9 Software 1/2 CD 이미지 사본

**해결책:** 설치 소프트웨어가 마운트 및 공유되어 있는지 확인하십시오.

- 설치 서버의 DVD-ROM이나 CD-ROM 드라이브에서 Solaris 9을 설치하려면 Solaris 9 DVD 또는 Solaris 9 Software 1/2이 CD-ROM 드라이브에 들어 있고 마 운트되어 있으며 /etc/dfs/dfstab 파일에서 공유되는지 확인하십시오.
- 설치 서버 디스크의 Solaris 9 DVD 이미지나 Solaris 9 Software 1/2 CD 이미지 사본을 이용해 설치하려면 해당 사본의 디렉토리 경로가 /etc/dfs/dfstab 파 일에서 공유되어 있는지 확인하십시오.

install\_server 설명서 페이지를 참조하십시오.

Timeout waiting for ARP/RARP packet...

**원인: 이유** *1:* 클라이언트가 네트워크에서 부트를 시도하지만 클라이언트에 관해 알 고 있는 시스템을 찾을 수 없습니다.

**해결책: 이유** *1:* 시스템의 호스트 이름이 NIS 또는 NIS+ 이름 서비스에 있는지 확인 하십시오. 또한 부트 서버의 /etc/nsswitch.conf 파일에서 bootparams 검색 순서를 확인하십시오.

예를 들어, /etc/nsswitch.conf 파일의 다음 행은 JumpStart 또는 Solaris suninstall program이 bootparams 정보를 조회할 때 우선 NIS 맵을 조회한다는 것을 의미합니다. 프로그램이 어떤 정보도 찾지 못하면 JumpStart 프로그램 또는 Solaris suninstall program이 부트 서버의 /etc/bootparams 파일을 조회합니 다.

bootparams: nis files

**원인: 이유** *2:* 클라이언트의 이더넷 주소가 올바르지 않습니다.

**해결책: 이유** *2:* 설치 서버의 /etc/ethers 파일에 있는 클라이언트의 이더넷 주소 가 올바른지 확인하십시오.

**원인: 이유** *3:* 사용자 정의 JumpStart 설치에서 add\_install\_client 명령은 지정 된 서버를 설치 서버로 사용하는 플랫폼 그룹을 지정합니다. add\_install client를 사용할 때 잘못된 구조 값이 사용되면 이 문제가 발생합니다. 예를 들어, 설치하고자 하는 시스템이 sun4u이지만 sun4m을 사용했습니다.

**해결책: 이유** *3:* 올바른 아키텍처 값으로 add\_install\_client를 다시 실행하십시 오.

## 네트워크를 통해 부트하기, 일반적인 문제

The system boots from the network, but from a system other than the specified install server.

**원인:** /etc/bootparams 및 /etc/ethers 입력 항목은 클라이언트를 위한 다른 시스템에 존재합니다.

**해결책:** 이름 서버에서 설치중인 시스템을 위한 /etc/bootparams 입력 항목을 갱 신하십시오. 입력 항목은 다음 구문과 일치해야 합니다.

*install\_system* root=*boot\_server*:*path* install=*install\_server*:*path*

또한 bootparams 입력 항목이 설치 클라이언트용 서브넷에 있는지 확인하십시오.

After you set up an install server and configure the system to install Solaris 9 from the network, the system still does not boot.

**원인:** tftpd가 설치 서버에서 실행되고 있지 않습니다.

**해결책:** 설치 서버에서 tftpd 데몬이 실행되고 있는지 확인하십시오. 다음 명령을 입력하십시오.

# **ps -ef | grep tftpd**

부록 A • 문제 해결(작업) **327**

이 명령이 tftpd 데몬이 실행중임을 나타내는 행을 반환하지 않으면 /etc/inetd.conf 파일을 편집하고 다음 행에서 주석 (#) 문자를 제거하십시오.

# tftp dgram udp wait root /usr/sbin/in.tftpd in.tftpd \ -s /tftpboot

이 변경 사항을 적용한 뒤 시스템 재부트를 시도하십시오.

# Solaris 9 운영 환경의 초기 설치

Initial installation fails

**해결책:** Solaris 설치가 실패하면 설치를 다시 시작해야 합니다. 설치를 다시 시작하 려면 Solaris 9 DVD, Solaris 9 InstallationCD, Solaris 9 Software 1/2 또는 네트워크 를 통해 시스템을 부트하십시오.

소프트웨어를 부분적으로 설치한 뒤 Solaris 소프트웨어를 설치 해제할 수 없습니다. 백업을 사용해 시스템을 복원하거나 Solaris 설치 프로세스를 다시 시작해야 합니다.

/cdrom/Solaris\_9/SUNW *xxxx*/reloc.cpio: Broken pipe **설명:** 이 오류 메시지는 설치에 영향을 주지 않습니다.

**해결책:** 메시지를 무시하고 설치를 계속하십시오.

# Solaris 9 운영 환경 업그레이드하기

## 업그레이드하기, 오류 메시지

No upgradable disks

**원인:** /etc/vfstab 파일에 있는 교체 항목으로 인해 업그레이드가 실패합니다.

**해결책:** /etc/vfstab 파일에서 다음 행을 삭제하십시오.

- 업그레이드되지 않는 디스크 상의 모든 교체 파일과 슬라이스
- 더 이상 존재하지 않는 교체 파일
- 사용되지 않는 교체 슬라이스

usr/bin/bzczt not found

**원인:** 패치 클러스터가 없어 Solaris 라이브 업그레이드가 실패합니다.

**328** Solaris 9 설치 설명서 • 2002년 5월

**해결책:** Solaris 라이브 업그레이드를 설치하기 위해선 패치가 필요합니다. 패치는 http://sunsolve.sun.com 에서 다운로드할 수 있습니다.

## 업그레이드하기, 일반적인 문제

The upgrade option is not presented even though there is a version of Solaris software that's upgradable on the system.

**원인: 이유** *1:* /var/sadm 디렉토리가 symlink이거나 다른 파일 시스템으로부터 마 운트되었습니다.

**해결책: 이유** *1:* /var/sadm 디렉토리를 루트(/) 또는 /var 파일 시스템으로 이동하 십시오.

**원인: 이유** *2:* /var/sadm/softinfo/INST\_RELEASE 파일이 없습니다.

**해결책: 이유** *2:* 다음 템플리트를 사용하여 새로운 INST\_RELEASE 파일을 만드십시 오:

```
OS=Solaris
VERSION=x
REN=0
```
*x* 시스템상의 Solaris 소프트웨어 버전입니다.

**원인: 이유** *3:* SUNWusr이 /var/sadm/softinfo에 빠져 있습니다.

**해결책: 해결 방법** *3:* 초기 설치를 수행할 필요가 있습니다. Solaris 소프트웨어를 업 그레이드할 수 없습니다.

Couldn't shut down or initialize the md driver **해결책:**

- 미러가 아니면 vsftab 파일에서 삭제하십시오.
- 미러라면 미러를 차단한 뒤 다시 설치하십시오.

The upgrade fails because the Solaris installation program cannot mount a file system.

**원인:** 업그레이드를 하는 동안 스크립트는 시스템의 /etc/vfstab 파일에 열거된 모든 파일 시스템을 업그레이드될 루트(/) 파일 시스템에 마운트하려고 시도합니다. 설치 스크립트가 파일 시스템을 마운트할 수 없으면, 업그레이드가 실패하여 종료됩 니다.

시스템의 /etc/vfstab 파일 내의 모든 파일 시스템이 마운트 될 수 있는지 확인하 십시오. 마운트될 수 없거나 문제를 야기하는 파일 시스템은 /etc/vfstab 파일에 서 삭제하여 Solaris suninstall program이 업그레이드를 하는 동안에 이들에 대 한 마운트 시도를 하지 않도록 하십시오. 업그레이드될 소프트웨어를 포함하는 시스 템 기반 파일 시스템(예:/usr)은 삭제하면 안 됩니다.

부록 A • 문제 해결(작업) **329**

The upgrade fails

**설명:** 시스템이 업그레이드를 위한 충분한 공간을 갖고 있지 않습니다.

**원인:** 제 5 장의 공간 문제를 점검하고 자동 레이아웃을 이용해 공간을 재할당하지 않 고도 문제를 해결할 수 있는지 확인하십시오.

Problems upgrading mirrored roots

**해결책:** Solaris Volume Manager를 사용해 이중화 루트를 업그레이드할 때 문제가 발생하면 "Troubleshooting Solaris Volume Manager" in *Solaris Volume Manager Administration Guide*를 참조하십시오.

▼ 업그레이드 실패 후 업그레이드를 계속하려면

업그레이드가 실패하고 시스템을 소프트 부트할 수 없습니다. 전원 고장이나 네트워크 연결 실패와 같이 사용자가 해결할 수 있는 수준의 고장이 아닙니다.

- **1. Solaris 9 DVD, Solaris 9 InstallationCD, Solaris 9 Software 1/2 CD 또는 네트워크를 통해 시스템을 재부트하십시오.**
- **2. 설치를 위한 업그레이드 옵션을 선택하십시오.** Solaris 설치 프로그램이 시스템이 부분적으로 업그레이드되었는지 확인하고 업그레이

드를 계속 합니다.

Veritas VxVm을 실행하는 Solaris 라이브 업그레이 드를 사용해 업그레이드하는 중에 시스템 장애 발생

다음 절차에 따라 업그레이드를 수행하지 않으면 Solaris 라이브 업그레이드를 사용하여 업그레이드를 수행하고 Veritas VxVM을 실행하는 중 재부트 중에 시스템 장애가 발생 합니다. 패키지가 Solaris 고급 패키지화 지침 사항을 따르지 않으면 문제가 발생합니다.

- **1. 비활성 부트 환경을 작성합니다. "새 부트 환경 작성하기" 243 페이지를 참조하십시오.**
- **2. 비활성 부트 환경을 업그레이드하기 전에 비활성 부트 환경에서 기존 Veritas 소프트웨 어를 비활성화시켜야 합니다.**
	- **a. 비활성 부트 환경을 마운트합니다.**

# **lumount** *inactive\_boot\_environment\_name mount\_point* 예를 들면 다음과 같습니다.

- # **lumount solaris8 /.alt.12345**
- **b.** vfstab**를 포함하는 디렉토리로 변경하십시오. 예:**

# **cd /.alt.12345/etc**

**c. 비활성 부트 환경의** vfstab **파일 사본을 만드십시오. 예:**

**330** Solaris 9 설치 설명서 • 2002년 5월

# **cp vfstab vfstab.501**

**d. 복사한** vfstab**에서 Veritas 파일 시스템 입력 항목을 모두 제거하십시오. 예:**

# **sed vfstab.novxfs> vfstab < '/vx\/dsk/s/^/#/g'** 각 행의 첫 번째 문자는 해당 행을 주석 행으로 만드는 #으로 변경됩니다. 이 주석 행 은 시스템 파일 주석 행과 다르다는 점에 주의하십시오.

**e. 변경된** vfstab **파일을 복사하십시오. 예:**

# **cp vfstab.novxfs vfstab**

**f. 비활성 부트 환경의 시스템 파일로 디렉토리를 변경하십시오. 예:**

# **cd /.alt.12345/etc**

**g. 비활성 부트 환경의 시스템 파일 사본을 만드십시오. 예:**

```
# cp system system.501
```
**h.** drv/vx**를 포함하는 모든 "forceload:" 입력 항목을 삭제하십시오.**

```
# sed '/forceload: system.novxfs> system < drv\/vx/s/^/*/'
각 행의 첫 번째 문자는 해당 행을 명령 행으로 만드는 *로 변경됩니다. 이 주석 행은
vfstab 파일 주석 행과 다르다는 점에 주의하십시오.
```
**i. 디렉토리를 비활성 부트 환경의** install-db **파일로 변경하십시오. 예:**

# **cd /.alt.12345/etc**

**j. Veritas** install-db **파일을 작성하십시오. 예:**

# **touch vx/reconfig.d/state.d/install-db**

**k. 비활성 부트 환경을 마운트 해제합니다.**

# **luumount** *inactive\_boot\_environment\_name mount\_point*

- **3. 비활성 부트 환경을 업그레이드합니다. 제 33 장을 참조하십시오.**
- **4. 비활성 부트 환경을 활성화시킵니다. "부트 환경 활성화" 273 페이지를 참조하십시오.**
- **5. 시스템을 종료하십시오.**

# **init 0**

**6. 단일 사용자 모드에서 비활성 부트 환경을 부트하십시오.**

```
OK boot -s
"vxvm" 또는 "VXVM"을 포함하는 몇 개의 메시지와 오류 메시지는 무시할 수 있습니
다. 비활성 부트 환경이 활성화됩니다.
```
- **7. Veritas를 업그레이드하십시오.**
	- **a. 시스템에서 Veritas VRTSvmsa 패키지를 제거하십시오. 예:**

부록 A • 문제 해결(작업) **331**

- # **pkgrm VRTSvmsa**
- **b. 디렉토리를 Veritas 패키지로 변경하십시오.**
	- # **cd /***location\_of\_Veritas\_software*
- **c. 시스템에 최신 Veritas 패키지를 추가하십시오.**

#**pkgadd -d `pwd` VRTSvxvm VRTSvmsa VRTSvmdoc VRTSvmman VRTSvmdev**

- **8. 원래의** vfstab **및 시스템 파일을 복원하십시오.**
	- # **cp /etc/vfstab.original /etc/vfstab** # **cp /etc/system.original /etc/system**
- **9. 시스템을 재부트합니다.**

# **init 6**

**부록 B**

# 원격으로 설치 또는 업그레이드(작업)

이 부록은 Solaris Web Start 프로그램을 사용하여 DVD-ROM 또는 CD-ROM 드라이브 가 직접 부착되지 않은 시스템 또는 도메인에 Solaris 운영 환경을 설치 또는 업그레이드 하는 방법을 설명합니다.

**주 –** Solaris 운영 환경을 다중 도메인 서버에 설치 또는 업그레이드할 경우, 설치 프로세 스의 시작 전에 시스템 제어기 또는 시스템 서비스 프로세서 설명서를 참조하십시오.

# Solaris Web Start 프로그램을 사용하여 원격 DVD-ROM 또는 CD-ROM에서 설치 또는 업그레이드하기

DVD-ROM 또는 CD-ROM 드라이브가 직접 부착되지 않은 시스템 또는 도메인에 Solaris 운영 환경을 설치하려면 다른 시스템에 부착된 드라이브를 사용할 수 있습니다. 두 시스템이 동일한 서브넷에 연결되어야 합니다. 다음 지시 사항을 사용하여 설치를 완 료합니다.

## ▼ 원격 DVD-ROM 및 CD-ROM에서 설치 또는 업그레 이드하기

**주 –** 여기서는 시스템에 볼륨 관리자가 실행중인 것으로 가정합니다. 디스크 관리에 볼 륨 관리자를 사용하고 있지 않으면 볼륨 관리자 없이 이동식 매체 관리하기에 대한 자세 한 내용은 *System Administration Guide: Basic Administration*을 참조하십시오.

다음 절차에서 DVD-ROM 또는 CD-ROM이 있는 원격 시스템은 **원격 시스템**으로 식별 됩니다. 설치될 클라이언트인 시스템은 **클라이언트 시스템**으로 식별됩니다.

- **1. Solaris 운영 환경을 실행중이고 DVD-ROM 또는 CD-ROM 드라이브가 있는 시스템을 식별합니다.**
- **2. DVD-ROM 또는 CD-ROM 드라이브가 있는 원격 시스템에서 드라이브에 Solaris 9 DVD 또는 Solaris 9 Installation CD를 삽입합니다.** 볼륨 관리자가 디스크를 마운트합니다.
- **3. 원격 시스템에서** add\_install\_client **명령이 위치한 DVD 또는 CD로 디렉토리를 변경합니다.**
	- DVD 매체의 경우 다음을 입력합니다.
		- *remote system*# **cd /cdrom/cdrom0/s0/Solaris\_9/Tools**
	- CD 매체의 경우 다음을 입력합니다

*remote system*# **cd /cdrom/cdrom0/s0**

- **4. 원격 시스템에서 클라이언트로 설치하려는 시스템을 추가합니다.**
	- DVD 매체의 경우 다음을 입력합니다.

*remote system*# **./add\_install\_client** \ *client\_system\_name arch*

■ CD 매체의 경우 다음을 입력합니다

*remote system*# **./add\_install\_client -s** *remote\_system\_name***:** \ **/cdrom/cdrom0/s0** *client\_system\_name arch*

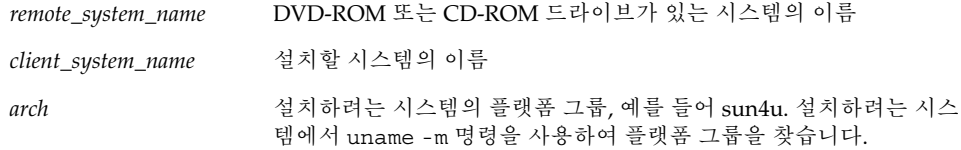

#### **5. 설치하려는 클라이언트 시스템을 부트합니다.**

*client system:* ok **boot net** Solaris Web Start 설치가 시작됩니다.

- **6. 필요할 경우 지시 사항에 따라 시스템 구성 정보를 입력합니다.**
	- DVD 매체를 사용하는 경우 화면의 지시 사항에 따라 설치를 완료합니다. 완료하였 습니다.
	- CD 매체를 사용하는 경우 시스템이 재부트되고 Solaris 설치 프로그램이 시작됩니 다. 시작 패널 다음에 매체 지정 패널이 선택된 네트워크 파일 시스템과 함께 나타납 니다. 단계 7로 이동하십시오.
- **7. 매체 지정 패널에서 다음을 누릅니다.**

네트워크 파일 시스템 경로 지정 패널이 나타나고 텍스트 필드는 설치 경로를 포함합니 다.

*client\_system\_ip\_address*:/cdrom/cdrom0/s0

**8. DVD 또는 CD가 마운트된 원격 시스템에서 디렉토리를** root**로 변경합니다.**

*remote system*# **cd /**

**9. 원격 시스템에서 공유되었던 슬라이스에 대한 경로를 확인합니다.**

*remote system*# **share**

**10. 원격 시스템에서 단계 9에 있는 경로를 사용하여 Solaris 9 DVD 또는 Solaris 9 InstallationCD를 공유 해제합니다. 경로가 두 슬라이스가 되면 두 슬라이스를 모두** unshare**합니다.**

*remote system*# **unshare** *absolute\_path*

*absolute\_path* share 명령에 절대 경로가 표시됩니까?

이 예에서 슬라이스 0과 슬라이스 1이 공유 해제됩니다.

*remote system*# **unshare /cdrom/cdrom0/s0** *remote system*# **unshare /cdrom/cdrom0/s1**

**11. Solaris 9 InstallationCD를 꺼냅니다.**

*remote system*# **eject cdrom**

- **12. 원격 시스템에서 CD-ROM 드라이브에 Solaris 9 Software 1/2을 삽입합니다.**
- **13. 원격 시스템에서 Solaris 9 Software 1/2 CD를 내보냅니다.**

*remote system*# **share -F nfs -o ro,anon=0 /cdrom/cdrom0/s0**

- **14. 설치 중인 클라이언트 시스템에서 다음을 눌러 Solaris 설치를 계속합니다.**
- **15. Solaris Web Start 프로그램이 Solaris 9 Software 2/2 CD를 삽입하라는 프롬프트를 표 시하면 단계 9 - 단계 14를 반복하여 Solaris 9 Software 1/2 CD를 공유 해제하고 Solaris**

부록 B • 원격으로 설치 또는 업그레이드(작업) **335**

**9 Software 2/2 CD를 내보내고 설치합니다.**

**16. Solaris Web Start 프로그램이 Solaris 9 Languages CD를 삽입하라는 프롬프트를 표시 하면 단계 9 - 단계 14를 반복하고 Solaris 9 Software 2/2 CD를 공유 해제하고 Solaris 9 Languages CD를 내보내고 설치합니다.**

Solaris 9 Languages CD를 내보내면 설치 프로그램 창이 CD-ROM이 마운트된 시스템 에 나타납니다. Solaris 9 Languages CD를 설치하는 동안 설치 프로그램 창을 무시하십 시오. Solaris 9 Languages CD의 설치를 완료한 후 설치 프로그램 창을 닫습니다.

## **부록 C**

# 추가 SvR4 패키지화 요구 사항(참조)

이 부록은 사용자 정의 JumpStart 프로그램 또는 Solaris 라이브 업그레이드를 사용하여 패키지, 특히 협력업체 패키지를 설치 또는 제거해야 하는 시스템 관리자를 대상으로 합 니다. 이러한 패키지화 요구 사항에 따르면 Solaris 라이브 업그레이드로 업그레이드할 수 있도록 사용자 정의 JumpStart 설치가 비대화형으로 유지되고 현재 실행중인 시스템 을 수정하지 못하게 됩니다.

**주 –** 대체 루트(/)는 현재 실행중인 시스템이 아닌 운영 환경의 복사본입니다.

## 패키지화 요구 사항 개요

사용자 정의 JumpStart 프로그램과 Solaris 라이브 업그레이드가 제대로 작동하려면 패 키지가 SvR4 패키지화 요구 사항을 준수해야 합니다. *Application Packaging Developer's Guide*는 패키지화 요구 사항과 용어 정의에 대한 보다 특정적 정보를 제공합니다. 특히 다음 장을 참조하십시오. "Advanced Package Creation Techniques" in *Application Packaging Developer's Guide*

패키지 및 설치 관리 파일의 추가 및 제거에 대한 기본 정보를 보려면 "Managing Software (Overview)" in *System Administration Guide: Basic Administration*를 참조하십 시오. 특정 설명서 페이지도 참조하십시오.

이 부록에서 참조되는 명령에 대한 자세한 내용은 설명서 페이지, dircmp(1), fssnap(1M), ps(1) 또는 truss(1)를 참조하십시오.

표 C–1은 Solaris 라이브 업그레이드 또는 사용자 정의 JumpStart 프로그램에 적용되는 정보를 나열합니다.

**표 C–1** 요구 사항 정보

| 설치 방법                 | 문서화된 요구 사항                                                                                                    |  |
|-----------------------|----------------------------------------------------------------------------------------------------|--|
| Solaris 라이브 업그레이<br>드 | ■ Application Packaging Developer's Guide의 SvR4 패키지화 요구 사<br>항을 참조하십시오.<br>■ "사용자 정의 JumpStart 프로그램 및 Solaris 라이브 업그레이드<br>대체 루트(/) 요구 사항" 338 페이지를 참조하십시오.<br>■ "Solaris 라이브 업그레이드 대체 부트 환경 적합성"340 페이지를<br>참조하십시오.                          |  |
| 로그램                   | 사용자 정의 JumpStart 프 ■ Application Packaging Developer's Guide의 SvR4 패키지화 요구 사<br>항을 참조하십시오.<br>■ "사용자 정의 JumpStart 프로그램 및 Solaris 라이브 업그레이드<br>대체 루트(/) 요구 사항" 338 페이지를 참조하십시오.<br>■ "사용자 정의 JumpStart 프로그램에 대한 업그레이드 적합성"<br>341 페이지를 참조하십시오. |  |

# 사용자 정의 JumpStart 프로그램 및 Solaris 라이브 업그레이드 대체 루트(/) 요구 사항

대체 루트(/)는 현재 실행중인 시스템이 아닌 운영 환경의 복사본입니다. 라이브 업그레 이드 또는 사용자 정의 JumpStart 프로그램이 사용할 패키지는 다음 요구 사항을 따라야 합니다.

- 사용자 상호작용 없이 사용자 정의 JumpStart 설치 또는 업그레이드를 활성화합니 다.
- Solaris 라이브 업그레이드 사용시에 필요한, 현재 실행중인 시스템의 수정이 없습니 다.

다음 목록은 대체 루트( /) 적합성에 대한 요구 사항을 설명합니다.

■ 운영 체제의 설치가 성공하려면 패키지는 대체 루트(/ ) 지정자를 인식하고 정확하 게 준수해야 합니다.

패키지는 pkgmap 파일(패키지 맵)에 절대 경로를 포함할 수 있습니다. 이러한 파일 이 존재하면 pkgadd 명령의 -R 옵션과 상대적으로 작성됩니다. 절대 및 상대(다시 찾을 수 있는) 경로 모두를 포함하는 패키지는 대체 루트(/)로도 설치될 수 있습니다. \$PKG\_INSTALL\_ROOT는 절대 및 다시 찾을 수 있는 파일 모두에 대해 미리 결정되 므로 모든 경로는 pkgadd로 설치될 때 제대로 해결됩니다.

■ pkqadd -R 옵션을 사용하여 설치되거나 pkqrm -R 옵션을 사용하여 제거되는 패키 지는 현재 실행중인 시스템을 변경하지 말아야 합니다.

pkgadd 명령 -R 옵션으로 설치되거나 pkgrm 명령 -R 옵션을 사용하여 제거되는 모 든 패키지는 현재 실행중인 시스템을 변경하지 말아야 합니다. 사용자가 제공하는 모 든 설치 스크립트는 접두어가 \$PKG\_INSTALL\_ROOT 변수인 모든 디렉토리 또는 파 일을 참조해야 합니다. 패키지는 \$PKG\_INSTALL\_ROOT 접두어를 가진 모든 디렉토 리 및 파일을 작성해야 합니다. 패키지는 \$PKG\_INSTALL\_ROOT 접두어 없이 디렉토 리를 제거하지 말아야 합니다. 표 C–2는 올바른 스크립트 구문의 예제를 제공합니다.

**표 C–2** 설치 스크립트 구문의 예제

| 스크립트 유형             | 올바른 구문                                                                                  | 잘못된 구문                                                     |
|---------------------|-----------------------------------------------------------------------------------------|------------------------------------------------------------|
| 본 셸 "if" 명령문 단<br>펵 | if $[-f \; \xi] PKG INSTALL ROOT$<br>/etc/ myproduct.conf ]; then                       | if $[-f / etc / myproduct.comf ]$<br>$\mathcal{L}$<br>then |
| 파일 제거               | $\binom{\text{bin}}{\text{rm -f}}$ \$ $\text{PKG}$ INSTALL ROOT}<br>/etc/myproduct.conf | /bin/rm -f /etc/myproduct.conf                             |
| 파일 변경               | echo "test=no" $\S$ {PKG INSTALL ROOT}\ echo "test=no"\<br>/etc/myproduct.conf          | /etc/myproduct.conf                                        |

## \$PKG\_INSTALL\_ROOT와 \$BASEDIR 사이의 차이점 개요

\$PKG\_INSTALL\_ROOT는 패키지를 추가할 시스템의 루트( /)파일 시스템의 위치입니 다. 이것은 pkgadd 명령에 대한 -R 인자로 설정됩니다. 예를 들어, 다음 명령이 호출된 경우

#### # **pkgadd -R /a SUNWvxvm**

\$PKG\_INSTALL\_ROOT가 패키지의 설치 동안 /a로 미리 결정됩니다.

\$BASEDIR은 다시 찾을 수 있는 패키지 객체가 설치된 **다시 찾을 수 있는** 기본 디렉토리 를 가리킵니다. 다시 찾을 수 있는 객체만 여기에 설치됩니다. 다시 찾을 수 없는 객체 (pkgmap 파일의 **절대** 경로를 가진 객체)는 항상 대체 루트(/)에 상대적으로 설치되지만 실제로 \$BASEDIR에 상대적이지 않습니다. 패키지가 다시 찾을 수 있는 객체가 아니면 패키지는 절대 패키지(또는 다시 찾을 수 없는)라고 하며 \$BASEDIR은 정의되지 않고 패 키지 절차 스크립트에 사용할 수 없습니다.

예를 들어, 패키지의 pkgmap 파일은 다음 두 항목을 갖는다고 가정합니다.

- 1 f none sbin/ls 0555 root sys 3541 12322 1002918510
- 1 f none /sbin/ls2 0555 root sys 3541 12322 2342423332

그리고 pkginfo 파일은 \$BASEDIR에 대한 다음 사양을 갖습니다.

BASEDIR=/opt

부록 C • 추가 SvR4 패키지화 요구 사항(참조) **339**

이 패키지가 다음 명령으로 설치된 경우

# **pkgadd -R /a SUNWtest**

ls는 /a/opt/sbin/ls에 설치되지만 ls2는 /a/sbin/ls2 로 설치됩니다.

# Solaris 라이브 업그레이드 대체 부트 환 경 적합성

Solaris 라이브 업그레이드를 사용하고 새 부트 환경을 작성할 때 다음 지침을 따라 문제 를 방지하십시오.

- 패키지 절차 스크립트는 현재 활성 운영 환경에서 독립적이어야 합니다. 절차 스크립 트는 패키지 설치 및 제거 동안 특정 지점에서 발생하는 작업을 정의합니다. 미리 지 정된 이름으로 작성될 수 있는 절차 스크립트는 다음 4개입니다. preinstall, postinstall, preremove 및 postremove. 패키지 절차 스크립트는 대체 부트 환경이 Solaris 라이브 업그레이드를 사용하여 전환될 수 있기 때문에 현재 활성 운영 환경에 서 독립적이어야 합니다.
	- 이러한 스크립트는 모든 프로세스를 시작 또는 정지하지 말아야 하며 또는 운영 체제 종속적이고 현재 실행중인 시스템에 대한 정보를 보고하는 ps 또는 truss 와 같은 명령의 출력에 의존하지 말아야 합니다.
	- 절차 스크립트는 expr, cp, 1s 및 셸 스크립트 작성을 용이하게 하는 다른 명령과 같은 다른 표준 UNIX 명령을 자유롭게 사용합니다. 그러나 현재 대체 루트(/)는 이 절, "사용자 정의 JumpStart 프로그램 및 Solaris 라이브 업그레이드 대체 루트 (/) 요구 사항" 338 페이지에서 약술된 규칙 내부를 제외하고는 수정하지 말아야 합니다.
	- 모든 스크립트는 본 셸(/bin/sh )에서 작성되어야 합니다. 본 셸은 절차 스크립 트를 실행하기 위해 pkgadd 명령이 사용하는 인터프리터입니다.
	- 패키지 절차 스크립트는 2.6 릴리스 이전 릴리스에 없는 명령을 호출하지 **말아야** 합니다. 예를 들어, 패키지는 pgrep 명령을 호출할 수 없습니다. 2.6 릴리스 이후 로 많은 명령에 추가 기능이 추가되었습니다. 패키지 절차 스크립트는 2.6 릴리스 에 존재하지 않았던 모든 명령 옵션을 사용하지 말아야 합니다. 예를 들어, -f 옵 션은 umount 명령에 새 옵션입니다.
- 모든 패키지는 pkqchk 검증을 통과해야 합니다. 패키지가 작성되면 설치되기 전에 다음 명령으로 검사해야 합니다.
	- # **pkgchk -d** *dir\_name pkg\_name*

*dir\_name* 패키지가 상주하는 디렉토리의 이름을 지정 합니다.

**340** Solaris 9 설치 설명서 • 2002년 5월

예를 들어, 패키지가 /export/SUNWvxvm에 존재하면 다음 명령을 내야 합니다.

#### # **pkgchk -d /export SUNWvxvm**

오류는 표시되지 말아야 합니다.

패키지가 작성된 후 pkgadd에 대한 -R *dir\_name*을 사용하여 대체 루트(/)로 설치하 여 테스트해야 합니다. 테스트가 완료되면 패키지는 이 예제에서와 같이 pkgchk를 사용하여 정확성을 검사해야 합니다.

```
# pkgadd -d . -R /a SUNWvxvm
# pkgchk -R /a SUNWvxvm
```
오류는 표시되지 말아야 합니다.

■ 또한 패키지는 패키지 자체가 제공하는 명령을 실행하지 말아야 합니다. 이것은 디스 크 없는 호환성을 유지하고 아직 설치되지 않은 공유 라이브러리를 필요로 할 수 있 는 명령 실행을 방지합니다.

파일 작성, 수정 및 삭제를 위한 이러한 요구 사항은 다양한 명령을 사용하여 검증할 수 있습니다. 예를 들어, dircmp 또는 fssnap 명령은 패키지가 제대로 작동하는지 검증하 는데 사용할 수 있습니다. 또한 ps 명령은 데몬이 패키지에 의해 정지 또는 시작되지 않 았음을 확인하여 데몬 적합성을 테스트하기 위해 사용될 수 있습니다. truss 및 pkgadd 명령은 런타임 패키지 설치 적합성을 테스트할 수 있지만 모든 상황에서 작동하 지 않을 수 있습니다. 다음 예제에서, truss 명령은 모든 읽기 전용, 비\$BASEDIR 액세 스를 제거하고 지정된 대체 루트(/) 내에 있지 않는 경로에 대한 비읽기 전용 액세스만 보여줍니다.

```
# BASEDIR=/a; export BASEDIR
# truss -t open /usr/sbin/pkgadd -R ${BASEDIR} SUNWvxvm \
2>&1> /dev/null | grep -v O_RDONLY | grep -v \
'open("'${BASEDIR}
```
이 절에서 참조되는 명령에 대한 자세한 내용은 설명서 페이지, dircmp(1), fssnap(1M), ps(1) 또는 truss(1)를 참조하십시오.

## 사용자 정의 JumpStart 프로그램에 대한 업그레이드 적합성

사용자 정의 JumpStart 프로그램 적합성은 패키지가 다음과 같이 전통적인 Solaris 설치 유틸리티의 일부인 채로 추가 및 제거될 수 있도록 합니다.

- 사용자 정의 JumpStart 프로그램
- Solaris suninstall program

부록 C • 추가 SvR4 패키지화 요구 사항(참조) **341**

#### ■ Solaris Web Start 설치 방법

사용자 정의 JumpStart 프로그램 적합성은 또한 패키지가 Solaris 업그레이드에 참가할 수 있도록 합니다. 사용자 정의 JumpStart 프로그램을 준수하기 위해서 패키지는 "사용 자 정의 JumpStart 프로그램 및 Solaris 라이브 업그레이드 대체 루트(/) 요구 사항" 338 페이지에 약술된 대체 루트 (/)를 따라야 합니다.

사용자 정의 JumpStart 프로그램을 효과적으로 사용할 수 있으려면 패키지가 사용자에 게 정보를 묻는 프롬프트를 표시하지 않고 추가 또는 제거되어야 합니다. 사용자 상호 작 용을 방지하려면 pkgadd 명령 -a 옵션으로 새 관리 파일을 설정합니다. -a 옵션은 기본 관리 파일 대신 사용될 설치 관리 파일을 정의합니다. 기본 파일을 사용하면 사용자에게 추가 정보를 묻는 메시지가 표시될 수 있습니다. 이들 검사를 무시하고 사용자 확인과 함 께 패키지를 설치해야 함을 pkgadd에게 알려주는 관리 파일을 작성할 수 있습니다. 다 음 예제는 pkgadd 관리 파일 사용 방법을 보여줍니다.

■ 관리 파일이 제공되지 않으면 pkgadd는 /var/sadm/install/admin/default 를 사용합니다. 이 파일을 사용하면 사용자 상호 작용이 생길 수 있습니다.

#### # **pkgadd**

■ 상대 관리 파일이 명령줄에 제공되면 pkgadd는 /var/sadm/install/admin에서 파일 이름을 찾아 사용합니다. 이 예제에서, 상대 관리 파일의 이름은 확인되지 않고 pkgadd는 /var/sadm/install/admin/nocheck를 찾습니다.

#### # **pkgadd -a nocheck**

■ 절대 파일이 제공되면 pkgadd이 해당 파일을 사용합니다. 이 예제에서, pkgadd는 /tmp/nocheck를 찾습니다.

#### # **pkgadd -a /tmp/nocheck**

다음은 pkgadd가 패키지를 설치하기 전에 사용자에게 확인을 요청하는 프롬프트를 표 시하지 않도록 하는 설치 관리 파일의 예입니다.

```
maxi1=instance=overwrite
partial=nocheck
runlevel=nocheck
idepend=nocheck
space=nocheck
setuid=nocheck
confiict=nocheck
action=nocheck
basedir=default
```
자세한 내용은 설명서 페이지, admin( 4) 또는 pkgadd( 1M)를 참조하십시오.

## **부록 D**

# Solaris 갱신 릴리스로 업그레이드하기 (작업)

이 장에서는 갱신된 Solaris 운영 환경으로 업그레이드하기 전의 패치 검사를 위한 지침 을 제공합니다.

# Solaris 갱신 릴리스로 업그레이드하기

이미 Solaris 9 운영 환경이 실행중이고 개별 패치를 설치했다면 Solaris 9 갱신 릴리스로 업그레이드할 경우 다음과 같은 문제가 생길 수 있습니다.

- Solaris 9 갱신 릴리스의 일부로 제공된 모든 패치가 시스템에 다시 적용됩니다. 이 패 치들은 설치 해제할 수 없습니다.
- Solaris 9 갱신 릴리스에 포함되어 있지 않은 패치로서 전에 시스템에 설치되지 않은 모든 패치는 제거됩니다.

Patch Analyzer는 사용자의 시스템을 분석하여 패치가 있을 경우, Solaris 9 갱신 릴리스 로의 업그레이드에 의해 옮겨질 패치를 파악합니다. Patch Analyzer는 다음 형식으로 사 용할 수 있습니다.

- Solaris Web Start 프로그램을 사용해 업그레이드하면 Patch Analyzer 대화 상자가 나타납니다. 분석을 수행하려면 예를 선택하십시오.
- Solaris suninstall program을 사용하여 업그레이드하려면 패치 분석 대화 상자에 서 분석을 선택해 분석을 수행하십시오.
- 사용자 정의 JumpStart 설치나 Solaris Live Upgrade를 사용하려면 analyze patches 스크립트를 실행해 분석을 수행하십시오. 자세한 지침은 "analyze \_patches 스크립트를 실행하려면" 344 페이지를 참조하십시오.

패치 분석 결과에 관한 자세한 정보는 분석을 수행한 뒤 "Patch Analyzer 출력을 검토하 려면" 344 페이지를 참조하십시오.

## ▼ analyze patches 스크립트를 실행하려면

**주 –** analyze\_patches 스크립트를 실행하려면 설치되어 있는 시스템과 Solaris 9 DVD, Solaris 9 Software CD나 네트워크 이미지를 NFS 또는 로컬로 마운트된 매체를 통 해 스크립트에 의해 액세스할 수 있어야 합니다.

#### **1.** Misc **디렉토리로 바꾸십시오.**

- 이미지가 로컬 시스템에 마운트된 매체에 위치한다면 다음과 같이 입력하십시오.
	- # **cd /cdrom/sol\_9\_***Update***\_sparc/s9/Solaris\_9/Misc**

이 명령에서 *Update*는 실제 갱신 식별자입니다.

- 이미지를 NFS 파일 시스템에서 사용할 수 있다면 다음과 같이 입력하십시오.
	- # **cd /***NFS\_mount\_directory***/Solaris\_9/Misc**
- **2.** analyze\_patches **스크립트를 실행하십시오.**

```
# ./analyze_patches [-R rootdir] [-N netdir] [-D databasedir]
```
-R *rootdir rootdir*는 설치된 시스템의 루트입니다. 기본값은 /입니다.

- -N *netdir netdir*는 설치할 OS 이미지의 루트 경로입니다. 기본값은 /cdrom/cdrom0입니다. *netdir*는 solaris\_9 디렉토리를 포함하고 있는 .<br>디렉토리의 경로입니다. NFS 마운트 지점에서 patch\_analyzer를 실행 하려면 이 옵션을 사용해야 합니다.
- -D *databasedir* 스크립트를 OS 이미지의 Misc/ 디렉토리 이외의 다른 디렉토리에서 호 출하면 프로그램이 패치 분석을 위해 사용하는 데이터베이스를 찾을 수 없습니다. 데이터베이스 경로를 제공하려면 -D 옵션을 사용하십시오. OS 이미지의 Solaris\_9/Misc/database에 위치한 이 데이터베이스가 없 으면 스크립트가 올바로 작동하지 않습니다.

## ▼ Patch Analyzer 출력을 검토하려면

출력을 검토하려면 분석을 수행한 뒤 다음 절차를 사용하십시오.

#### **1. Patch Analyzer의 출력을 검토하십시오.**

Patch Analyzer는 다른 패치에 의해 제거, 우선 순위 감소, 축적 또는 폐기될 패치 목록을 제공합니다. 패치 축적은 패치 업그레이드와 유사합니다. 축적된 패치는 제거되고 새 패 치에 의해 수정 사항이 적용됩니다. 다음과 같은 메시지가 표시됩니다.

Patch 105644-03 will be removed. Patch 105925 will be downgraded from -02 to -01. Patch 105776-01 will be accumulated/obsoleted by patch 105181-05. Patch Analyzer 프로그램이 목록을 제공하지 않으면 시스템에 전에 설치된 패치들에 대 해 아무런 조치도 취해지지 않습니다.

#### **2. 패치 교체 및 삭제가 바람직한지 결정하십시오.**

- 바람직하다면 시스템을 업그레이드하십시오.
- 바람직하지 않다면 시스템을 업그레이드하지 마십시오. 갱신 릴리스에서는 업그레이드 대신 Solaris 9 관리 갱신 릴리스를 사용해 시스템에 패치만 적용할 수 있습니다.

**주 –** Solaris 9 유지 보수 업데이트는 CD나 다운로드를 통해 이용할 수 있습니다. 패 치 적용에 대한 지침은 **유지 보수 업데이트 설치 안내서**에서 제공됩니다.

Solaris 9 설치 설명서 • 2002년 5월

# 용어집

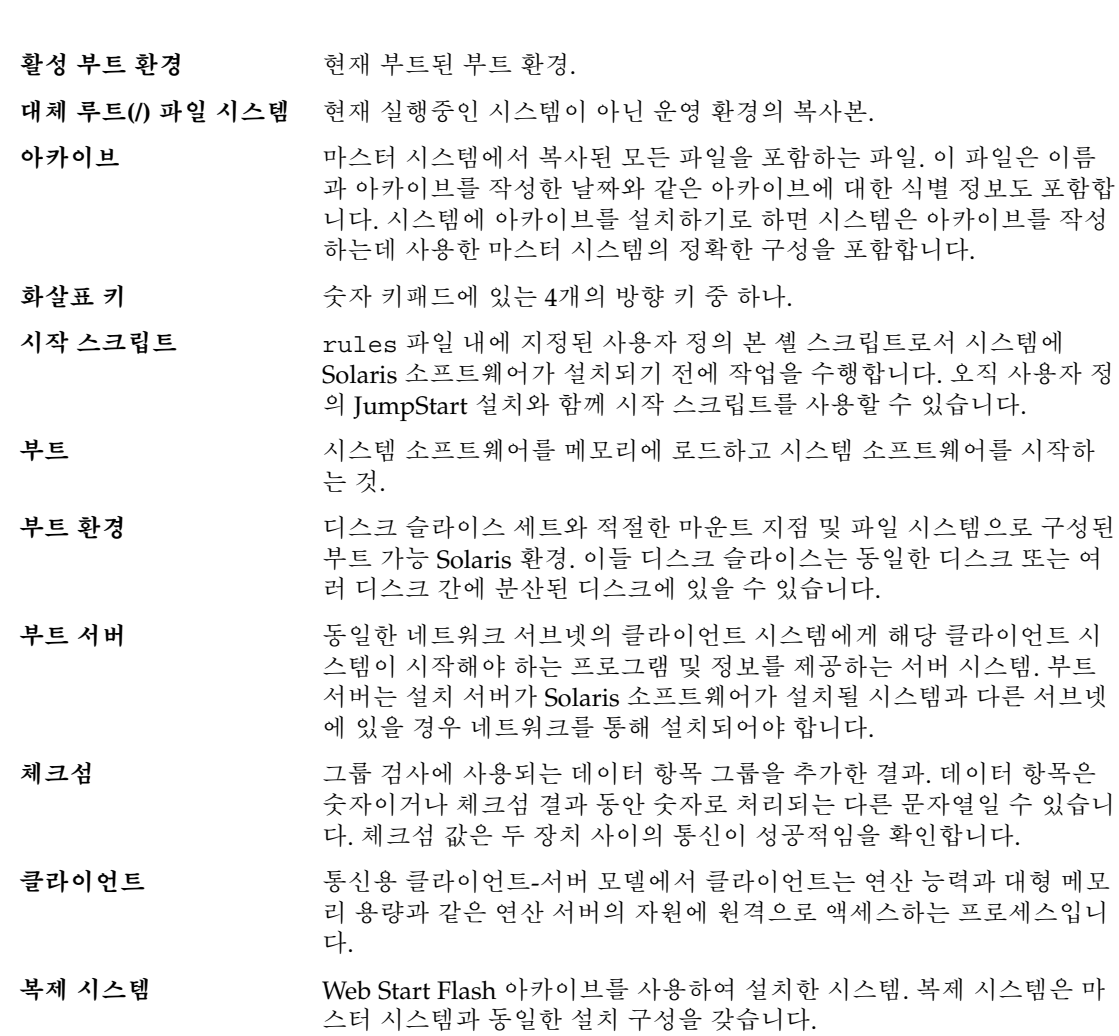

**347**

- **클러스터** 패키지의 논리적 모음(소프트웨어 모듈). Solaris 9 소프트웨어는 각각 클 러스터와 **패키지**로 구성되는 **소프트웨어 그룹**으로 나뉩니다.
- **명령줄** 영어 명령으로 시작하는 문자열로서 흔히 옵션, 파일 이름 및 기타 표현식을 포함하는 인자가 뒤에 오며 행 끝 문자로 종결됩니다.
- **코어** 시스템에서 Solaris 운영 환경을 부트 및 실행하는데 필요한 최소 소프트 웨어를 포함하는 소프트웨어 그룹. 코어는 공통 데스크탑 환경(CDE) 데 스크탑을 실행하는데 필요한 일부 네트워킹 소프트웨어 및 드라이버를 포함합니다. CDE 소프트웨어를 포함하지는 않습니다.
- **핵심 파일 시스템** Solaris 운영 환경이 필요로 하는 파일 시스템. Solaris 라이브 업그레이 드를 사용할 때 이들 파일 시스템은 활성 및 비활성 부트 환경의 vfstab 에서 별도의 마운트 지점입니다. 예로는 root(/), /usr, /var 또는 /opt가 있습니다. 이러한 파일 시스템은 항상 비활성 부트 환경에 대한 소스에서 복사됩니다.
- **사용자 정의 JumpStart** Solaris 9 소프트웨어가 사용자 정의 프로필을 기반으로 시스템에 자동 으로 설치되는 설치 유형. 사용자 유형 및 시스템 유형에 따라 사용자 정 의된 프로필을 작성할 수 있습니다. 사용자 정의 JumpStart 설치는 사용 자가 작성한 JumpStart 설치입니다.
- **사용자 정의 조사 파일** 동일한 JumpStart 디렉토리에 rules 파일로 위치해야 하는 파일은 다 음 두 가지 함수 유형을 포함하는 본 셸 스크립트입니다. 조사 및 비교. 조사 기능은 원하는 정보를 모으거나 실제 작업을 수행하고 사용자가 정 의한 해당 SI\_ 환경 변수를 설정합니다. 조사 함수는 조사 키워드가 됩 니다. 비교 기능은 해당하는 조사 함수를 호출하고 조사 함수의 출력을 비교하고 키워드가 일치하면 0을, 키워드가 일치하지 않으면 1을 반환합 니다. 비교 함수는 규칙 키워드가 됩니다. **규칙 파일**도 참조하십시오.
- **파생된 프로필** 사용자 정의 JumpStart 설치 동안 시작 스크립트가 동적으로 작성한 프 로필.
- **개발자 Solaris 소프트웨 어 그룹** 최종 사용자 Solaris 소프트웨어 그룹 더하기 라이브러리를 포함하고 파 일, 설명서 페이지 및 소프트웨어 개발용 프로그래밍 도구를 포함하는 소프트웨어 그룹.
- **DHCP** 동적 호스트 구성 프로토콜은 TCP/IP 네트워크의 개별 컴퓨터 또는 클 라이언트로 하여금 지정된 및 중앙에서 유지되는 DHCP 서버에서 IP 주 소와 기타 네트워크 구성 정보를 추출할 수 있도록 하는 응용프로그램-레이어 프로토콜입니다. DHCP는 대형 IP 네트워크를 유지 및 관리하는 총 비용을 절감시켜줍니다.
- **디스크(disc)** CD(컴팩트 디스크) 시장에서 사용되는 일반적인 철자에 따르는, 자기 디 스크와 반대되는 광 디스크. 예를 들어, CD-ROM은 광 디스크입니다.
- **디스크(disk)** 파일과 같이 데이터를 저장하기 위한 집중 트랙과 섹터로 구성되는 자기 화된 매체의 둥근 레코드 또는 레코드 세트. 디스크(disc)도 참조하십시 오.

**348** Solaris 9 설치 설명서 • 2002년 5월

- **디스크 구성 파일** 디스크의 구조를 표현하는 파일(예를 들어, 바이트/섹터, 플래그, 슬라이 스). 디스크 구성 파일을 통해 단일 시스템의 pfinstall을 사용하여 다 른 크기의 디스크에서 프로필을 테스트할 수 있습니다.
- **디스크 없는 클라이언트** 모든 디스크 기억 장치에 대하여 서버에 의존하는 네트워크상의 클라이 언트.
- **도메인** 인터넷 이름 지정 계층의 일부. 도메인은 관리 파일을 공유하는 로컬 네 트워크상의 시스템 그룹을 표현합니다.
- **도메인 이름** 관리 파일을 공유하는 로컬 네트워크상의 시스템 그룹에 할당된 이름. 네트워크 정보 서비스(NIS) 데이터베이스가 제대로 작동해야 합니다. 도 메인 이름은 마침표로 구분되는 구성 요소 이름의 시퀀스로 구성됩니다 (예를 들어: tundra.mpk.ca.us ). 도메인 이름을 왼쪽에서 오른쪽으 로 읽음에 따라 구성 요소 이름은 관리 기관의 보다 일반적인(일반적으 로 원격) 영역을 식별합니다.
- **최종 사용자 Solaris 소프** 공통 데스크탑 환경(CDE) 및 DeskSet 소프트웨어를 포함하여 최종 사용 **트웨어 그룹** 자에 대한 코어 소프트웨어 그룹과 권장 소프트웨어를 포함하는 소프트 웨어 그룹.

**전체 Solaris 소프트웨어** 전체 Solaris 9 릴리스를 포함하는 소프트웨어 그룹.

**그룹**

- **전체 Solaris 소프트웨어 그룹 플러스 OEM 지원** 전체 Solaris 9 릴리스와 OEM에 대한 추가 하드웨어 지원을 포함하는 소 프트웨어 그룹. 이 소프트웨어 그룹은 SPARC 기반 서버에 Solaris 소프 트웨어를 설치할 때 권장됩니다.
- /etc 회식 시스템 구성 파일과 유지 보수 명령을 포함하는 디렉토리.
- /export 네트워크의 다른 시스템과 공유되는 OS 서버의 파일 시스템. 예를 들어, /export 파일 시스템은 네트워크상의 루트 파일 시스템, 디스크없는 클 라이언트에 대한 교체 공간, 사용자에 대한 홈 디렉토리를 포함할 수 있 습니다. 디스크없는 클라이언트는 부트 및 실행을 위해 OS 서버에 있는 /export 파일 시스템에 의존합니다.
- **대체 시스템** 이전에 실행된 환경으로의 복귀. 부팅 오류(또는 일부 원하지 않는 동작) 에 대해 환경과 지정된 부트 환경을 활성화할 때 대체 시스템을 사용합 니다.
- **파일 서버** 네트워크상의 시스템에 대하여 소프트웨어와 파일 기억 장치를 제공하 는 서버.
- **파일 시스템** SunOS™ 운영 시스템에서 사용자가 액세스할 수 있는 파일 및 디렉토리 의 트리 구조 네트워크.
- **종료 스크립트** rules 파일 내에 지정된, Solaris 소프트웨어가 시스템에 설치된 후 그 러나 시스템 재부트 전에 작업을 수행하는 사용자 정의 본 셸 스크립트. 오직 사용자 정의 JumpStart 설치와 함께 종료 스크립트를 사용할 수 있 습니다.
- **포맷** 데이터를 구조화하거나 디스크를 데이터 수신용 섹터로 나누는 것.

용어집 **349**

- **기능 키** 특정 작업에 매핑된, F1, F2, F3 등으로 레이블이 붙은 10개 이상의 키보 드 키 중 하나.
- **하드 링크** 디스크상의 파일을 참조하는 디렉토리 항목. 그러한 하나 이상의 디렉토 리 항목이 동일한 물리적 파일을 참조할 수 있습니다.
- **호스트 이름** 시스템이 네트워크상의 다른 시스템에 알려진 이름. 이 이름은 특정 도 메인 내(일반적으로 이것은 모든 단일 구성 내부를 뜻함)에서 모든 시스 템 사이에 유일해야 합니다. 호스트 이름은 문자, 숫자 및 마이너스 기호 (-)의 모든 조합이 될 수 있지만 마이너스 기호로 시작하거나 끝날 수 없 습니다.
- **HTTP** (하이퍼텍스트 전송 프로토콜) (n.) 원격 호스트에서 하이퍼텍스트 객체 를 불러오는 인터넷 프로토콜. 이 프로토콜은 TCP/IP를 기반으로 합니 다.
- **비활성 부트 환경** 기준 현재 부트되지 않은 그리고 다음 재부트 시 활성화되도록 지정되지 않은 모든 부트 환경.
- **초기 설치 옵션** 새 Solaris 버전으로 디스크를 겹쳐쓰는 Solaris Web Start 프로그램 및 Solaris suninstall program에 의해 제시되는 옵션. 초기 설치 옵션은 업그레이드될 수 있는 시스템에 대해 제시됩니다. 그러나 Solaris 소프트 웨어의 이전 버전(로컬 수정 포함)을 포함하는 디스크는 초기 설치 옵션 을 선택하는 경우 덮어쓰입니다.
- **설치 서버** 네트워크상의 다른 시스템이 Solaris를 설치할 수 있는 Solaris 9 CD 이 미지를 제공하는 서버( **매체 서버**라고도 함). Solaris 9 CD 이미지를 서버 의 하드 디스크로 복사하여 설치 서버를 작성할 수 있습니다.
- **IP 주소** 인터넷 프로토콜 주소. TCP/IP에서 네트워크의 각 호스트를 식별하는 32비트 숫자. IP 주소는 마침표로 구분되는 4개 숫자로 구성됩니다(예: 192.9.9.1). 가장 흔하게, IP 주소의 각 부분은 0 - 225 사이 숫자입니다. 그 러나 첫번째 숫자는 224 이하여야 하고 마지막 숫자는 0일 수 없습니다.

IP 주소는 논리적으로 다음 두 부분으로 나뉩니다. 네트워크(지역 번호 와 유사)와 네트워크상의 로컬 시스템(전화 번호와 유사). 예를 들어, 클 래스 A IP 주소의 숫자는 "네트워크.로컬.로컬.로컬"이고 클래스 C IP 주 소는 "네트워크.네트워크.네트워크.로컬"을 나타냅니다."

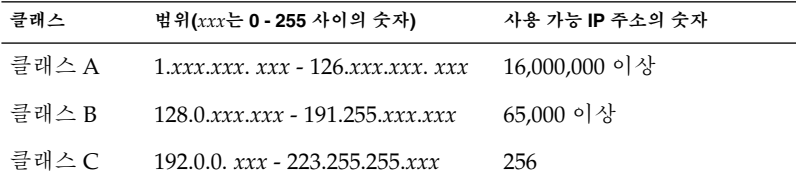

**IPv6** IPv6는 현재 버전인 IPv4(버전 4)에서 혁신적으로 향상되도록 설계된 새 로운 버전(버전 6)의 인터넷 프로토콜(IP). IPv6은 IPv4를 발전시킨 것입

니다. 정의된 전환 기법을 사용하는 IPv6를 사용하더라도 현재의 작동을 방해하지는 않습니다. 아울러 IPv6는 플랫폼에 새로운 인터넷 기능을 제 공합니다.

IPv6는 "IPv6 (Overview)" in *System Administration Guide: IP Services*에 서 더 자세히 설명됩니다.

**작업** 컴퓨터 시스템에 의해 완료될 사용자 정의 작업.

**JumpStart 디렉토리** 사용자 정의 JumpStart 설치용 프로필 디스켓을 사용할 때 JumpStart 디 렉토리는 모든 핵심 사용자 정의 JumpStart 파일을 포함하는 디스켓 상 의 루트 디렉토리입니다. 사용자 정의 JumpStart 설치용 프로필 서버를 사용할 때 JumpStart 디렉토리는 모든 핵심 사용자 정의 JumpStart 파일 을 포함하는 서버 상의 디렉토리입니다.

**JumpStart 설치** Solaris 9 소프트웨어가 출하시 설치된 JumpStart 소프트웨어를 사용하 여 시스템에 자동으로 설치되는 설치 유형.

**커버로스** 강력한, 비밀키 암호화 도구를 사용하여 클라이언트 및 서버가 비보안 네트워크 연결을 통해 서로에 대하여 자신을 식별할 수 있도록 하는 네 트워크 인증 프로토콜.

**로켈** 동일한 언어, 관습 또는 문화적 관례를 공유하는 지리적 또는 정치적 지 역 또는 커뮤니티(미국용 영어는 en\_US, 영국용 영어는 en\_UK).

**마스터 시스템** Web Start Flash 아카이브를 설치하는데 사용하는 시스템. 시스템 구성 은 아카이브에 저장됩니다.

**매체 서버 설치 서버**를 참조하십시오.

**메타 장치 볼륨**을 참조하십시오.

**miniroot** 부트 가능한 최소 크기의 Solaris 루트 파일 시스템. miniroot에는 하드 디스크에 Solaris 환경을 설치할 수 있는 정도의 소프트웨어와 커널이 들 어있습니다. miniroot는 초기 설치 시 시스템에 복사되는 파일 시스템입 니다.

- **마운트** 마운트 요청을 하는 시스템 또는 네트워크상의 원격 디스크에 붙은 디스 크에서 디렉토리에 액세스하는 프로세스. 파일 시스템을 마운트하려면 로컬 시스템의 마운트 지점과 마운트될 파일 시스템의 이름(예를 들어, /usr)이 필요합니다.
- **마운트 지점 기계 시**어 원격 시스템에 존재하는 파일 시스템을 마운트하는 워크스테이션 디렉 토리.
- **이름 서버** 기름 네트워크의 시스템에게 이름 서비스를 제공하는 서버.
- **이름 서비스** 시스템이 서로 통신할 수 있도록 네트워크상의 모든 시스템에 대한 핵심 시스템 정보를 포함하는 분산된 네트워크 데이터베이스. 이름 서비스로 시스템 정보는 네트워크 전역 기반으로 유지, 관리 및 액세스될 수 있습 니다. Sun은 다음 이름 서비스를 제공합니다: NIS 및 NIS+. 이름 서비스 없이는 각 시스템은 시스템 정보의 자체 복사본을 유지해야 합니다(로컬 /etc 파일에서).

용어집 **351**

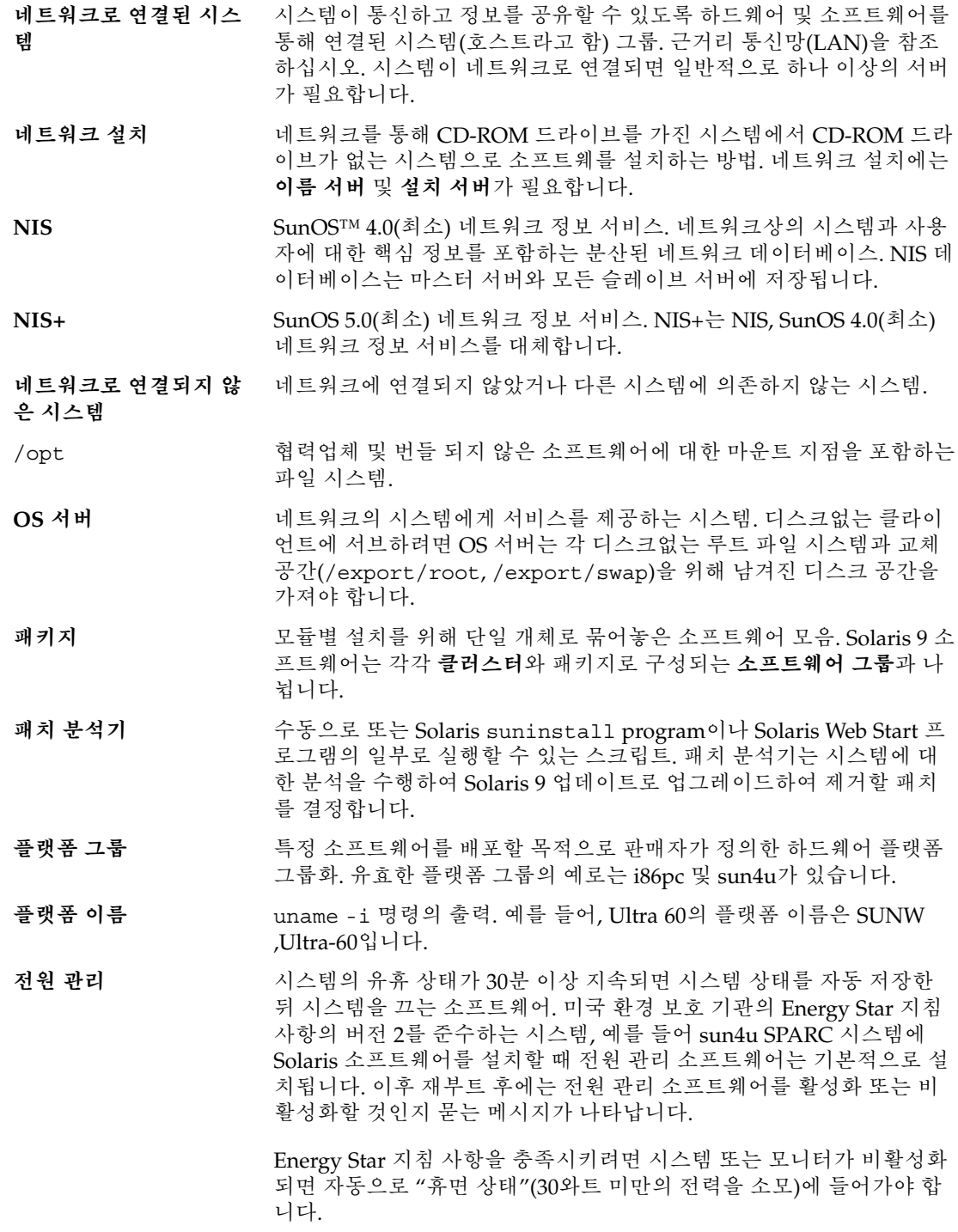

- **조사 키워드** 일치 조건을 설정하고 규칙에 필요한 대로 프로필을 실행할 필요 없이 시스템에 대한 속성 정보를 추출하는 구문 요소. **규칙**도 참조하십시오. **프로필** Solaris 소프트웨어 설치 방법(예를 들어, 설치할 소프트웨어 그룹)을 정 의하는 텍스트 파일. 모든 규칙은 규칙이 일치할 때 시스템을 설치할 방 법을 정의하는 프로필을 지정합니다. 일반적으로 모든 규칙에 대하여 다 른 프로필을 작성합니다. 그러나 동일한 규칙이 하나 이상의 규칙에서 사용될 수 있습니다. **규칙 파일**도 참조하십시오. **프로필 디스켓** 루트 디렉토리(JumpStart 디렉토리)에 모든 핵심 사용자 정의 JumpStart 파일을 포함하는 디스켓. **프로필 서버** JumpStart 디렉토리에 모든 핵심 사용자 정의 JumpStart 파일을 포함하 는 서버. /**(루트)** 항목 계층에서 모든 다른 항목이 파생되는 하나의 항목. 계층에서 루트 항목 위에는 아무 것도 없습니다. /는 모든 다른 디렉토리가 직간접적으 로 유래되는 기본 디렉토리입니다. 루트 디렉토리는 시스템 시작(부트) 에 사용되는 커널, 장치 드라이버 및 프로그램과 같이 시스템 작업에 핵 심적인 디렉토리 및 파일을 포함합니다. **규칙** 프로필에 하나 이상의 시스템 속성을 할당하는 일련의 값.
- 
- rules **파일** 자동으로 설치하려는 각 시스템 그룹(또는 단일 시스템)에 대한 규칙을 포함하는 텍스트 파일. 각 규칙은 하나 이상의 시스템 속성에 기반한 시 스템 그룹을 구별합니다. rules 파일은 각 그룹을 그룹의 각 시스템에 Solaris 9 소프트웨어를 설치할 방법을 정의하는 텍스트 파일인 프로필 에 연결합니다. **프로필**도 참조하십시오.
- rules.ok **파일** rules 파일의 생성된 버전. rules.ok 파일은 시스템을 프로필에 일치 시키기 위해 사용자 정의 JumpStart 설치 소프트웨어가 필요로 합니다. rules.ok 파일을 작성하기 위해 check 스크립트를 **반드시** 사용해야 합니다.
- **서비스** 자원을 관리하고 서비스를 네트워크에 제공하는 네트워크 장치.
- **공유 가능 파일 시스템** /export/home 및 /swap과 같은 사용자 정의 파일인 파일 시스템. 이 러한 파일 시스템은 Solaris 라이브 업그레이드를 사용할 때 활성 및 비 활성 부트 환경 사이에서 공유됩니다. 공유 가능 파일 시스템은 활성 및 비활성 부트 환경 모두에서 vfstab에 동일한 마운트 지점을 포함합니 다. 활성 부트 환경에서 공유된 파일을 업데이트하면 비활성 부트 환경 에서도 데이터가 업데이트됩니다. 공유 가능 파일 시스템은 기본적으로 공유되지만 대상 슬라이스를 지정할 수 있고 그런 다음 파일 시스템이 공유됩니다.
- **슬라이스** 디스크 공간이 소프트웨어에 의해 나뉘는 단위.
- **소프트웨어 그룹** Solaris 소프트웨어의 논리적 그룹화(클러스터 및 패키지). Solaris 설치 동안 다음 소프트웨어 그룹 중 하나를 설치할 수 있습니다. 코어, 최종 사 용자 Solaris 소프트웨어, 개발자 Solaris 소프트웨어 또는 전체 Solaris 소 프트웨어 및 전체 Solaris 소프트웨어 그룹 플러스 OEM 지원.

용어집 **353**

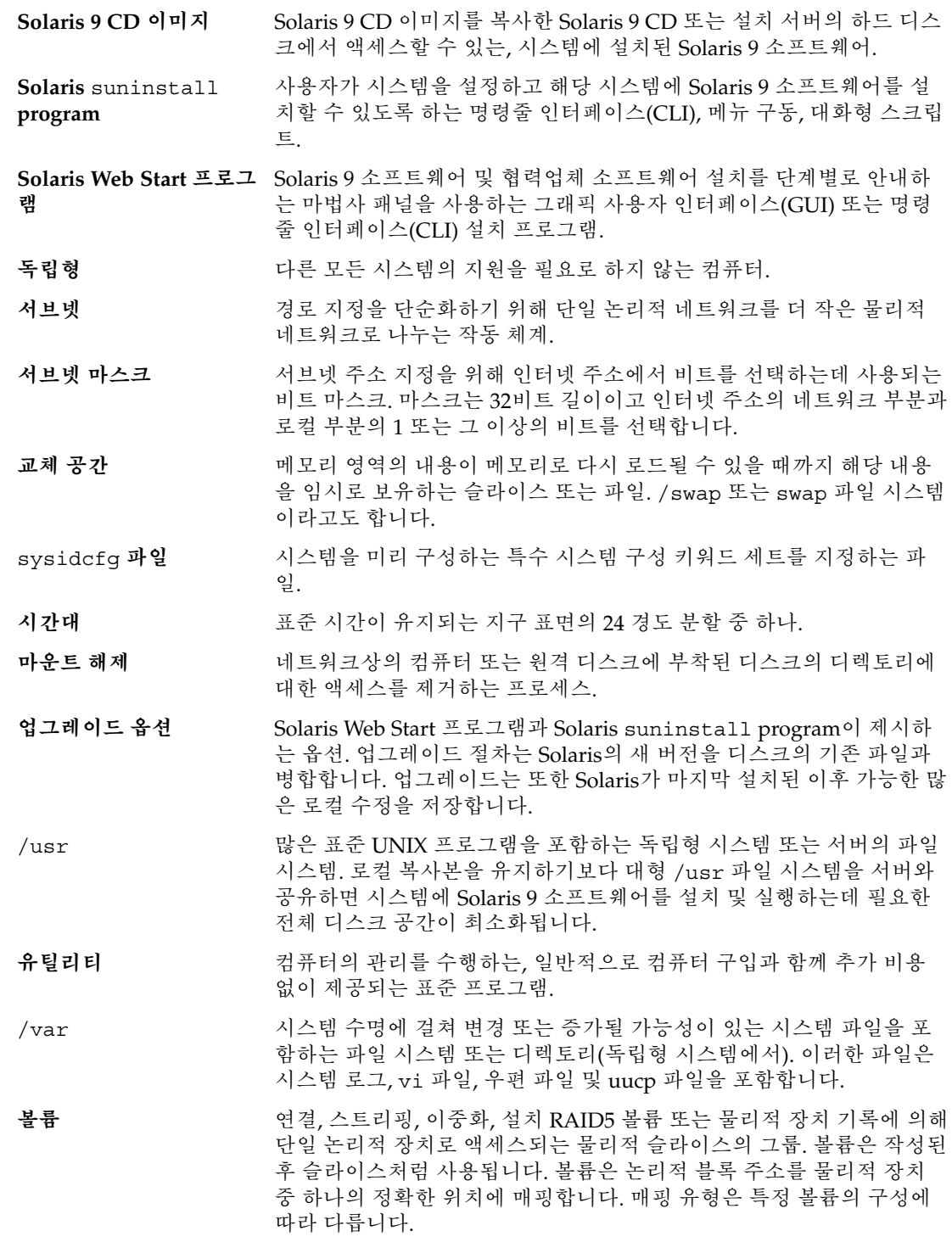

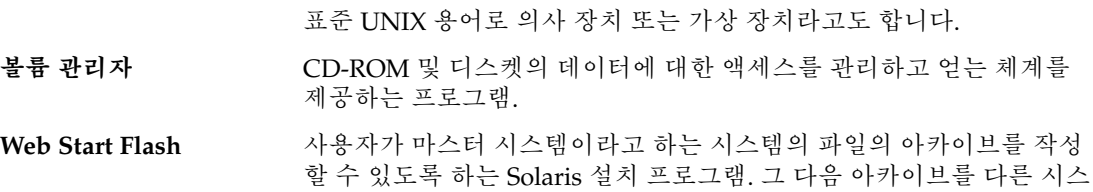

도록 합니다.

템 설치에 사용하여 다른 시스템이 구성 면에서 마스터 시스템과 동일하

Solaris 9 설치 설명서 • 2002년 5월

# 색인

#### **번호와 기호** # rules 파일에서, 143 프로필의, 146 ! (느낌표) 규칙 필드, 143 && (앰퍼센드) 규칙 필드, 143 (/) 파일 시스템 JumpStart에 의해 설정된 값, 210

#### **A**

add\_install\_client 명령 JumpStart 디렉토리 액세스, 139 설명, 89 설치 서버 설정 CD 매체를 사용해, 85 DVD 매체로, 73 예제 CD 매체를 위한 동일한 서브넷, 87 CD 매체를 위해 DHCP로, 86 CD 매체용 부트 서버, 87 DVD 매체를 위한 동일한 서브넷, 75 DVD 매체를 위해 DHCP로, 75 DVD 매체용 부트 서버, 75 add\_to\_install\_server, 설명, 89 AND rule field, 143 any 규칙 키워드 설명 및 값, 215 프로브 키워드 설명 및 값, 215 arch 규칙 키워드, 185, 215

arch 프로브 키워드, 215 archive\_location 키워드, 191 auto\_install\_sample 디렉토리 check 스크립트, 153, 171 JumpStart 디렉토리로 파일 복사, 138, 141 set root pw 종료 스크립트, 160, 161

#### **B**

-setup\_install\_server 명령의 b 옵션, 180 backup\_media keyword, 59 backup\_media 키워드, 196 banner 명령, 90 begin.log 파일, 155 boot: cannot open /kernel/unix 메시지, 325 boot\_device 키워드, 197 bootparams 파일 JumpStart 디렉토리 액세스 활성화, 139 갱신하기, 327

#### **C**

-c 옵션 pfinstall 명령, 151 add\_install\_client 명령, 86, 183 Can't boot from file/device 메시지, 325 cannot open /kernel/unix 메시지, 325 CHANGE DEFAULT BOOT DEVICE 메시지, 328 check 스크립트 custom\_probes.ok 파일 작성, 171

check 스크립트 (계속) custom\_probes 파일 검증, 170, 171 rules.ok 파일 작성, 153 rules 파일 검증, 171 규칙 테스트, 153 규칙 파일 검증, 152, 153 테스트 규칙, 171 파생된 프로필 및, 156 client\_arch 키워드, 198 client\_name, 설명, 86 client\_root 프로필 키워드, 199 clock gained xxx days 메시지, 325 cluster 프로필 키워드 설명 및 값, 200, 201 CPU (프로세서), 규칙 키워드, 185 CPU(프로세서) 규칙 키워드, 215 프로브 키워드, 215 .cshrc 파일, 159 custom\_probes.ok 파일 설명, 170 작성, 170, 171 custom\_probes 파일 check를 사용하여 검증, 170, 171 요구 사항, 168 이름 지정, 168 테스트 custom\_probes, 171

## **D**

-d 옵션, add\_install\_client 명령, 86 dfstab 파일, 137, 180 DHCP (동적 호스트 구성 프로토콜), 사전 구성하 기, 46 disks 프로브 키워드, 설명 및 값, 215 disksize 규칙 키워드 설명 및 값, 186, 215 domainname 규칙 키워드, 186, 215 domainname 프로브 키워드, 215 dontuse 프로필 키워드, 201, 212

#### **E**

eng\_profile 예제, 181

/etc/bootparams 파일 JumpStart 디렉토리 액세스 활성화, 139, 327 /etc/dfs/dfstab 파일, 137, 180 /etc/locale 파일, 53 /etc/mnttab 파일, 141 /export 파일 시스템, 33

### **F**

fdformat 명령, 141 filesys 키워드, 202 filesys 프로필 키워드 설명 및 값, 201 예제, 147 finish.log 파일, 157 flar 명령, 124 flarcreate 명령, 122 Flash **참조** Web Start Flash

### **G**

geo 키워드, 204 getfile: RPC failed: error 5: RPC Timed out message, 140

### **H**

hostaddress 규칙 키워드, 186, 215 hostaddress 프로브 키워드, 215 hostname 규칙 키워드 설명 및 값, 186, 215 hostname 프로브 키워드, 설명 및 값, 215

### **I**

I/O 인터럽트 후에 디스플레이 및 단말기 재설정 하기, 90 install\_config command, 140 install\_config 명령, 139 install\_type profile 키워드 요구 사항, 146, 147 install\_type 키워드, 205

install\_type 프로필 키워드 예제, 147 프로필 테스트, 150, 152 installed 규칙 키워드 설명 및 값, 187, 215 installed 프로브 키워드, 설명 및 값, 215 IP 주소 규칙 키워드, 186, 215 사전 구성하기, 46 프로브 키워드, 215 IPv6, 사전 구성하기, 46 isa\_bits 키워드, 206

### **J**

JumpStart 디렉토리 sharing, 180 공유, 137 권한, 137, 140 규칙 파일 예제, 142 작성 디스켓, 140 서버, 137 예제, 180 종료 스크립트를 사용해 파일 추가, 157, 158 파일 복사 설치 파알, 138 설치 파일, 138, 141 종료 스크립트 사용, 157 JumpStart 디렉토리 공유, 137, 180

### **K**

karch 규칙 키워드, 187, 215 karch 프로브 키워드, 215

### **L**

layout\_constraint keyword, 59 layout\_constraint 키워드, 206 le0: No carrier - transceiver cable problem 메시 지, 325 locale.org\_dir 테이블, 입력 항목 추가, 54 logical AND rule field, 143

#### **M**

Makefile 파일, 52 marketing\_profile 예제, 181 memsize 규칙 키워드 설명 및 값, 187, 215 memsize 프로브 키워드, 설명 및 값, 215 mnttab 파일, 141 model 규칙 키워드 설명 및 값, 188, 215 model 프로브 키워드, 설명 및 값, 215 modify\_install\_server, 설명, 89 mount 명령, 89

### **N**

network 규칙 키워드 설명 및 값, 188, 215 network 프로브 키워드, 설명 및 값, 215 nistbladm 명령, 54 No carrier - transceiver cable problem 메시지, 325 Not a UFS filesystem 메시지, 325 num\_clients 프로필 키워드, 208

## **O**

osname 규칙 키워드, 188, 215 osname 프로브 키워드, 215

## **P**

check 스크립트의 -p 옵션, 153, 171 package 프로필 키워드, 설명 및 값, 208 partitioning examples, 147 프로필 키워드, 209, 212 partitioning 키워드, 209 Patch Analyzer, 343 pfinstall 명령, 58, 148 probe 규칙 키워드, 설명 및 값, 189 profile keywords cluster examples, 147 filesys examples, 147

filesys (계속) install\_type examples, 147 requirement, 147 partitioning examples, 147 system\_type examples, 147 profiles, examples, 147 prtvtoc 명령, 디스크 구성 파일 작성, 163

### **R**

check 스크립트의 -r 옵션, 153, 171 root\_device 키워드, 210 rootdisk filesys용 슬라이스 값, 202 JumpStart에 의해 설정된 값, 210 개념, 210 RPC failed: error 5: RPC Timed out message, 140 RPC Timed out message, 140 rule\_keyword 규칙 필드, 143 rule\_value 규칙 필드, 143 rules, 파생된 프로필, 156 rules.ok file, 규칙에 대한 일치 순서, 173 rules.ok 파일 규칙에 대한 일치 순서, 144 설명, 152 작성, 152, 153 rules 파일 check를 사용해 검증 파생된 프로필 및, 156 rules 파일의 다중 행, 143 rules 파일의 백슬래시, 143 rules 파일의 행 줄 바꾸기, 143

### **S**

set\_root\_pw 종료 스크립트, 160, 161 setup\_install\_server, 설명, 89 shareall 명령, 137, 181 SI CONFIG DIR 변수, 157 SI PROFILE 환경 변수, 156 size 로컬 파일 시스템, 202

**360** Solaris 9 설치 설명서 • 2002년 5월

size (계속) 하드 디스크 규칙 키워드, 186 slices, profile examples, 147 software groups, profile examples, 147 Solaris 9 software groups profile examples, 147 릴리스 또는 버전 installed 프로브 키워드, 215 Solaris 9 소프트웨어 그룹, 200, 201 업그레이드하기, 201 패키지 지정하기, 208 릴리스 또는 버전 installed 규칙 키워드, 187, 215 Solaris 9 소프트웨어 릴리스 installed 규칙 키워드, 215 installed 프로브 키워드, 215 Solaris 9 소프트웨어의 릴리스 osname 규칙 키워드, 188, 215 osname 프로브 키워드, 215 Solaris 9 소프트웨어의 버전, installed 규칙 키워 드, 187 Solaris 9 소프트웨어의 출시, installed 규칙 키워 드, 187 Solaris suninstall program Web Start Flash 아카이브 설치하기, 115 다른 설치 방법과 비교, 28 실행 방법, 97 Solaris Web Start Web Start Flash 아카이브 설치하기, 113 그래픽 사용자 인터페이스(GUI), 91 다른 설치 방법과 비교, 27 명령줄 인터페이스(CLI), 91 설치 프로그램, 91 실행 방법, 91 Solaris 라이브 업그레이드 Web Start Flash 아카이브 설치, 269 개요, 220 명령, 303 복사 공유 가능 파일 시스템, 258 부트 환경 비교, 286 부트 환경 삭제하기, 288 부트 환경 업그레이드, 264 부트 환경 이름 바꾸기, 289 부트 환경 작성, 220, 243
Solaris 라이브 업그레이드 (계속) 부트 환경 활성화, 273 부트 환경의 구성 보기, 293 부트 환경의 이름 표시하기, 288 설치, 241 시작, 242 업그레이드 복구 실패, 277 업그레이드 작업 맵, 263 작업 취소, 285 정지, 242 파일 시스템 구성, 245 파일 시스템 슬라이스, 246 파일로 인쇄, 245 Solaris 라이브 업그레이드 부트 환경 이름 바꾸 기, 289 Solaris 라이브 업그레이드 작업 취소, 285 Solaris 라이브 업그레이드용 명령, 303 Solaris 소프트웨어 릴리스 또는 버전 osname 규칙 키워드, 188, 215 osname 프로브 키워드, 215 Solaris 소프트웨어 버전 installed 규칙 키워드, 215 installed 프로브 키워드, 215 Solaris 소프트웨어의 버전 osname 규칙 키워드, 188, 215 osname 프로브 키워드, 215 standalone systems, profile examples, 147 stty 명령, 37, 41, 174 SUNWCall 그룹, 200 SUNWCprog 그룹, 200 SUNWCreq 그룹, 200 SUNWCuser 그룹, 200 SUNWCXall 그룹, 200 sysidcfg 파일 구문, 47 안내 및 요건, 47 작성 방법, 51 키워드, 48 system\_type profile keyword, examples, 147 system\_type 프로필 키워드, 설명 및 값, 211

## **T**

tftpd 데몬, 327 tip 라인 연결 및 사용자 정의 JumpStart 설치, 174

totaldisk 규칙 키워드, 189, 215 totaldisk 프로브 키워드, 215 transceiver cable problem 메시지, 325

### **U**

UFS, 141 uname 명령, 89 Unknown client 오류 메시지, 323 upgrade\_log 파일, 99 usedisk 프로필 키워드, 설명 및 값, 212

### **V**

/var/sadm/begin.log 파일, 155 /var/sadm/finish.log 파일, 157 /var/sadm/install\_data/upgrade\_log 파일, 99 /var/yp/make 명령, 54 /var/yp/Makefile, 52 volcheck 명령, 141

#### **W**

WARNING: CHANGE DEFAULT BOOT DEVICE, 328 WARNING: clock gained xxx days 메시지, 325 Web Start Flash flar 명령 설명, 124 아카이브 분할, 125 아카이브 정보 추출, 124 아카이브 조합, 125 flarcreate 명령, 122 계층화된 아카이브, 108 다른 설치 방법과 비교, 29 라이브 업그레이드 부트 환경 설치, 269 마스터 시스템 설명, 104 설치 방법, 110 주변 장치, 105 설명, 103 설치하기 설치 메소드, 107

설치하기 (계속) 설치 방법, 113 아카이브 섹션 설명, 119 아카이브 작성 방법, 110 키워드 section\_begin과 section\_end, 120 사용자 정의 JumpStart, 191 섹션 식별, 120

### **개**

개발자 Solaris 소프트웨어 그룹, 200 설명, 34 크기, 35 프로필 예제, 147

### **검**

검사 rules 파일 검증 파생된 프로필 및, 156 검증 custom\_probes 파일 check 사용, 171 테스트, 171 rules 파일 check 사용, 171 파생된 프로필 및, 156 규칙 파일 check 사용, 153 검사 사용, 152 규칙 테스트, 153 사용자 정의 JumpStart 예제, 182 프로필, 150

# **경**

경로 check 스크립트, 153, 171

### **계**

계획 Solaris 라이브 업그레이드에 대한, 231

**362** Solaris 9 설치 설명서 • 2002년 5월

계획 (계속) 라이브 업그레이드, 231 계획 수립, 작업 개요, 21 계획 작성 네트워크상에서 설치하기, 24 디스크 공간, 33 설치 방법 비교, 27 시스템 요구 사항, 24 초기화 설치와 업그레이드 비교, 22

**공** 공유 가능 파일 시스템, 정의, 220

### **교**

교체 파일 시스템 Solaris 라이브 업그레이드 개요, 220 디스크가 없는 클라이언트 교체 공간, 199 라이브 업그레이드 사용자 정의(문자 인터페 이스), 247 라이브 업그레이드에 대한 사용자 정의(명령 줄), 254 메모리 크기 및, 199 크기 결정, 199 프로필 예제, 133

# **구**

구성 Solaris 9 DVD, 308 Solaris 9 Installation CD, 310 Solaris 9 Languages CD, 312 Solaris 9 Software CD, 310 Solaris 라이브 업그레이드 파일 시스템, 245 구성하기, 디스크 구성 파일 작성, 163

# **권**

권한 JumpStart 디렉토리, 137, 140 시작 스크립트, 156 종료 스크립트, 157

**규** 규칙 rootdisk 비교 규칙, 210 구문, 143 다중 행 규칙, 143 예제, 144 유효성 테스트, 153, 171 일치 순서, 144, 173 파생된 프로필, 156 필드 설명, 143, 144 규칙 키워드, 185 any ,<br>설명 및 값, 215 arch, 185, 215 disksize 설명 및 값, 186, 215 domainname, 186, 215 hostaddress, 186, 215 hostname, 186, 215 installed 설명 및 값, 187, 215 karch, 187, 215 memsize, 187, 215 model, 188, 215 network, 188, 215 osname, 188, 215 probe, 189 totaldisk, 189, 215 모든 설명 및 값, 185 호스트명, 185 규칙 파일 check를 사용하여 검증, 153 사용자 정의 JumpStart 예제, 182 구문, 143 규칙 추가, 143 규칙 테스트, 153 다중 행 규칙, 143 사용자 정의 JumpStart 예제, 182 설명, 142 예제, 142 이름 지정, 143 작성, 142 주석, 143 규칙 필드의 본 셸 스크립트, 144

#### **기** 기본 라우터, 사전 구성하기, 46 기본값 partitioning, 209 디스크 지정하기, 212 SI\_CONFIG\_DIR 변수, 157 설치된 소프트웨어 그룹, 200 영역 분할 디스크 제외, 201 파생된 프로필 이름, 156 기존 partitioning 값, 209

**날**

날짜와 시간, 사전 구성하기, 46

### **네**

네트워크 번호, 188, 215 네트워크 설치 CD 매체 사용, 78, 83 DHCP 사용, 65 DVD 매체 사용, 68, 71 사용자 정의 JumpStart 설치 예제, 132 설명, 63 요구 사항, 63 준비, 63 네트워크 인터페이스, 사전 구성하기, 46

### **넷**

넷마스크, 사전 구성하기, 46

### **느**

느낌표(!) 규칙 필드, 143

## **단**

단말기 유형, 사전 구성하기, 46

#### **대**

대조, 파생된 프로필, 156 대체 설치 프로그램, 164

#### **데**

데몬, 327

### **도**

도메인 규칙 키워드, 186, 215 프로브 키워드, 215 도메인 이름, 사전 구성하기, 46

### **독**

독립현 시스템, 사용자 정의 JumpStart 설치 예제 , 130

#### **디**

디렉토리 JumpStart 권한, 137, 140 규칙 파일 예제, 142 디렉토리 공유, 137, 180 디렉토리 작성, 180 설치 파일 복사, 138, 141 시스템에 대해 작성, 140 액세스 허용, 138 파일 복사, 157 파일 추가, 157, 158 변경 JumpStart 디렉토리로, 153, 171 로컬 디스크의 Solaris 9 소프트웨어의 이미 지로, 141 로컬 디스크의 Solaris 9 소프트웨어의 이미 지, 138 디렉토리 변경 JumpStart 디렉토리로, 153, 171 Solaris 9의 이미지 로컬 디스크의 소프트웨어, 141

디렉토리 변경 (계속) 로컬 디스크의 Solaris 9 소프트웨어의 이미지 로, 138 디렉토리 복사, 로컬 디스크의 Solaris 9 소프트웨 어의 이미지로, 138 디스켓 JumpStart 디렉토리 액세스, 139 포맷팅, 141 디스켓 포맷팅, 141 디스크 공간 계획 작성, 33 소프트웨어 그룹 요구 사항, 35 디스크 구성 파일 설명, 149, 163 작성, 163 디스크가 없는 클라이언트 교체 공간, 199 플랫폼, 198 디스플레이, tip 라인 연결과 사용자 정의 JumpStart 설치, 174

#### **라**

라이브 업그레이드 **참조** Solaris 라이브 업그레이드 라이브 업그레이드 부트 환경 비교, 286 라이브 업그레이드 부트 환경 삭제, 288 라이브 업그레이드 부트 환경의 이름 표시, 288 라이브 업그레이드용 부트 환경 활성화하기, 개 요, 226 라이브 업그레이드용 부트 환경의 부트 실패, 개 요, 227 라이브 업그레이드용 부트 환경의 활성화 실패, 개요, 227

#### **로**

로그 파일 시작 스크립트 출력, 155 업그레이드 설치, 95, 99 종료 스크립트 출력, 157 로켈 키워드, 208 로켈 파일, 53

**364** Solaris 9 설치 설명서 • 2002년 5월

#### **루**

루트(/) 파일 시스템, 대체 루트에 대한 패키지 요 구 사항(/), 338 루트(/) 파일 시스템, 프로필 예제, 133 루트 암호, 사전 구성하기, 46 루트 암호, 종료 스크립트로 설정하기, 160 루트 환경, 종료 스크립트를 사용해 사용자 정의 하기, 159

#### **마**

마스터 시스템 **참조** Web Start Flash 마운트하기 Solaris 9 설치에 의해, 157 마운트된 파일 시스템 표시하기, 89 시작 스크립트 주의, 155 원격 파일 시스템, 201 마이크로 프로세서, 규칙 키워드, 185 마이크로프로세서 규칙 키워드, 215 프로브 키워드, 215

#### **메**

메모리 교체 공간 크기 및, 199 규칙 키워드, 187, 215 프로브 키워드, 215

### **명**

명령 공유 JumpStart 디렉토리 공유, 137, 180 명령 재설정, 90 명시적 partitioning 값, 210

### **모**

모든 규칙 키워드 설명 및 값, 185

# **문**

문제 해결 일반적인 설치 문제 시스템 부트, 327 잘못된 서버로부터 부트, 327

# **변**

변수 SI CONFIG DIR, 157 SI\_PROFILE, 156 SYS MEMSIZE, 150

### **보**

보안 루트 암호, 160, 161 보안 정책, 사전 구성하기, 46

# **복**

복사 JumpStart 디렉토리 파일, 157 JumpStart 설치 파일, 138, 141 복사하기, Solaris 라이브 업그레이드 파일 시스 템, 284

## **볼**

볼륨 관리자, 복사, 141

## **부**

부트 서버 CD 매체로 작성, 예제, 84 CD 매체를 사용해 서브넷에서 작성, 83 DVD로 만들기, 예제, 72 네트워크 설치를 위한 요구 사항, 64 서브넷에 작성 DVD 매체로, 71 설명, 64 부트 환경, 상태 보기, 293

### **비**

비교하기 rootdisk 값, 210

### **사**

사용자 정의 JumpStart 설치, 173 tip 라인 연결 및, 174 Web Start Flash 아카이브 설치하기, 116 개요, 132 다른 설치 방법에 비교, 28 부트 및 설치, 173 설명, 133 업그레이드할 때, 58 예제, 177 check 스크립트, 182 eng\_profile 작성, 181 JumpStart 디렉토리, 180 marketing\_profile 작성, 181 규칙 파일 편집, 182 네트워크로 연결되지 않은, 130 네트워크로 연결된, 132 독립형 시스템, 130 마케팅 시스템 설치, 180 부팅 및 설치, 184 사이트 설치, 177, 178 엔제니어링 시스템 설정, 183 옵션 기능, 155 개요, 155 사이트별 설치 프로그램, 164 시작 스크립트, 155, 156 종료 스크립트, 157, 161 준비, 133, 153 사이트별 설치 프로그램, 164

### **삭**

삭제하기 소프트웨어 그룹에서 패키지, 208 업그레이드할 때 클러스터, 201

### **상**

상태, 부트 환경 표시, 282

**366** Solaris 9 설치 설명서 • 2002년 5월

## **서**

서버 CD 매체를 사용해 네트워크 설치 설정 독립 설치, 85 DVD 매체로 네트워크 설치 설정 독립형 설치, 73 JumpStart 디렉토리 작성, 137 루트 공간, 199 요구 사항 for 네트워크 설치, 63 서브넷 CD 매체를 사용해 부트 서버 작성, 83 DVD 매체로 부트 서버 작성, 71

### **설**

설치 권장 디스크 공간, 33 방법의 비교, 27 시스템 요구 사항, 24 업그레이드와 비교, 22 작업 개요, 21 설치 서버 CD 매체로 작성, 예제, 82 CD 매체를 사용해 네트워크 설치 설정, 85 CD 매체를 사용해 작성하기, 79 DVD 매체로 네트워크 설치 설정, 73 DVD 매체로 작성, 69 DVD 매체로 작성, 예제, 70 서브넷, 70 서브넷의, 82 적용 가능 시스템 유형, 63 설치 업그레이드, Solaris 라이브 업그레이드에 대한 업그레이드 복구 실패, 277 설치 준비 사용자 정의 JumpStart 설치, 133, 153 설치 전에 필요한 정보, 38 시스템 설치 준비, 37 시스템 업그레이드 준비, 41 시스템 정보 사전 구성 이점, 45 업그레이드 전에 필요한 정보, 42 설치 준비하기 시스템 정보 사전 구성하기 방법, 46

**소** 소프트웨어 그룹 설명, 34 업그레이드하기, 23, 58, 201 크기, 35 패키지 지정하기, 208 프로필용, 200, 201

# **스**

스크립트 규칙 필드의 본 셸 스크립트, 144 시작 스크립트, 155, 156, 164 종료 스크립트, 157, 161, 164

# **슬**

슬라이스 filesys 값, 202 규칙 키워드, 187, 215 라이브 업그레이드를 위한 파일 시스템 사용 자 정의, 246 라이브 업그레이드에 대한 지침, 234 프로브 키워드, 215 프로필 예제, 147

### **시**

시간과 날짜, 사전 구성하기, 46 시간대, 사전 구성하기, 46 시스템 구성 정보 사전 구성, 이점, 45 시스템 구성 정보 사전 구성하기 NIS+를 사용해 로켈, 54 NIS를 사용하여 로켈, 52 sysidcfg 파일 사용하기, 46 방법 선택, 46 이름 서비스 사용, 52 이름 서비스 사용하기, 46 전원 관리, 55 시스템 부트하기, 단말기 및 디스플레이를 먼저 재설정하기, 90 시스템 정보, 표시하기, 90 시작 check 스크립트, 153 check 스크립트, 153

시작 (계속) tftpd 데몬, 328 시작 규칙 필드, 설명, 144 시작 스크립트 개요, 155 권한, 156 규칙 필드, 144 사이트별 설치 프로그램, 164 파생된 프로필 작성, 156 시험하기, 프로필, 58

# **아**

아카이브 **참조** Web Start Flash

### **암**

암호, 루트, 160, 161

### **앰**

앰퍼센드(&&) 규칙 필드, 143

### **업**

업그레이드 Solaris 갱신 릴리스로, 343 Solaris 라이브 업그레이드로, 264 권장 디스크 공간, 33 디스크 공간 재할당으로, 59 라이브 업그레이드로, 개요, 224 메소드, 58 방법, 23 방법의 비교, 27 사용자 정의 JumpStart로, 58 시스템 요구 사항, 24 작업 개요, 21 초기화 설치와 비교, 23 최초 설치와 비교, 58 업그레이드 로그 파일, 95 업그레이드 설치 로그 파일, 95, 99 사용자 정의 JumpStart 설치, 173

업그레이드 설치 (계속) 업그레이드 실패, 329 프로필 키워드, 201, 205, 209 업그레이드 실패 Solaris 라이브 업그레이드로 복구, 277 재부트 문제, 329, 330 업그레이드 정리, 95, 100

### **영**

영역 분할하기, 디스크 제외하기, 201

#### **요**

요구 사항 custom\_probes 파일, 168 Solaris Web Start 사용, 24 네트워크 설치 서버, 63 디스크 공간, 33 라이브 업그레이드 사용, 231 메모리, 24 프로필, 143, 146

**원** 원격 파일 시스템, 마운트하기, 201

### **이**

이름 서버, 사전 구성하기, 46 이름 서비스, 사전 구성하기, 46 이름/이름 지정 custom\_probes 파일, 168 규칙 파일, 143 소프트웨어 그룹, 201 시스템 모델 이름, 188, 215 시스템 플랫폼 이름 결정, 89 파생된 프로필 이름, 156 호스트 이름, 86, 186, 215

**일** 일치 규칙 순서, 144, 173

**작**

작성 CD 매체로 설치 서버, 78 CD 매체를 사용해 설치 서버, 79 /etc/locale 파일, 53 custom\_probes.ok 파일, 170, 171 DVD 매체로 서브넷에 부트 서버, 71 DVD 매체로 설치 서버, 69 JumpStart 디렉토리 서버, 137 rules.ok 파일, 170 rules.ok 파일, 152, 153 sysidcfg 파일, 51 UFS, 141 규칙 파일, 142 디스크 구성 파일, 163 라이브 업그레이드에 대한 부트 환경, 243 라이브 업그레이드용 부트 환경, 220 서브넷에 부트 서버 작업, CD 매체, 78 서브넷의 부트 서버 CD 매체를 사용해, 83 작업, DVD 매체, 68 프로필 설명, 145 파생된, 156 작성하기 DVD 매체가 있는 설치 서버, 67 로컬 파일 시스템, 202

### **전**

전원 관리, 46, 55 전체 Solaris 소프트웨어 그룹, 200 설명, 34 크기, 35 전체 Solaris 소프트웨어 그룹 + OEM 지원, 200 설명, 34 크기, 35

**368** Solaris 9 설치 설명서 • 2002년 5월

**종** 종료 규칙 필드, 설명, 144 종료 스크립트 규칙 필드, 144 루트 환경 사용자 정의하기, 159 시스템의 루트 암호 설정하기, 160 파일 추가, 157 패키지 및 패치 추가, 158

# **주**

주석 규칙 파일에서, 143 프로필의, 146

# **중**

중요한 파일 시스템, 정의, 220

### **최**

최종 사용자 Solaris 소프트웨어 그룹, 200 설명, 34 크기, 35

# **추**

추가 locale.org\_dir 테이블 입력 항목, 54 규칙 파일에 규칙, 143 네트워크를 통해 시스템, 78 데이터 없는 클라이언트 CD 매체를 사용해, 85 DVD 매체로, 73 종료 스크립트를 사용해 파일, 157 종료 스크립트를 사용해 패키지 및 패치, 158 추가하기 네트워크에서 시스템, 68 설치 서버 구성 CD 매체를 사용해, 85 DVD 매체로, 73 소프트웨어 그룹에서 패키지, 208 업그레이드할 때 클러스터, 201

#### **출** 출력 파일 시작 스크립트 로그, 155 업그레이드 로그, 95, 99 종료 스크립트 로그, 157 출하시 JumpStart, 다른 설치 방법과 비교, 30

# **커**

커버로스 구성할 정보, 38 사전 구성하기, 46

### **코**

코어 Solaris 소프트웨어 그룹, 200

## **크**

크기 tip 창 치수, 174 교체 공간 디스크가 없는 클라이언트, 199 최대 크기, 199 프로필 예제, 133 메모리, 187, 215 하드 디스크 규칙 키워드, 189, 215 루트 공간, 199 사용 가능 공간, 69, 79, 84 프로브 키워드, 215

# **클**

클러스터 프로필 키워드, 예제, 147

# **키**

키워드 sysidcfg 파일, 48 사용자 정의 JumpStart Web Start Flash 아카이브, 191

사용자 정의 JumpStart (계속) 조사, 167

### **테**

테스트 custom\_probes 파일 검증 check 사용, 170 custom\_probes테스트, 171 rules 파일 검증 check 사용, 171 규칙 파일 검증 check 사용, 153 검사 사용, 152 규칙 테스트, 153 사용자 정의 JumpStart 예제, 182 프로필, 149, 150, 152

#### **파**

파생된 프로필, 156 파일 및 파일 시스템 UFS 작성, 141 라이브 업그레이드 개요, 220, 221 라이브 업그레이드 사용자 정의, 245 로컬 파일 시스템 작성하기, 202 마운트된 파일 시스템 표시하기, 89 복사 JumpStart 설치 파일, 138, 141 Solaris 라이브 업그레이드를 위한 공유 가 능 파일 시스템, 258 종료 스크립트를 사용해 JumpStart 디렉토 리 파일, 157 시작 스크립트 출력, 155 원격 파일 시스템 마운트하기, 201 종료 스크립트 출력, 157 파일 및 파일 시스템s, 라이브 업그레이드에서 파 일 시스템 공유 개요, 236

#### **패**

패치, 42 chroot를 사용해 추가, 159 갱신 릴리스로 업그레이드할 때의 제한 사항, 23

**370** Solaris 9 설치 설명서 • 2002년 5월

패치 (계속) 라이브 업그레이드로 추가, 개요, 266 종료 스크립트를 사용해 추가, 158 패키지 chroot를 사용해 추가, 159 JumpStart 프로그램과 Solaris 라이브 업그레 이드를 사용할 때 요구 사항, 337 Solaris 라이브 업그레이드에 대한 대체 부트 환경의 요구 사항, 340 관리 파일, 155 대체 루트(/)에 대한 요구 사항, 338 라이브 업그레이드로 추가, 개요, 266 종료 스크립트를 사용해 추가, 158

### **표**

표시하기 마운트된 파일 시스템, 89 시스템 정보, 90 플랫폼 이름, 89

#### **프**

프로브 키워드 arch, 215 domainname, 215 hostaddress, 215 hostname, 215 installed, 215 karch, 215 memsize, 215 model, 215 network, 215 osname, 215 rootdisk, 215 totaldisk, 215 디스크, 215 프로세서 규칙 키워드, 185, 215 프로브 키워드, 215 프로필 규칙 필드, 144 설명, 145 시스템 일치, 173 시스템을 일치, 144 시험하기, 58

프로필 (계속 ) 예제 eng\_pro file, 181 marketing\_pro file, 181 요구 사항, 143, 146 이름 지정, 146 작성, 145 주석, 146 테스트, 150, 152 파생된 프로필, 156 프로필 키워드, 190, 212 backup\_media, 191, 196 boot\_device, 197 client\_arch, 198 client\_root, 199 client\_swap, 199 cluster 설명 및 값, 200, 201 dontuse usedisk 및, 212 설명 및 값, 201 filesys 로컬 파일 시스템, 202 설명 및 값, 201 예제, 147 원격 파일 시스템, 201 geo 설명 및 값, 204 install\_type 설명 및 값, 205 요구 사항, 146 isa\_bits 설명 및 값, 206 layout\_constraint 설명 및 값, 206 num\_clients, 208 package 설명 및 값, 208 partitioning 디스크 지정, 212 설명 및 값, 209 root\_device, 210 system\_type 설명 및 값, 211 usedisk 설명 및 값, 212 대소문자 구분, 190

프로필 키워드 (계속) 로켈 설명 및 값, 208 분할 예제, 147 영역 분할하기 디스크 제외하기, 201 프로필 필드의 = (등호), 156 프로필 필드의 등호 (=), 156

## **플**

플랫폼 규칙 키워드, 187, 215 디스크가 없는 클라이언트, 198 설치 서버 설정, 86 시스템 모델 이름, 188, 215 시스템 속성 및 프로필 일치, 144 이름 결정, 89 일치 시스템 속성 및 프로필, 173 프로브 키워드, 215

### **하**

하드 디스크 partitioning partitioning 기본값 지정하기, 212 프로필 키워드, 209 rootdisk 값, 210 교체 공간 디스크가 없는 클라이언트, 199 최대 크기, 199 프로필 예제, 133, 147 마운트하기, 201 분할 예제, 147 영역 분할하기 영역 분할 기본값을 위해 제외하기, 201 크기 규칙 키워드, 186, 189, 215 루트 공간, 199 사용 가능 공간, 69, 79, 84 프로브 키워드, 215

호스트 이름, 사전 구성하기, 46 호스트명 규칙 키워드, 예, 185

**호**